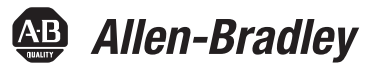

# **Modulo I/O analogico ad alta velocità ControlLogix**

Numero di catalogo1756-IF4FXOF2F

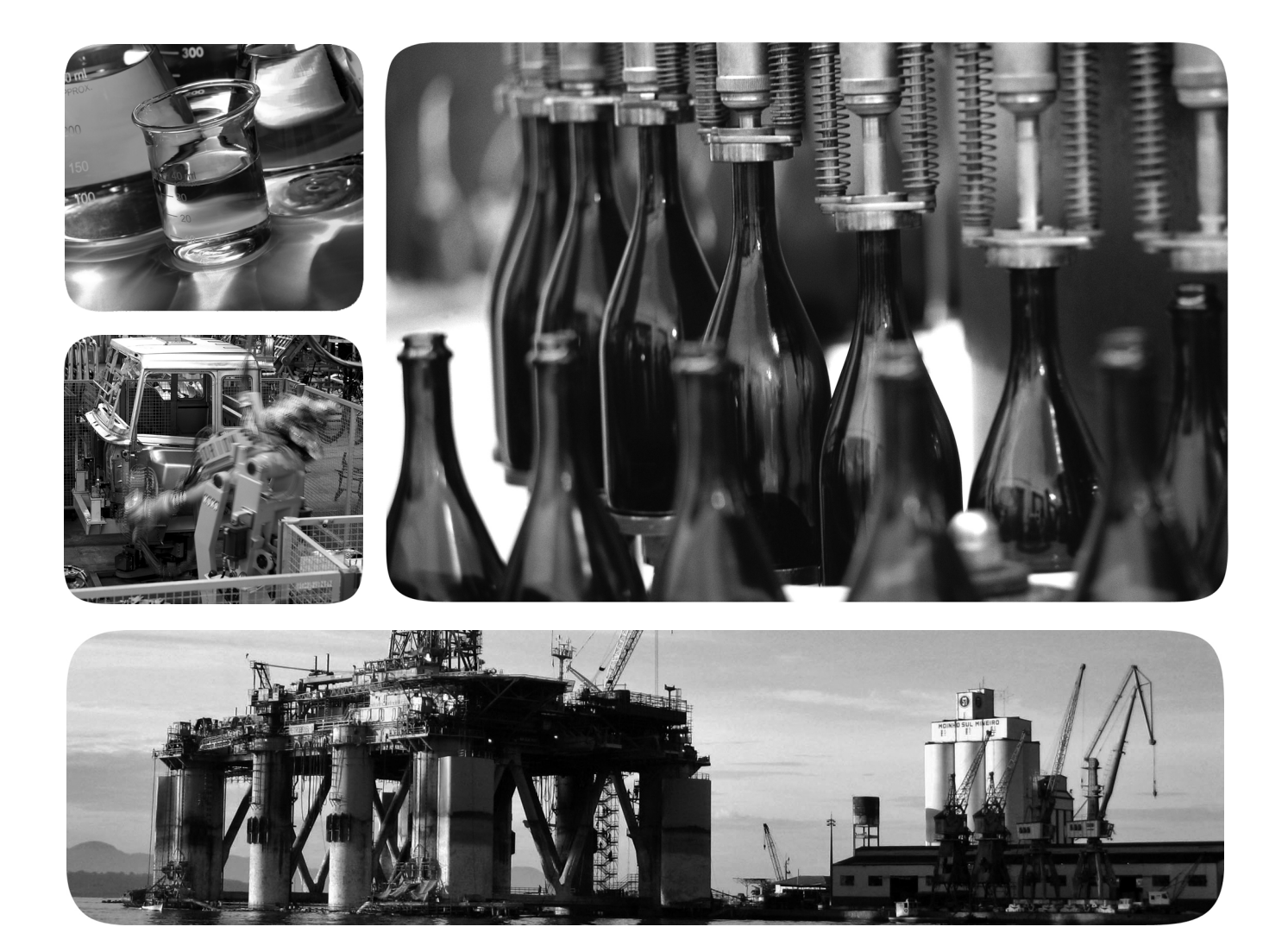

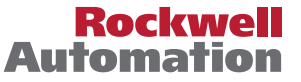

# **Informazioni importanti per l'utente**

Le apparecchiature a stato solido hanno caratteristiche di funzionamento diverse da quelle delle apparecchiature elettromeccaniche. Nel manuale Safety Guidelines for the Application, Installation and Maintenance of Solid State Controls (pubblicazione [SGI-1.1](http://literature.rockwellautomation.com/idc/groups/literature/documents/in/sgi-in001_-en-p.pdf) disponibile presso l'ufficio vendite locale di Rockwell Automation oppure online all'indirizzo <http://www.rockwellautomation.com/literature/>) sono descritte alcune differenze importanti tra le apparecchiature a stato solido ed i dispositivi elettromeccanici cablati. Date queste differenze e la grande varietà di possibili applicazioni dell'apparecchiatura a stato solido, i responsabili dell'applicazione dell'apparecchiatura devono accertarsi che ogni uso previsto sia accettabile.

In nessun caso Rockwell Automation, Inc. sarà responsabile per danni indiretti derivanti dall'utilizzo o dall'applicazione di questa apparecchiatura.

Gli esempi e gli schemi contenuti nel presente manuale sono inclusi solo a scopo illustrativo. Poiché le variabili ed i requisiti associati alle installazioni specifiche sono innumerevoli, Rockwell Automation, Inc. non può essere ritenuta responsabile per l'utilizzo effettivo basato sugli esempi e sugli schemi qui riportati.

Rockwell Automation, Inc. non si assume alcuna responsabilità circa i brevetti relativamente all'uso di informazioni, circuiti, apparecchiature o software descritti nel presente manuale.

La riproduzione totale o parziale del contenuto del presente manuale è vietata senza il consenso scritto di Rockwell Automation, Inc.

Nel presente manuale si è fatto ricorso all'uso di note per illustrare all'utente considerazioni in materia di sicurezza.

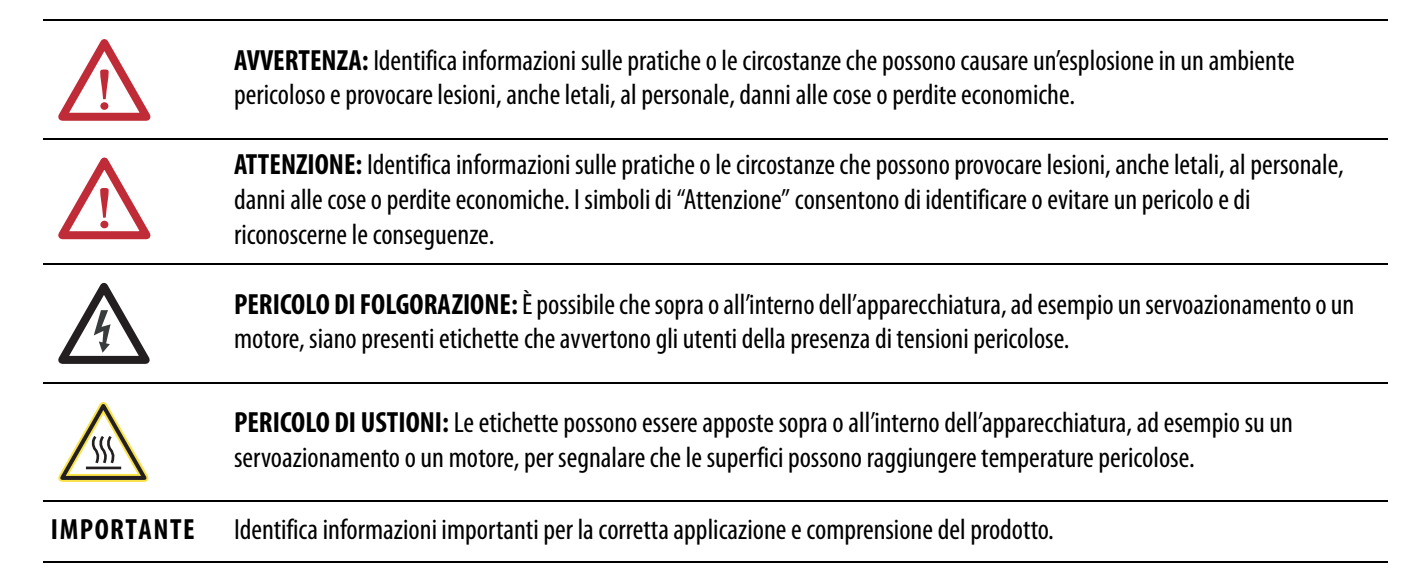

Allen-Bradley, ControlFLASH, ControlLogix, ControlLogix-XT, Logix5000, Rockwell Software, Rockwell Automation, RSLogix, RSNetWorx, Studio 5000 e TechConnect sono marchi commerciali di Rockwell Automation, Inc.

I marchi commerciali che non appartengono a Rockwell Automation sono di proprietà delle rispettive società.

Questo manuale contiene informazioni nuove ed aggiornate.

# **Informazioni nuove ed aggiornate**

Questa tabella contiene le modifiche apportate a questa versione.

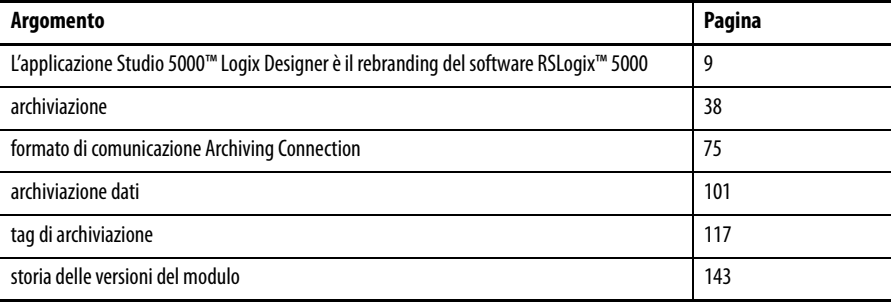

# **Note:**

# **[Prefazione](#page-8-1)**

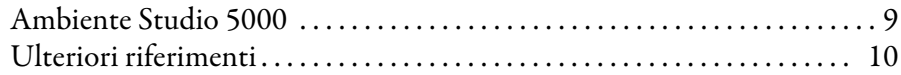

# **[Capitolo 1](#page-10-0)**

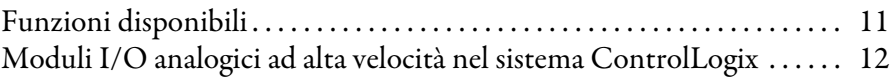

# **[Capitolo 2](#page-14-0)**

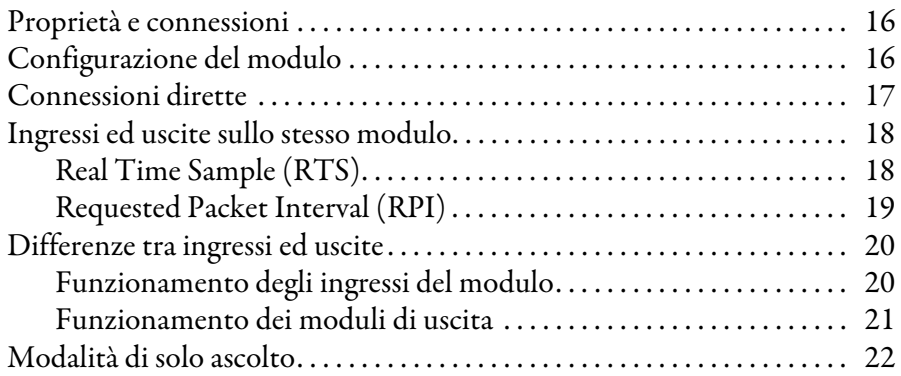

# **[Capitolo 3](#page-22-0)**

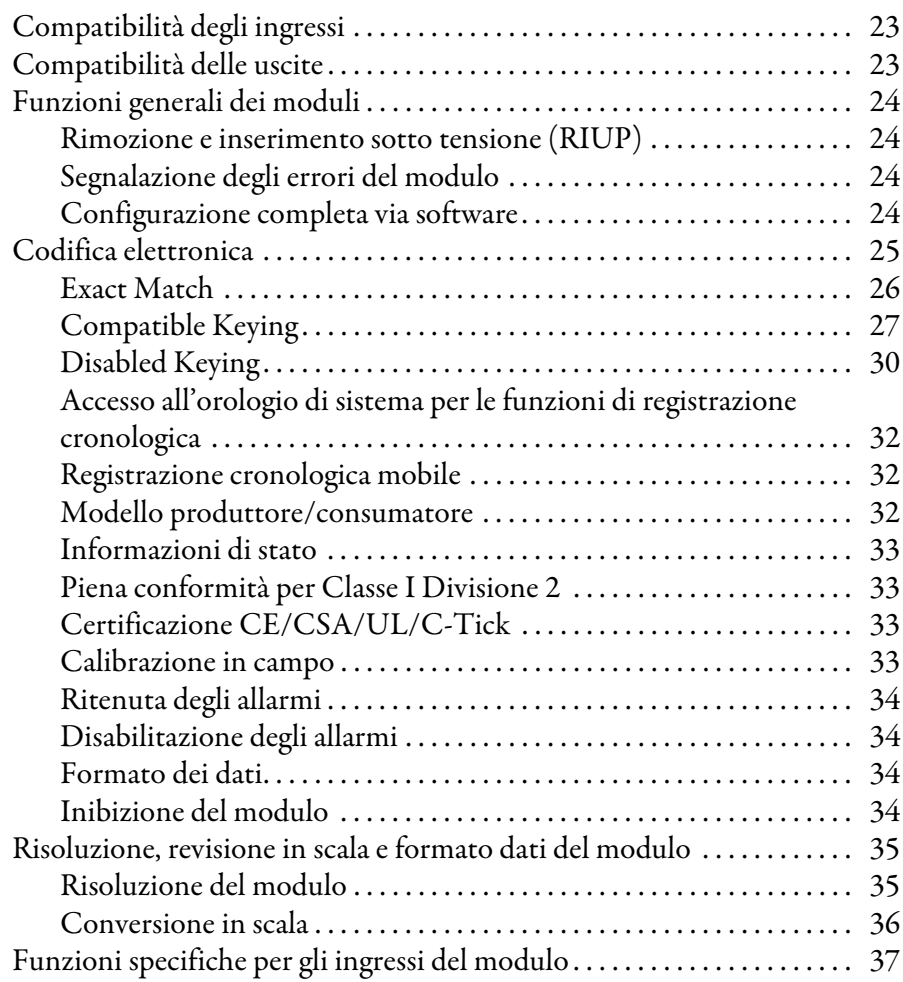

**[Che cos'è il modulo I/O analogico](#page-10-1)  ad alta velocità ControlLogix?**

**Funzionamento del modulo I/O [analogico ad alta velocità nel sistema](#page-14-1)  ControlLogix**

[Funzioni dei moduli](#page-22-1)

## [Installazione del modulo](#page-54-1)

## [Configurazione del modulo](#page-70-1)

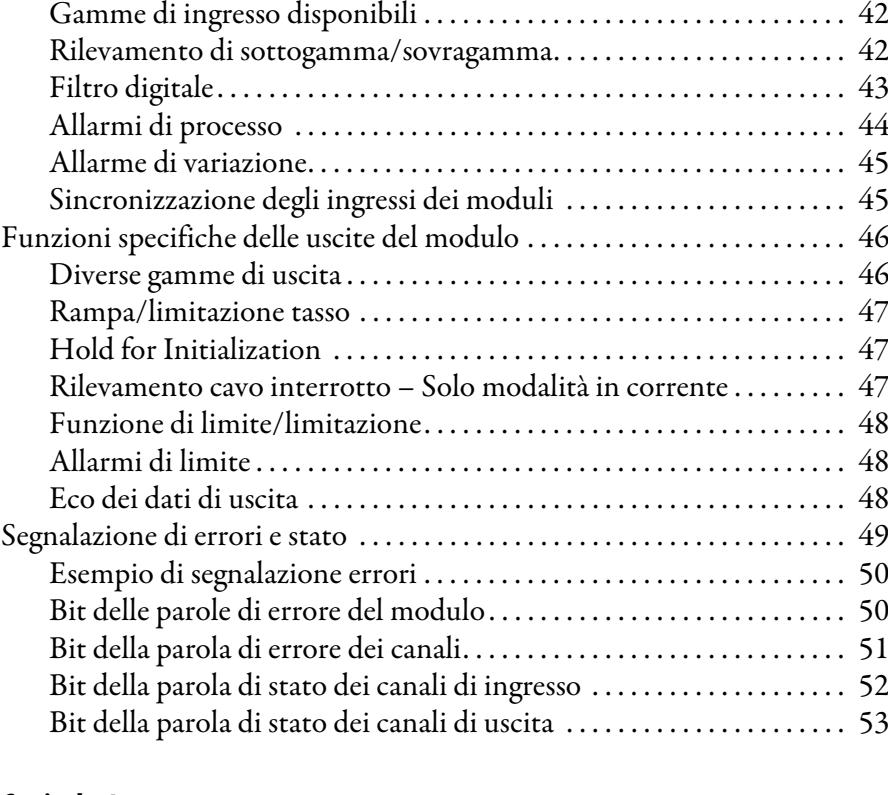

[Archiviazione . . . . . . . . . . . . . . . . . . . . . . . . . . . . . . . . . . . . . . . . . . . . . . . . 38](#page-37-1)

## **[Capitolo 4](#page-54-0)**

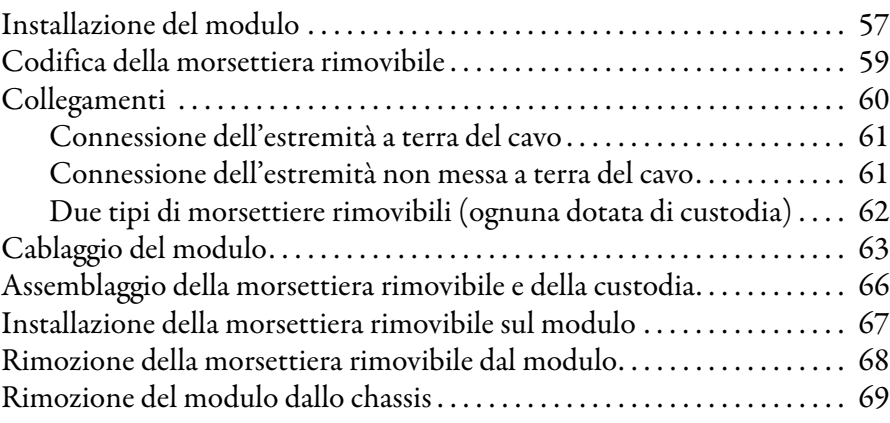

# **[Capitolo 5](#page-70-0)**

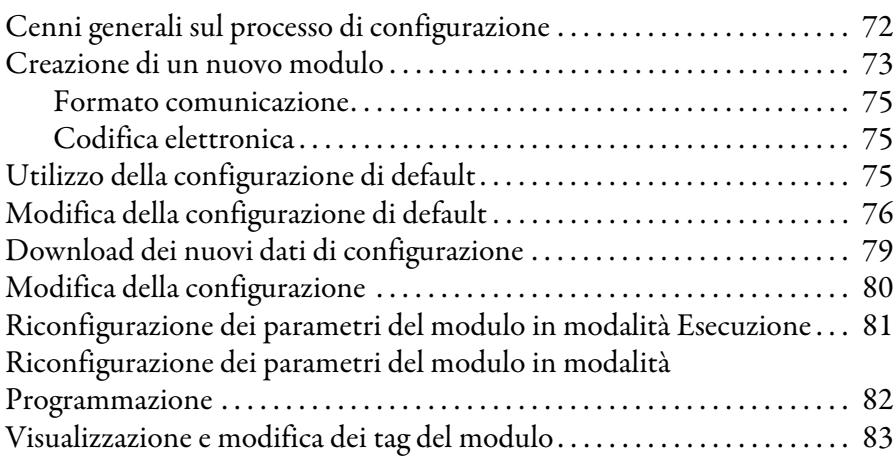

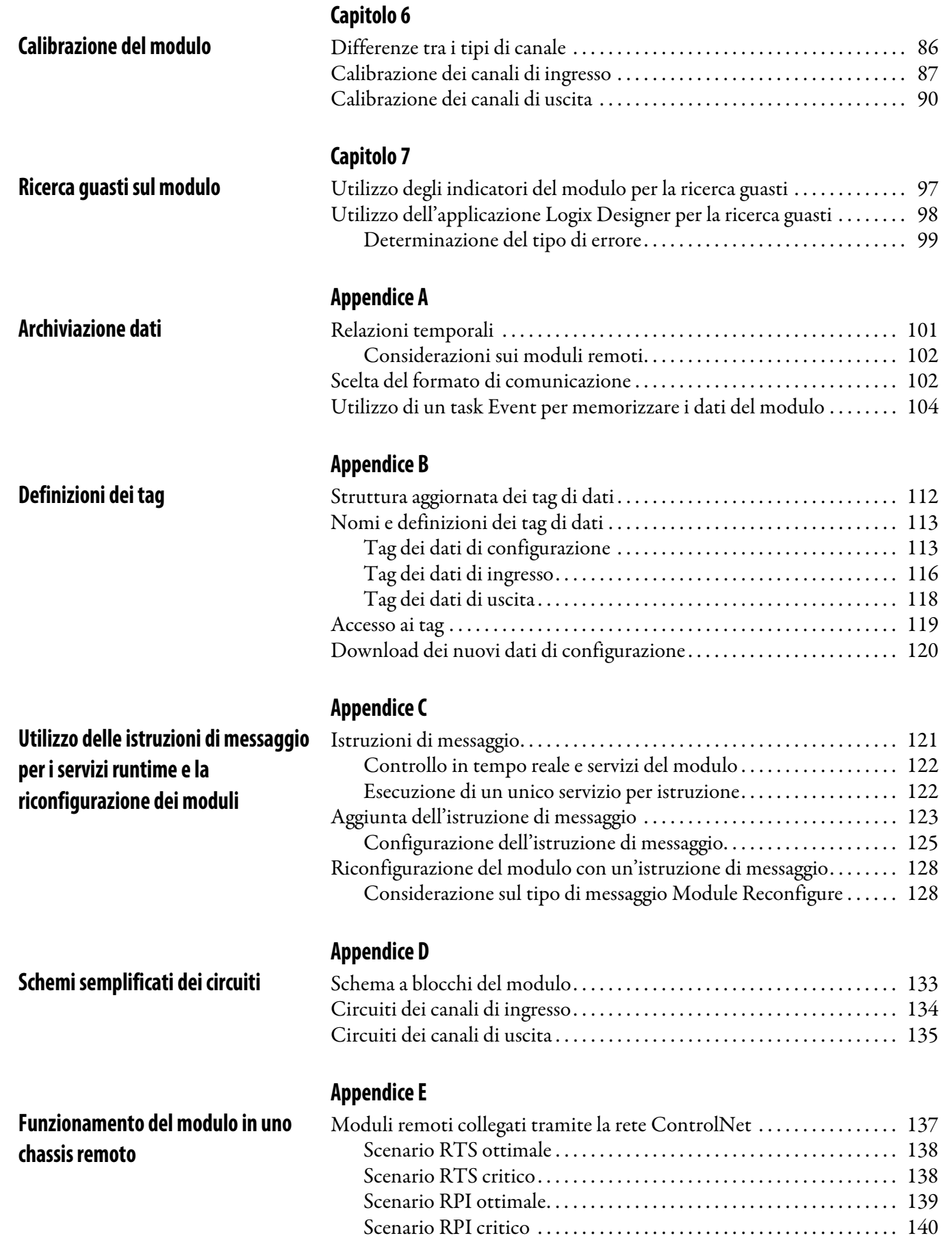

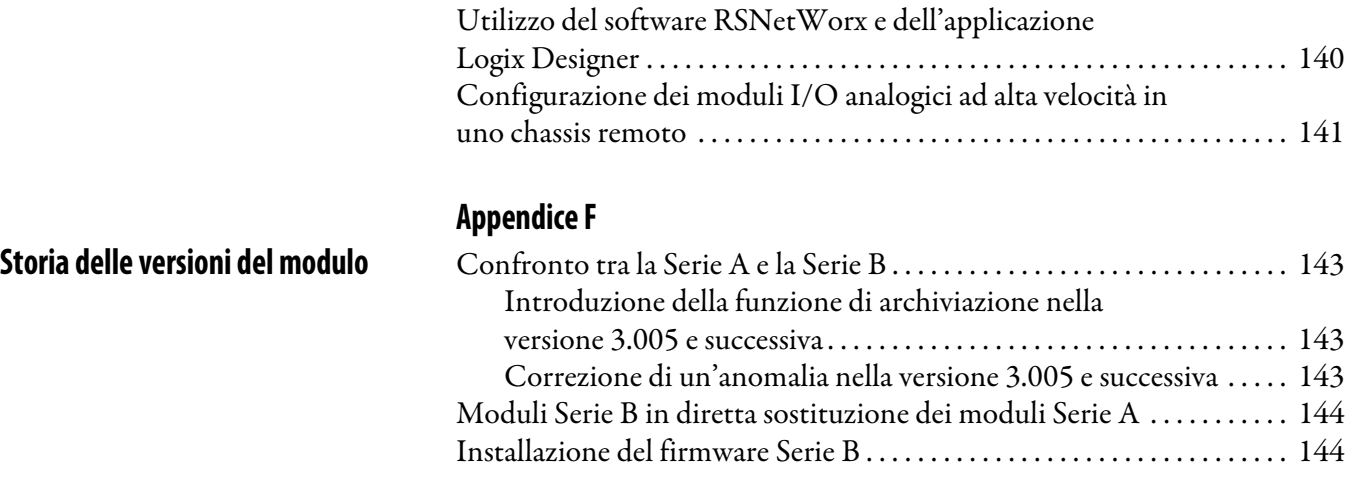

**[Glossario](#page-144-0)**

**[Index](#page-146-0)**

Questo manuale descrive come installare, configurare ed eseguire la ricerca guasti dei moduli I/O analogici ad alta velocità ControlLogix®. Per poter utilizzare in modo efficiente il modulo I/O analogico ad alta velocità, è necessario saper programmare ed utilizzare il controllore ControlLogix.

<span id="page-8-2"></span><span id="page-8-1"></span><span id="page-8-0"></span>**Ambiente Studio 5000** L'ambiente Studio 5000 combina elementi di sviluppo e progettazione in un ambiente comune. Il primo elemento dell'ambiente Studio 5000 è l'applicazione Logix Designer. L'applicazione Logix Designer è il rebranding del software RSLogix 5000 e continuerà ad essere il prodotto che consente di programmare i controllori Logix5000™ per soluzioni discrete, di processo, batch, motion, di sicurezza e con servoazionamenti.

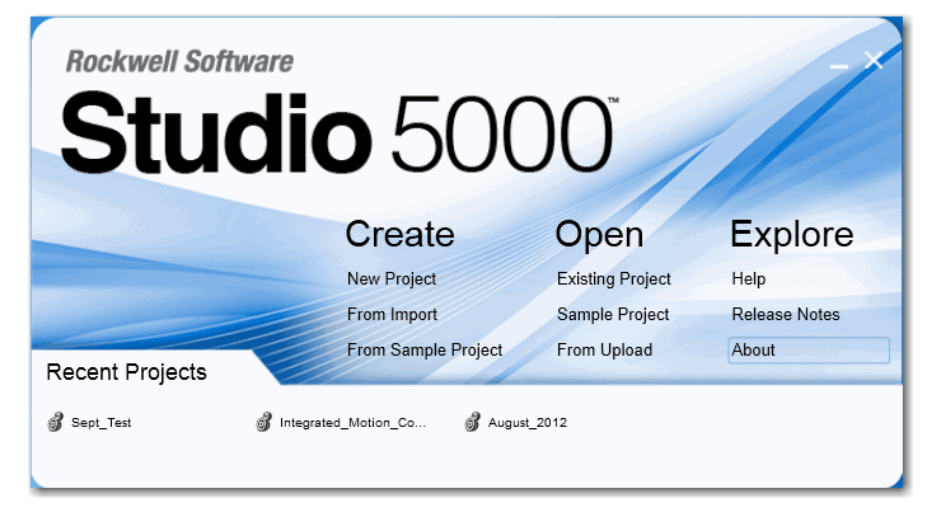

L'ambiente Studio 5000 rappresenta la base degli strumenti e delle funzionalità di progettazione di Rockwell Automation® di prossima generazione. Un unico strumento di lavoro consente ai progettisti di sviluppare tutti gli elementi del loro sistema di controllo.

<span id="page-9-1"></span><span id="page-9-0"></span>**Ulteriori riferimenti** Questi documenti contengono informazioni supplementari sui prodotti Rockwell Automation.

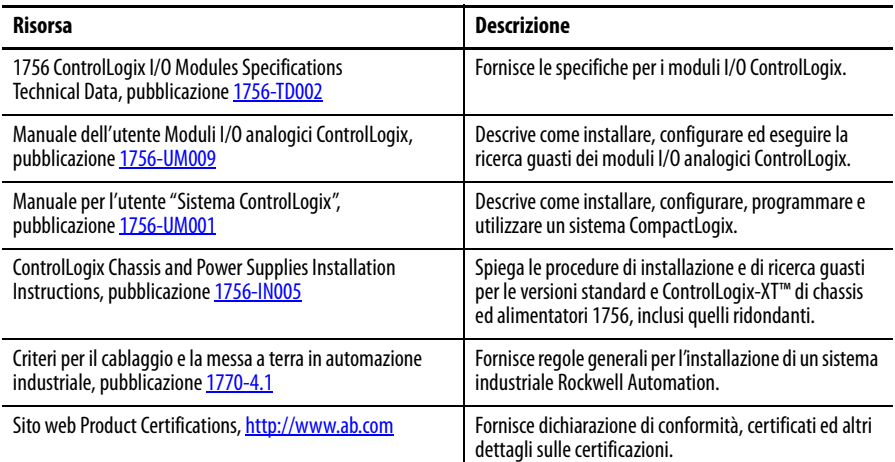

Le pubblicazioni possono essere visualizzate o scaricate all'indirizzo <http://www.rockwellautomation.com/literature/>. Per ordinare copie cartacee della documentazione tecnica, contattare il distributore Allen-Bradley o il rappresentante commerciale Rockwell Automation di zona.

# <span id="page-10-1"></span><span id="page-10-0"></span>**Che cos'è il modulo I/O analogico ad alta velocità ControlLogix?**

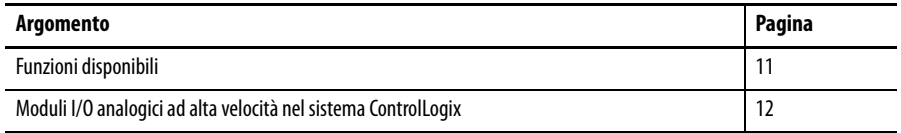

Il modulo I/O analogico ad alta velocità ControlLogix è un modulo di interfaccia che converte i segnali analogici in valori digitali per gli ingressi ed i valori digitali in segnali analogici per le uscite. Utilizzando il modello di rete produttore/ consumatore, quando necessario il modulo produce informazioni fornendo, nel contempo, funzioni di sistema aggiuntive.

<span id="page-10-2"></span>**Funzioni disponibili** Quelle che seguono sono alcune delle funzioni disponibili sul modulo:

- **•** Sincronizzazione degli ingressi Questa funzione consente di sincronizzare il campionamento degli ingressi di diversi moduli analogici ad alta velocità installati nello stesso chassis, permettendo a tali ingressi di campionare alla stessa frequenza, con uno scarto dell'ordine di microsecondi tra uno e l'altro. Per ulteriori informazioni, consultare [Sincronizzazione degli ingressi dei moduli a pagina 45](#page-44-2).
- **•** Modulo combinato che dispone di 4 ingressi e 2 uscite differenziali
- **•** Campionamento degli ingressi sotto il millisecondo
- **•** Aggiornamenti delle uscite al millisecondo
- **•** Conversione in scala ed allarmi integrati
- **•** Rimozione ed inserimento sotto tensione (RIUP)
- **•** Comunicazione produttore/consumatore
- **•** Registrazione cronologica circolare dei dati in millisecondi
- **•** Registrazione cronologica CST (Coordinated System Time) dei dati in microsecondi
- **•** IEEE a 32 bit a virgola mobile
- **•** Certificazione Classe I/Divisione 2, UL, CSA, CE e C-Tick

Per un elenco completo di tutte le funzioni del modulo e per spiegazioni dettagliate, vedere il [Capitolo 3.](#page-22-4)

# <span id="page-11-0"></span>**Moduli I/O analogici ad alta velocità nel sistema ControlLogix**

Il modulo I/O analogico ad alta velocità ControlLogix si installa in uno chassis ControlLogix ed utilizza una morsettiera rimovibile (RTB) o un modulo di interfaccia (IFM) per collegare tutto il cablaggio lato campo.

Prima di installare ed utilizzare il modulo, procedere come segue.

- **•** Installare e collegare a terra uno chassis 1756 e un alimentatore. Consultare le pubblicazioni elencate in [Ulteriori riferimenti a pagina 10.](#page-9-1)
- **•** Ordinare e ricevere una morsettiera RTB o un modulo IFM e i relativi componenti necessari all'applicazione.

#### **IMPORTANTE** Le morsettiere RTB e i moduli IFM non sono inclusi nell'acquisto del modulo. È necessario ordinarli separatamente. Per ulteriori informazioni, rivolgersi al distributore o al rappresentante Rockwell Automation di zona.

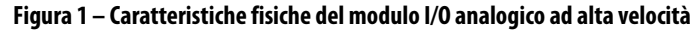

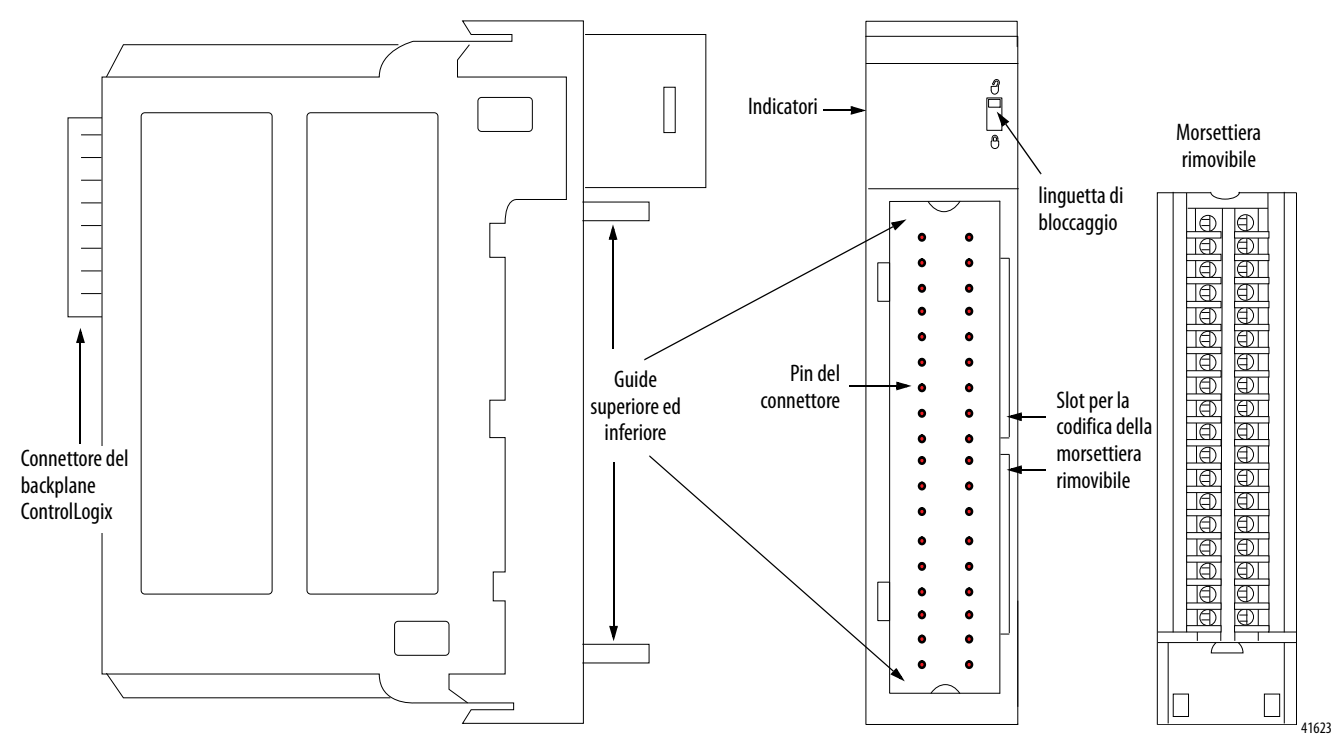

La [Tabella 1](#page-12-0) elenca le caratteristiche fisiche del modulo I/O analogico ad alta velocità ControlLogix.

| <b>Funzione</b>                          | <b>Descrizione</b>                                                                                                    |
|------------------------------------------|----------------------------------------------------------------------------------------------------|
| Connettore del backplane<br>ControlLogix | Fornisce un'interfaccia al sistema ControlLogix collegando il modulo al<br>backplane.                                                                  |
| Pin del connettore                       | Le connessioni di ingresso/uscita, di alimentazione e di messa a terra vengono<br>esequite tramite questi pin con l'uso di una morsettiera rimovibile. |
| Linguetta di bloccaggio                  | Fissa la morsettiera rimovibile sul modulo per fissare le connessioni di<br>cablaggio.                                                                 |
| Slot per la codifica                     | Gli slot codificano meccanicamente la morsettiera rimovibile in modo da<br>impedire collegamenti di cavi errati al modulo.                             |
| Indicatori di stato                      | Visualizzano lo stato di comunicazione, le condizioni del modulo ed i dati di<br>calibrazione. Utilizzare questi indicatori per la ricerca quasti.     |
| Guide superiore ed inferiore             | Aiutano a posizionare la morsettiera rimovibile sul modulo.                                                                                            |

<span id="page-12-0"></span>**Tabella 1 – Caratteristiche fisiche del modulo I/O analogico ad alta velocità ControlLogix**

# **Note:**

# <span id="page-14-2"></span><span id="page-14-1"></span><span id="page-14-0"></span>**Funzionamento del modulo I/O analogico ad alta velocità nel sistema ControlLogix**

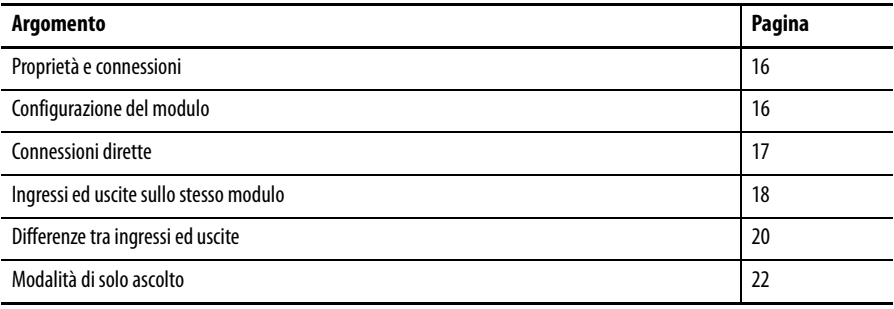

**IMPORTANTE** Le prestazioni del modulo I/O analogico ad alta velocità ControlLogix varia a seconda che sia installato nello chassis locale o in uno chassis remoto. In uno chassis remoto, le prestazioni del modulo sono limitate. La rete non può supportare efficacemente le frequenze più elevate di aggiornamento del modulo perché la dimensione dei dati inviati richiede gran parte della larghezza di banda della rete. Per ottenere le massime prestazioni del modulo, è consigliabile installarlo in uno chassis locale. Questo capitolo spiega come funziona il modulo I/O analogico ad alta velocità ControlLogix in uno chassis locale. Per ulteriori informazioni sul funzionamento del modulo in uno chassis remoto, vedere l'[Appendice E](#page-136-3).

<span id="page-15-1"></span><span id="page-15-0"></span>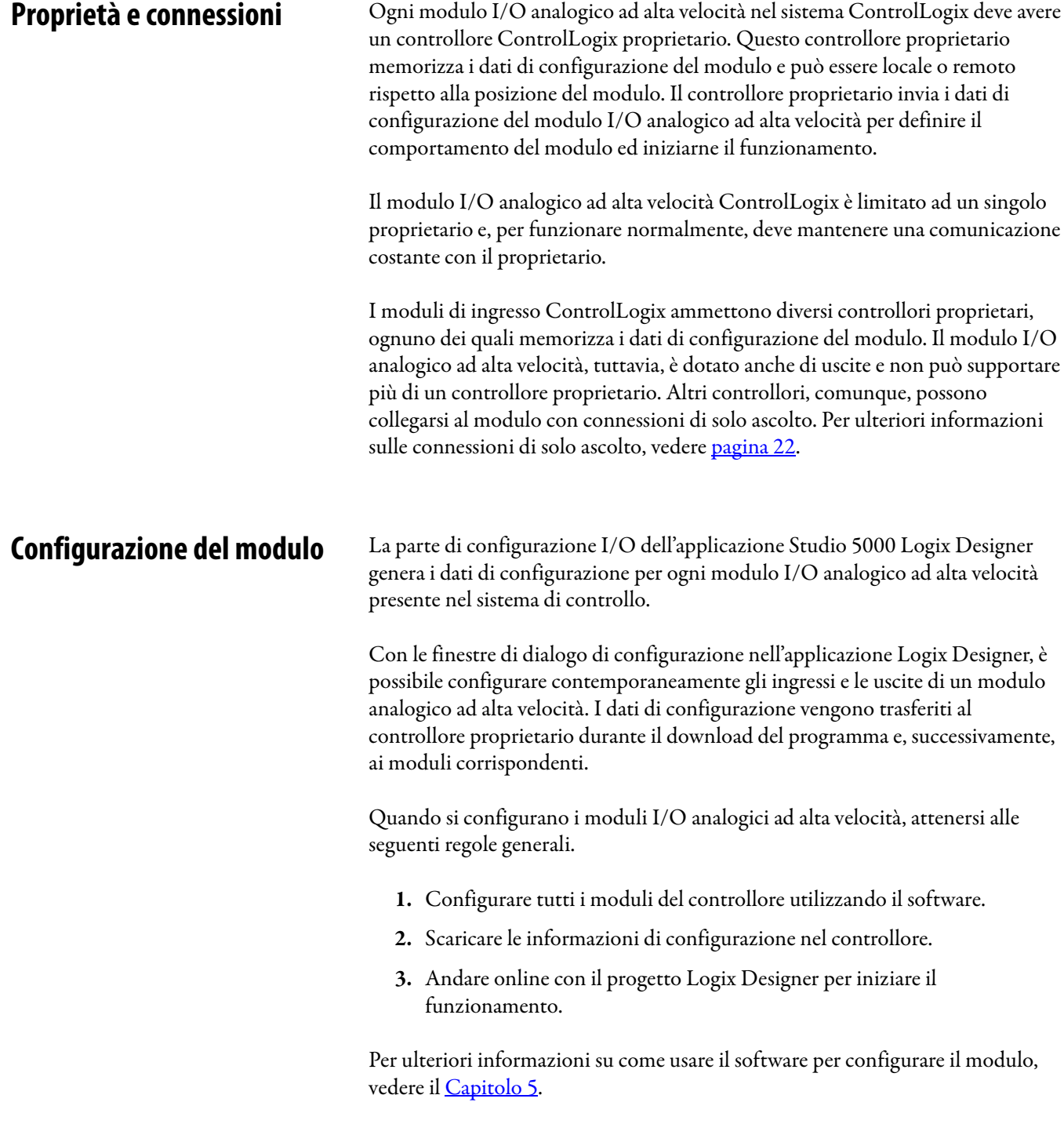

<span id="page-16-0"></span>**Connessioni dirette** Una connessione diretta è un collegamento di trasferimento dati in tempo reale tra il controllore ed il modulo che occupa lo slot a cui fanno riferimento i dati di configurazione. Quando i dati di configurazione del modulo vengono scaricati su un controllore proprietario, il controllore tenta di stabilire una connessione diretta con ciascuno dei moduli ai quali i dati fanno riferimento.

> Se un controllore presenta dati di configurazione che fanno riferimento a uno slot nel sistema di controllo, il controllore verifica periodicamente la presenza di un dispositivo in quello slot. Se viene rilevata la presenza di un dispositivo, il controllore invia automaticamente i dati di configurazione e si verifica uno dei seguenti eventi:

- **•** Se i dati sono appropriati per il modulo rilevato nello slot, viene stabilita una connessione e il sistema inizia a funzionare.
- **•** Se i dati di configurazione non sono appropriati, vengono rifiutati e viene visualizzato un messaggio di errore nel software. In tal caso, i dati di configurazione possono essere non appropriati per svariati motivi. Ad esempio, è possibile che i dati di configurazione di un modulo siano appropriati ma una mancata corrispondenza nella codifica elettronica impedisce il normale funzionamento.

Il controllore mantiene e monitora costantemente la propria connessione con un modulo. Qualunque interruzione della connessione come, ad esempio, la rimozione sotto tensione del modulo dallo chassis, fa in modo che il controllore imposti i bit dello stato di errore nell'area dati associata al modulo. La logica ladder può essere utilizzata per monitorare questa area dati e rilevare eventuali problemi del modulo.

# <span id="page-17-0"></span>**Ingressi ed uscite sullo stesso modulo**

Il modulo I/O analogico ad alta velocità ControlLogix ha 4 ingressi e 2 uscite. Il comportamento del modulo è influenzato dai seguenti parametri configurabili:

- **•** [Real Time Sample \(RTS\)](#page-17-1)  Definisce la frequenza di aggiornamento degli ingressi.
- **•** [Requested Packet Interval \(RPI\)](#page-18-0) Definisce la frequenza di aggiornamento delle uscite ed i trasferimenti aggiuntivi dei dati di ingresso.

### <span id="page-17-1"></span>**Real Time Sample (RTS)**

RTS è un parametro configurabile (0,3…25 ms) che definisce la frequenza di aggiornamento degli ingressi. Questo parametro è legato all'esecuzione delle seguenti operazioni da parte del modulo.

- **1.** Scansione di tutti i canali di ingresso e memorizzazione dei dati in una memoria interna.
- **2.** Invio in multicast dei dati aggiornati dei canali, oltre che degli altri dati di stato, al backplane dello chassis locale.

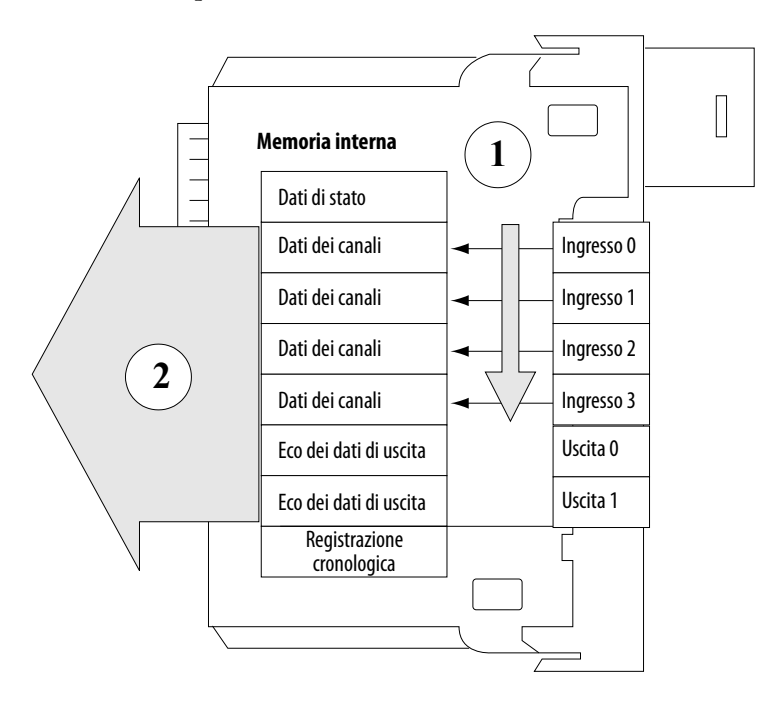

**IMPORTANTE** Il valore RTS viene impostato durante la configurazione iniziale. Questo valore può essere regolato in qualunque momento. Per usare i millisecondi, digitare i valori con una virgola decimale. Ad esempio, per usare 800 ms, digitare 0,8. Per ulteriori informazioni su come impostare il parametro RTS, vedere il [Capitolo 5.](#page-70-3)

### <span id="page-18-0"></span>**Requested Packet Interval (RPI)**

RPI è un parametro configurabile che, inoltre, ordina al modulo di inviare in multicast i suoi dati dei canali e di stato al backplane dello chassis locale. Il parametro RPI, tuttavia, ordina al modulo di inviare in multicast il **contenuto attuale** della sua memoria interna, compresa l'eco dei dati di ingresso e di uscita, alla scadenza del periodo RPI. Quando il periodo RPI scade, il modulo non aggiorna i suoi canali prima dell'invio in multicast. Il parametro RPI ordina al controllore proprietario di aggiornare le uscite del modulo.

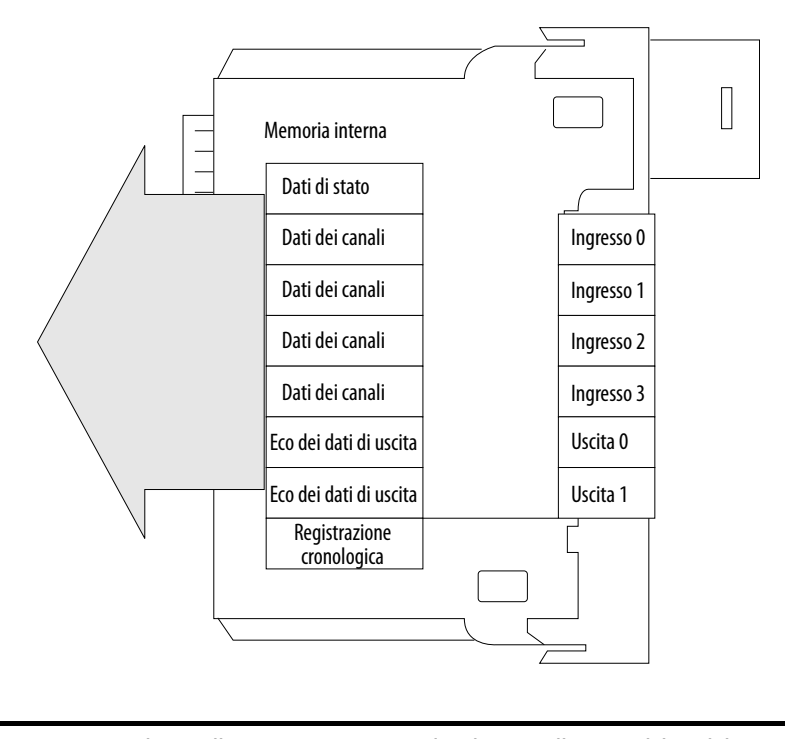

**IMPORTANTE** Il controllore proprietario invia i dati di uscita alle uscite del modulo I/O analogico ad alta velocità in modo asincrono rispetto a quando i dati riflessi di canale e di uscita vengono restituiti sul backplane ControlLogix. Il valore RPI viene impostato durante la configurazione iniziale del modulo. La regolazione del valore RPI provoca la chiusura e la riapertura della connessione.

# <span id="page-19-0"></span>**Differenze tra ingressi ed uscite**

Il modulo I/O analogico ad alta velocità ControlLogix è dotato sia di ingressi che di uscite. Tuttavia, esistono significative differenze di funzionamento tra i due tipi di canale.

### <span id="page-19-1"></span>**Funzionamento degli ingressi del modulo**

Nei sistemi I/O tradizionali, i controllori interrogano gli ingressi dei moduli per ottenere il loro stato. Una volta stabilita la connessione, il controllore proprietario non interroga gli ingressi analogici ad alta velocità ControlLogix. È il modulo ad inviare periodicamente in multicast i suoi dati di ingresso. La frequenza di invio in multicast dipende dalla configurazione del modulo, ad esempio dai valori RTS e RPI.

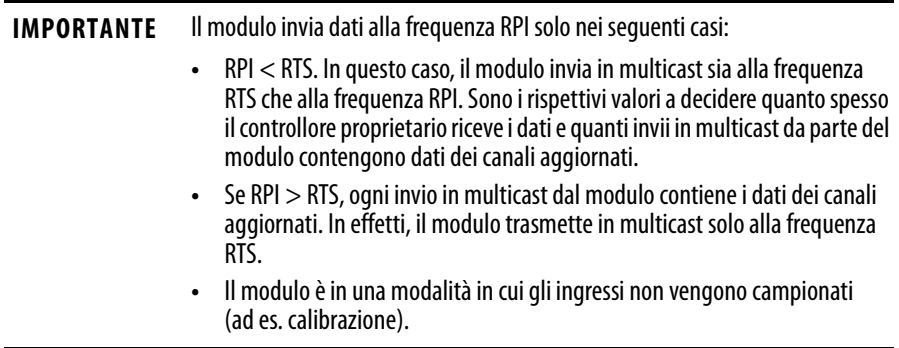

Nella [Figura 2,](#page-19-2) il valore RTS è 20 ms ed il valore RPI è 5 ms. I dati dei canali aggiornati vengono trasmessi solo ogni quarto invio in multicast.

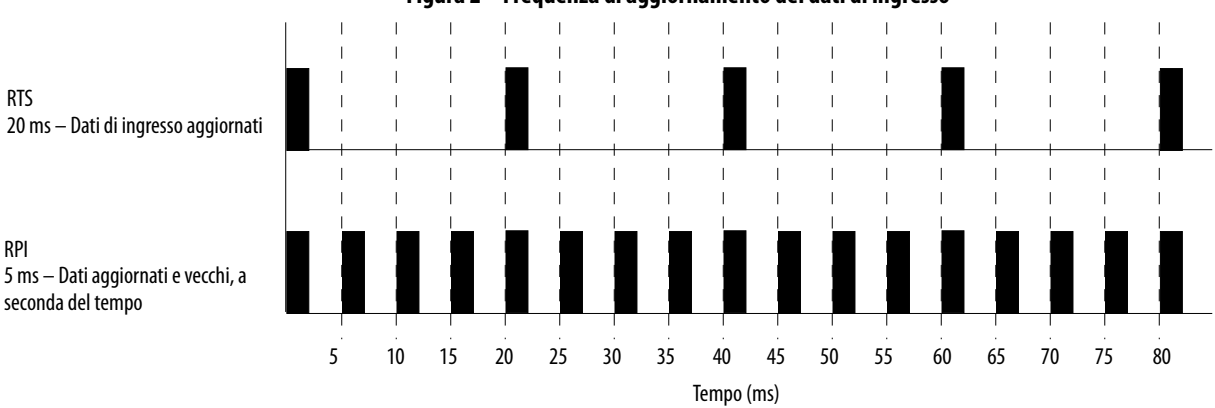

<span id="page-19-2"></span>**Figura 2 – Frequenza di aggiornamento dei dati di ingresso**

I dati aggiornati dei canali di ingresso vengono ricevuti a 0 ms, 20 ms, 40 ms, 60 ms e 80 ms. I dati ricevuti ad altri periodi RPI ripetono l'RTS immediatamente precedente. Ad esempio, i dati ricevuti a 30 ms ripetono quelli ricevuti a 20 ms.

#### <span id="page-20-0"></span>**Funzionamento dei moduli di uscita**

Quando si specifica un valore RPI per il modulo I/O analogico ad alta velocità, si definisce quando il controllore deve trasmettere i dati di uscita al modulo. Se risiede nello stesso chassis del controllore proprietario, il modulo riceve i dati quasi immediatamente.

Le uscite del modulo analogico ad alta velocità ricevono i dati dal controllore proprietario e riflettono i dati di uscita **solo alla frequenza specificata nel parametro RPI**. I dati **non** vengono inviati al modulo al termine della scansione del programma del controllore.

Quando riceve **nuovi dati** da un controllore proprietario, il modulo I/O analogico ad alta velocità invia in multicast o riflette il valore dei dati di uscita che corrisponde al segnale analogico applicato ai morsetti di uscita $^{(1)}$  al resto del sistema di controllo al più vicino RPI o RTS, a seconda di quale scade prima. Questa funzione viene chiamata **eco dei dati di uscita**.

A seconda del valore dell'RPI, ed in base alla lunghezza della scansione del programma, il modulo può ricevere e rimandare i dati (eco dei dati) più volte nel corso di una singola scansione del programma.

Non dipendendo dal raggiungimento della fine del programma per l'invio dei dati, effettivamente il controllore consente ai canali di uscita del modulo di cambiare i valori diverse volte durante una scansione del programma, quando il valore RPI è inferiore alla durata di scansione del programma.

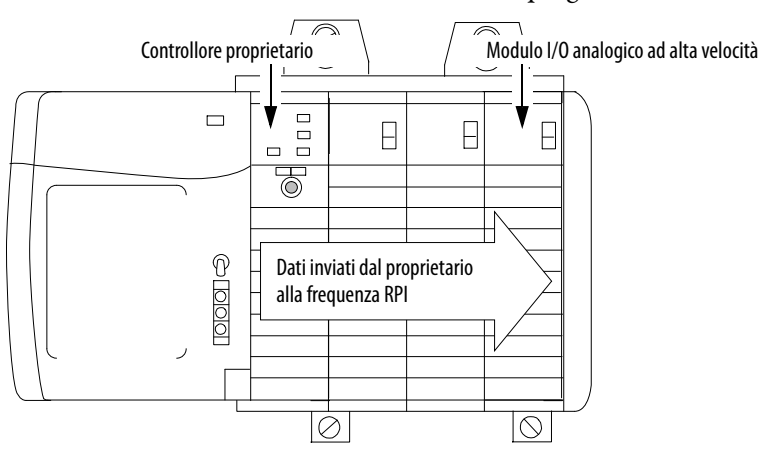

<sup>(1)</sup> Anche se generalmente il valore di uscita, in corrispondenza del morsetto a vite della morsettiera rimovibile, corrisponde al valore della eco dei dati di uscita, tale corrispondenza non è garantita. L'eco dei dati di uscita che viene inviata in multicast al resto del sistema di controllo rappresenta il valore a cui sono state comandate le uscite.

<span id="page-21-0"></span>**Modalità di solo ascolto** Qualunque controllore presente nel sistema, anche se non proprietario del modulo, può **ascoltare** i dati provenienti da un modulo I/O analogico ad alta velocità (dati di ingresso o eco dei dati di uscita). Il controllore non deve avere i dati di configurazione del modulo per ascoltare il modulo.

> Durante il processo di configurazione I/O, nel campo Communication Format è possibile specificare la modalità di solo ascolto. Per ulteriori informazioni sul formato di comunicazione, consultare [pagina 75.](#page-74-0)

> Scegliendo la modalità di solo ascolto, il controllore ed il modulo stabiliscono la comunicazione senza necessità che il controllore invii dati di configurazione. In questo caso, è un altro il controllore proprietario del modulo che viene ascoltato e che memorizza i dati di configurazione del modulo.

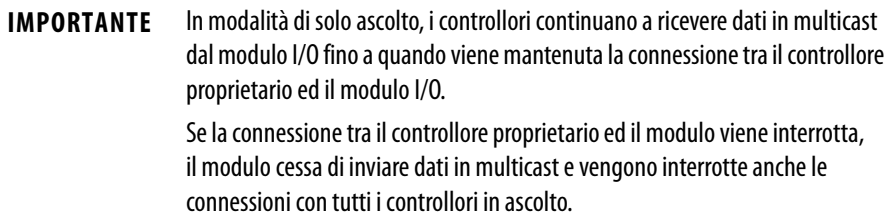

# <span id="page-22-4"></span><span id="page-22-1"></span><span id="page-22-0"></span>**Funzioni dei moduli**

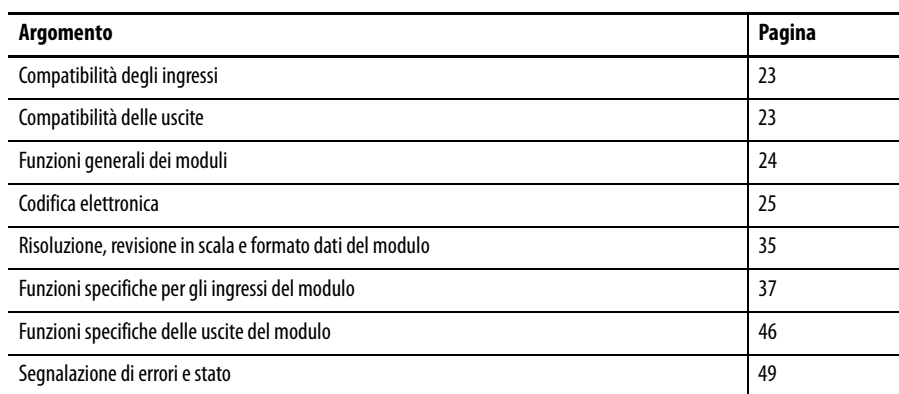

<span id="page-22-2"></span>**Compatibilità degli ingressi** Gli ingressi del modulo I/O analogico ad alta velocità ControlLogix convertono i seguenti segnali analogici in valori digitali:

- **•** Volt
- **•** Milliampere

Il valore digitale che rappresenta la grandezza del segnale analogico viene quindi trasmesso sul backplane ad un controllore proprietario o ad altri dispositivi di controllo.

<span id="page-22-3"></span>**Compatibilità delle uscite** Le uscite del modulo I/O analogico ad alta velocità ControlLogix convertono un valore digitale fornito al modulo tramite il backplane in un segnale analogico:

- **•** -10,5…10,5 V
- **•** 0…21 mA

o

Il valore digitale rappresenta la grandezza del segnale analogico desiderato. Il modulo converte il valore digitale in un segnale analogico e fornisce questo segnale sui morsetti a vite del modulo.

<span id="page-23-0"></span>**Funzioni generali dei moduli** In questa sezione, si descrivono le funzioni di cui dispongono i moduli I/O analogici ad alta velocità ControlLogix e che hanno in comune con altri moduli I/O ControlLogix.

#### <span id="page-23-1"></span>**Rimozione e inserimento sotto tensione (RIUP)**

I moduli I/O analogici ad alta velocità ControlLogix possono essere inseriti e rimossi dagli chassis sotto tensione. Questa funzione aumenta la disponibilità del sistema di controllo nel suo complesso perché l'inserimento o la rimozione del modulo non ha impatto sulle restanti parti del processo di controllo.

#### <span id="page-23-2"></span>**Segnalazione degli errori del modulo**

Quando si verifica un errore di un modulo, i moduli I/O analogici ad alta velocità ControlLogix forniscono un'indicazione sia hardware che software. Ogni modulo ha un indicatore di stato di errore. L'applicazione Logix Designer visualizza l'errore graficamente ed aggiunge un messaggio di errore che ne descrive la natura. Questa funzione consente di determinare le cause dell'errore del modulo e l'azione da eseguire per ripristinare il normale funzionamento.

Per ulteriori informazioni sui report di errore e di stato, vedere [pagina 49.](#page-48-0)

#### <span id="page-23-3"></span>**Configurazione completa via software**

Per configurare il modulo, l'applicazione Logix Designer usa un'interfaccia. Tutte le caratteristiche del modulo possono essere abilitate o disabilitate attraverso la configurazione I/O dell'applicazione.

L'utente può utilizzare il software anche per interrogare un qualsiasi modulo del sistema e recuperare i dati elencati di seguito:

- **•** Numero di serie
- **•** Dati relativi alla revisione
- **•** Numero di catalogo
- **•** Identificazione del fornitore
- **•** Informazioni su errori/guasti
- **•** Contatori diagnostici

<span id="page-24-0"></span>**Codifica elettronica** La funzione di codifica elettronica confronta automaticamente il modulo previsto, come raffigurato nell'albero I/O Configuration di Logix Designer, con il modulo fisico prima che si avvii la comunicazione I/O. È possibile utilizzare la codifica elettronica per impedire la comunicazione con un modulo di tipo e revisione diversi da quelli previsti.

> Per ogni modulo nell'albero I/O Configuration, l'opzione di codifica selezionata dall'utente determina se e come, viene eseguito il controllo della codifica elettronica. Generalmente, sono disponibili tre opzioni di codifica:

- **•** [Exact Match](#page-25-0)
- **•** [Compatible Keying](#page-26-0)
- **•** [Disabled Keying](#page-29-0)

In fase di scelta, è necessario considerare attentamente i vantaggi e le implicazioni di ogni opzione di codifica. Per alcuni specifici tipi di modulo, sono disponibili meno opzioni.

La codifica elettronica è basata su un set di attributi univoci di ogni revisione del prodotto. Quando un controllore Logix5000 inizia a comunicare con un modulo, questo set di attributi di codifica viene considerato.

#### **Tabella 2 – Attributi di codifica**

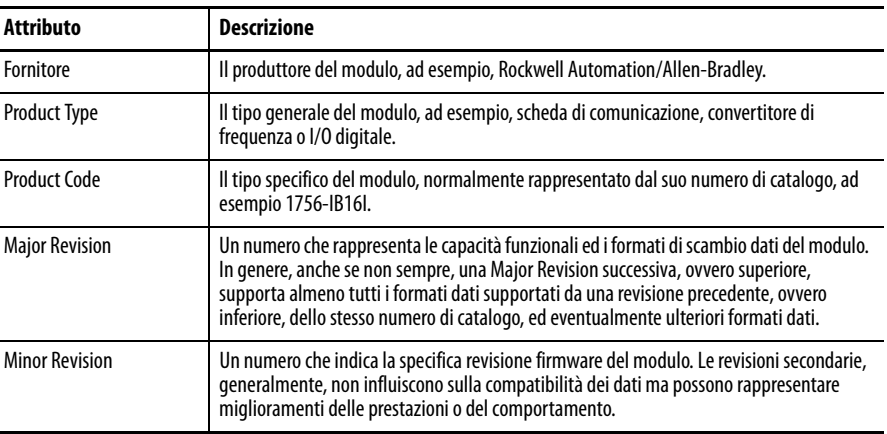

I dati relativi alle revisioni sono riportati nella scheda General della finestra di dialogo Module Properties.

#### **Figura 3 – Scheda General**

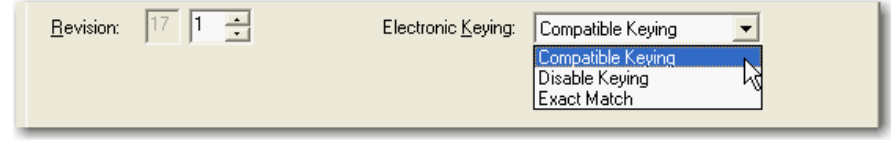

**IMPORTANTE** La modifica online delle opzioni di codifica elettronica può provocare l'interruzione del collegamento di comunicazione I/O con il modulo e la conseguente perdita di dati.

#### <span id="page-25-0"></span>**Exact Match**

La codifica Exact Match (corrispondenza esatta) richiede che tutti gli attributi della codifica – ovvero Vendor, Product Type, Product Code (numero di catalogo), Major Revision e Minor Revision – del modulo fisico e del modulo creato nel software corrispondano precisamente per stabilire la comunicazione. Se qualche attributo non corrisponde esattamente, la comunicazione I/O con il modulo o i moduli collegati è impossibile, come nel caso di un modulo di comunicazione.

Questo tipo di codifica va utilizzato quando occorre che il sistema verifichi che le revisioni dei moduli utilizzati siano esattamente quelle specificate nel progetto, come succede nei settori industriali altamente regolamentati. La corrispondenza esatta è necessaria anche per abilitare l'aggiornamento automatico del firmware dei moduli attraverso la funzione Firmware Supervisor dei controllori Logix5000.

#### **ESEMPIO** In questo scenario, **la codifica Exact Match impedisce la comunicazione I/O**.

La configurazione del modulo prevede un modulo 1756-IB16D con revisione 3.1. Il modulo fisico è un modulo 1756-IB16D con revisione 3.2. In questo caso, la comunicazione è inibita perché la revisione secondaria del modulo non corrisponde precisamente.

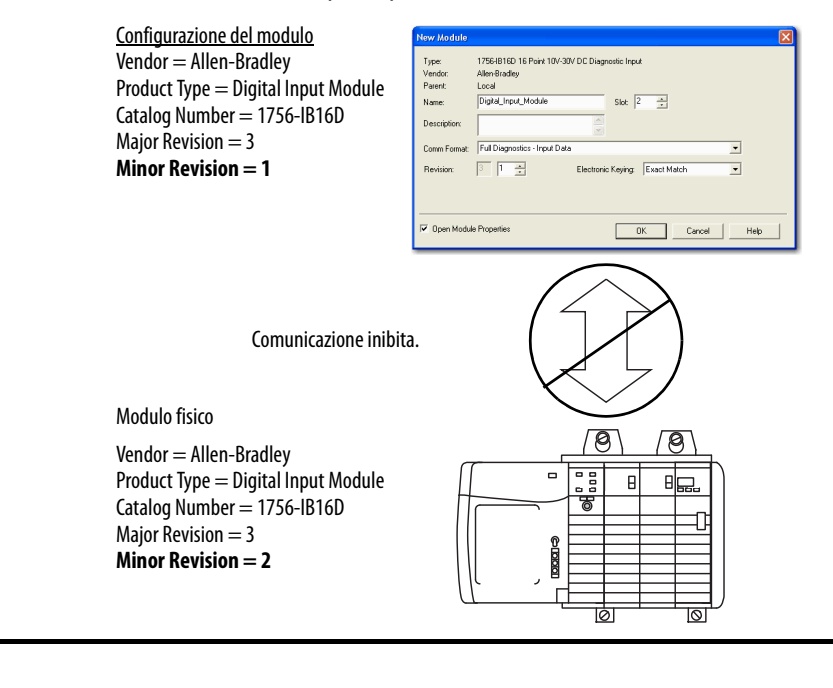

**IMPORTANTE** La modifica online delle opzioni di codifica elettronica può provocare l'interruzione del collegamento di comunicazione I/O con il modulo e la conseguente perdita di dati.

### <span id="page-26-0"></span>**Compatible Keying**

Compatible Keying (codifica compatibile) indica che è il modulo a determinare se accettare o rifiutare la comunicazione. Le diverse famiglie di moduli, le schede di comunicazione ed i tipi di modulo verificano la compatibilità in modo differente, in base alle capacità della famiglia ed alla conoscenza dei prodotti compatibili. Le Note sulla versione (Release Notes) dei singoli moduli riportano i dati specifici relativi alla compatibilità.

Compatible Keying è l'impostazione predefinita. Questo tipo di codifica permette al modulo fisico di accettare la codifica del modulo configurato nel software, a condizione che il modulo configurato sia di un tipo che il modulo fisico è in grado di emulare. L'esatto livello di emulazione richiesto dipende dal prodotto e dalla revisione.

Con Compatible Keying, è possibile sostituire un modulo con una certa Major Revision con uno che abbia lo stesso numero di catalogo e la stessa revisione principale o superiore. Se la Major Revision è la stessa, verificare che anche la Minor Revision sia uguale o superiore a quella configurata nel progetto. In alcuni casi, la selezione permette di usare un modulo sostitutivo con numero di catalogo diverso rispetto all'originale. Ad esempio, è possibile sostituire un modulo 1756-CNBR con un modulo 1756-CN2R.

Quando viene creato un modulo, gli sviluppatori tengono in considerazione le capacità del modulo precedente in modo da poterle emulare. Gli sviluppatori, tuttavia, non possono sapere quali saranno gli sviluppi futuri. Questo è il motivo per cui, quando viene configurato un sistema, è consigliabile configurare il modulo facendo riferimento alla revisione più vecchia, ovvero quella minima, del modulo fisico che si intende utilizzare nel sistema. Così facendo, si evita il possibile rifiuto della richiesta di codifica da parte del modulo fisico per il fatto che la sua revisione è precedente a quella configurata nel software.

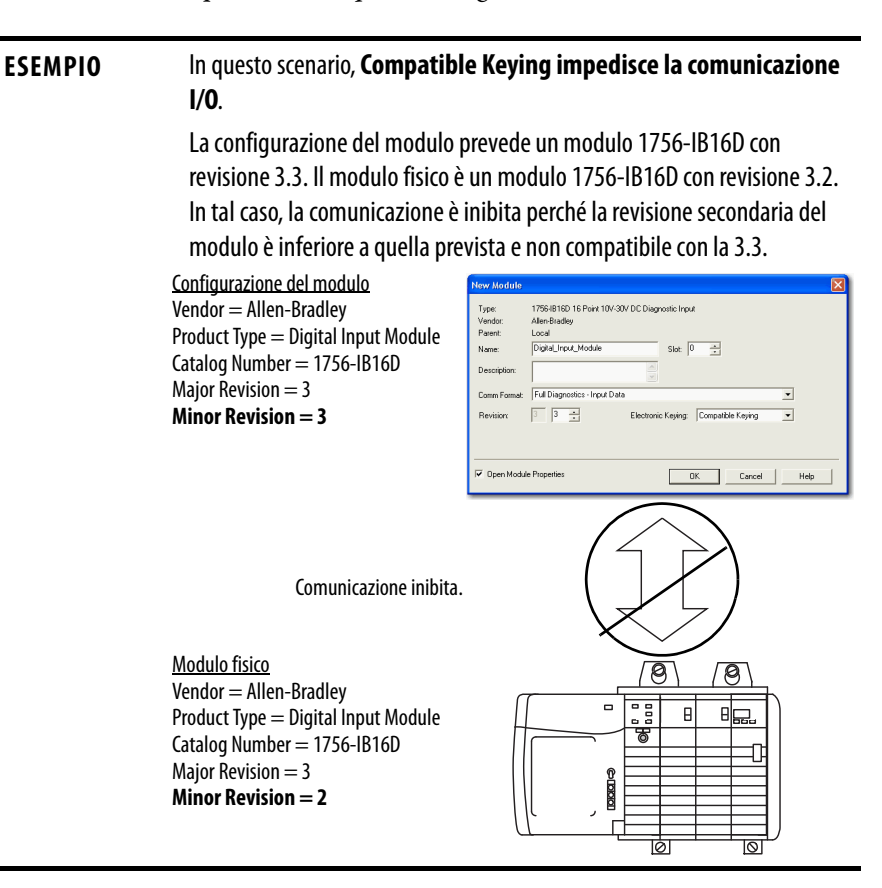

#### **ESEMPIO** In questo scenario, **Compatible Keying consente la comunicazione I/O**.

La configurazione del modulo prevede un modulo 1756-IB16D con revisione 2.1. Il modulo fisico è un modulo 1756-IB16D con revisione 3.2. In tal caso, la comunicazione è ammessa perché la revisione principale del modulo fisico è superiore a quella prevista ed il modulo determina la compatibilità con la precedente revisione principale.

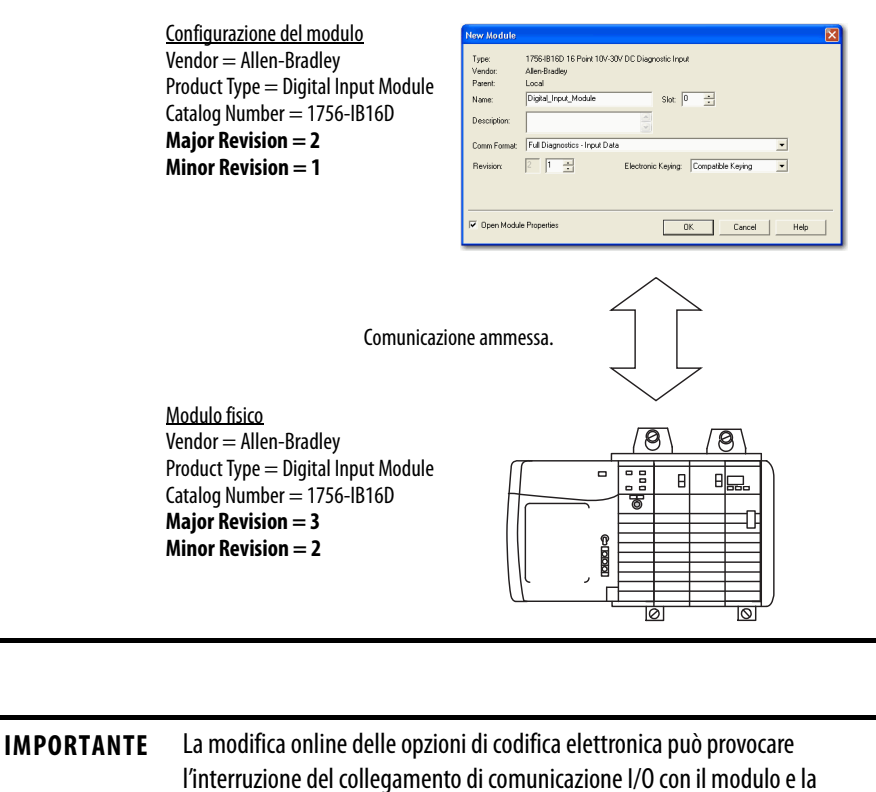

conseguente perdita di dati.

### <span id="page-29-0"></span>**Disabled Keying**

L'opzione Disabled Keying indica che gli attributi di codifica non vengono considerati quando si tenta di comunicare con un modulo. Vengono considerati altri attributi che devono essere accettabili prima di stabilire la comunicazione I/O, ad esempio dimensione e formato dei dati. Con Disabled Keying, la comunicazione I/O può avvenire con un modulo di tipo diverso da quello specificato nell'albero di configurazione I/O, con effetti imprevedibili. In generale, è consigliabile non utilizzare Disabled Keying.

**ATTENZIONE:** Prestare estrema attenzione quando si decide di usare Disabled Keying; se utilizzata erroneamente, questa opzione può creare situazioni in cui sussiste il rischio di lesioni personali, anche mortali, danni alle cose o perdite economiche.

Se si utilizza Disabled Keying, è responsabilità dell'utente accertare se il modulo utilizzato può soddisfare i requisiti funzionali dell'applicazione.

#### **ESEMPIO** In questo scenario, **Disable Keying impedisce la comunicazione I/O**.

La configurazione del modulo prevede un modulo di ingresso digitale 1756-IA16. Il modulo fisico è un modulo di ingresso analogico 1756-IF16. In tal caso, la comunicazione non è possibile perché il modulo analogico rifiuta il formato dei dati che la configurazione del modulo digitale richiede.

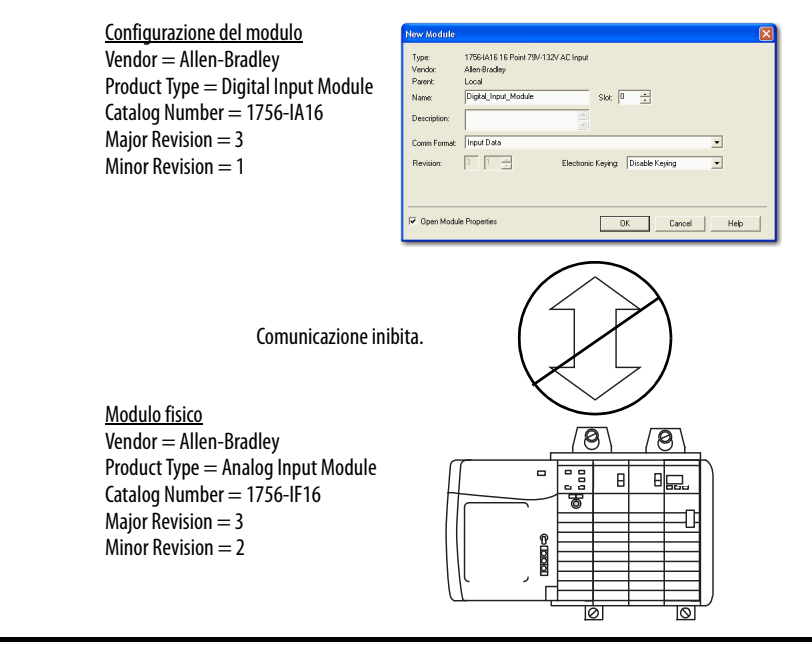

#### **ESEMPIO** In questo scenario, **Disable Keying consente la comunicazione I/O**.

La configurazione del modulo prevede un modulo di ingresso digitale 1756-IA16. Il modulo fisico è un modulo di ingresso digitale 1756-IB16. In tal caso, la comunicazione è ammessa perché i due moduli digitali condividono comuni formati di dati.

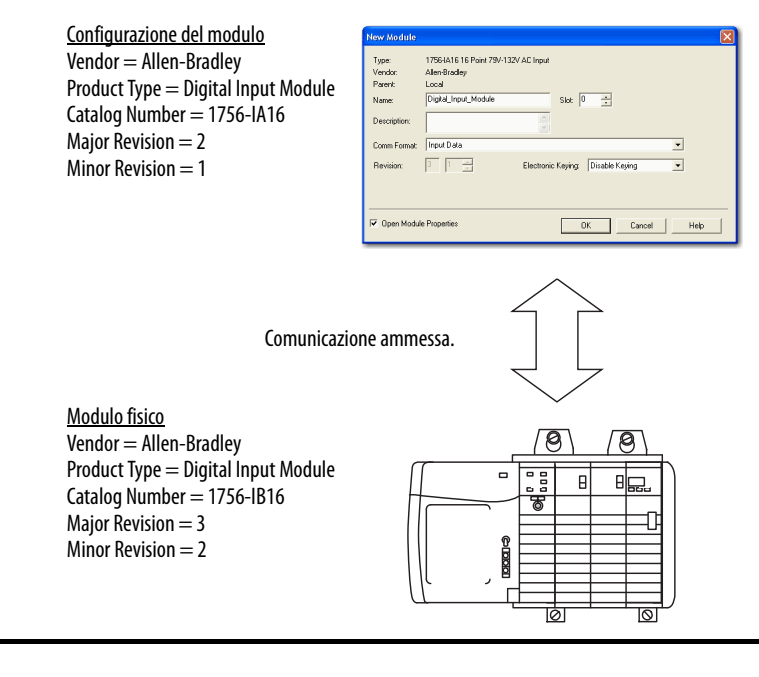

**IMPORTANTE** La modifica online delle opzioni di codifica elettronica può provocare l'interruzione del collegamento di comunicazione I/O con il modulo e la conseguente perdita di dati.

## <span id="page-31-0"></span>**Accesso all'orologio di sistema per le funzioni di registrazione cronologica**

Alcuni moduli nello chassis ControlLogix, quali i controllori, sono dotati di un orologio di sistema. L'orologio è un numero indipendente a 64 bit con risoluzione in microsecondi. Serve a registrare cronologicamente il campionamento dei dati di ingresso nello chassis locale.

I moduli I/O analogici ad alta velocità possono essere configurati in modo da accedere a questo orologio e registrare cronologicamente i dati di ingresso durante la trasmissione in multicast al sistema. Il modo in cui dati vengono registrati cronologicamente si decide scegliendo il formato di comunicazione. Per ulteriori informazioni sulla scelta del formato di comunicazione, consultare [pagina 75.](#page-74-0)

Questa funzione consente di calcolare con precisione il tempo tra eventi, per identificare più facilmente le sequenze di eventi sia in condizioni di errore che nel corso delle normali operazioni I/O. Questo orologio serve anche a sincronizzare gli ingressi di diversi moduli nello stesso chassis. Per ulteriori informazioni sulla sincronizzazione degli ingressi dei moduli, vedere <u>pagina 45</u>.

#### <span id="page-31-1"></span>**Registrazione cronologica mobile**

Ogni modulo I/O analogico ad alta velocità mantiene una registrazione cronologica circolare non legata al Coordinated System Time (CST). La registrazione cronologica circolare è un timer interno a 15 bit a funzionamento permanente che conta in millisecondi.

Quando scansiona i suoi canali di ingresso, il modulo registra anche il valore della registrazione cronologica mobile in quel momento. Il programma utente può quindi usare gli ultimi due valori della registrazione cronologica mobile e calcolare l'intervallo di ricezione dei dati o l'ora in cui sono stati ricevuti nuovi dati.

Dato che il modulo I/O analogico ad alta velocità lavora con tempi di campionamento sotto il millisecondo e la registrazione cronologica mobile conta in millisecondi, è possibile che un nuovo campione venga acquisito senza essere rilevato dalla registrazione cronologica mobile. Se sono necessari delta di tempo precisi, sotto il millisecondo, i 32 bit della registrazione cronologica CST offrono la necessaria precisione.

#### <span id="page-31-2"></span>**Modello produttore/consumatore**

Il modello produttore/consumatore consente uno scambio dati intelligente tra i moduli e gli altri dispositivi del sistema in cui ciascun modulo produce dati senza essere stato precedentemente interrogato. I moduli producono i dati ed ogni altro controllore proprietario o dispositivo controllore di solo ascolto può decidere di utilizzarli (consumarli).

Ad esempio, gli ingressi dei moduli producono dati e più processori possono utilizzarli contemporaneamente. In questo modo non è necessario che un processore invii i dati ad un altro processore. Per una spiegazione più dettagliata di questo processo, vedere [Capitolo 2.](#page-14-2)

### <span id="page-32-0"></span>**Informazioni di stato**

Ogni modulo I/O analogico ad alta velocità ControlLogix è dotato di indicatori di stato che consentono di controllare le condizioni del modulo e lo stato di funzionamento.

Tramite gli indicatori, è possibile controllare i seguenti stati:

- **Stato di calibrazione** Il display lampeggia per indicare che il modulo è in modalità calibrazione.
- **Stato del modulo** Il display indica lo stato di comunicazione del modulo.

Per vedere gli indicatori di stato del modulo I/O analogico ad alta velocità ControlLogix, fare riferimento al [Capitolo 7.](#page-96-3)

### <span id="page-32-1"></span>**Piena conformità per Classe I Divisione 2**

Tutti i moduli I/O analogici ad alta velocità ControlLogix hanno una certificazione di sistema CSA per Classe I Divisione 2. Ciò consente di installare il sistema ControlLogix anche in un ambiente non libero da pericoli al 100%.

**IMPORTANTE** In un ambiente pericoloso, non estrarre i moduli o la morsettiera rimovibile sotto tensione.

### <span id="page-32-2"></span>**Certificazione CE/CSA/UL/C-Tick**

Il modulo I/O analogico ad alta velocità ControlLogix ha ottenuto diverse certificazioni, quali CE, CSA, UL e C-Tick. Se è dotato di una di queste certificazioni, il modulo è contrassegnato di conseguenza.

#### <span id="page-32-3"></span>**Calibrazione in campo**

I moduli I/O analogici ad alta velocità ControlLogix permettono di calibrare i canali singolarmente o a gruppi (ad es. tutti gli ingressi in una volta). L'applicazione Logix Designer fornisce l'interfaccia per eseguire la calibrazione.

Per le istruzioni di calibrazione del modulo, vedere il [Capitolo 6](#page-84-2).

### <span id="page-33-0"></span>**Ritenuta degli allarmi**

La funzione di ritenuta consente al modulo I/O analogico ad alta velocità di mantenere un allarme nella posizione impostata dopo che si è attivato, anche se la condizione che lo ha provocato scompare. Quando l'allarme è ritenuto, è necessario sbloccarlo attraverso l'applicazione Logix Designer o un'istruzione di messaggio.

Per le istruzioni di sblocco degli allarmi, vedere a [pagina 77](#page-76-0).

#### <span id="page-33-1"></span>**Disabilitazione degli allarmi**

L'applicazione Logix Designer offre la possibilità di disabilitare tutti gli allarmi di processo disponibili sul modulo, come spiegato alle pagine  $44, 45$  $44, 45$  e  $48$ .

Per le istruzioni di disabilitazione degli allarmi di processo, vedere a [pagina 77.](#page-76-1)

### <span id="page-33-2"></span>**Formato dei dati**

Il modulo I/O analogico ad alta velocità trasmette in multicast dati a virgola mobile. I dati a virgola mobile usano il formato IEEE a 32 bit. Sul modulo I/O analogico ad alta velocità ControlLogix, la **modalità a numeri interi non è disponibile**.

#### <span id="page-33-3"></span>**Inibizione del modulo**

La funzione di inibizione del modulo offre la possibilità di chiudere la connessione tra un modulo I/O analogico ad alta velocità ed il suo controllore proprietario. Questa funzione arresta il trasferimento dei dati tra il controllore proprietario ed un modulo configurato. La connessione viene riaperta quando il modulo viene disinibito.

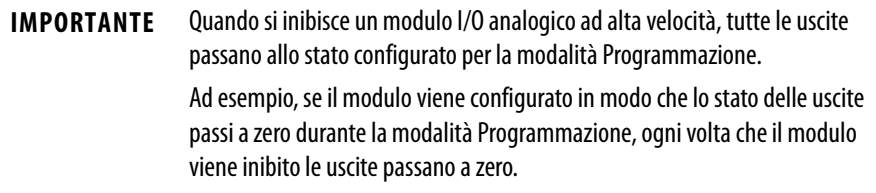

# <span id="page-34-0"></span>**Risoluzione, revisione in scala e formato dati del modulo**

Questi tre concetti sono strettamente correlati e devono essere spiegati mettendoli in relazione tra loro:

- **•** [Risoluzione del modulo](#page-34-1)
- **Conversione** in scala

### <span id="page-34-1"></span>**Risoluzione del modulo**

La risoluzione è la più piccola quantità di cambiamento che il modulo può rilevare. I moduli I/O analogici ad alta velocità hanno una risoluzione a 14 bit. 14 bit rappresentano 16.384 incrementi. A seconda della gamma di funzionamento, gli incrementi disponibili variano, come illustrato nella [Figura 4](#page-34-2).

**IMPORTANTE** La risoluzione di un modulo è fissa. Non cambia, a prescindere dalla conversione in scala applicata al modulo.

#### <span id="page-34-2"></span>**Figura 4 – Incrementi disponibili**

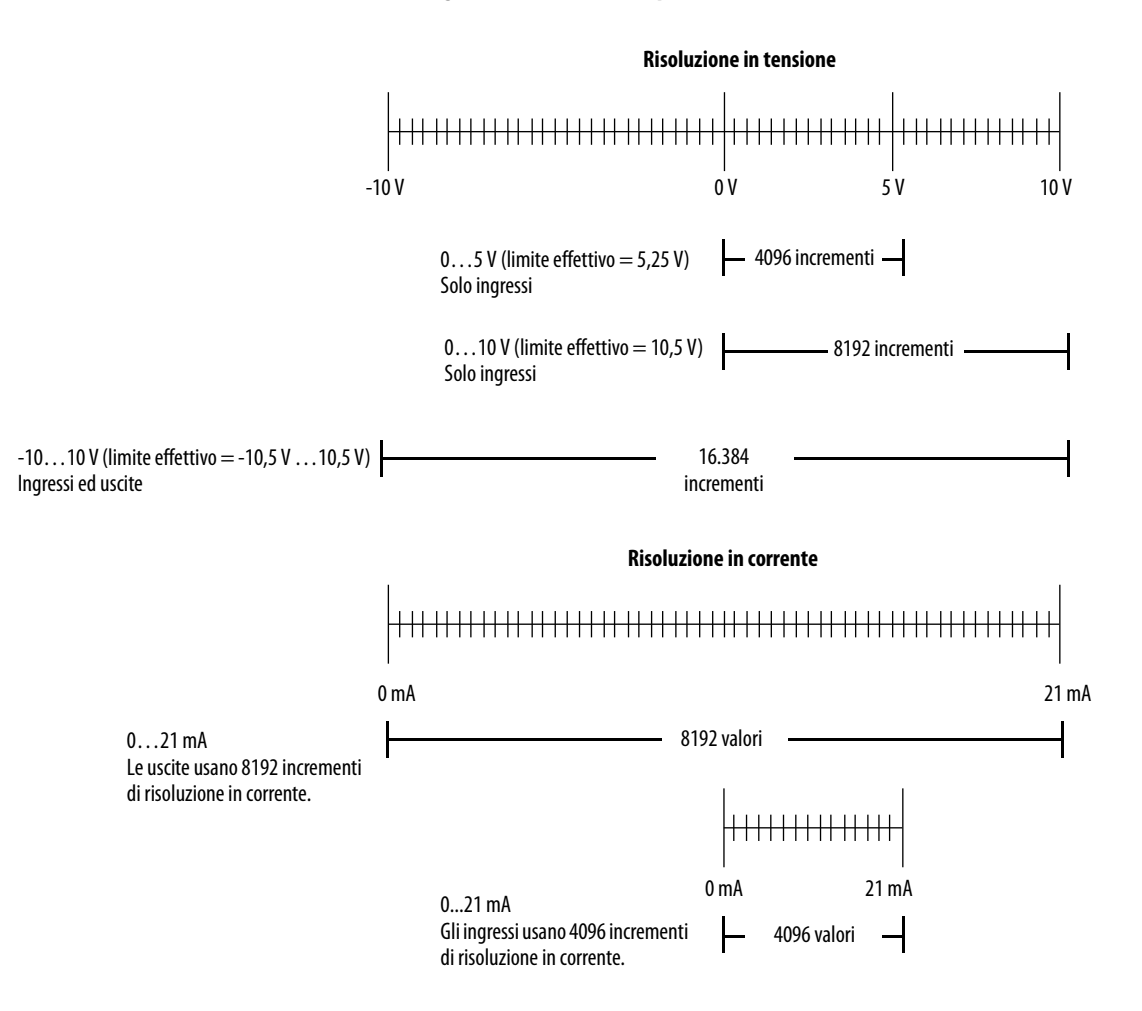

Fare riferimento alla [Tabella 3](#page-35-1) per la risoluzione di ogni gamma del modulo.

| Gamma di ingresso    | Bit effettivi nella gamma | <b>Risoluzione</b> |
|----------------------|---------------------------|--------------------|
| ±10V                 | 14 bit                    | 1,3 mV/incremento  |
| $0 V \dots 10 V$     | 13 bit                    | 1,3 mV/incremento  |
| $0 V_{\dots} 5 V$    | 12 bit                    | 1,3 mV/incremento  |
| $0 \text{ mA}$ 21 mA | 12 bit                    | 5,25 µA/incremento |
| Gamma di uscita      | Bit effettivi nella gamma | <b>Risoluzione</b> |
| ±10V                 | 14 bit                    | 1,3 mV/incremento  |
| $0 \text{ mA}$ 21 mA | 13 bit                    | 2,8µA/incremento   |

<span id="page-35-1"></span>**Tabella 3 – Gamma di risoluzione del modulo**

**IMPORTANTE** Dato che questo modulo deve considerare possibili imprecisioni di calibrazione, i valori di risoluzione rappresentano i valori disponibili dal passaggio da analogico a digitale o da digitale ad analogico sulla gamma specificata.

#### <span id="page-35-0"></span>**Conversione in scala**

La funzione di conversione in scala offre la possibilità di cambiare una quantità da una notazione ad un'altra. Quando si converte in scala un canale, è necessario scegliere due punti nella gamma di funzionamento del canale ed assegnare a quei punti i valori alto e basso.

Ad esempio, se si usa un ingresso in modalità corrente, il canale mantiene una gamma di 0…21 mA. Ma l'applicazione può usare un trasmettitore da 4…20 mA. È possibile convertire in scala il modulo in modo che rappresenti 4 mA come segnale basso e 20 mA come segnale alto, per poi convertire in unità ingegneristiche di propria scelta.

In questo caso, la conversione in scala può consentire che il modulo restituisca i dati al controllore in modo che 4 mA restituisca un valore di 0% in unità ingegneristiche e 20 mA restituisca un valore di 100% in unità ingegneristiche.

**Figura 5 – Confronto tra risoluzione e conversione in scala del modulo**

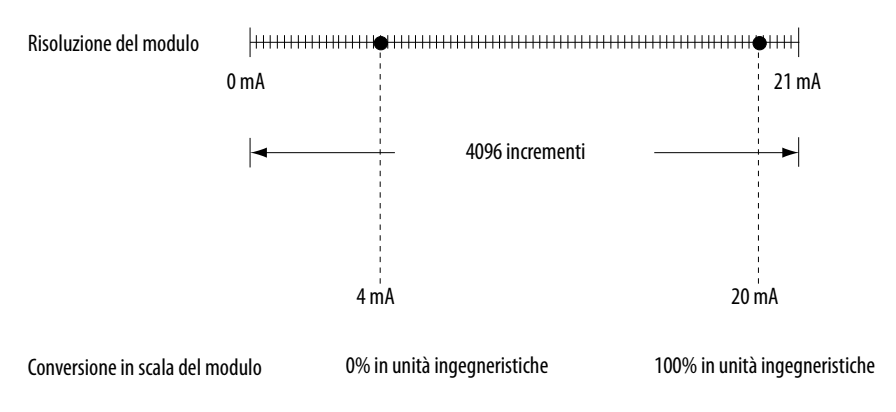

La conversione in scala del modulo rappresenta i dati restituiti dal modulo al controllore.

**IMPORTANTE** Nello scegliere due punti per i valori alto e basso dell'applicazione, non si limita la gamma del modulo. La gamma del modulo e la sua risoluzione rimangono costanti, a prescindere dalla modalità di conversione in scala per l'applicazione.
Il modulo può funzionare con valori che vanno oltre la gamma 4 mA…20 mA. Se al modulo arrivano segnali di ingresso che non rientrano tra i segnali alto e basso (ad es. 3 mA), quei dati vengono rappresentati nelle unità ingegneristiche impostate durante la conversione in scala. La [Tabella 4](#page-36-0) riporta alcuni esempi dei valori che possono essere visualizzati in questi casi.

<span id="page-36-0"></span>**Tabella 4 – Valori in corrente rappresentati in unità ingegneristiche** 

| Corrente          | Valore in unità<br>ingegneristiche |
|-------------------|------------------------------------|
| 3 <sub>m</sub> A  | $-6,25%$                           |
| 4 mA              | 0%                                 |
| $12 \text{ mA}$   | 50%                                |
| 20 <sub>m</sub> A | 100%                               |
| $21 \text{ mA}$   | 106,25%                            |

# **Funzioni specifiche per gli ingressi del modulo**

Le funzioni che seguono sono specifiche per gli ingressi del modulo I/O analogico ad alta velocità:

- **•** [Archiviazione](#page-37-0)
- **•** [Gamme di ingresso disponibili](#page-41-0)
- **•** [Rilevamento di sottogamma/sovragamma](#page-41-1)
- **•** [Filtro digitale](#page-42-0)
- **•** [Allarmi di processo](#page-43-0)
- **•** [Allarme di variazione](#page-44-0)
- **•** [Sincronizzazione degli ingressi dei moduli](#page-44-1)

# <span id="page-37-0"></span>**Archiviazione**

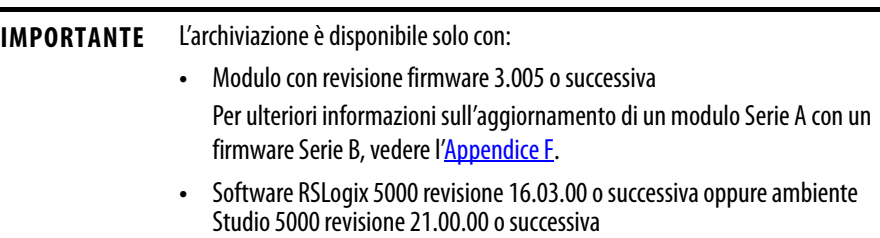

L'archiviazione è una funzione di scansione degli ingressi che permette al modulo analogico ad alta velocità di memorizzare, nel buffer interno del modulo, fino a 20 campioni di dati di ingresso per ogni canale, prima di inviare i dati I/O al controllore.

Memorizzando fino a 20 campioni di dati del canale, il modulo allunga i tempi tra i trasferimenti dei dati I/O ed ottimizza l'uso delle risorse del task di controllo raggruppando i campioni perché vengano trasferiti tutti in una volta anziché in 20 piccoli trasferimenti.

Quando, nella configurazione, viene definito un periodo RTS (Real Time Sample), questo definisce l'intervallo con cui il modulo scansiona i nuovi dati da ogni canale di ingresso (ad es. Periodo RTS = un campione di dati di ingresso per canale).

Senza l'archiviazione, il modulo invia questi dati dei canali al termine di ogni scansione, ad esempio ogni periodo RTS. Dato che l'archiviazione permette al modulo di memorizzare al suo interno 20 scansioni dei dati dei canali prima di trasferirli al controllore, il sistema può registrare efficacemente i dati dei canali senza caricare eccessivamente il backplane o il controllore.

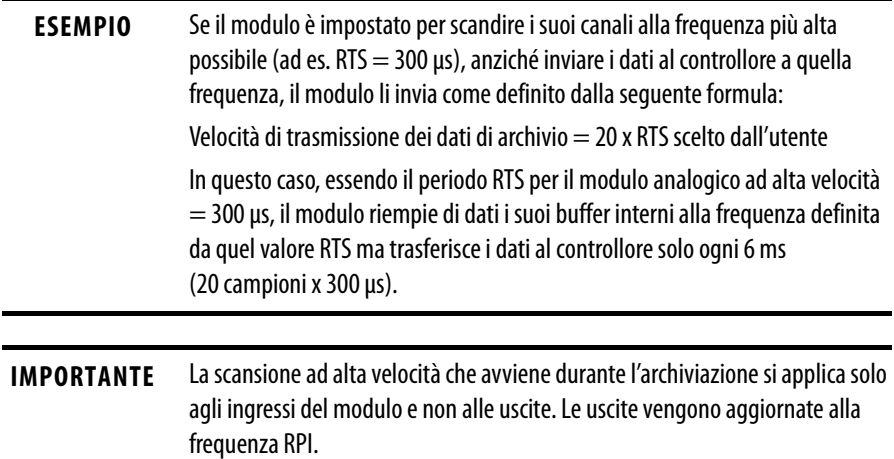

### Abilitazione dell'archiviazione attraverso il formato di comunicazione

Per utilizzare la funzione di archiviazione, è necessario selezionare il profilo di configurazione 1756-IF4FXOF2F/B e scegliere il formato Archiving Connection, come illustrato nella [Figura 6](#page-38-0).

<span id="page-38-0"></span>**Figura 6 – Formato di comunicazione Archiving Connection**

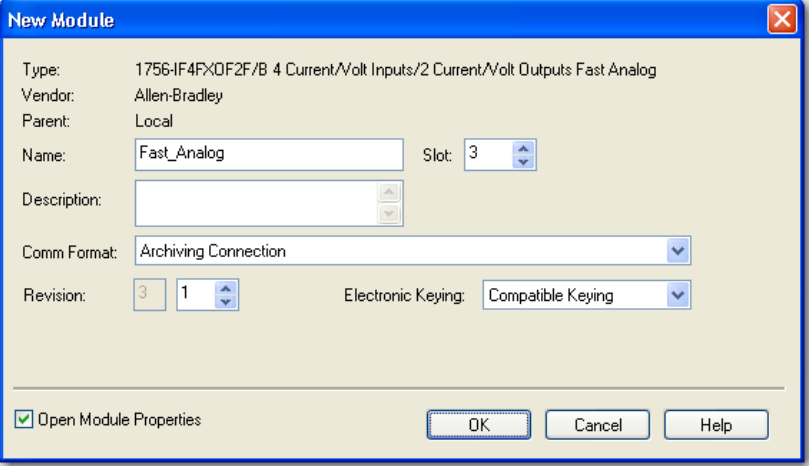

Il formato di comunicazione Archiving Connection crea due tag aggiuntivi nella struttura degli ingressi del modulo, come spiegato di seguito.

#### **Tabella 5 – Tag di archiviazione**

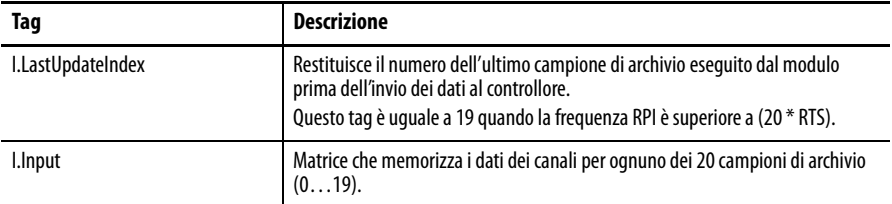

#### Determinazione del periodo RPI

Quando è abilitata l'archiviazione, è consigliabile impostare l'intervallo di pacchetto richiesto (RPI) del modulo ad una frequenza uguale o superiore a 20 volte la frequenza RTS (Real Time Sample). È possibile determinare il periodo RPI raccomandato mediante la seguente equazione.

 $RPI = (RTS \times 20)$ 

La frequenza più elevata RTS utilizzabile con il modulo analogico ad alta velocità è 300 μs. Se il periodo RTS è impostato a 300 μs, il periodo RPI deve essere impostato ad almeno 6 ms o più, come riportato di seguito.

6 ms =  $(300 \mu s x 20)$ 

Per ulteriori informazioni sulla determinazione delle frequenze RPI e RTS quando è abilitata la funzione di archiviazione, cercare la risposta ID 40228 nella knowledgebase di Rockwell Automation.

### Utilizzo della funzione di archiviazione

Per utilizzare la funzione di archiviazione, procedere come segue.

**1.** Scegliere un periodo RTS (Real Time Sample) adatto all'applicazione.

Il modulo supporta periodi di campionamento che possono arrivare a 300 μs. Tuttavia, solo il software RSLogix 5000, revisione 18.02.00 o successiva, oppure l'ambiente Studio 5000, revisione 21.00.00 o successiva, permette di inserire quel valore nel profilo durante la configurazione del modulo.

Il software RSLogix 5000, revisione 17.01.02 o precedente, richiede l'inserimento nel profilo di un periodo RTS di almeno 400 μs. Per ottenere un RTS di 300 μs, è necessario inserire un valore di 0,3 nel tag C.RealTimeSample.

**SUGGERIMENTO** Le uscite del modulo vengono aggiornate solo alla frequenza RPI definita. Quindi, quando si sceglie il valore RPI, considerare il comportamento delle uscite.

<span id="page-39-0"></span>**2.** Calcolare il periodo RPI: Scegliere un valore RPI che sia uguale a 20 x RTS.

Ad esempio, se si sceglie un periodo RTS di 400 μs e si imposta il periodo RPI a 8 ms, il modulo invierà i dati al controllore dopo la ventesima scansione dell'archivio (I.LastUpdateIndex equivale sempre a 19).

**3.** Programmare un task Event per copiare la struttura della matrice I.Input su tag alternativi.

Per ulteriori informazioni, consultare le seguenti sezioni:

- **•** Per attivare un task Event, vedere la Nota [2 a pagina 41](#page-40-0).
- **•** Per programmare un task Event, vedere l'Appendice [A.](#page-100-0)

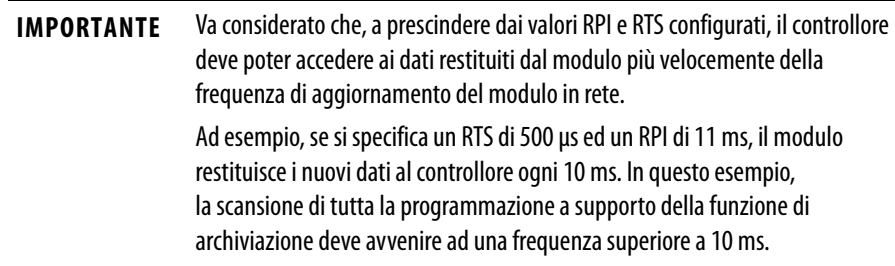

### **Tabella 6 – Note per l'archiviazione**

<span id="page-40-0"></span>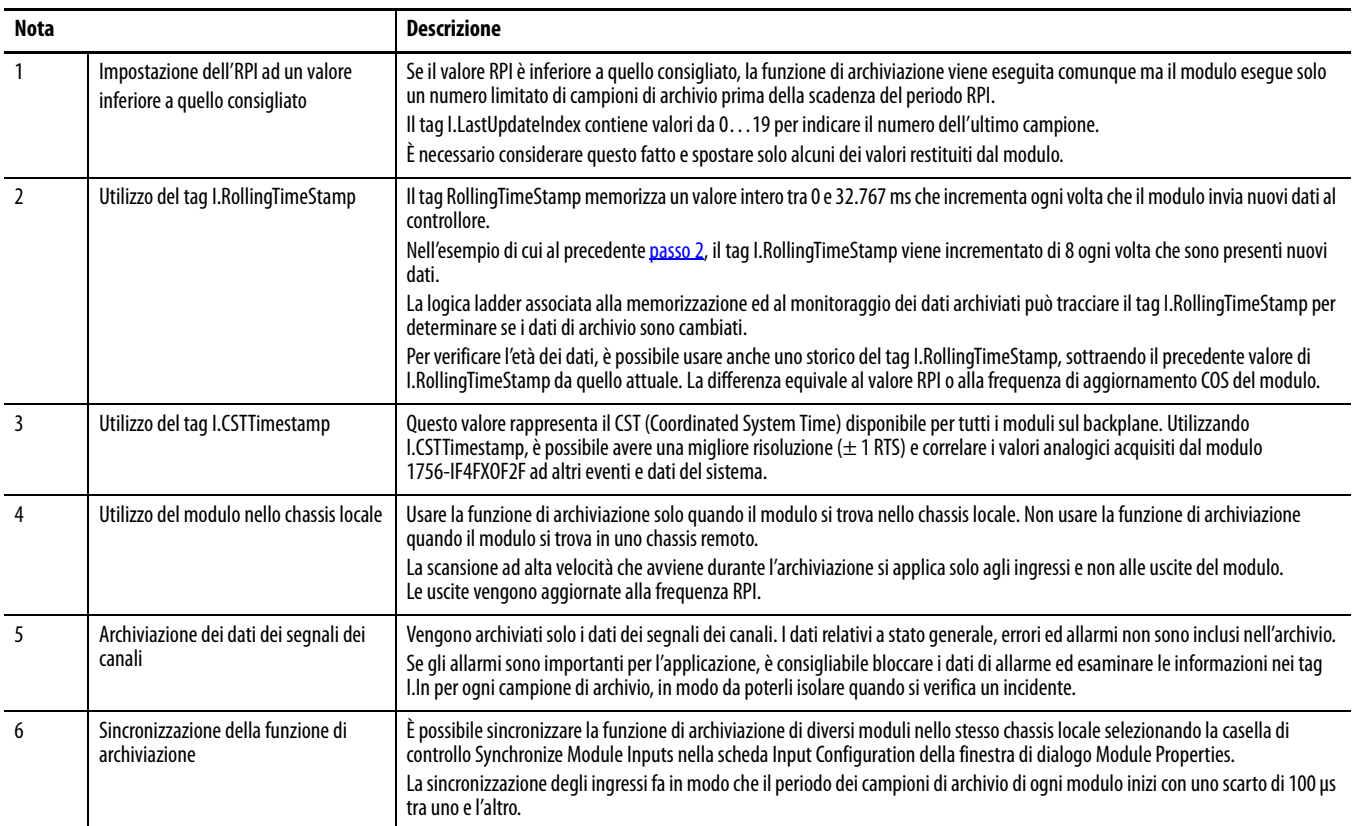

### <span id="page-41-0"></span>**Gamme di ingresso disponibili**

È possibile scegliere tra diverse gamme di funzionamento per **ogni canale di ingresso** del modulo. La gamma designa i segnali minimo e massimo che il modulo può rilevare. Sul modulo I/O analogico ad alta velocità, sono disponibili le seguenti gamme di ingresso:

- **•** -10…10 V
- **•** 0…5 V
- **•** 0…10 V
- **•** 0…20 mA

Per un esempio di come scegliere una gamma di ingresso per il modulo, vedere a [pagina 77.](#page-76-0)

Il modulo deve essere cablato in modo diverso a seconda della modalità di funzionamento, in corrente o in tensione, che si prevede di usare. Un esempio di cablaggio del modulo è riportato a [pagina 63.](#page-62-0)

### <span id="page-41-1"></span>**Rilevamento di sottogamma/sovragamma**

Questa funzione rileva quando un ingresso del modulo I/O analogico ad alta velocità funziona oltre i limiti impostata dalla gamma di ingresso. Ad esempio, se si utilizza la gamma di ingresso 0…10 V e la tensione del modulo aumenta a 11 V, la funzione di rilevamento di sovragamma rileva questa condizione.

La [Tabella 7](#page-41-2) elenca le gamme di ingresso disponibili ed il segnale più basso o più alto in ogni gamma prima che il modulo rilevi una condizione di sottogamma o sovragamma.

| Gamma di ingresso | Sottogamma <sup>(1)</sup> | Sovragamma $\sqrt{(2)}$ |
|-------------------|---------------------------|-------------------------|
| ±10V              | $-10,50V$                 | 10,50 $V$               |
| 010V              | 0 <sup>V</sup>            | 10,50 V                 |
| 05V               | 0V                        | 5,25 V                  |
| $020$ mA          | 0 mA                      | 21,00 mA                |

<span id="page-41-2"></span>**Tabella 7 – Limiti dei segnali basso ed alto sugli ingressi del modulo ad alta velocità**

(1) La sottogamma rappresenta il segnale più basso nella gamma.

(2) La sovragamma rappresenta il segnale più alto nella gamma.

### <span id="page-42-0"></span>**Filtro digitale**

Il filtro digitale serve a smorzare i transitori dei dati di ingresso di tutti i canali del modulo. Questa funzione viene utilizzata **canale per canale**.

Il valore del filtro digitale specifica la costante di tempo di un filtro digitale di ritardo del primo ordine sull'ingresso. Viene specificato in millisecondi. Un valore di 0,0 disabilita il filtro.

L'equazione per il filtro digitale è una classica equazione di ritardo del primo ordine.

 $Yn = Yn-1 + \frac{}{\Delta t + TA}$  (X<sub>n</sub> – Y<sub>n</sub>-1)  $[\Delta t]$ 

Yn = uscita attuale, tensione di picco filtrata (PV) Yn-1 = uscita precedente, PV filtrata

 $\Delta t$  = tempo di aggiornamento dei canali del modulo (secondi)

TA = costante di tempo del filtro digitale (secondi)

Xn = ingresso attuale, PV non filtrata

Utilizzando un cambiamento di ingresso a gradino per illustrare la risposta del filtro, come mostrato nella [Figura 7,](#page-42-1) si può vedere che al termine della costante di tempo del filtro digitale, si arriva al 63,2% della risposta totale. Ogni costante di tempo aggiuntiva arriva al 63,2% della risposta rimanente.

<span id="page-42-1"></span>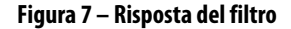

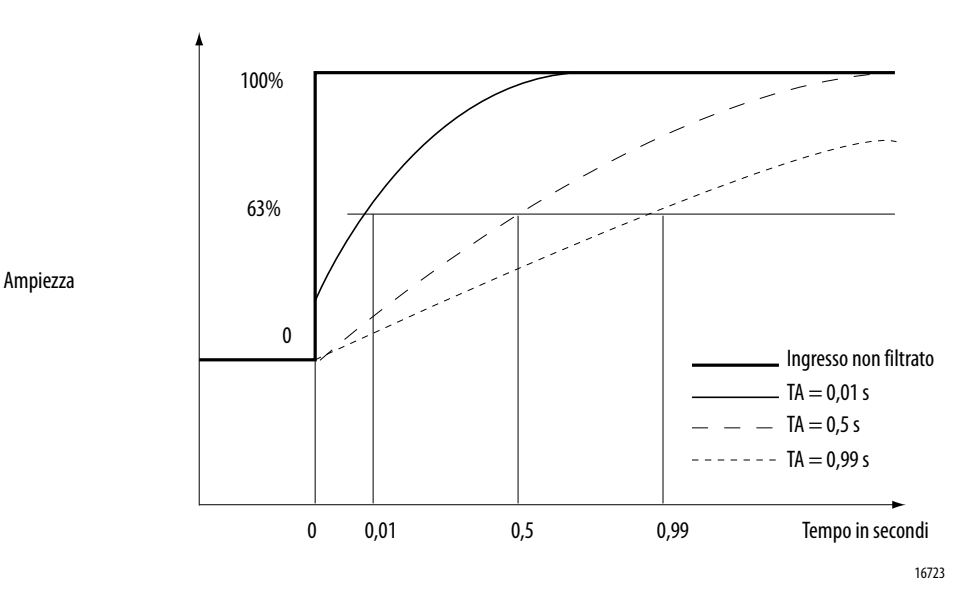

Per le istruzioni di impostazione del filtro digitale, vedere a [pagina 77.](#page-76-1)

## <span id="page-43-0"></span>**Allarmi di processo**

Gli allarmi di processo (configurati in unità ingegneristiche) avvisano quando il modulo supera i limiti alto o basso configurati per **ogni canale di ingresso**. Gli allarmi di processo possono essere ritenuti. I punti di attivazione degli allarmi, configurabili dall'utente, sono quattro:

- **•** Alto alto
- **•** Alto
- **•** Basso
- **•** Molto basso

Per lavorare con questi allarmi, è possibile configurare una banda morta degli allarmi. La banda morta consente al bit di stato dell'allarme di processo di rimanere impostato anche quando scompare la condizione di allarme, fino a quando i dati di ingresso rimangono nella banda morta dell'allarme di processo.

La [Figura 8](#page-43-1) mostra i dati di ingresso che impostano ognuno dei quattro allarmi in corrispondenza di un punto di funzionamento del modulo. In questo esempio, la ritenuta è disabilitata; quindi, nel momento in cui la condizione che li ha generati non sussiste più, tutti gli allarmi si disattivano.

<span id="page-43-1"></span>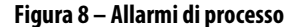

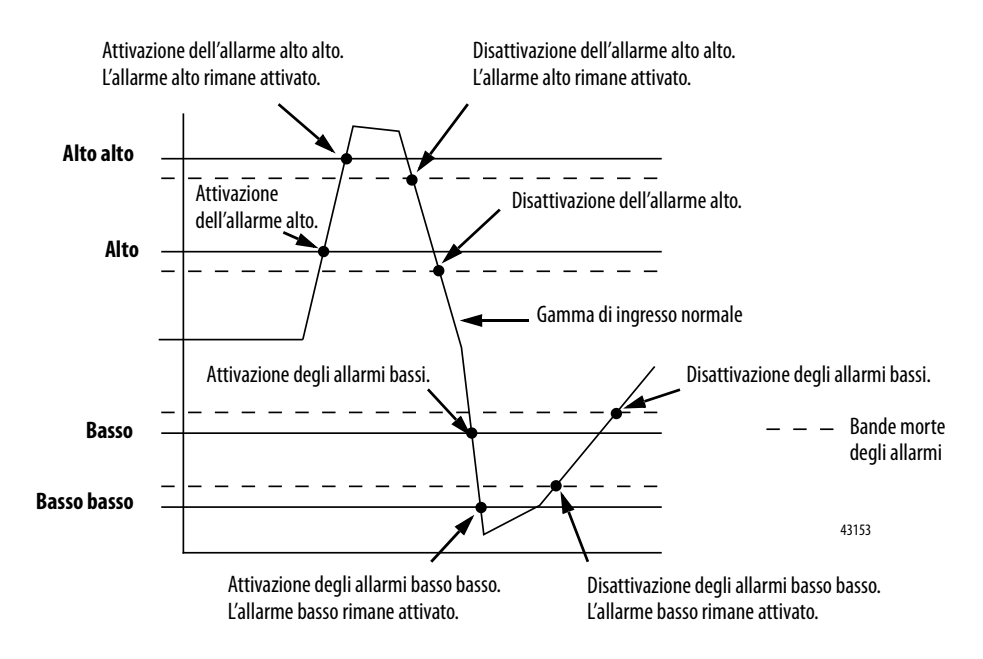

Per le istruzioni di impostazione degli allarmi di processo, vedere a [pagina 77](#page-76-2). Per le istruzioni di impostazione della banda morta degli allarmi, vedere a [pagina 77.](#page-76-3)

### <span id="page-44-0"></span>**Allarme di variazione**

L'allarme di variazione si attiva se il tasso di variazione tra i campioni di ingresso di **ogni canale di ingresso** supera il punto di attivazione specificato per quel canale. I valori sono configurati in Volt/secondo (V/s).

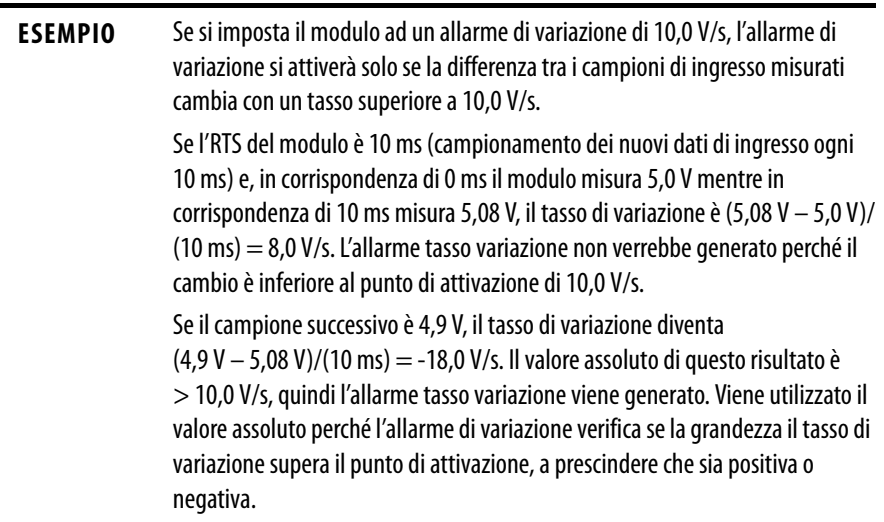

Per le istruzioni di impostazione dell'allarme di variazione vedere a [pagina 77](#page-76-4).

### <span id="page-44-1"></span>**Sincronizzazione degli ingressi dei moduli**

Con la funzione di sincronizzazione degli ingressi dei moduli, è possibile sincronizzare il campionamento degli ingressi da parte di diversi moduli I/O analogici ad alta velocità nello stesso chassis, permettendo agli ingressi di eseguire il campionamento in modo simultaneo, con uno scarto di soli 100 µS tra l'uno e l'altro. Questa funzione consente di sincronizzare l'avvio delle scansioni RTS di diversi moduli, permettendo agli ingressi di acquisire un'istantanea di un'applicazione all'intervallo definito dall'utente.

Ad esempio, se ci sono 12 dispositivi di ingresso collegati agli ingressi di tre moduli I/O analogici ad alta velocità nello stesso chassis ControlLogix, è possibile che occorra un'istantanea dei dati di ingresso disponibili ad ogni morsetto di ingresso in un determinato momento.

Anche se l'impostazione del periodo RTS allo stesso valore su tutti e tre i moduli garantisce che ogni modulo esegua il campionamento alla stessa frequenza, ciò non garantisce comunque che il campionamento avvenga nello stesso momento. Quando abilitata, la funzione di sincronizzazione degli ingressi dei moduli fornisce ad ogni modulo un punto di partenza sincronizzato per le scansioni RTS. Dato che i valori RTS sono gli stessi, gli ingressi dei moduli vengono campionati alla stessa frequenza **ed** allo stesso tempo.

Per usare questa funzione, i moduli I/O analogici ad alta velocità devono avere le seguenti caratteristiche:

- **•** Master CST del backplane configurato per lo chassis, come un controllore o un modulo 1756-SYNCH
- **•** Stessa frequenza RTS
- **•** Abilitazione della funzione di sincronizzazione degli ingressi dei moduli (vedere a [pagina 77\)](#page-76-5)

Il campione iniziale viene ritardato per la sincronizzazione con gli altri moduli ma, successivamente, ogni modulo esegue il campionamento dei suoi canali di ingresso all'intervallo RTS appropriato. Ad esempio, il primo campione viene ritardato per la sincronizzazione con il campionamento degli altri moduli. Il ritardo è da 1 a 2 periodi RTS. Se si utilizza un RTS = 10 ms, il primo campione ritarda di altri 10…20 ms per consentire la sincronizzazione.

**IMPORTANTE** Quando la funzione di sincronizzazione degli ingressi dei moduli è abilitata, gli ingressi di diversi moduli vengono sincronizzati con uno scarto di 100 ms tra uno e l'altro, a prescindere dalla frequenza RTS.

Le funzioni che seguono sono specifiche delle uscite del modulo I/O analogico ad alta velocità:

- **•** [Diverse gamme di uscita](#page-45-0)
- **•** [Rampa/limitazione tasso](#page-46-0)
- **•** [Hold for Initialization](#page-46-1)
- **•** [Rilevamento cavo interrotto Solo modalità in corrente](#page-46-2)
- **•** [Funzione di limite/limitazione](#page-47-0)
- **•** [Allarmi di limite](#page-47-1)
- **•** [Eco dei dati di uscita](#page-47-2)

## <span id="page-45-0"></span>**Diverse gamme di uscita**

è possibile scegliere tra una serie di gamme di funzionamento per **ogni canale di uscita** del modulo. La gamma designa i segnali minimo e massimo che il modulo può rilevare. Sul modulo I/O analogico ad alta velocità, sono disponibili le seguenti gamme di uscita:

- **•** -10…10 V
- **•** 0…20 mA

Per la scelta della gamma di uscita del modulo, vedere a [pagina 77.](#page-76-6)

Il modulo deve essere cablato in modo diverso a seconda della modalità di funzionamento (in corrente o in tensione), che si prevede di usare. Un esempio di cablaggio del modulo è riportato a [pagina 63.](#page-62-0)

# **Funzioni specifiche delle uscite del modulo**

## <span id="page-46-0"></span>**Rampa/limitazione tasso**

La rampa limita la velocità a cui può cambiare un segnale di uscita analogico. Questo previene che le transizioni rapide nell'uscita danneggino i dispositivi controllati da un modulo di uscita. La rampa è conosciuta anche come **limitazione del tasso**. La rampa è possibile nelle seguenti situazioni:

- **Rampa in modalità Esecuzione** Viene eseguita in modalità Esecuzione ed inizia il funzionamento al massimo tasso configurato per la rampa quando il modulo riceve un nuovo livello di uscita.
- **Rampa in modalità Programmazione** Viene eseguita quando il valore di uscita attuale passa al valore Programmazione dopo il ricevimento di un comando di Programmazione da parte del controllore.
- **Rampa in modalità errore** Viene eseguita quando il valore di uscita attuale passa al valore di errore dopo un errore di comunicazione.

Il massimo tasso di variazione nelle uscite viene espressa in unità ingegneristiche al secondo e denominata **massimo tasso di rampa**. Per le istruzioni di abilitazione della rampa e di impostazione del massimo tasso di rampa, vedere a [pagina 78](#page-77-0).

# <span id="page-46-1"></span>**Hold for Initialization**

La funzione Hold for Initialization fa sì che le uscite mantengano il loro stato attuale fino a quando il valore comandato dal controllore corrisponde a quello presente sul morsetto a vite di uscita entro lo 0,1% del fondo scala, consentendo un trasferimento senza brusche variazioni.

Se è selezionata la funzione Hold for Initialization, le uscite mantengono il loro stato in presenza di una delle tre condizioni che seguono:

- **•** Connessione iniziale dopo l'accensione.
- **•** Nuova connessione dopo un errore di comunicazione.
- **•** Transizione dalla modalità Esecuzione allo stato di Programmazione.

Per le istruzioni di impostazione della funzione Hold for Initialization, vedere a [pagina 77](#page-76-7).

### <span id="page-46-2"></span>**Rilevamento cavo interrotto – Solo modalità in corrente**

Questa funzione rileva l'assenza di passaggio di corrente in corrispondenza dei canali di uscita. Per il rilevamento, è necessario che il passaggio di corrente dall'uscita sia di almeno 0,1 mA.

Quando, su un qualunque canale, si verifica una condizione di cavo interrotto, per quel canale viene impostato un bit di stato. Per ulteriori informazioni sull'uso dei bit di stato, vedere a <u>[pagina 49](#page-48-0)</u>.

**IMPORTANTE** Questa funzione è attiva solo con la gamma di uscita 0…21 mA.

## <span id="page-47-0"></span>**Funzione di limite/limitazione**

La funzione di limitazione fa sì che i dati provenienti da un'uscita rimangano nella gamma configurata dal controllore, anche quando il controllore comanda un'uscita fuori da quella gamma. Questa funzione di sicurezza imposta un limite alto ed un limite basso. Gli allarmi di limitazione possono essere disabilitati o ritenuti canale per canale.

Una volta determinati i limiti di un modulo, tutti i dati ricevuti dal controllore che superano quei limiti generano l'allarme corrispondente e passano l'uscita su quel limite ma non oltre il valore richiesto.

Ad esempio, un'applicazione può prevedere un limite alto di 8 V ed un limite basso di -8 V. Se un controllore invia al modulo un valore corrispondente a 9 V, il modulo applica solo 8 V ai suoi morsetti a vite.

Per le istruzioni di impostazione dei limiti, vedere a [pagina 78](#page-77-1).

### <span id="page-47-1"></span>**Allarmi di limite**

La funzione Clamp/Limit Alarms gestisce i limiti. Quando riceve dal controllore dati il cui valore supera i limiti, il modulo applica il valore limite configurato ed invia un bit di stato al controllore avvisandolo che il valore inviato supera i limiti (allarmi di limite).

Ad esempio, se un modulo ha limiti di 8 V e -8 V ma riceve l'ordine di applicare 9 V, ai morsetti a vite vengono applicati solo 8 V ed il modulo rinvia un bit di stato al controllore informandolo che il valore di 9 V supera i limiti del modulo.

Per le istruzioni di impostazione degli allarmi di uscita, vedere a [pagina 78.](#page-77-2)

## <span id="page-47-2"></span>**Eco dei dati di uscita**

La funzione di eco dei dati di uscita invia automaticamente in multicast i valori dei dati dei canali che rappresentano i segnali analogici applicati in quel momento ai morsetti a vite del modulo. Vengono inviati anche i dati di errore e di stato.

<span id="page-48-0"></span>**Segnalazione di errori e stato** Il modulo I/O analogico ad alta velocità ControlLogix invia in multicast i dati di stato/errore al controllore proprietario/di ascolto con i suoi dati dei canali. I dati di errore sono organizzati in modo tale che gli utenti possono scegliere il livello di granularità che desiderano per esaminare le condizioni di errore.

> Tre livelli di tag lavorano insieme per fornire un sempre maggior grado di dettaglio sulla causa specifica degli errori del modulo:

- **· Parola di errore del modulo** Fornisce il riepilogo degli errori.
- **· Parola di errore dei canali** Fornisce la notifica del verificarsi di un errore sui singoli canali.
- **· Parola di stato dei canali (una per i canali di ingresso ed una per quelli di uscita)** – Fornisce la notifica del verificarsi di specifici tipi di errore sui singoli canali.

La [Figura 9](#page-48-1) fornisce una panoramica del processo di segnalazione degli errori nel modulo I/O analogico ad alta velocità ControlLogix.

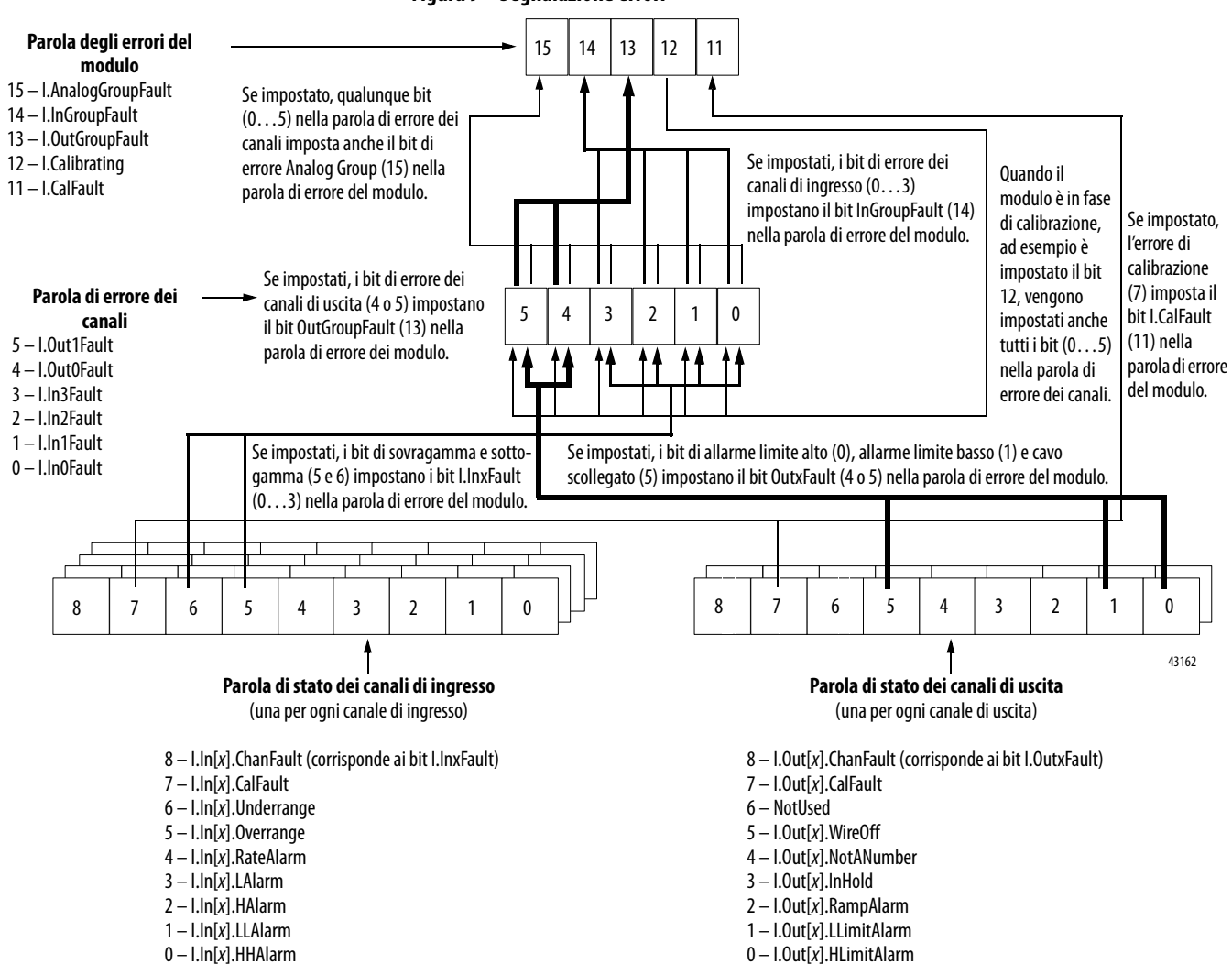

#### <span id="page-48-1"></span>**Figura 9 – Segnalazione errori**

## **Esempio di segnalazione errori**

La [Figura 10](#page-49-0) mostra un esempio di quali bit vengono impostati quando un modulo I/O analogico ad alta velocità ControlLogix segnala una condizione di cavo scollegato sul canale di uscita 0. Si verificano tre eventi che iniziano nella parola di stato dei canali di uscita.

<span id="page-49-0"></span>**Figura 10 – Segnalazione dell'errore di cavo scollegato**

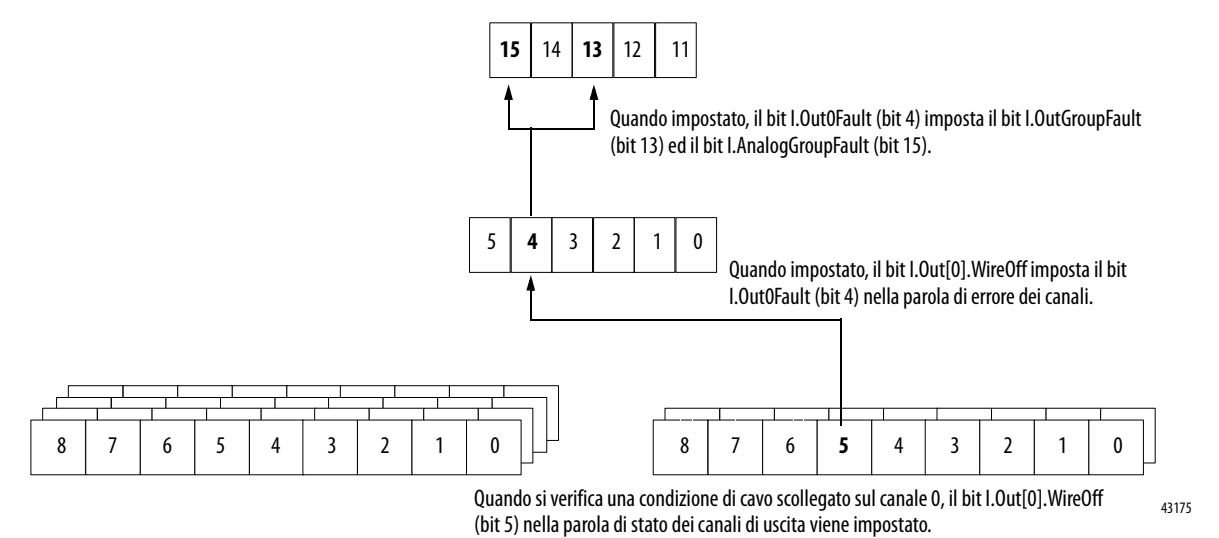

Le sezioni che seguono forniscono l'elenco e la spiegazione dei bit inclusi in ogni parola di segnalazione degli errori del modulo.

# **Bit delle parole di errore del modulo**

La [Tabella 8](#page-49-1) definisce i bit della parola di errore del modulo.

<span id="page-49-1"></span>**Tabella 8 – Descrizione dei bit della parola di errore del modulo**

| Bit           | Nome               | <b>Descrizione</b>                                                                                                    |
|---------------|--------------------|----------------------------------------------------------------------------------------------------|
| <b>Bit 15</b> | l.AnalogGroupFault | Bit impostato quando viene impostato uno qualunque dei bit nella parola di errore<br>dei canali.                                                                              |
| <b>Bit 14</b> | I.InGroupFault     | Bit impostato quando viene impostato uno qualunque dei bit di errore dei canali di<br>ingresso nella parola di errore dei canali.                                             |
| <b>Bit 13</b> | I.OutGroupFault    | Bit impostato quando viene impostato uno qualunque dei bit di errore dei canali di<br>uscita nella parola di errore dei canali.                                               |
| <b>Bit 12</b> | I.Calibrating      | Bit impostato quando viene calibrato uno dei canali del modulo. Quando questo bit<br>è impostato, vengono impostati tutti i bit utilizzati nella parola di errore dei canali. |
| <b>Bit 11</b> | L.CalFault         | Bit impostato quando viene impostato un bit di errore di calibrazione di un singolo<br>canale, ad es. I.In[0].CalFault.                                                       |

# **Bit della parola di errore dei canali**

La [Tabella 9](#page-50-0) definisce i bit della parola di errore dei canali.

<span id="page-50-0"></span>**Tabella 9 – Descrizione dei bit della parola di errore dei canali**

| <b>Bit</b>   | <b>Nome</b>              | <b>Descrizione</b>                                                                                                    |
|--------------|--------------------------|----------------------------------------------------------------------------------------------------|
| Bit 5        | I.Out1Fault              | Bit impostato in presenza di uno dei seguenti eventi:<br>Calibrazione del modulo.<br>Errore di comunicazione tra il modulo ed il suo controllore proprietario.<br>Cavo scollegato sul canale di uscita 1.<br>Impostazione dell'allarme di limite basso sul canale di uscita 1.<br>$\bullet$<br>Impostazione dell'allarme di limite alto sul canale di uscita 1.<br>$\bullet$                                        |
| Bit 4        | I.OutOFault              | Bit impostato in presenza di uno dei seguenti eventi:<br>Calibrazione del modulo.<br>$\bullet$<br>Errore di comunicazione tra il modulo ed il suo controllore proprietario.<br>$\bullet$<br>Cavo scollegato sul canale di uscita 0.<br>$\bullet$<br>Impostazione dell'allarme di limite basso sul canale di uscita 0.<br>$\bullet$<br>Impostazione dell'allarme di limite alto sul canale di uscita 0.<br>$\bullet$ |
| Rit 3        | I.In3Fault               | Bit impostato in presenza di uno dei sequenti eventi:<br>Calibrazione del modulo.<br>$\bullet$<br>Errore di comunicazione tra il modulo ed il suo controllore proprietario.<br>Condizione di sottogamma sul canale di ingresso 3.<br>Condizione di sovragamma sul canale di ingresso 3.                                                                                                    |
| Bit 2        | I.In2Fault               | Bit impostato in presenza di uno dei sequenti eventi:<br>Calibrazione del modulo.<br>Errore di comunicazione tra il modulo ed il suo controllore proprietario.<br>Condizione di sottogamma sul canale di ingresso 2.<br>$\bullet$<br>Condizione di sovragamma sul canale di ingresso 2.                                                                                                    |
| <b>Rit 1</b> | I.In1Fault               | Bit impostato in presenza di uno dei sequenti eventi:<br>Calibrazione del modulo.<br>Errore di comunicazione tra il modulo ed il suo controllore proprietario.<br>Condizione di sottogamma sul canale di ingresso 1.<br>$\bullet$<br>Condizione di sovragamma sul canale di ingresso 1.                                                                                                    |
| Bit 0        | I.In <sub>0</sub> .Fault | Bit impostato in presenza di uno dei sequenti eventi:<br>Calibrazione del modulo.<br>$\bullet$<br>Errore di comunicazione tra il modulo ed il suo controllore proprietario.<br>Condizione di sottogamma sul canale di ingresso 0.<br>$\bullet$<br>Condizione di sovragamma sul canale di ingresso 0.<br>$\bullet$                                                                                                   |

# **Bit della parola di stato dei canali di ingresso**

La [Tabella 10](#page-51-0) definisce i bit della parola di stato dei canali di ingresso.

<span id="page-51-0"></span>**Tabella 10 – Descrizione dei bit della parola di stato dei canali di ingresso**

| Bit   | Nome                                  | <b>Descrizione</b>                                                                                                    |
|-------|---------------------------------------|----------------------------------------------------------------------------------------------------|
| Bit 8 | I.In[x].ChanFault                     | Questo bit corrisponde allo stato dei bit l.lnxFault (0-3) nella parola di errore dei<br>canali, tranne quando si verifica un errore di comunicazione. Se si verifica un errore<br>di comunicazione tra il modulo ed il suo controllore proprietario, il bit l.InxFault<br>viene impostato ma questo no.                                                                                        |
|       |                                       | Bit impostato in presenza di uno dei seguenti eventi:<br>· Calibrazione del modulo.<br>Condizione di sottogamma sul canale di ingresso.<br>$\bullet$<br>Condizione di sovragamma sul canale di ingresso.<br>$\bullet$                                                                                                    |
| Bit 7 | $I.ln[x]$ .CalFault                   | Bit impostato se si verifica un errore - che non viene corretto - durante la<br>calibrazione per quel canale.                                                                                                    |
| Bit 6 | $l.ln[x]$ . Underrange                | Bit impostato quando il segnale di ingresso al canale è inferiore o uguale al<br>segnale minimo rilevabile.                                                                                                    |
| Bit 5 | $\text{I}.\text{In}[x]$ . Overrange   | Bit impostato quando il segnale di ingresso al canale è superiore o uguale al<br>segnale massimo rilevabile.                                                                                                    |
| Bit 4 | $\lfloor \ln[x] \rfloor$ . Rate Alarm | Bit impostato quando la frequenza di cambio del canale di ingresso supera il<br>parametro Rate Alarm configurato. Rimane impostato fino a guando la freguenza<br>di cambio scende al di sotto della frequenza configurata. Se non viene sbloccato,<br>l'allarme rimarrà impostato fino a quando non viene sbloccato.                                                                            |
| Bit 3 | $I.In[x]$ . LAIarm                    | Bit impostato quando il segnale di ingresso scende al di sotto del limite Low Alarm<br>configurato. Rimane impostato fino a quando il segnale sale al di sopra del limite.<br>Se ritenuto, l'allarme rimane impostato fino a quando non viene sbloccato. Se è<br>specificata una banda morta, l'allarme rimane impostato fino a quando il segnale<br>rimane nella banda morta configurata.      |
| Bit 2 | $I.In[x].$ HAlarm                     | Bit impostato quando il segnale di ingresso sale al di sopra del limite High Alarm<br>configurato. Rimane impostato fino a quando il segnale scende al di sotto del<br>limite. Se ritenuto, l'allarme rimane impostato fino a quando non viene sbloccato.<br>Se è specificata una banda morta, l'allarme rimane impostato fino a quando il<br>segnale rimane nella banda morta configurata.     |
| Bit 1 | $l.ln[x]$ .LLAlarm                    | Bit impostato quando il segnale di ingresso scende al di sotto del limite Low-Low<br>Alarm configurato. Rimane impostato fino a quando il segnale sale al di sopra del<br>limite. Se ritenuto, l'allarme rimane impostato fino a quando non viene sbloccato.<br>Se è specificata una banda morta, l'allarme rimane ritenuto fino a quando il<br>segnale rimane nella banda morta configurata.   |
| Bit 0 | LIn[x].HHAlarm                        | Bit impostato quando il segnale di ingresso sale al di sopra del limite High-High<br>Alarm configurato. Rimane impostato fino a quando il segnale scende al di sotto<br>del limite. Se ritenuto, l'allarme rimane impostato fino a quando non viene<br>sbloccato. Se è specificata una banda morta, l'allarme rimane ritenuto fino a<br>quando il segnale rimane nella banda morta configurata. |

# **Bit della parola di stato dei canali di uscita**

La [Tabella 11](#page-52-0) definisce i bit della parola di stato dei canali di uscita.

<span id="page-52-0"></span>**Tabella 11 – Descrizione dei bit della parola di stato dei canali di uscita**

| Bit   | <b>Nome</b>              | <b>Descrizione</b>                                                                                                    |
|-------|--------------------------|----------------------------------------------------------------------------------------------------|
| Bit 8 | I.Out[x].ChanFault       | Questo bit corrisponde allo stato dei bit l.OutxFault (4 e 5) nella parola di errore dei<br>canali, tranne quando si verifica un errore di comunicazione. Se si verifica un errore di<br>comunicazione tra il modulo ed il suo controllore proprietario, il bit l.OutxFault viene<br>impostato ma questo no.   |
|       |                          | Bit impostato in presenza di uno dei seguenti eventi:<br>Calibrazione del modulo.<br>Impostazione dell'allarme di limite basso sul canale di uscita.<br>Impostazione dell'allarme di limite alto sul canale di uscita.                                                                                         |
| Bit 7 | I.Out[x].CalFault        | Bit impostato se si verifica un errore – che non viene corretto – durante la<br>calibrazione di quel canale.                                                                                                    |
| Bit 5 | $I.0ut[x]$ . Wire Off    | Bit impostato solo se la gamma di uscita configurata è 020 mA ed il circuito si<br>interrompe a causa dello scollegamento o dell'interruzione di un cavo quando<br>l'uscita comandata è superiore a 0,1 mA. Il bit rimane impostato fino a quando non<br>viene ripristinato il cablaggio corretto.             |
| Bit 4 | I.Out[x].NotANumber      | Bit impostato quando il valore di uscita ricevuto dal controllore non è un numero<br>(valore NAN IEEE). In questo caso, il canale di uscita mantiene il suo ultimo stato.                                                                                                    |
| Bit 3 | $l.0$ ut $[x]$ . In Hold | Bit impostato quando il canale di uscita mantiene il suo valore. Il bit si azzera quando<br>il valore di uscita richiesto della modalità Esecuzione rientra nello 0,1% del fondo<br>scala del valore riflesso attuale.                                                                                         |
| Bit 2 | I.Out[x].RampAlarm       | Bit impostato quando il tasso di variazione richiesto del canale di uscita supererebbe<br>il massimo tasso di rampa configurato. Rimane impostato fino a quando l'uscita<br>raggiunge il suo valore target e la rampa si arresta. Se il bit è ritenuto, rimane<br>impostato fino a quando non viene sbloccato. |
| Bit 1 | l.Out[x].LLimitAlarm     | Bit impostato quando il valore di uscita richiesto è al di sotto del valore limite basso<br>configurato. Rimane impostato fino a quando l'uscita richiesta è al di sopra del limite<br>basso. Se il bit è ritenuto, rimane impostato fino a quando non viene sbloccato.                                        |
| Bit 0 | I.Out[x].HLimitAlarm     | Bit impostato quando il valore di uscita richiesto è al di sopra del valore di limite alto<br>configurato. Rimane impostato fino a quando l'uscita richiesta è al di sotto del limite<br>alto. Se il bit è ritenuto, rimane impostato fino a quando non viene sbloccato.                                       |

# **Note:**

# **Installazione del modulo**

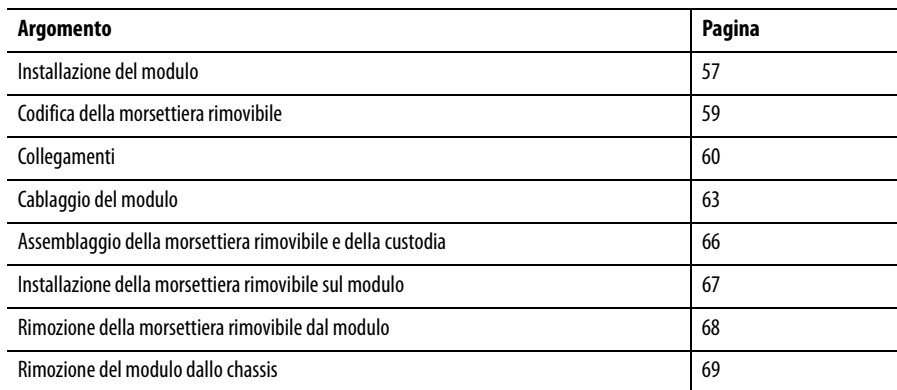

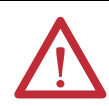

### **ATTENZIONE: Ambiente e custodia**

Questa apparecchiatura è destinata all'uso in ambienti industriali con grado di inquinamento 2, in applicazioni con sovratensione di categoria II (come definito nello standard IEC 60664-1), ad altitudini fino a 2000 metri senza declassamento.

L'apparecchiatura non è destinata all'uso in zone residenziali e potrebbe non garantire la protezione adeguata ai servizi di comunicazione radio in tali ambienti.

L'apparecchiatura viene fornita come apparecchiatura di tipo aperto. Deve essere montata all'interno di una custodia adatta alle specifiche condizioni ambientali di utilizzo e progettata specificamente per evitare lesioni al personale derivanti dall'accesso a parti in tensione. La custodia deve presentare opportune caratteristiche ignifughe in modo da prevenire o ridurre al minimo la propagazione delle fiamme, deve essere conforme ad un indice di propagazione fiamma pari a 5 VA o essere approvata per l'applicazione se non metallica. La parte interna della custodia deve essere accessibile solo con l'ausilio di un attrezzo. Le successive sezioni di questa pubblicazione possono contenere ulteriori informazioni relative agli specifici tipi di custodie richiesti per la conformità alle certificazioni di sicurezza di alcuni prodotti.

Oltre alla presente pubblicazione, consultare i seguenti documenti:

- **•** Criteri per il cablaggio e la messa a terra in automazione industriale, pubblicazione [1770-4.1](http://www.literature.rockwellautomation.com/idc/groups/literature/documents/in/1770-in041_-en-p.pdf), per requisiti di installazione aggiuntivi.
- **•** Norme NEMA 250 e IEC 60529, laddove applicabili, per le spiegazioni sui gradi di protezione forniti dai diversi tipi di custodia.

#### **Aprobación norteamericana para ubicación en zonas peligrosas**

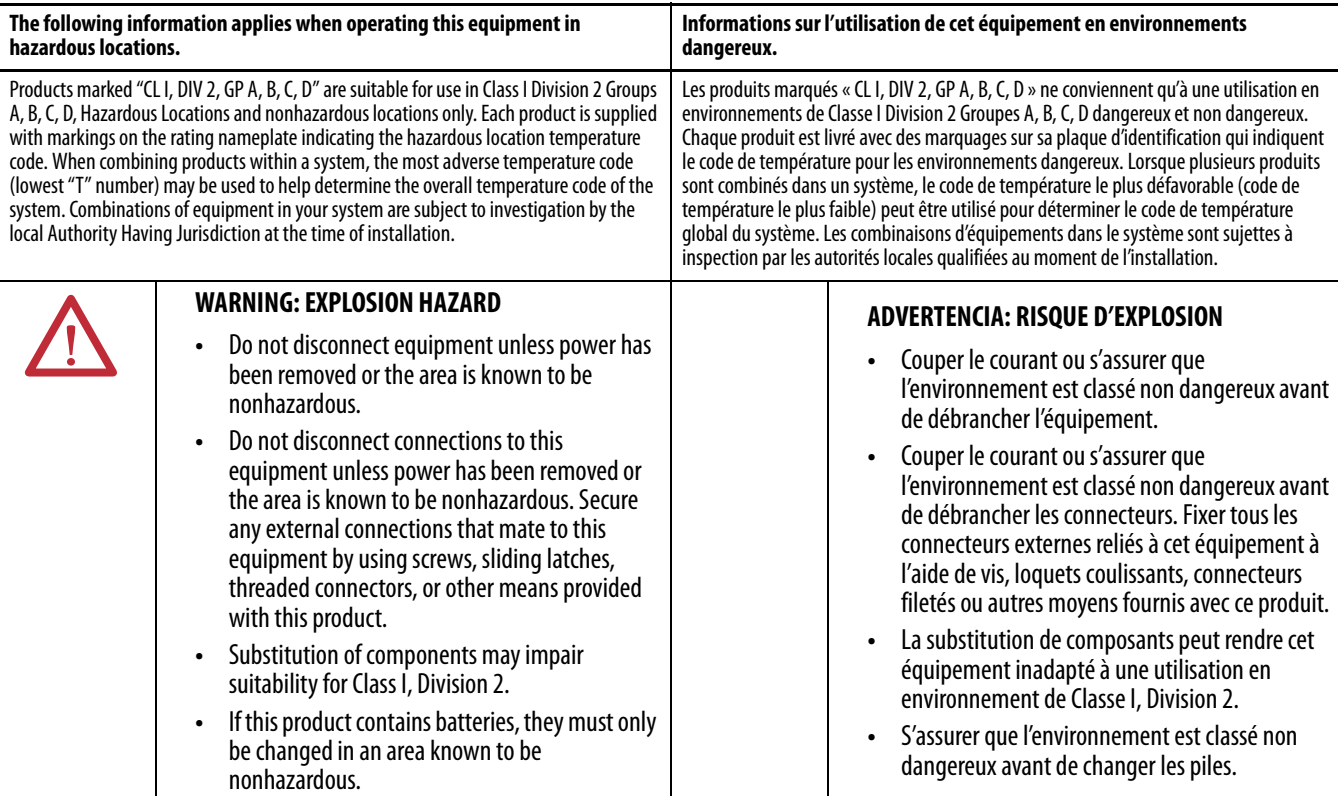

#### **Approvazione nordamericana per aree pericolose**

#### **Le seguenti informazioni si riferiscono al caso in cui questa apparecchiatura venga installata in un'area pericolosa.**

I prodotti con marchio "CL I, DIV 2, GP A, B, C, D" sono idonei all'impiego esclusivo in aree pericolose di Classe I Divisione 2 Gruppi A, B, C, D e non pericolose. Ogni prodotto è fornito di una targhetta dati in cui è riportato anche il codice di temperatura dell'area pericolosa. Quando si integrano prodotti diversi per formare un sistema, occorre usare il codice di temperatura più conservativo (codice minimo "T") per determinare il codice temperatura generale del sistema. L'utilizzo di apparecchiature diverse all'interno del sistema è soggetto ad ispezione da parte delle autorità locali competenti al momento dell'installazione.

#### **AVVERTENZA: RISCHIO DI ESPLOSIONI**

- **•** Prima di scollegare l'apparecchiatura, togliere l'alimentazione elettrica o accertarsi che l'area non sia pericolosa.
- **•** Non scollegare i collegamenti di questa apparecchiatura senza aver prima interrotto l'alimentazione oppure senza essere certi di operare in un ambiente non pericoloso. Fissare tutti i collegamenti esterni all'apparecchiatura mediante viti, fermi, connettori filettati o altri elementi di fissaggio forniti in dotazione con il prodotto.
- **•** La sostituzione dei componenti può compromettere l'idoneità per gli ambienti della Classe I, Divisione 2.
- **•** Se il prodotto contiene batterie, queste devono essere sostituite soltanto in un'area non pericolosa.

#### **Approvazione europea per aree pericolose**

**Quando il prodotto è contrassegnato dalla marcatura Ex, valgono le seguenti disposizioni.**

Questa apparecchiatura è destinata all'uso in ambienti potenzialmente esplosivi, come definito dalla Direttiva dell'Unione Europea 94/9/EC, ed è risultata conforme ai requisiti essenziali di salute e sicurezza relativi alla progettazione e costruzione delle apparecchiature di classe 3 destinate all'uso in ambienti potenzialmente esplosivi di zona 2, indicati nell'Allegato II di questa Direttiva.

La conformità ai requisiti essenziali di salute e sicurezza è stata garantita dall'osservanza delle norme EN 60079-15 e EN 60079-0.

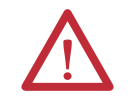

**ATTENZIONE:** Questa apparecchiatura non è resistente alla luce del sole e ad altre fonti di radiazioni ultraviolette.

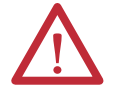

### **AVVERTENZA:**

- **•** Questa apparecchiatura deve essere montata in una custodia certificata ATEX con grado di protezione minimo IP54 (come definito in IEC60529) ed utilizzata in un ambiente con grado di inquinamento non superiore a 2 (come definito in IEC 60664-1) quando installata in ambienti di Zona 2. Il portello o pannello di copertura della custodia deve essere rimovibile con un attrezzo.
- **•** Questa apparecchiatura deve essere usata entro i valori nominali specificati da Rockwell Automation.
- **•** Opportune precauzioni devono essere adottate per evitare che transitori elettrici causino il superamento della tensione nominale di oltre il 140% in ambienti di zona 2.
- **•** Questa apparecchiatura deve essere utilizzata unicamente con backplane Allen-Bradley® certificati ATEX.
- **•** Fissare tutti i collegamenti esterni all'apparecchiatura mediante viti, fermi, connettori filettati o altri elementi di fissaggio forniti in dotazione con il prodotto.
- **•** Prima di scollegare l'apparecchiatura, togliere l'alimentazione elettrica o accertarsi che l'area non sia pericolosa.

<span id="page-56-0"></span>**Installazione del modulo** Il modulo può essere installato e rimosso con lo chassis alimentato.

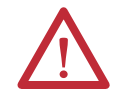

**AVVERTENZA:** Se si inserisce o si rimuove il modulo con il backplane alimentato, potrebbe verificarsi un arco elettrico che, a sua volta, potrebbe causare esplosioni in installazioni che si trovano in aree pericolose.

Prima di procedere, assicurarsi di aver tolto l'alimentazione o che l'area non sia pericolosa. Ripetuti archi elettrici causano l'eccessiva usura dei contatti sia sul modulo che sul relativo connettore di accoppiamento. I contatti usurati possono creare resistenza elettrica che può pregiudicare il funzionamento del modulo.

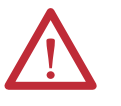

**AVVERTENZA:** Durante il collegamento o lo scollegamento della morsettiera rimovibile (RTB) con l'alimentazione lato campo applicata, può verificarsi un arco elettrico che, a sua volta, può causare esplosioni in installazioni che si trovano in aree pericolose.

Prima di procedere, assicurarsi di aver interrotto l'alimentazione o che l'area non sia pericolosa.

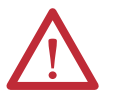

#### **ATTENZIONE: Prevenzione delle scariche elettrostatiche**

Questa apparecchiatura è sensibile alle scariche elettrostatiche, che possono causare danni interni e pregiudicarne il regolare funzionamento. Quando si maneggia l'apparecchiatura, osservare le seguenti regole generali:

- **•** toccare un oggetto collegato a terra per scaricare l'elettricità statica
- **•** indossare un braccialetto di messa a terra omologato
- **•** non toccare i connettori o i pin delle schede dei componenti
- **•** non toccare i componenti dei circuiti all'interno dell'apparecchiatura
- **•** usare una postazione di lavoro antistatica, se disponibile
- **•** quando non viene utilizzata, conservare l'apparecchiatura in un imballo antistatico.

**1.** Allineare la scheda con le guide superiori e inferiori dello chassis.

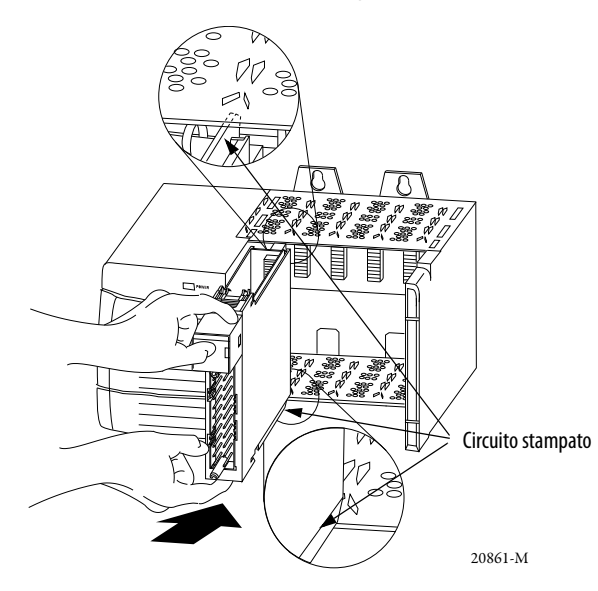

**2.** Fare scorrere il modulo nello chassis fino a far scattare le linguette del modulo.

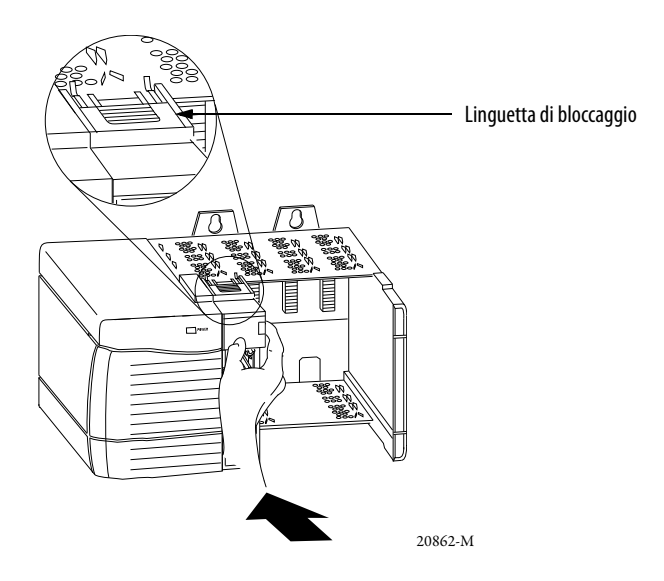

# <span id="page-58-0"></span>**Codifica della morsettiera rimovibile**

La morsettiera rimovibile è dotata di linguette di codifica diritte e di bande di codifica a U per prevenire errori di connessione dei fili al modulo.

Le posizioni codificate sul modulo devono corrispondere alle posizioni non codificate nella morsettiera rimovibile Ad esempio, se si codifica la prima posizione sul modulo, lasciare non codificata la prima posizione sulla morsettiera rimovibile.

**1.** Inserire la banda a U come illustrato.

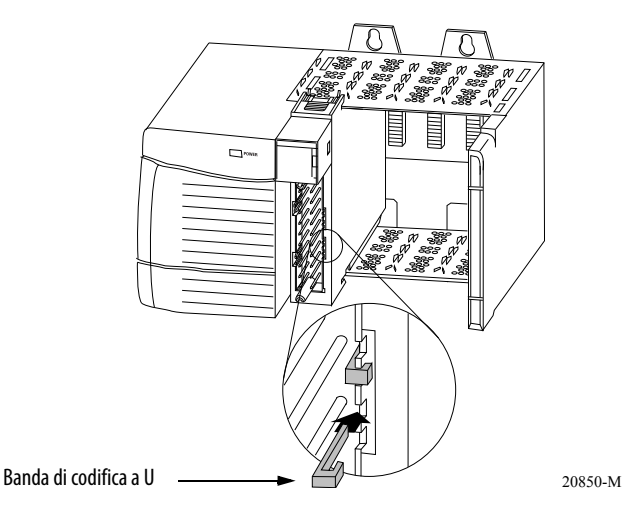

- **2.** Spingere la banda fino a farla scattare in posizione.
- **3.** Inserire prima la linguetta diritta con bordo arrotondato.

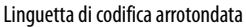

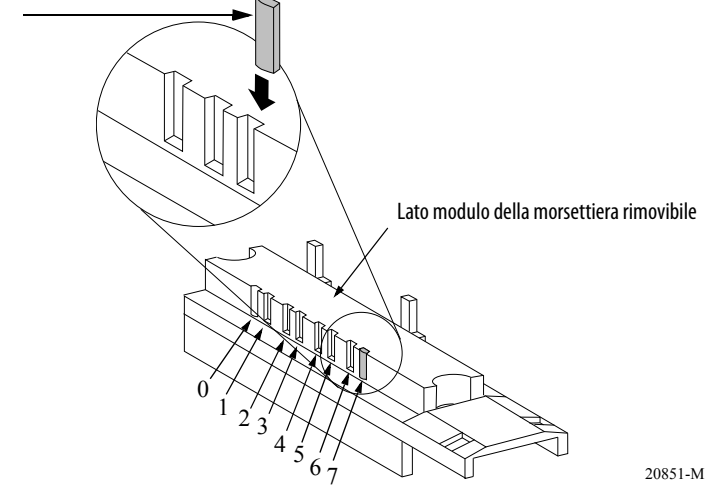

**4.** Spingere la linguetta fino a quando si ferma.

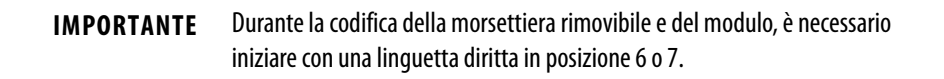

<span id="page-59-0"></span>**Collegamenti** Per collegare i cavi al modulo, è possibile utilizzare una morsettiera rimovibile o un modulo di interfaccia (IFM) precablato Serie 1492. I moduli IFM sono precablati. Se si utilizza un modulo IFM per i collegamenti al modulo, saltare questa sezione e passare a [pagina 67](#page-66-0).

> Se si utilizza una morsettiera rimovibile, eseguire i collegamenti come spiegato di seguito. Per cablare la morsettiera rimovibile, è consigliabile usare un cavo Belden 8761. I morsetti della morsettiera rimovibile possono accettare fili schermati da 22…14 AWG.

Prima di cablare la morsettiera rimovibile, è necessario fare il collegamento di terra.

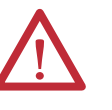

**AVVERTENZA:** Se si collega o si scollega il cablaggio mentre l'alimentazione lato campo è inserita, può verificarsi un arco elettrico che, a sua volta, può causare esplosioni in installazioni che si trovano in aree pericolose. Prima di procedere, assicurarsi di aver tolto l'alimentazione o che l'area non sia pericolosa.

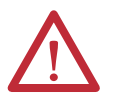

**ATTENZIONE:** Quando si utilizza il modulo 1756-TBCH RTB, non collegare più di due conduttori da 0,33...1,3 mm<sup>2</sup> (22...16 AWG) ad un unico morsetto. Utilizzare esclusivamente cavi della stessa dimensione senza combinare cavi unifilari e a treccia.

Quando si utilizza il modulo 1756-TBS6H RTB, non collegare più di un conduttore su ogni singolo morsetto.

# **Connessione dell'estremità a terra del cavo**

**1.** Mettere a terra il conduttore di terra.

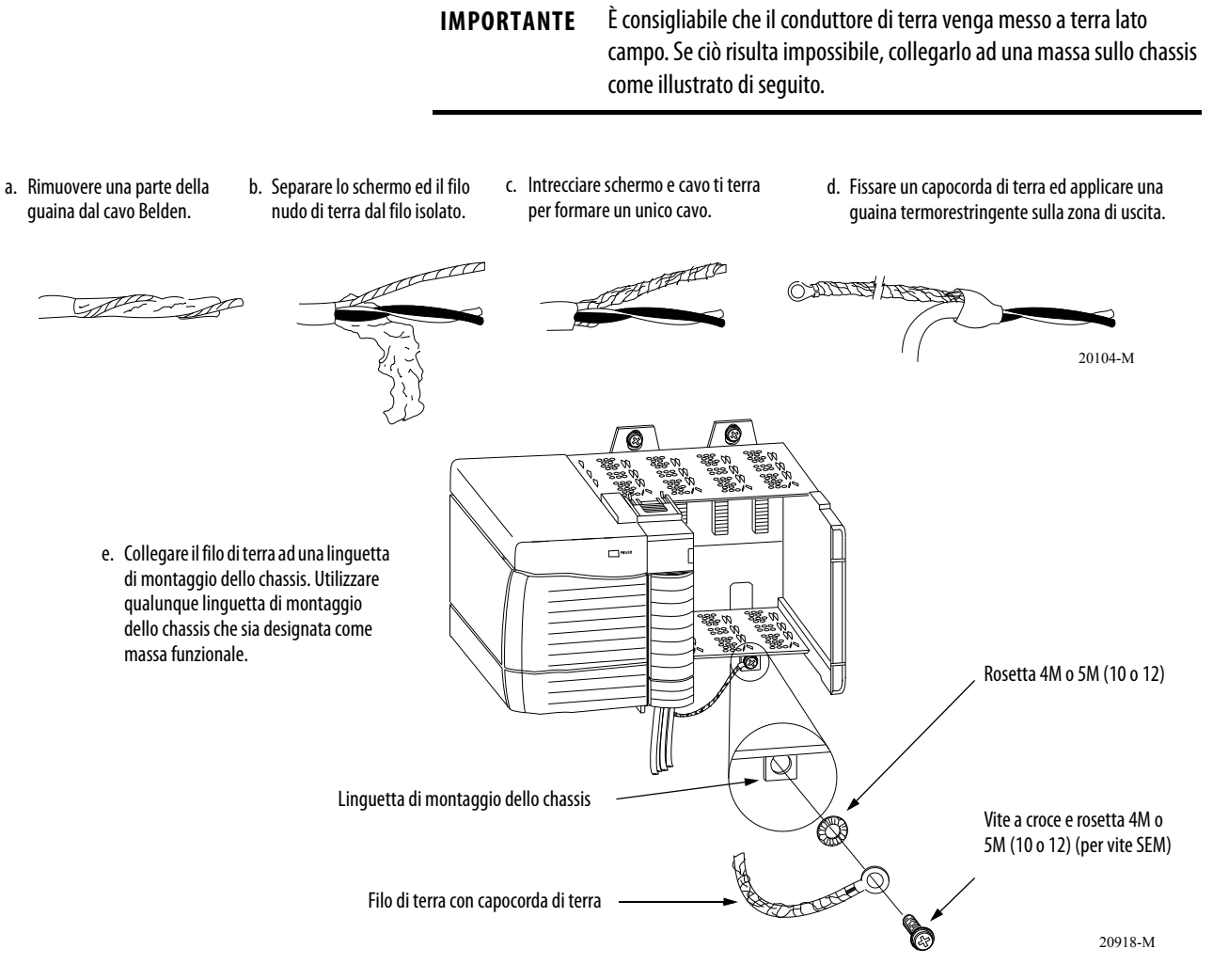

**2.** Collegare i fili isolati lato campo.

## **Connessione dell'estremità non messa a terra del cavo**

- **1.** Tagliare schermo e filo di terra fino alla guaina del cavo ed applicare un isolamento termorestringente.
- **2.** Collegare i fili isolati alla morsettiera rimovibile, come illustrato di seguito.

# **Due tipi di morsettiere rimovibili (ognuna dotata di custodia)**

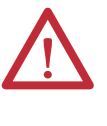

**ATTENZIONE:** Il sistema ControlLogix è stato certificato con il solo utilizzo delle morsettiere rimovibili ControlLogix (numeri di catalogo 1756-TBCH e 1756-TBS6H). È possibile che per determinate applicazioni che richiedono una certificazione per il sistema ControlLogix che utilizza altri metodi di terminazione di collegamento sia necessaria un'approvazione specifica da parte dell'ente di certificazione.

Morsetto a vite – Numero di catalogo 1756-TBCH

- **1.** Inserire il filo nel morsetto.
- **2.** Ruotare la vite in senso orario per stringere il morsetto sul filo.

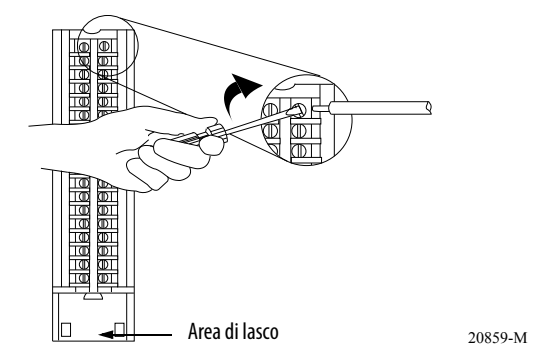

Morsetto a molla – Numero di catalogo 1756-TBSH o TBS6H

- **1.** Inserire il cacciavite nel foro esterno della morsettiera rimovibile.
- **2.** Inserire il filo nel morsetto aperto e togliere il cacciavite.

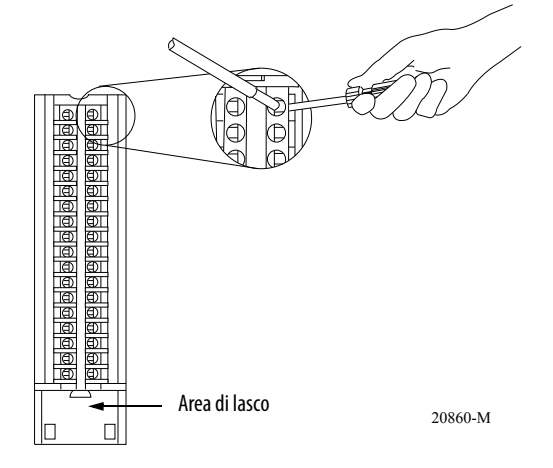

**62** Pubblicazione Rockwell Automation 1756-UM005B-IT-P – Gennaio 2013

### Raccomandazioni per il cablaggio della morsettiera rimovibile

Per il cablaggio della morsettiera rimovibile, è consigliabile attenersi alle seguenti regole generali.

- **1.** Iniziare il cablaggio della morsettiera rimovibile partendo dai morsetti inferiori per poi salire.
- **2.** Utilizzare una fascetta per fissare i cavi nell'area di lasco della morsettiera rimovibile.
- **3.** Per applicazioni che richiedono un cablaggio con cavi di sezione maggiore, ordinare ed utilizzare una custodia più profonda (numero di catalogo 1756-TBE).

<span id="page-62-1"></span><span id="page-62-0"></span>**Cablaggio del modulo** Per cablare il modulo I/O analogico ad alta velocità ControlLogix, utilizzare gli schemi di cablaggio che seguono.

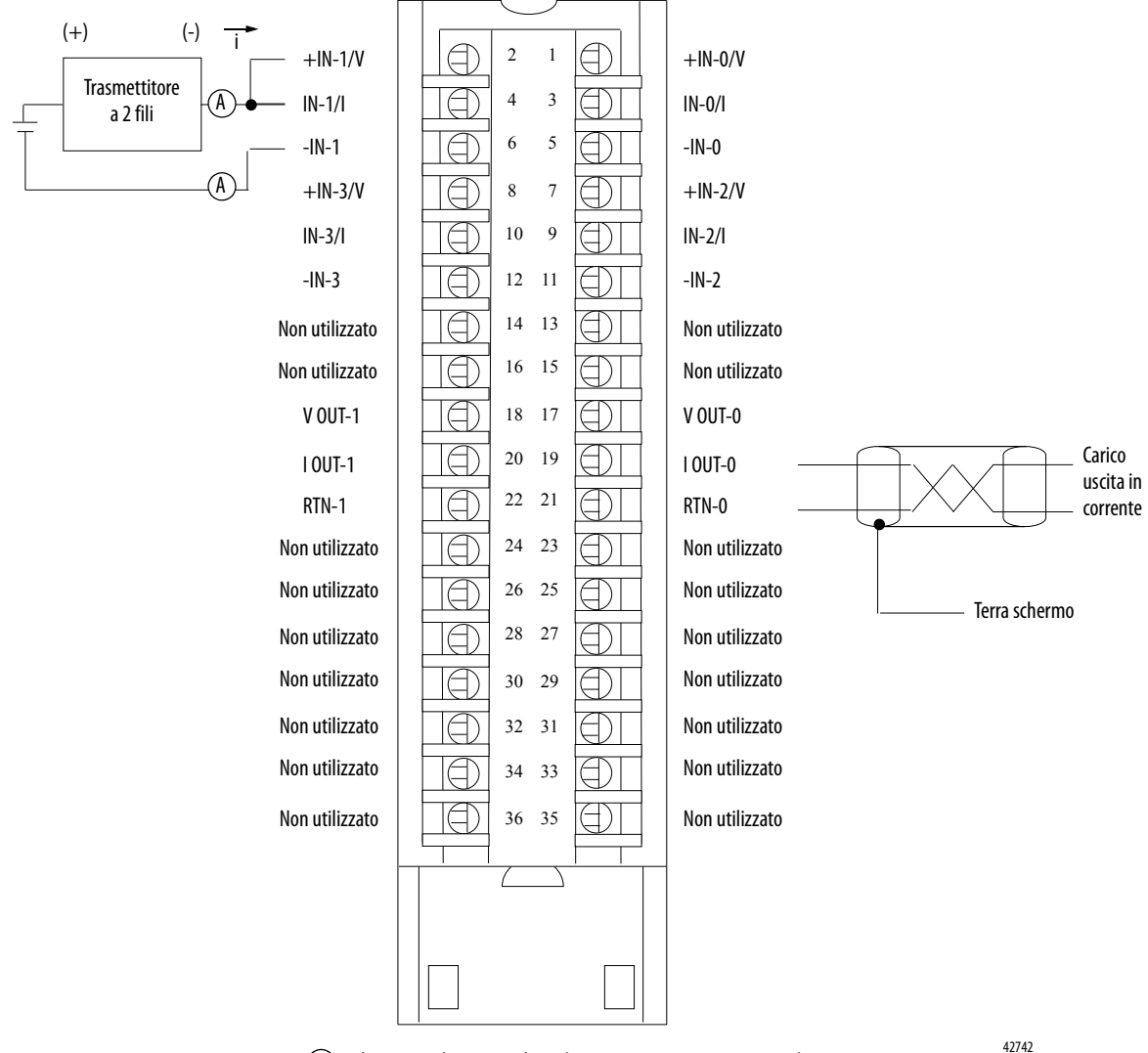

**Figura 11 – 1756-IF4FXOF2F – Schema di cablaggio in modalità corrente**

 $\widehat{A}$  = dispositivo di campo in linea (registratore a nastro o contatore)

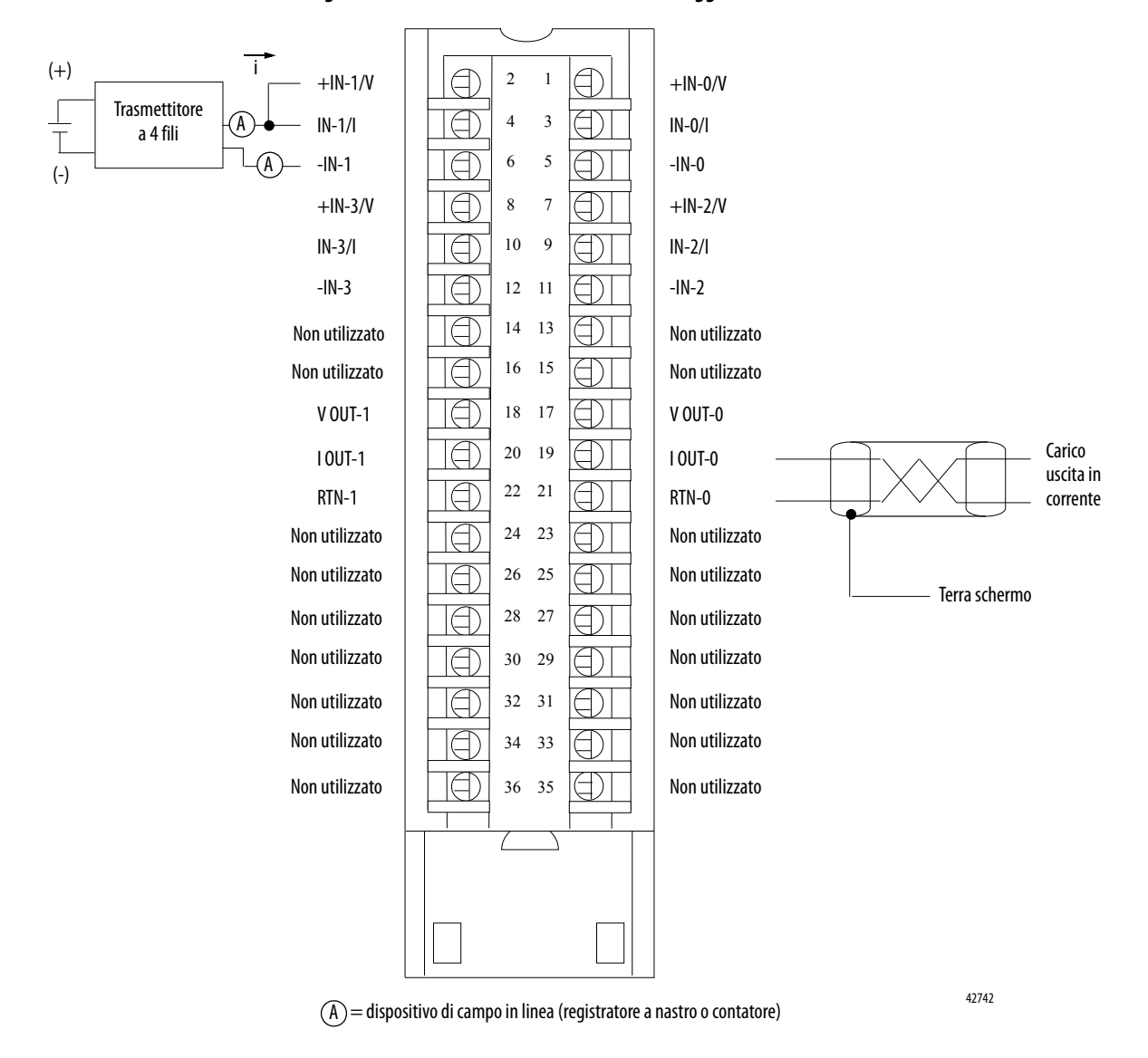

**Figura 12 – 1756-IF4FXOF2F – Schema di cablaggio in modalità corrente**

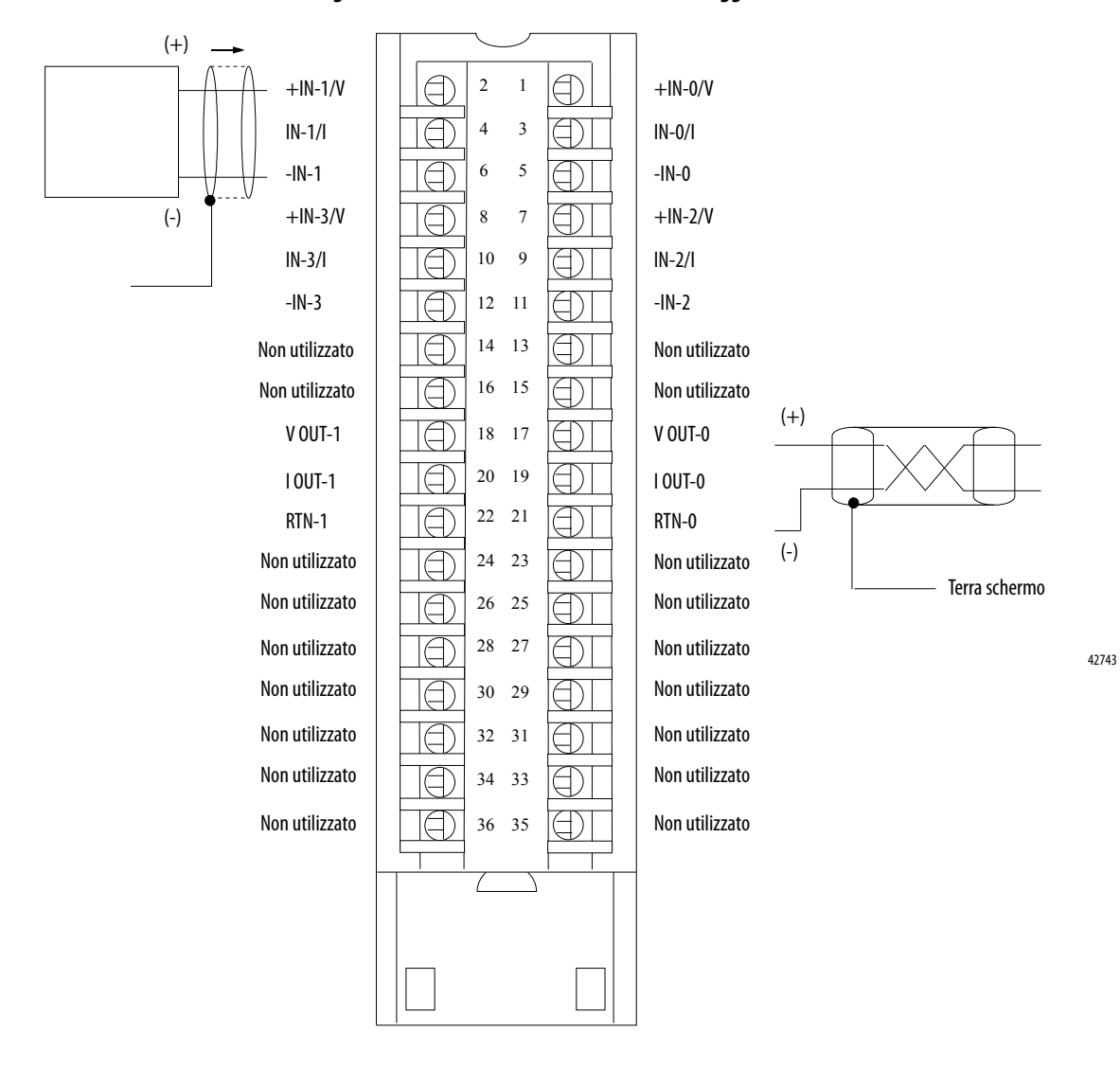

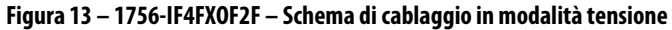

# <span id="page-65-0"></span>**Assemblaggio della morsettiera rimovibile e della custodia**

La custodia rimovibile copre la morsettiera rimovibile cablata per proteggere i collegamenti dei cavi quando la morsettiera è inserita nel modulo.

- **1.** Allineare le scanalature nella parte inferiore di ciascun lato della custodia ai bordi laterali della morsettiera rimovibile.
- **2.** Fare scorrere la morsettiera rimovibile nella custodia finché non scatta in posizione.

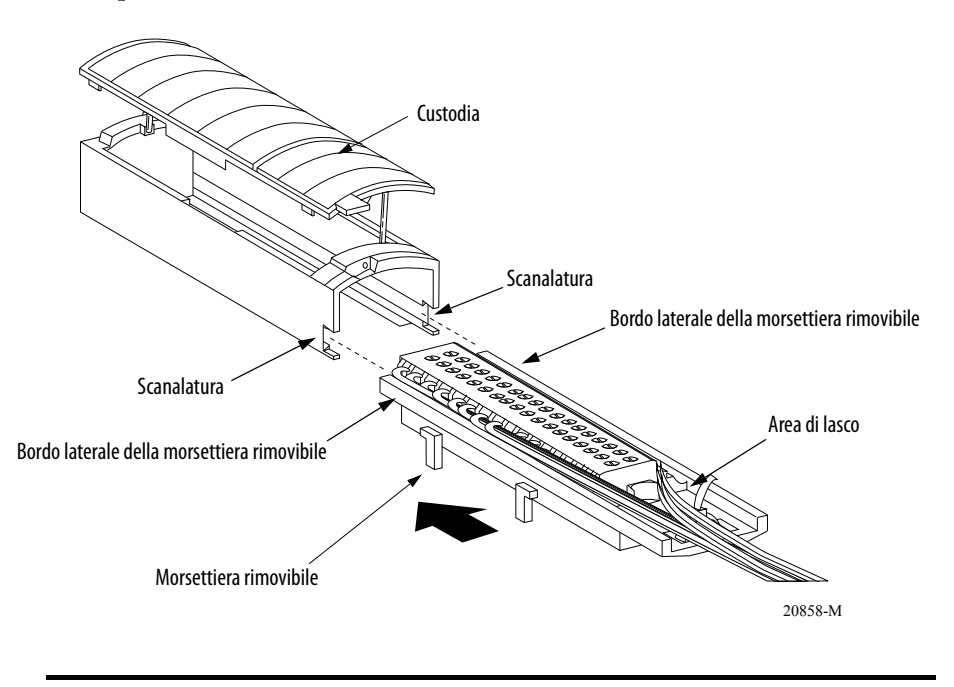

**IMPORTANTE** Se l'applicazione richiede ulteriore spazio per il passaggio dei cavi, utilizzare la custodia profonda, numero di catalogo 1756-TBE.

# <span id="page-66-0"></span>**Installazione della morsettiera rimovibile sul modulo**

Installare la morsettiera rimovibile sul modulo per collegare il cablaggio.

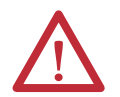

**ATTENZIONE:** Prima di procedere, assicurarsi di aver tolto l'alimentazione o che l'area non sia pericolosa.

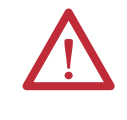

**AVVERTENZA:** Durante il collegamento o lo scollegamento della morsettiera rimovibile (RTB) con l'alimentazione lato campo attiva, può verificarsi un arco elettrico che, a sua volta, può causare esplosioni in installazioni che si trovano in aree pericolose.

Prima di installare la morsettiera rimovibile, accertarsi che:

- **•** il cablaggio lato campo della morsettiera rimovibile sia completato;
- **•** la custodia della morsettiera rimovibile sia inserita sulla morsettiera rimovibile;
- **•** lo sportellino della custodia della morsettiera rimovibile sia chiuso;
- **•** la linguetta di bloccaggio nella parte superiore del modulo non sia bloccata.
- **1.** Allineare la guida superiore, quella inferiore e del lato sinistro della morsettiera rimovibile a quelle corrispondenti del modulo.

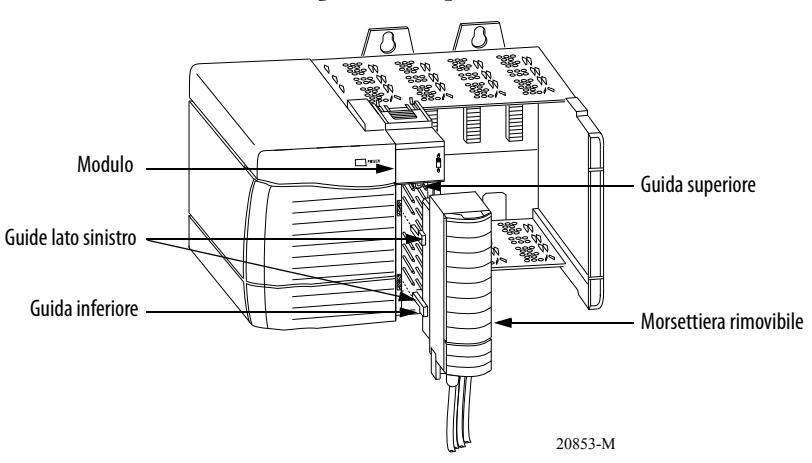

**2.** Premere rapidamente e uniformemente per inserire la morsettiera rimovibile sul modulo finché i fermi non scattano in posizione.

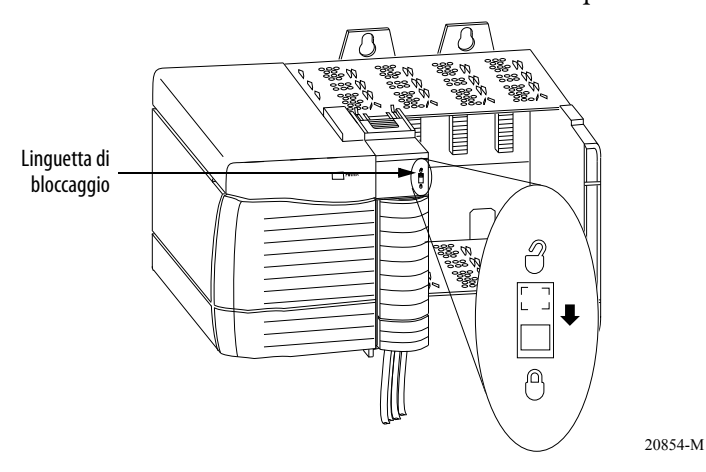

**3.** Fare scorrere la linguetta di bloccaggio verso il basso per bloccare la morsettiera rimovibile sul modulo.

# <span id="page-67-0"></span>**Rimozione della morsettiera rimovibile dal modulo**

Se è necessario rimuovere il modulo dallo chassis, estrarre prima la morsettiera rimovibile dal modulo.

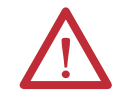

**ATTENZIONE:** Prima di procedere, assicurarsi di aver interrotto l'alimentazione o che l'area non sia pericolosa.

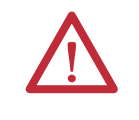

**AVVERTENZA:** Durante il collegamento o lo scollegamento della morsettiera rimovibile (RTB) con l'alimentazione lato campo attiva, può verificarsi un arco elettrico che, a sua volta, può causare esplosioni in installazioni che si trovano in aree pericolose.

- **1.** Sganciare la linguetta di bloccaggio nella parte superiore del modulo.
- **2.** Aprire lo sportellino della morsettiera rimovibile utilizzando la linguetta inferiore.
- **3.** Afferrare la parte con la scritta PULL HERE ed estrarre la morsettiera rimovibile dal modulo.
- **IMPORTANTE** Non avvolgere completamente le dita attorno all'intero sportellino. Pericolo di scossa elettrica.

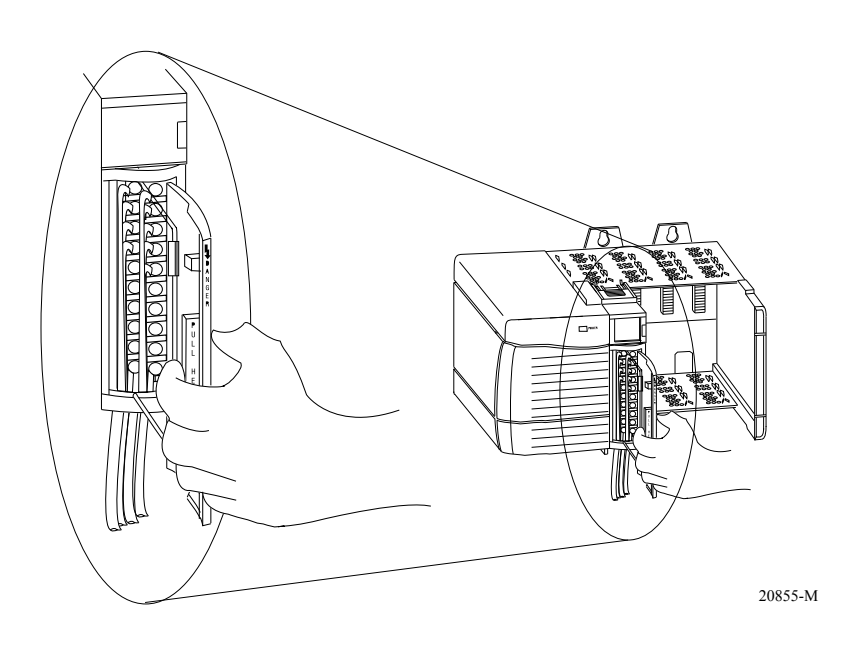

# <span id="page-68-0"></span>**Rimozione del modulo dallo chassis**

**1.** Premere le linguette di bloccaggio superiore e inferiore.

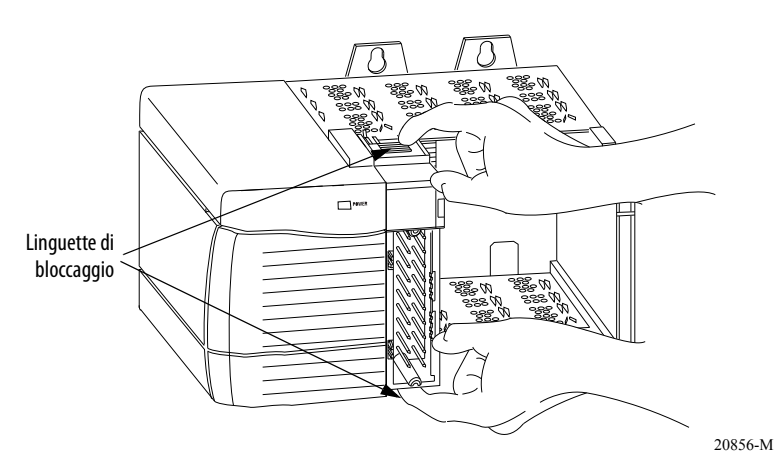

**2.** Estrarre il modulo dallo chassis.

![](_page_68_Figure_5.jpeg)

# **Note:**

# **Configurazione del modulo**

![](_page_70_Picture_142.jpeg)

Una volta installato il modulo, è necessario configurarlo. Il modulo non funziona fino a quando non è stato configurato.

![](_page_70_Picture_143.jpeg)

Per configurare il modulo I/O analogico ad alta velocità ControlLogix, utilizzare l'applicazione Logix Designer. È possibile accettare la configurazione di default del modulo o specificare una configurazione a punti personalizzata per l'applicazione.

![](_page_71_Figure_1.jpeg)

# <span id="page-71-0"></span>**Cenni generali sul processo di**  Lo schema che segue rappresenta genericamente il processo di configurazione. **configurazione**
## <span id="page-72-0"></span>**Creazione di un nuovo modulo**

Dopo aver avviato l'applicazione e creato il progetto del controllore, è necessario creare un nuovo modulo. La procedura guidata consente di creare e di configurare un nuovo modulo.

**IMPORTANTE** Quando si crea un nuovo modulo, bisogna essere offline.

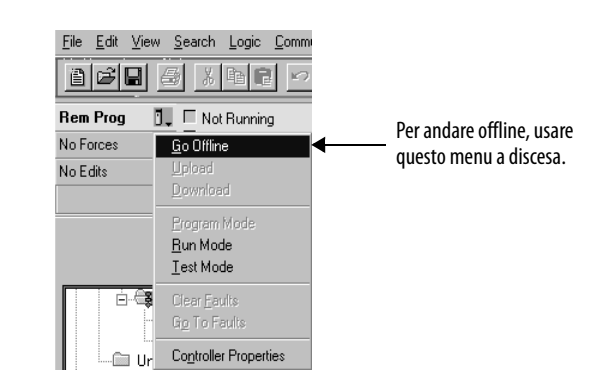

Una volta offline, selezionare un nuovo modulo.

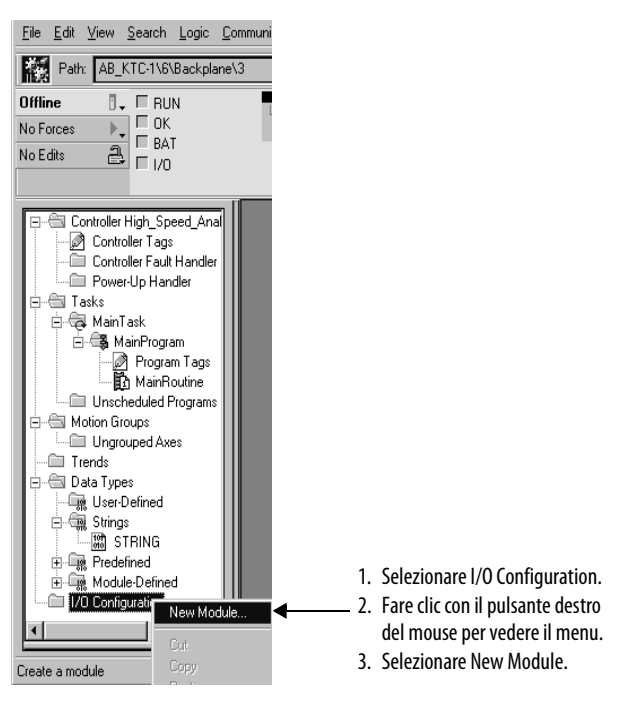

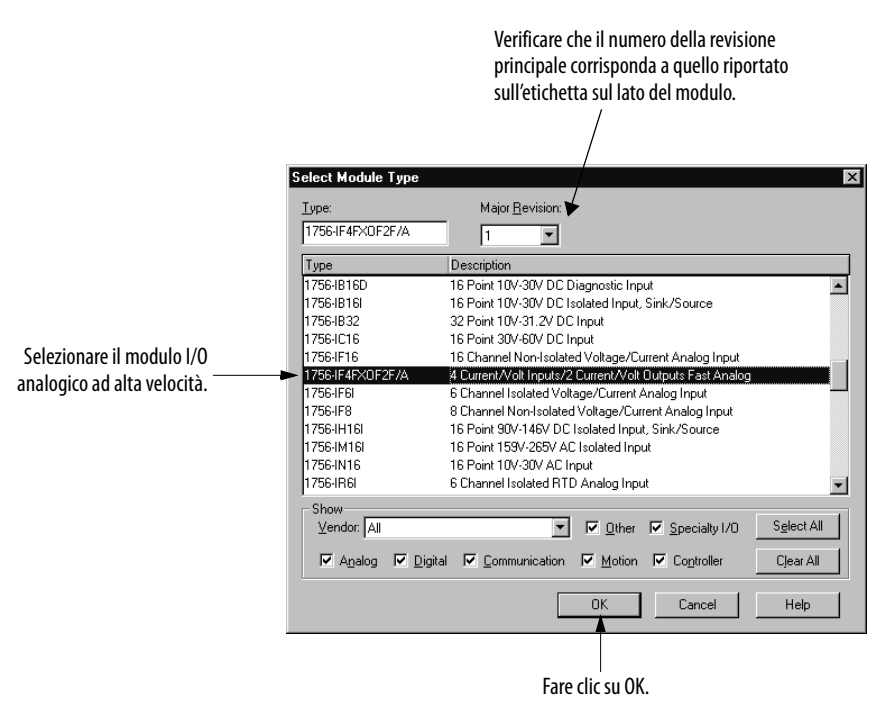

Si apre una finestra di dialogo con l'elenco dei possibili moduli per l'applicazione.

Si accede alla procedura guidata su una pagina di attribuzione del nome.

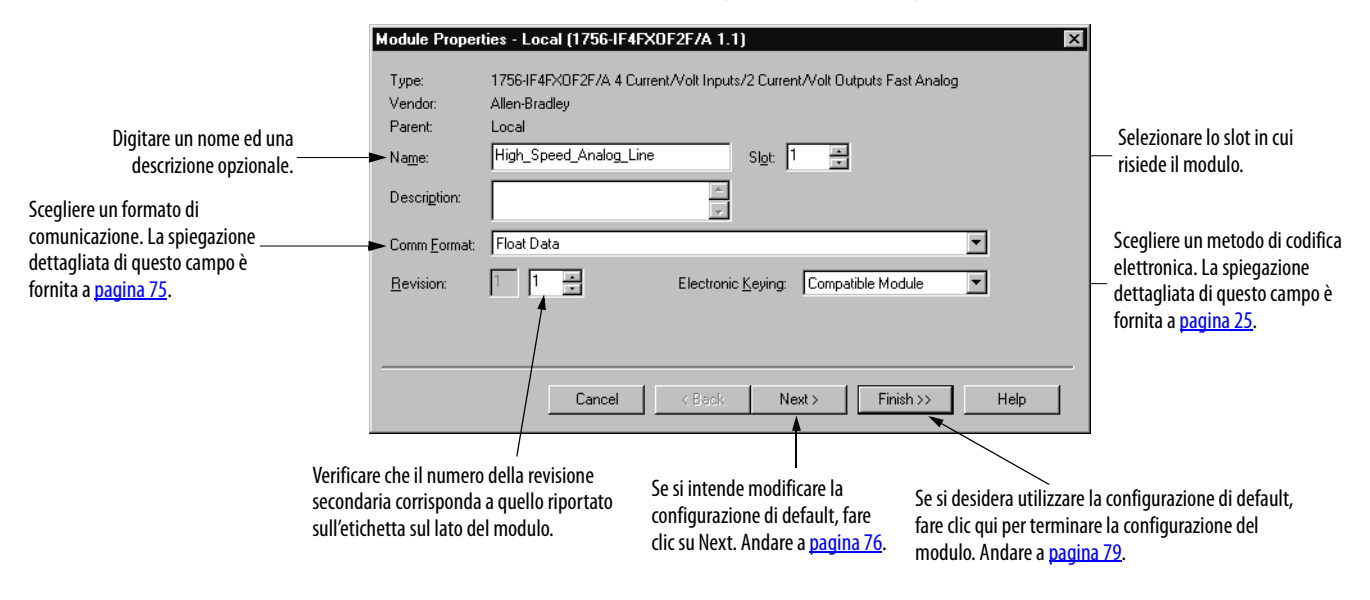

#### <span id="page-74-0"></span>**Formato comunicazione**

Il formato di comunicazione determina quanto segue:

- **•** Opzioni di configurazione disponibili
- **•** Tipo di dati trasferiti tra modulo e relativo controllore proprietario
- **•** Tag generati quando la configurazione è completa
- **•** Connessione tra il controllore che scrive la configurazione ed il modulo stesso

La [Tabella 12](#page-74-1) elenca i possibili formati di comunicazione. Oltre a quanto riportato nella descrizione che segue, ogni formato restituisce i dati di stato ed i dati della registrazione cronologica circolare.

<span id="page-74-1"></span>**Tabella 12 – Formati di comunicazione sul modulo I/O analogico ad alta velocità**

| formato                                          | <b>Definizione</b>                                                                                                    |  |
|--------------------------------------------------|----------------------------------------------------------------------------------------------------|--|
| <b>Archiving Connection</b>                      | Prima di inviare i dati I/O al controllore, il modulo memorizza 20 campioni di dati di<br>ingresso per ogni canale nei buffer interni del modulo.                                                                         |  |
| <b>Float Data</b>                                | Il modulo restituisce dati a virgola mobile.                                                                                                    |  |
| <b>CST Timestamped Float Data</b>                | Il modulo restituisce dati a virgola mobile con il valore dell'orologio di sistema<br>(dal relativo chassis locale) del momento in cui i dati vengono campionati.                                                         |  |
| Listen-only CST Timestamped<br><b>Float Data</b> | Il modulo restituisce dati a virgola mobile con il valore dell'orologio di sistema<br>(dal relativo chassis locale) del momento in cui i dati vengono campionati ad un<br>controllore che non ha la proprietà del modulo. |  |
| Listen-only Float Data                           | Il modulo restituisce dati a virgola mobile ad un controllore che non è il proprietario<br>del modulo.                                                                                                    |  |
|                                                  |                                                                                                    |  |

**IMPORTANTE** Una volta creato il modulo, il formato di comunicazione non può essere cambiato. Il modulo deve essere cancellato e ricreato.

### **Codifica elettronica**

Quando si scrive la configurazione di un modulo, è possibile scegliere come deve essere specifica la codifica quando il modulo viene inserito in uno slot dello chassis. Le opzioni di codifica elettronica disponibili sono le seguenti:

- **•** Compatible Module
- **•** Disable Keying
- **•** Exact Match

Per ulteriori informazioni sulla codifica elettronica, consultare [pagina 25.](#page-24-0)

### **Utilizzo della configurazione di default**

Se si utilizza la configurazione di default, fare semplicemente clic su Finish.

# <span id="page-75-0"></span>**Modifica della configurazione di default**

È possibile specificare una configurazione personalizzata modificando una serie di parametri nella finestra di dialogo Module Properties.

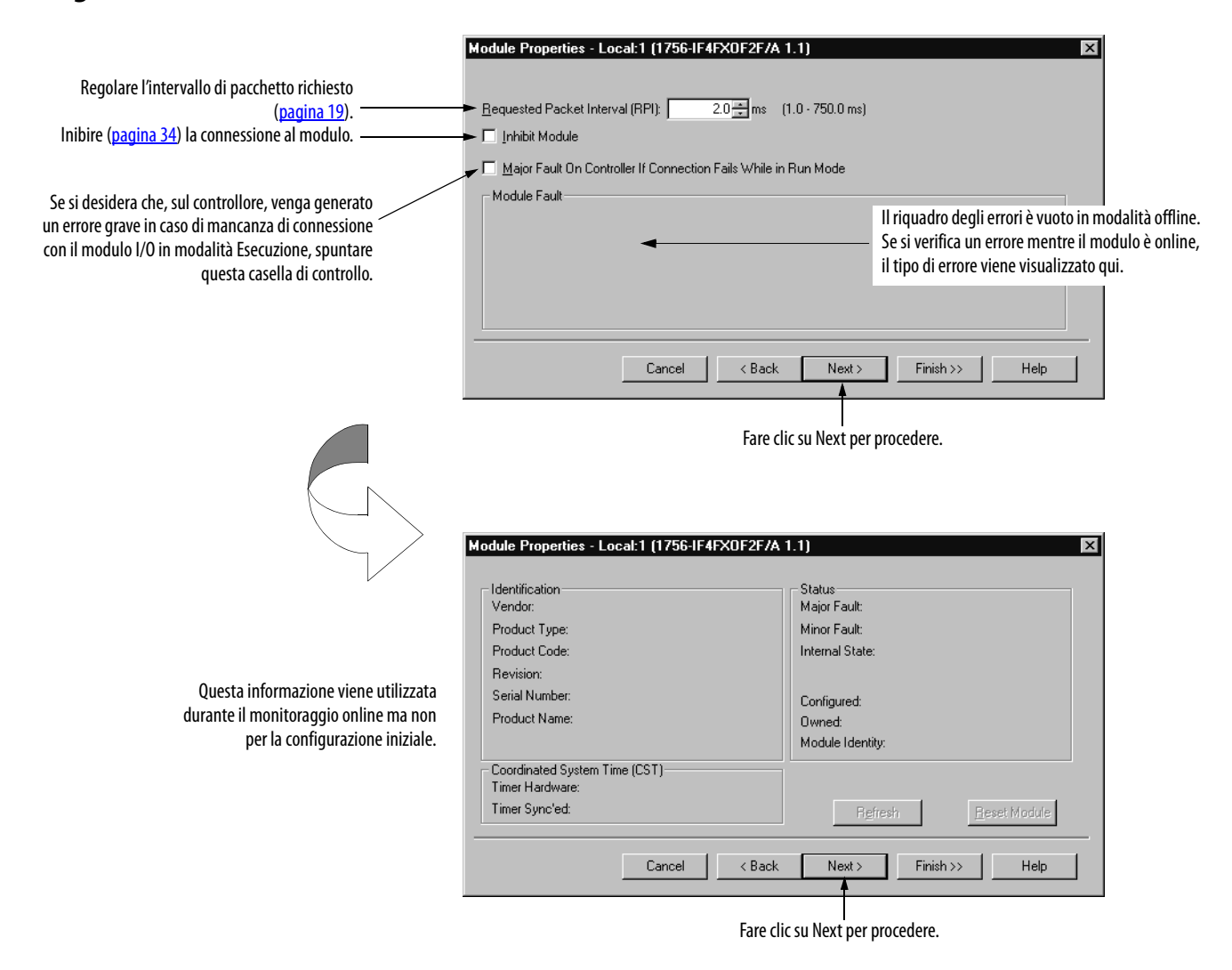

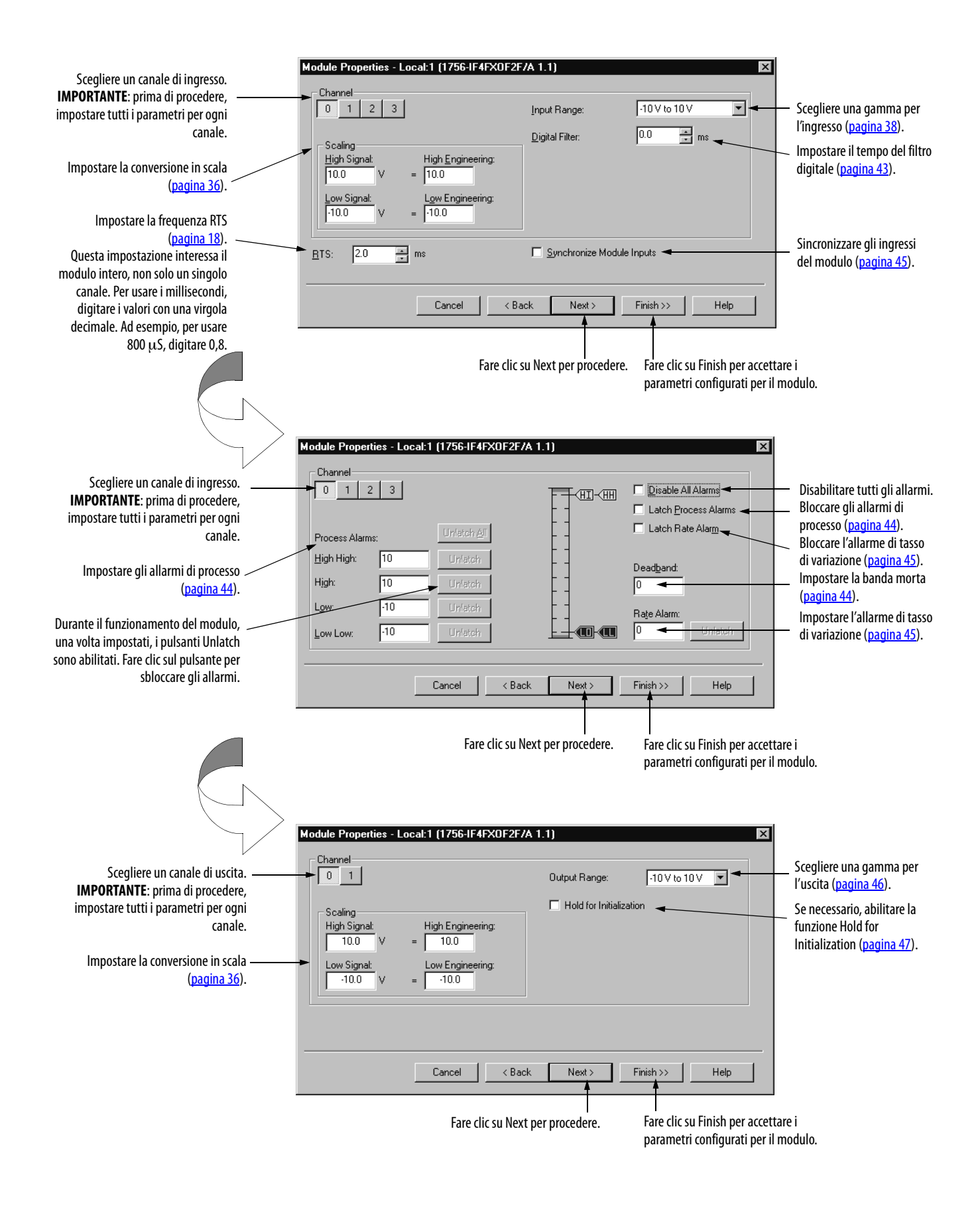

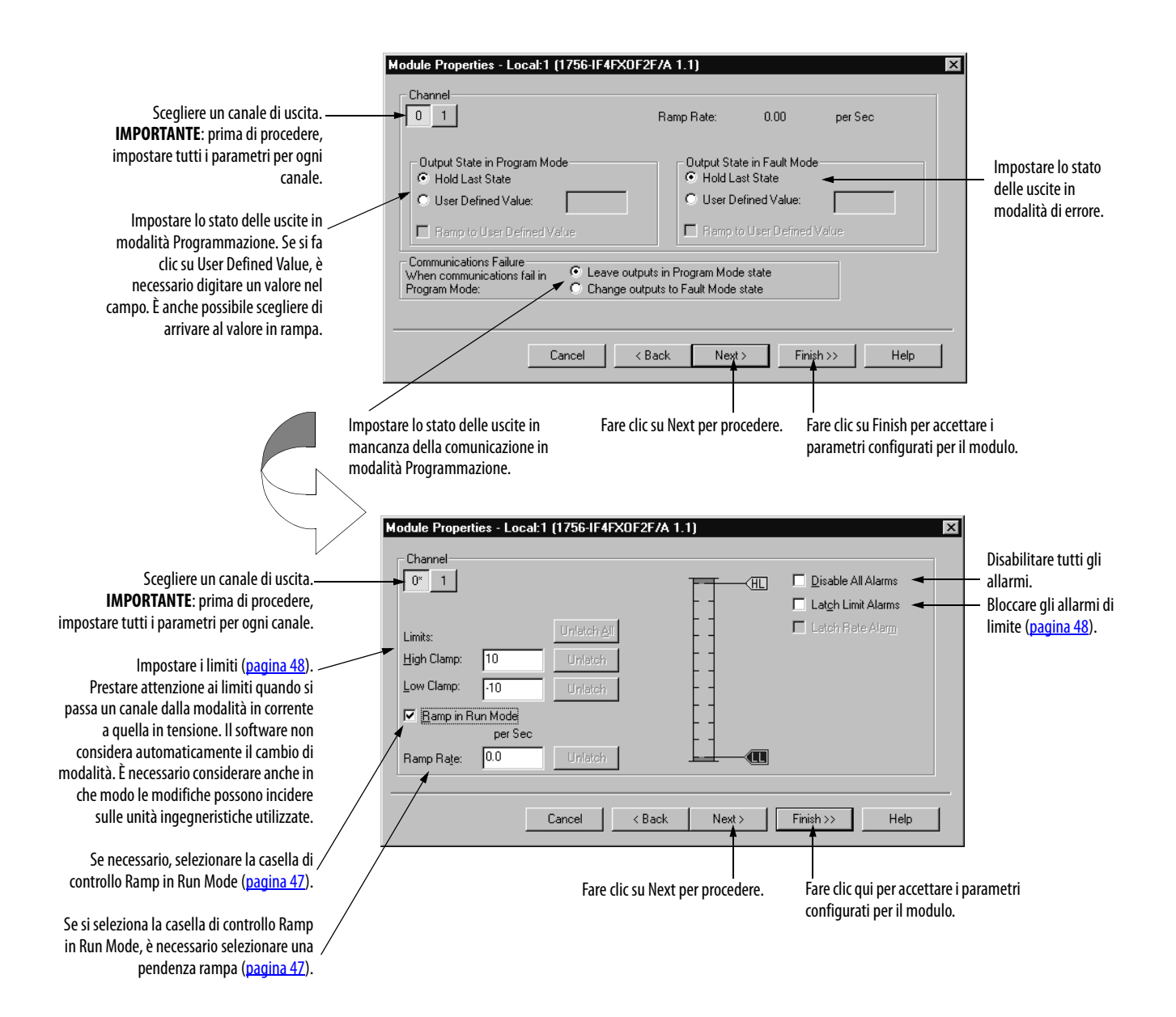

# <span id="page-78-0"></span>**Download dei nuovi dati di configurazione**

Dopo aver modificato i dati di configurazione di un modulo, la modifica non ha effetto fino a quando non si scarica il nuovo programma contenente quelle informazioni. Il download dell'intero programma nel controllore sovrascrive qualunque programma esistente.

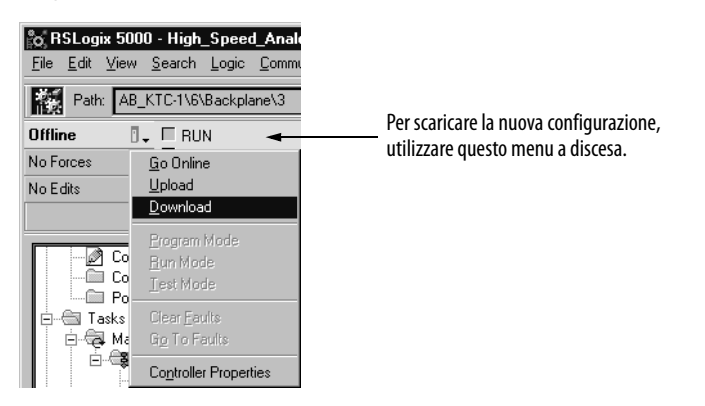

Il software verifica il processo di download con la seguente finestra di dialogo.

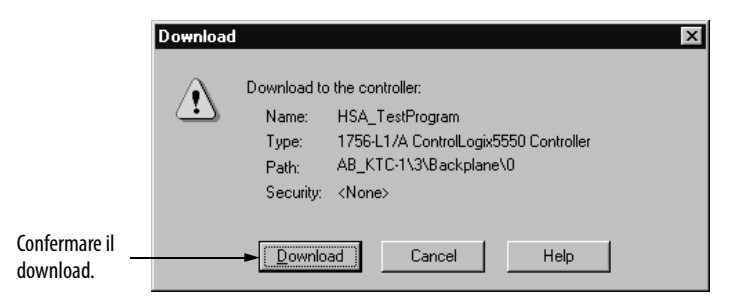

Questo completa il processo di download.

# **Modifica della configurazione**

Dopo aver impostato la configurazione di un modulo, è possibile riesaminarla e modificarla. È anche possibile modificare i dati di configurazione e scaricarli nel controllore mentre si è online. Questa procedura è denominata **riconfigurazione dinamica**.

La possibilità di modificare alcune funzioni configurabili, comunque, dipende dalla modalità in cui si trova il controllore (modalità Esecuzione remota o modalità Programmazione).

**IMPORTANTE** Anche se è possibile modificare la configurazione online, è necessario andare offline per aggiungere i moduli al programma o cancellarli.

> Eile Edit View Search Logic Communications Path: AB\_KTC-1\6\Backplane\3 **Offline** No Forces Ŷ No Edits  $\blacksquare$  $\overline{\phantom{a}}$  $\sqrt{m}$  Trends - Trends<br>- Data Types<br>- Data Types<br>- Gal Strings<br>- Gal STRING india strint<br>|- ∭a Predefined<br>|- ∭a Module-Defined 1/0 Configuration<br>- 1 10 1756-1849×08  $\overline{\phantom{0}}$ Cut Copy ties for selected comp 1. Selezionare I/O Configuration. Delet 2. Fare clic con il pulsante destro Cross Reference del mouse per vedere il menu. 3. Selezionare Properties.  $P$ ron

Il processo di modifica inizia sulla pagina principale.

La finestra di dialogo Module Properties viene visualizzata come illustrato di seguito.

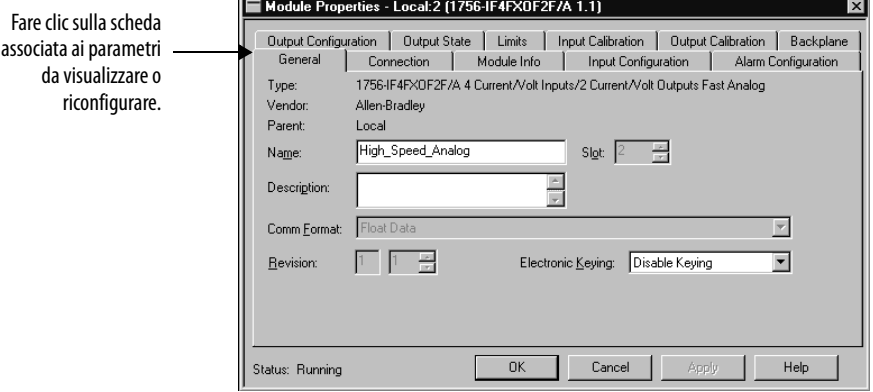

# **Riconfigurazione dei parametri del modulo in modalità Esecuzione**

Il modulo può funzionare in modalità Esecuzione remota o in modalità Esecuzione. È possibile modificare tutte le funzioni configurabili abilitate dal software solo in modalità Esecuzione remota.

Se qualche funzione è disabilitata in entrambe le modalità Esecuzione, portare il controllore in modalità Programmazione ed apportare le necessarie modifiche.

Ad esempio, di seguito è riportata la pagina di configurazione mentre il modulo analogico ad alta velocità è in modalità Esecuzione.

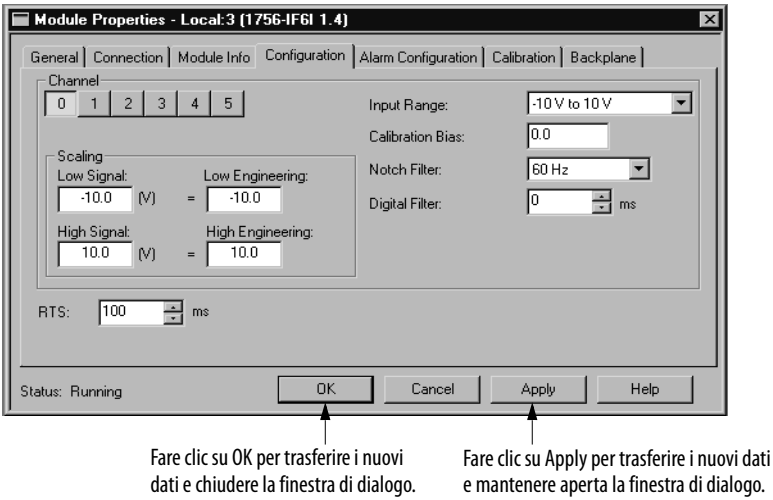

Apportare le necessarie modifiche di configurazione. In questo esempio, tutte le funzioni configurabili sono abilitate in modalità Esecuzione.

# **Riconfigurazione dei parametri del modulo in modalità Programmazione**

Per modificare la configurazione in modalità Programmazione, procedere come segue.

**1.** Se necessario, passare il modulo dalla modalità Esecuzione alla modalità Programmazione.

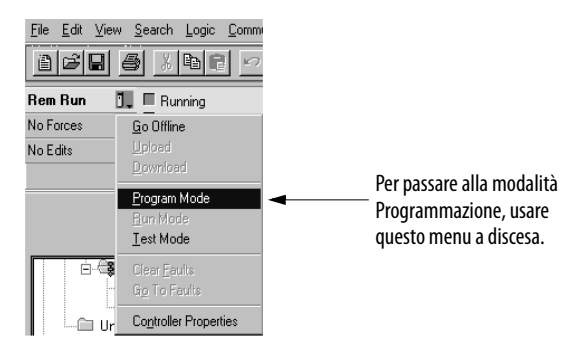

**2.** Apportare tutte le necessarie modifiche.

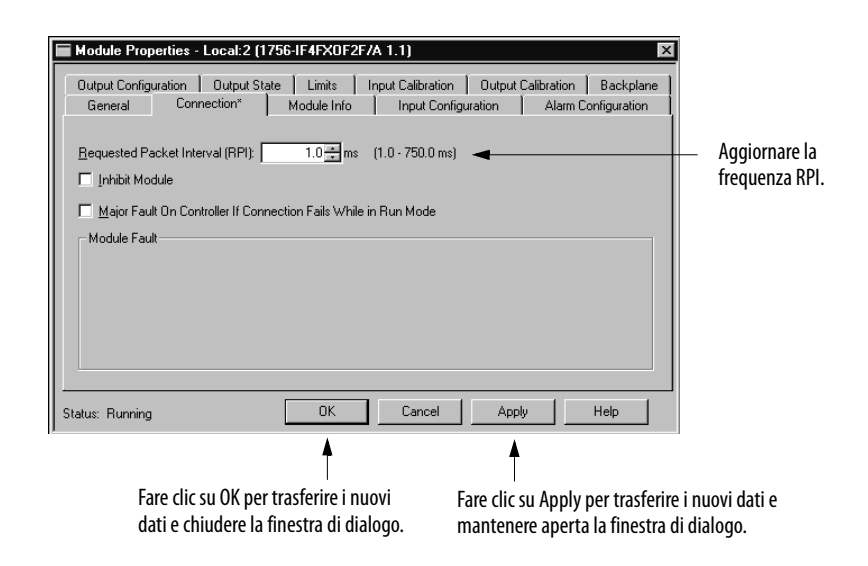

Prima che la frequenza RPI venga aggiornata online, il software verifica la modifica desiderata.

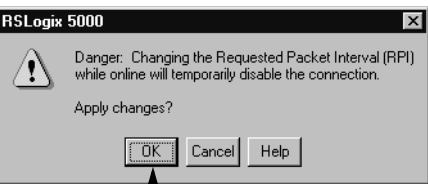

Fare clic su OK per confermare la modifica della frequenza RPI.

La frequenza RPI viene modificata ed i nuovi dati di configurazione vengono trasferiti al controllore. Dopo aver apportato le necessarie modifiche alla configurazione del modulo in modalità Programmazione, è consigliabile riportare il modulo il modalità Esecuzione.

# **Visualizzazione e modifica dei tag del modulo**

Quando si crea un modulo, l'applicazione crea una serie di tag nel sistema ControlLogix che possono essere visualizzati nell'editor di tag del software. Ogni funzione configurabile del modulo ha un tag diverso che può essere usato nella logica ladder del processore.

È possibile accedere ai tag del modulo attraverso il software.

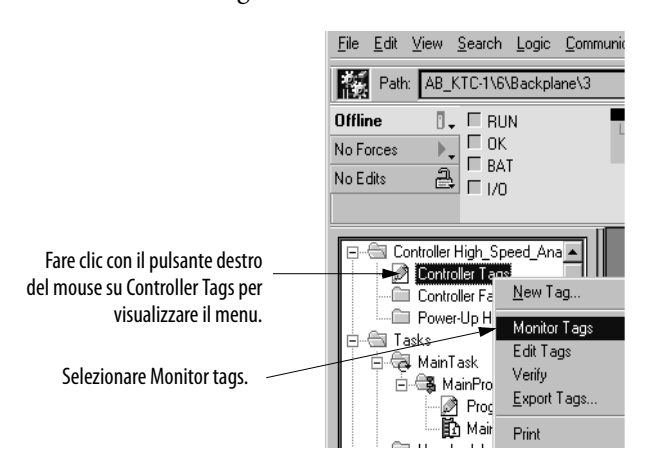

Per ulteriori informazioni sulla visualizzazione e la modifica dei tag di configurazione dei moduli, vedere l'[Appendice B.](#page-110-0)

# **Note:**

# **Calibrazione del modulo**

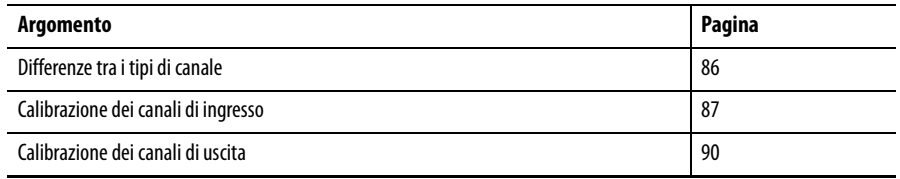

Il modulo I/O analogico ad alta velocità ControlLogix viene fornito con una calibrazione di fabbrica. Per ricalibrare il modulo, fare riferimento a questo capitolo.

È necessario aggiungere il modulo al programma di controllo attraverso l'applicazione Logix Designer. Inoltre, se si desidera calibrare le uscite del modulo, prima di farlo è necessario configurare una gamma di uscita.

Per le istruzioni relative all'aggiunta di un nuovo modulo al programma, vedere a [pagina 73](#page-72-0).

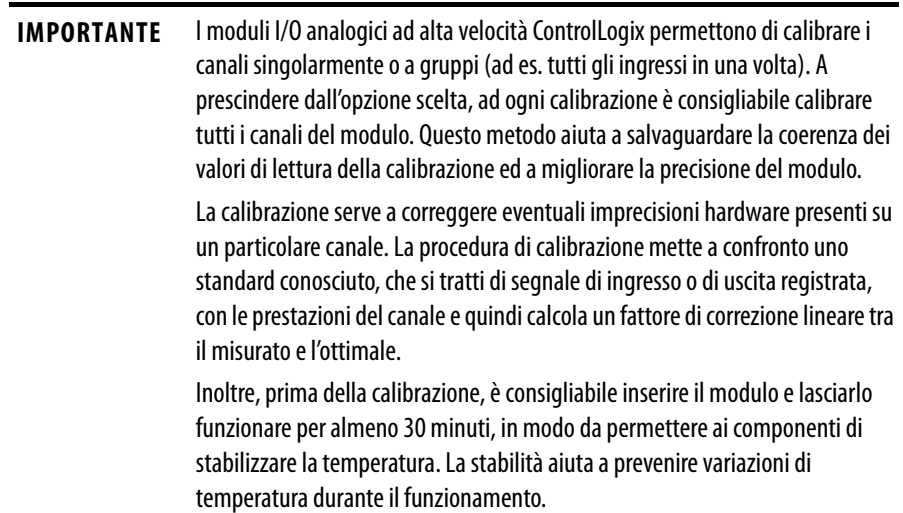

<span id="page-85-0"></span>**Differenze tra i tipi di canale** Le procedure per calibrare i canali di ingresso e di uscita del modulo I/O analogico ad alta velocità ControlLogix variano leggermente:

- **•** Per i canali di ingresso, si utilizza un calibratore di tensione per inviare un segnale al modulo e calibrarlo.
- **•** Per i canali di uscita, si utilizza un multimetro digitale (DMM) per misurare il segnale inviato dal modulo.

Di seguito, sono riportati gli strumenti consigliati per ogni canale.

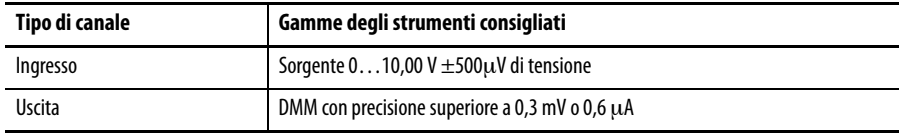

Per calibrare il modulo I/O analogico ad alta velocità, è necessario essere online.

Co RSLogix 5000 - High\_Speed\_Anal

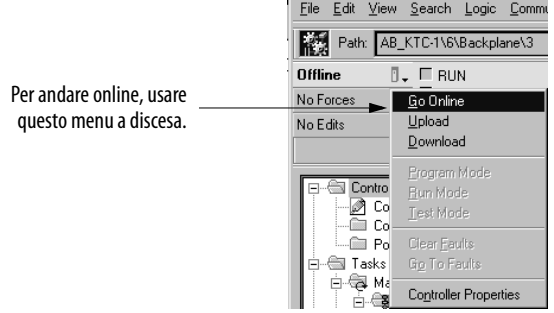

Una volta online, è possibile scegliere la modalità Programmazione o Esecuzione come stato del programma durante la calibrazione. Prima di iniziare la calibrazione, è consigliabile portare il controllore in modalità Programmazione.

**IMPORTANTE** Prima di iniziare la calibrazione, verificare che il modulo non stia controllando attivamente un processo. Il modulo 'congela' lo stato di ogni canale e non aggiorna il controllore con nuovi dati fino al termine della calibrazione. Questo potrebbe essere pericoloso se, durante la calibrazione, si tentano operazioni di controllo attivo.

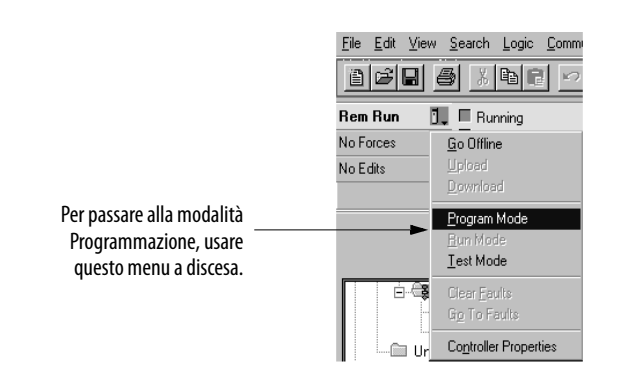

### <span id="page-86-0"></span>**Calibrazione dei canali di ingresso**

La calibrazione degli ingressi richiede l'applicazione di segnali di riferimento ai canali di ingresso del modulo e quindi la verifica dello stato dei canali. I moduli I/O analogici ad alta velocità ControlLogix possono funzionare in corrente o in tensione. Per le applicazioni in tensione, è necessario calibrare solo la gamma - 10…10 V. La calibrazione di questa gamma calibra il modulo per tutte le altre gamme di tensione, ad es. 0…5 V.

A prescindere dalla modalità, quando si calibrano gli ingressi del modulo, è necessario procedere come segue:

- **•** Applicare un segnale basso ad un canale (o gruppo di canali)
- **•** Verificare il riferimento del segnale basso del canale
- **•** Applicare un segnale alto ad un canale
- **•** Verificare il riferimento del segnale alto del canale

L'esempio che segue mostra la calibrazione di un singolo canale di ingresso. Ogni volta che si calibra il modulo, è consigliabile calibrare tutti i canali.

Per calibrare gli ingressi del modulo analogico ad alta velocità, procedere come segue.

- **1.** Collegare al modulo il calibratore di tensione.
- **2.** Accedere alla pagina delle proprietà del modulo.

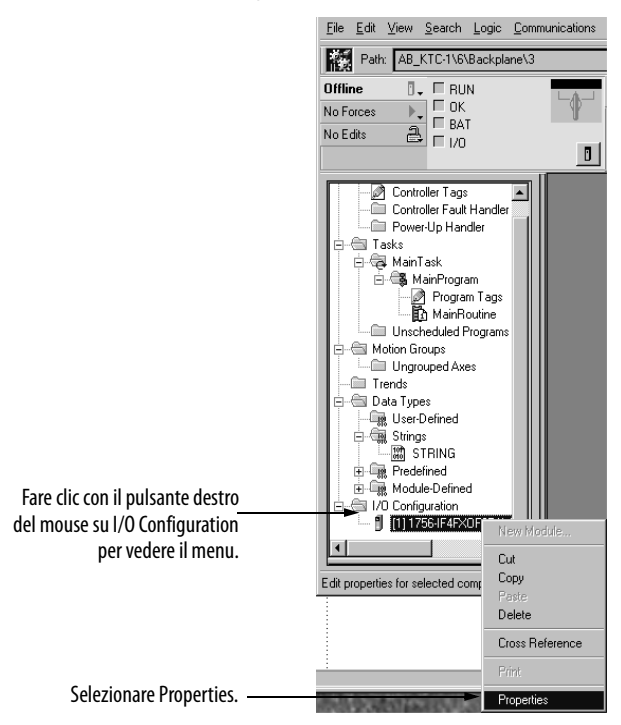

Viene visualizzata la finestra di dialogo Module Properties.

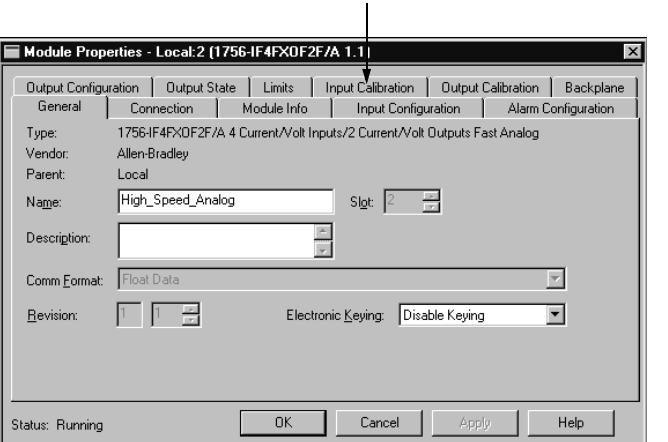

Fare clic sulla scheda Input Calibration.

**3.** Sulla pagina Input Calibration, iniziare la calibrazione.

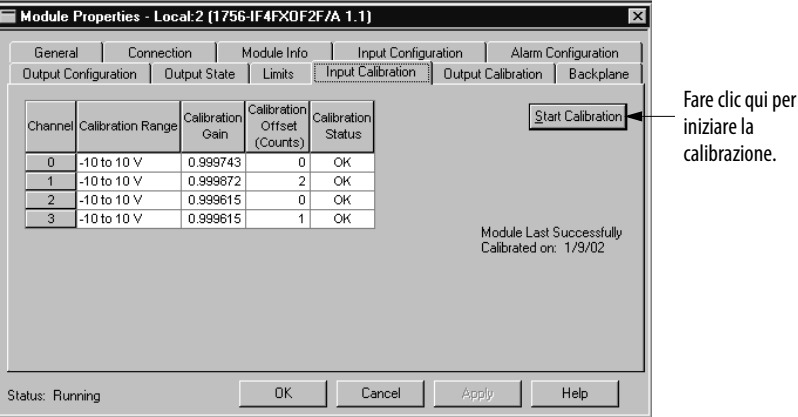

Il software avvisa di non calibrare un modulo attualmente utilizzato per il controllo.

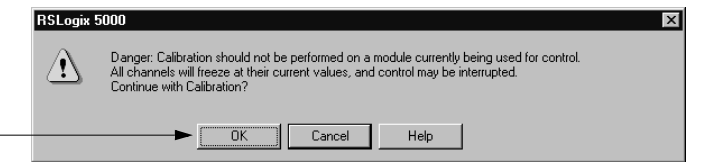

**4.** Impostare i canali da calibrare.

Fare clic su OK per proseguire la calibrazione.

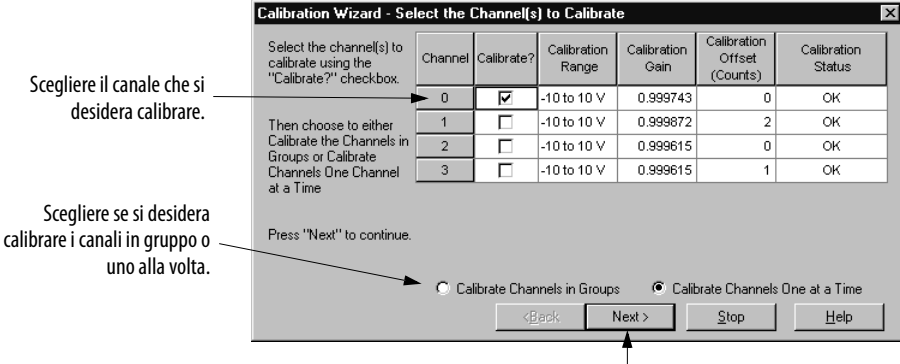

Fare clic su Next per proseguire.

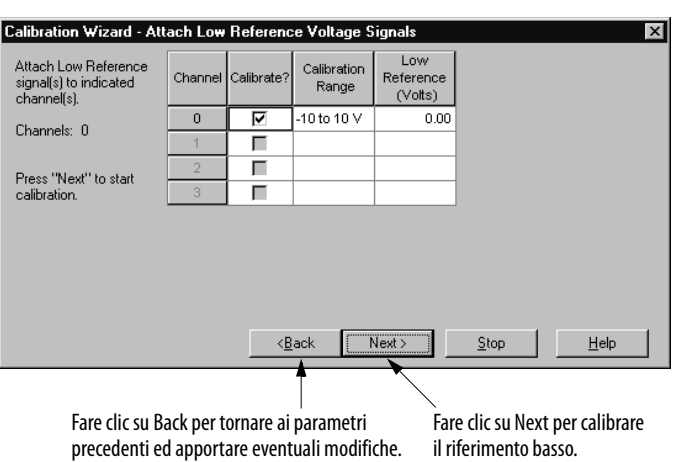

Vengono visualizzati prima di tutto i parametri del riferimento basso. Questi parametri definiscono quali canali saranno calibrati per un riferimento basso.

**5.** Applicare il riferimento basso del calibratore al modulo.

L'esempio che segue mostra lo stato del canale dopo la calibrazione per un riferimento basso. Se i canali sono OK, proseguire, come illustrato di seguito. Se qualche canale segnala un errore, riprovare fino a quando lo stato è OK.

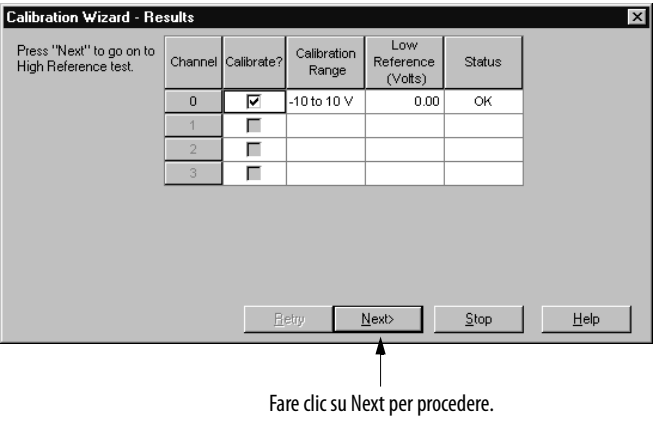

Successivamente, vengono visualizzati i parametri del riferimento alto. Questi parametri definiscono quali canali saranno calibrati per un riferimento alto.

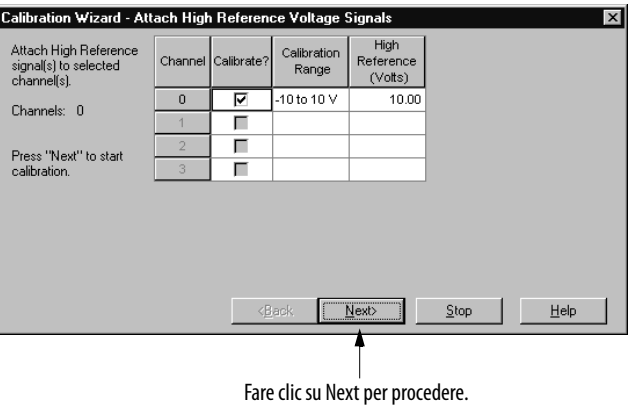

**6.** Applicare il riferimento alto del calibratore al modulo.

L'esempio che segue mostra lo stato del canale dopo la calibrazione per un riferimento alto. Se i canali sono OK, proseguire, come illustrato di seguito. Se qualche canale segnala un errore, riprovare fino a quando lo stato è OK.

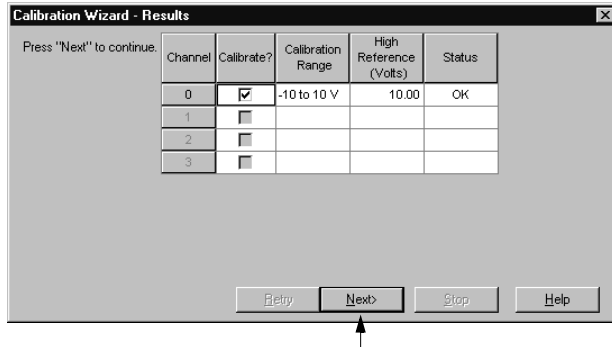

Fare clic su Next per calibrare il riferimento alto.

A questo punto, vengono visualizzati i seguenti parametri che definiscono lo stato basso ed alto della calibrazione.

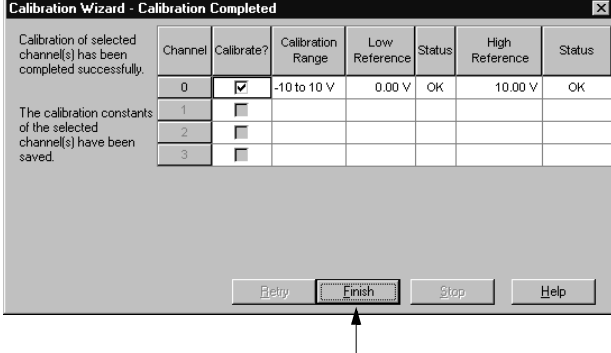

Fare clic su Finish per completare la calibrazione del canale.

La calibrazione delle uscite richiede che si comandi ai canali di uscita di produrre specifici livelli di tensione o corrente, per poi misurare il segnale e verificare che il modulo funzioni correttamente. Questo processo prevede le seguenti operazioni:

- **•** Comandare al canale (o gruppo di canali) di produrre un segnale di riferimento basso.
- **•** Verificare e registrare l'uscita del canale.
- **•** Comandare al canale (o gruppo di canali) di produrre un segnale di riferimento alto.
- **•** Verificare e registrare l'uscita del canale.

# <span id="page-89-0"></span>**Calibrazione dei canali di uscita**

Per calibrare le uscite del modulo analogico ad alta velocità, procedere come segue.

- **1.** Collegare al modulo il misuratore di corrente o di tensione (a seconda della modalità di funzionamento del canale). Tenere presente che il modulo deve essere cablato in modo diverso a seconda che funzioni in corrente o in tensione. Per le istruzioni di cablaggio per ogni modalità, vedere a [pagina 63](#page-62-0).
- **2.** Accedere alla pagina delle proprietà del modulo.

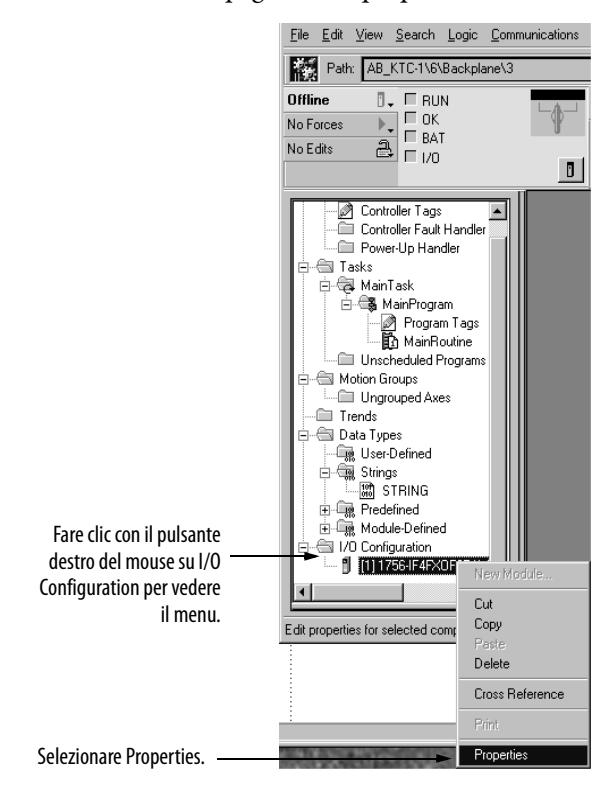

Viene visualizzata la finestra di dialogo Module Properties.

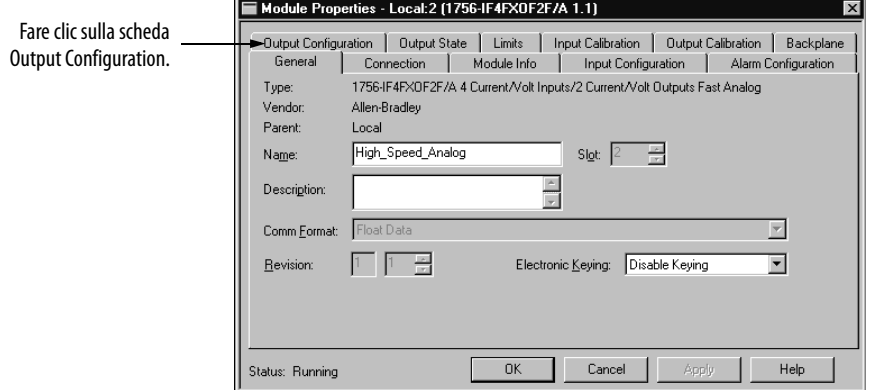

**3.** Verificare la gamma di funzionamento di ogni canale. La gamma di funzionamento del canale che viene calibrato deve essere quella corretta, altrimenti la calibrazione non riesce. Ad esempio, se si desidera calibrare il canale 0 per la modalità in tensione, la gamma di funzionamento deve essere -10…10 V.

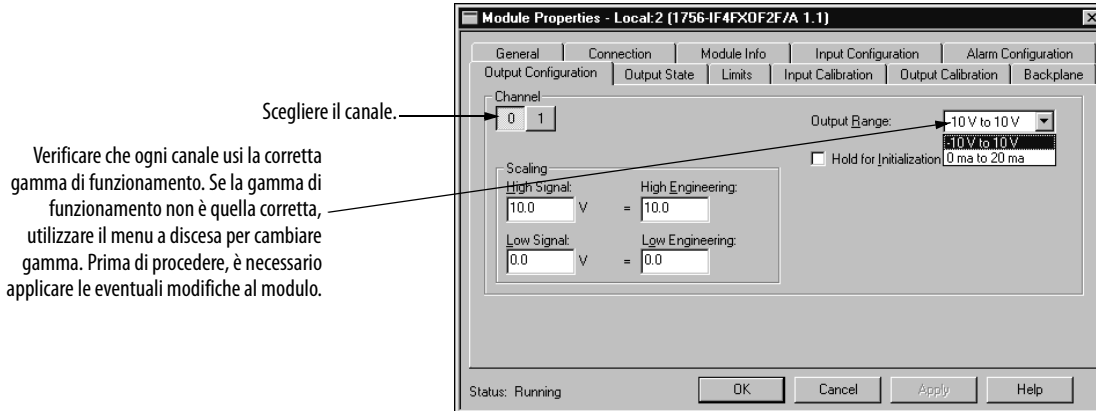

**4.** Accedere alla pagina Output Calibration per iniziare la calibrazione.

In questo esempio, è riportata la gamma di calibrazione per ogni canale.

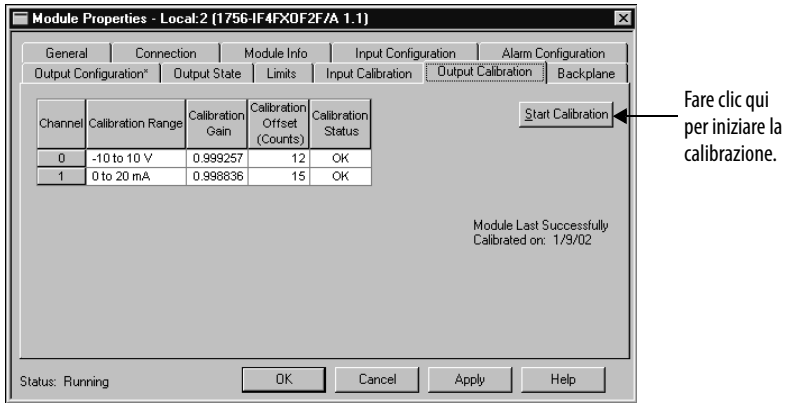

**5.** Selezionare i canali di uscita che si desidera calibrare.

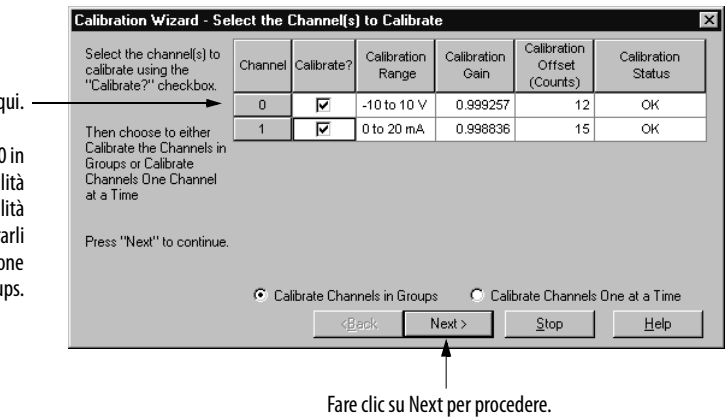

Selezionare le uscite d

Questo esempio mostra il canale modalità tensione ed il canale 1 in moda corrente. Dato che i canali usano moda differenti, il software richiede di calibra separatamente ed ignora l'impostazio Calibrate Channels in Grou

Il software comanda al canale di

<span id="page-92-0"></span>**6.** Comandare al canale di uscita di produrre un livello di riferimento di bassa tensione.

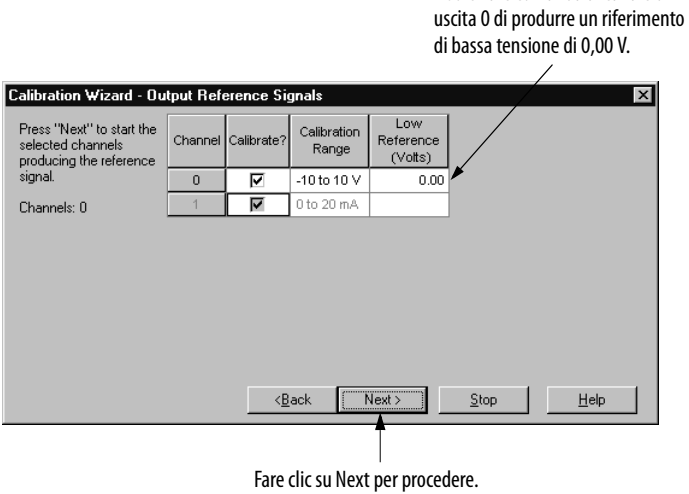

**7.** Registrare la misura di tensione visualizzata sul calibratore di tensione.

È consigliabile impostare un minimo di quattro cifre dopo la virgola decimale.

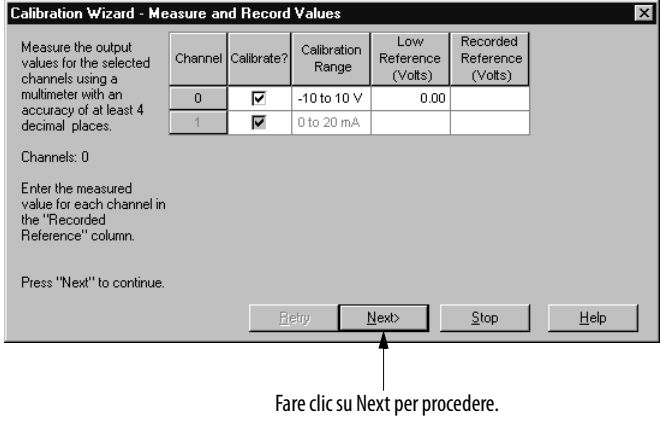

Se la misura rientra in una gamma accettabile, il canale viene contrassegnato con lo stato OK, come illustrato di seguito. Se la misura non rientra in una gamma accettabile, il software ritorna al [passo 6](#page-92-0) fino a quando il modulo produce un livello accettabile di riferimento basso dell'uscita.

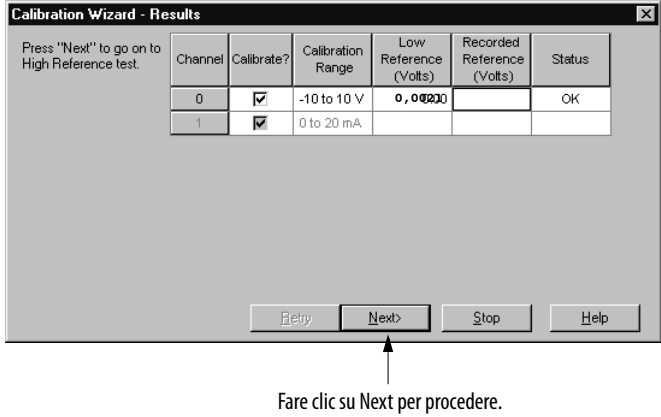

<span id="page-93-0"></span>**8.** Comandare al canale di uscita di produrre un livello di riferimento di alta tensione.

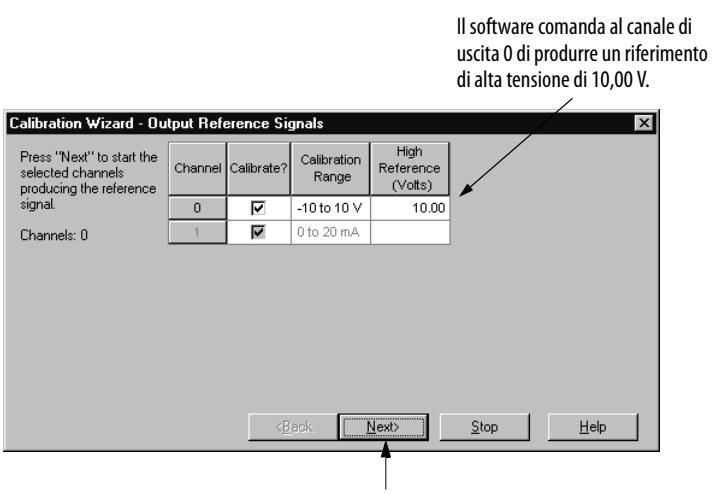

Fare clic su Next per procedere.

<span id="page-93-1"></span>**9.** Registrare i risultati visualizzati sul calibratore di tensione.

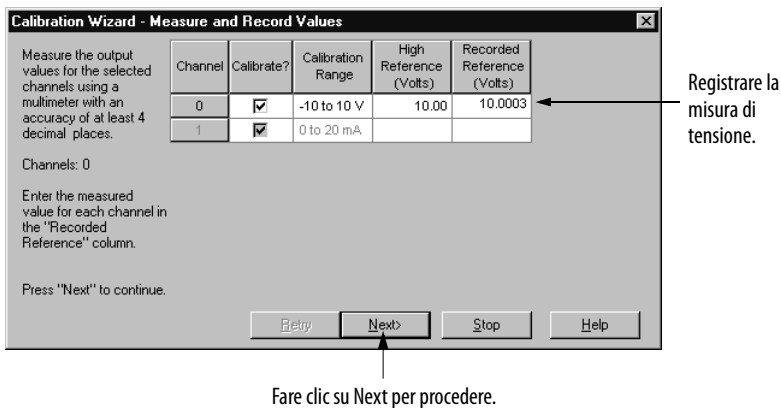

Se la misura rientra in una gamma accettabile, il canale viene contrassegnato con lo stato OK, come illustrato di seguito. Se la misura non rientra in una gamma accettabile, il software ritorna al [passo 8](#page-93-0) fino a quando il modulo produce un livello accettabile di riferimento alto dell'uscita.

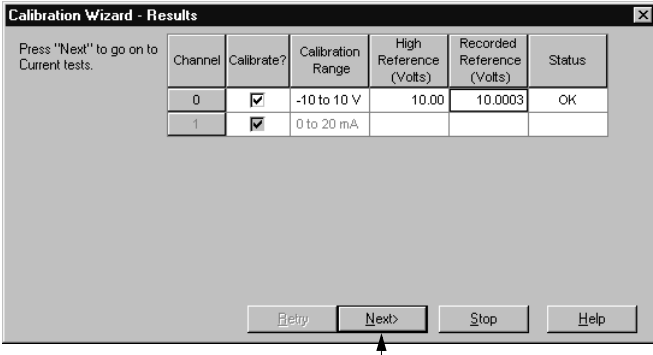

Fare clic su Next per proseguire.

10. Ripetere dal [passo 6](#page-92-0) al [passo 9](#page-93-1) per calibrare il canale di uscita 1 per il funzionamento 0…20 mA.

Una volta calibrati entrambi i canali, vengono visualizzati i seguenti parametri.

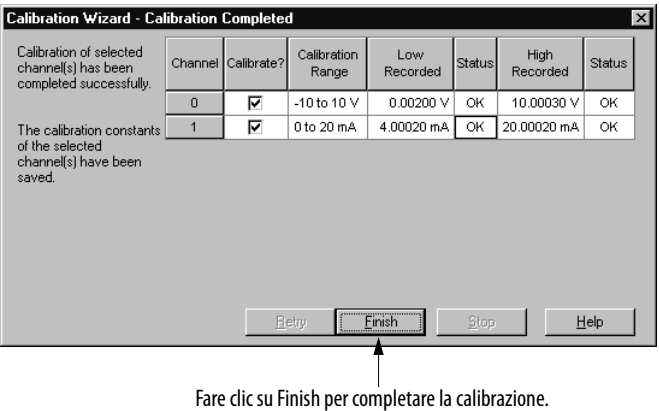

Questa operazione chiude la calibrazione dei canali di ingresso e di uscita.

# **Note:**

# **Ricerca guasti sul modulo**

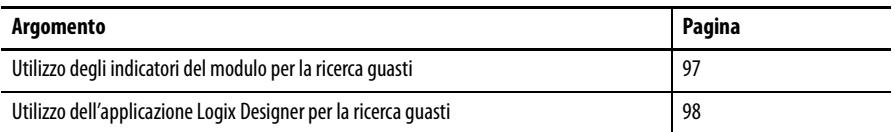

# <span id="page-96-0"></span>**Utilizzo degli indicatori del modulo per la ricerca guasti**

Il modulo è dotato degli indicatori di stato illustrati di seguito.

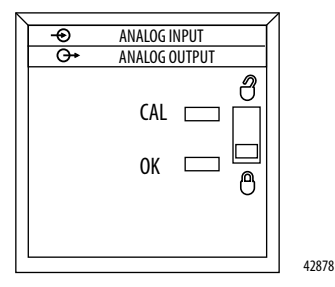

Gli indicatori di stato sul modulo segnalano lo stato attuale del modulo, come spiegato nella [Tabella 13.](#page-96-1)

<span id="page-96-1"></span>**Tabella 13 – Indicatori di stato per moduli di ingresso**

| <b>Indicatore</b> | <b>Stato</b>       | <b>Descrizione</b>                                                                                                    |
|-------------------|--------------------|----------------------------------------------------------------------------------------------------|
| 0K                | Verde fisso        | Gli ingressi vengono inviati in multicast e funzionano normalmente.<br>Le uscite sono in modalità Esecuzione.                                                                                                    |
| 0K                | Verde lampeggiante | Il modulo ha superato la diagnostica interna ma non sta eseguendo la<br>comunicazione o si trova in modalità Programmazione. Gli ingressi si trovano<br>nel normale stato di funzionamento. Le uscite sono nello stato configurato<br>per la modalità Programmazione. |
| 0K                | Rosso lampeggiante | La comunicazione stabilita in precedenza è in time-out.<br>Verificare la comunicazione tra controllore e chassis.                                                                                                    |
| 0K                | Rosso fisso        | Il modulo deve essere sostituito.<br>Sostituire il modulo.                                                                                                    |
| (Al               | Verde lampeggiante | Il modulo è il modalità Calibrazione.                                                                                                    |

# <span id="page-97-0"></span>**Utilizzo dell'applicazione Logix Designer per la ricerca guasti**

Icona di avvertenza in caso di errore di comunicazione o di inibizione del modulo.

Oltre che dagli indicatori di stato sul modulo, le condizioni di errore vengono segnalate anche dall'applicazione. Questa segnalazione può avvenire in quattro modi:

- **•** Icona di avvertenza accanto al modulo nell'albero I/O Configuration
- **•** Stato sulla pagina Module Info
- **•** Messaggio di errore nella riga di stato
- **•** Notifiche nell'editor di tag

Gli esempi che seguono mostrano la notifica degli errori. Gli errori di diagnostica vengono segnalati unicamente sul Tag Editor.

### **Segnale di avvertenza nell'albero I/O Configuration**

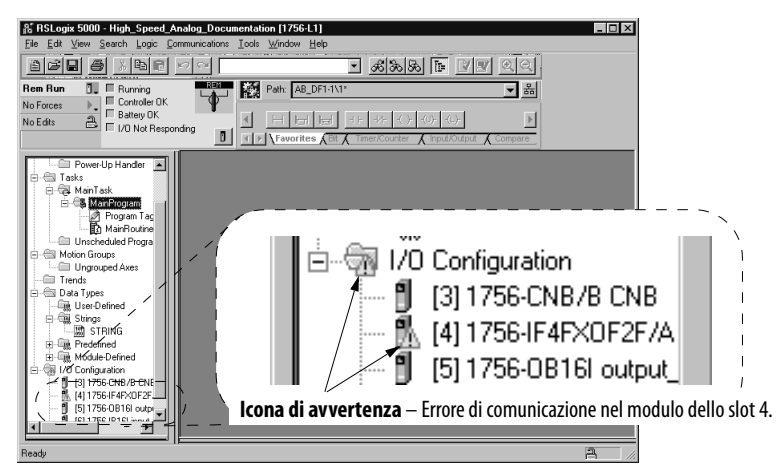

#### **Messaggio di errore nella riga dello stato**

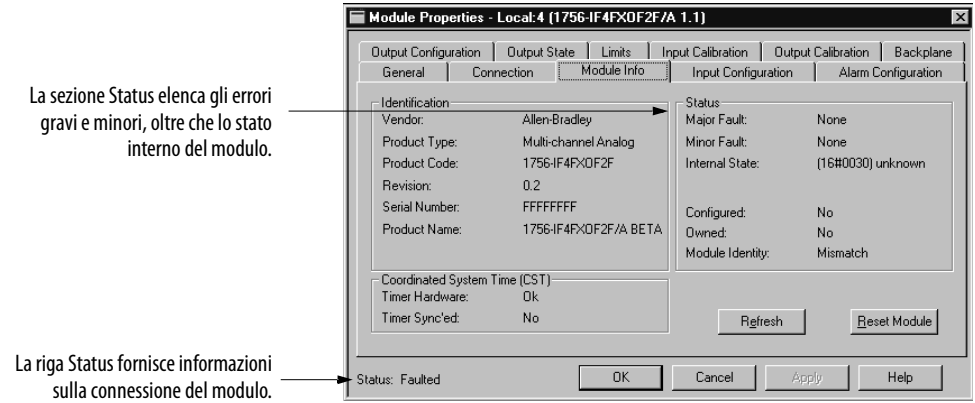

#### **Notifiche in Tag Editor**

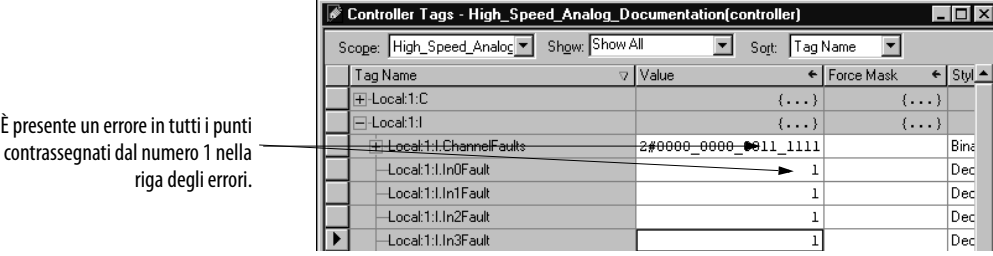

### **Determinazione del tipo di errore**

Quando si monitorano le proprietà di configurazione di un modulo e si ricevono messaggi di errore di comunicazione, nella pagina Connection è riportato il tipo di errore.

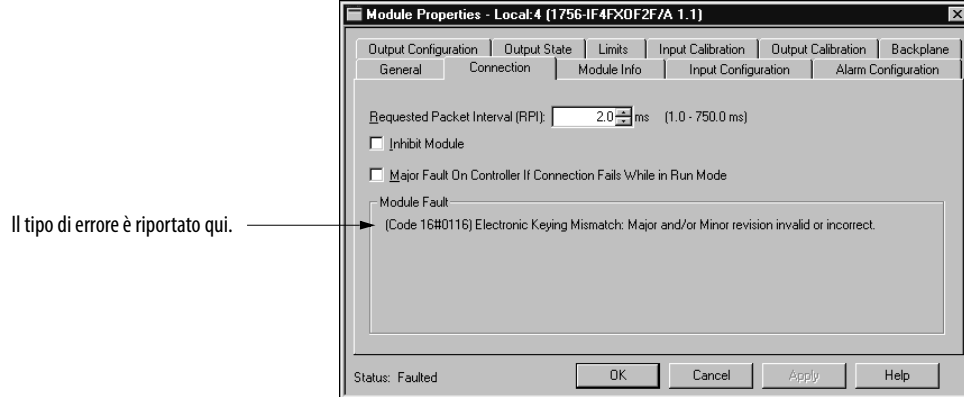

Per un elenco dettagliato dei possibili errori, relative cause e soluzioni suggerite, vedere Module Table Faults nella guida in linea.

# **Note:**

# **Archiviazione dati**

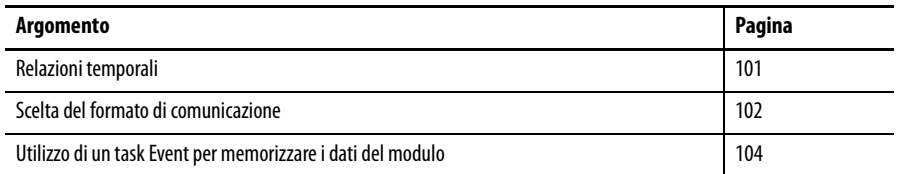

È possibile memorizzare i dati dei moduli nei tag del controllore usando un task Event.

<span id="page-100-0"></span>

**Relazioni temporali** Questa sezione spiega la relazione temporale tra RPI e RTS del modulo ed un task Event con un trigger Module Input Data State Change. Questo tipo di task Event monitora i dati di ingresso del modulo e viene attivato ad ogni cambio dei dati di ingresso.

> Quanto segue è applicabile quando il modulo 1756-IF4FXOF2F si trova nello stesso chassis del suo controllore proprietario:

- **RTS** La frequenza a cui il modulo campiona i nuovi dati di ingresso dai suoi canali. Ad ogni RTS, il modulo scansiona tutti i canali. Dato che il modulo non può scandire tutti i canali simultaneamente, è previsto un intervallo temporale di 1 μs circa per scandirli tutti. Quando completa la scansione di tutti i canali, il modulo invia i dati aggiornati attraverso il backplane ed il task Event viene attivato.
- **RPI** La frequenza a cui il modulo produce i dati attualmente archiviati in una memoria interna e riceve dati dal controllore. Le uscite del modulo vengono sempre aggiornate con un intervallo RPI, a prescindere dal valore RTS.

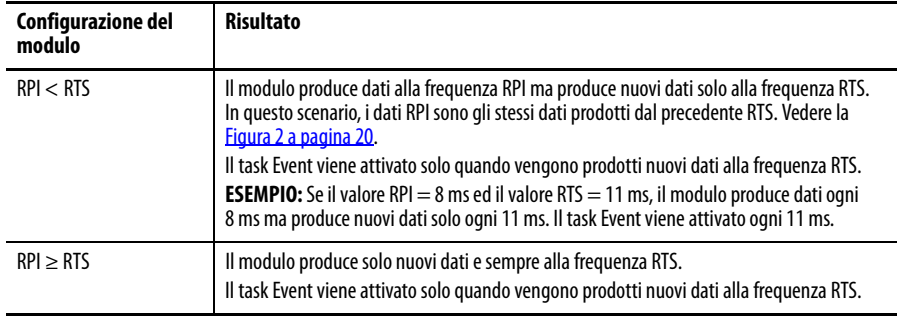

A prescindere dalle frequenze RPI ed RTS, il modulo invia al controllore i nuovi dati dei canali di ingresso solo alla frequenza RTS ed il task Event viene attivato solo quando il controllore riceve nuovi dati.

#### **Considerazioni sui moduli remoti**

Se il modulo 1756-IF4FXOF2F non si trova nello stesso chassis del controllore proprietario, si applica quanto segue:

- **•** Le frequenze di aggiornamento possono essere più lente in base alle schede di interfaccia di rete e alla larghezza di banda di rete, soprattutto con frequenze RTS più elevate (ad es. inferiori a 4 ms).
- **•** Se si trova su una rete ControlNet, il modulo remoto continua a campionare i dati di ingresso dei canali alla frequenza RTS ma produce dati sulla rete solo alla frequenza RPI.
- **•** Se si trova sulla rete EtherNet/IP, il modulo remoto continua a campionare i dati di ingresso dei canali alla frequenza RTS ma produce dati sulla rete ad una frequenza non superiore al valore RPI diviso per quattro.

<span id="page-101-0"></span>**Scelta del formato di comunicazione**

Per determinare quale formato di comunicazione utilizzare per l'applicazione di archiviazione dati, considerare i seguenti fattori:

**•** Se l'applicazione richiede una registrazione cronologica CST

La registrazione cronologica CST è utile nei seguenti casi:

- **–** Occorre sapere quando vengono campionati i dati.
- **–** L'applicazione ha altri moduli/assi che forniscono una registrazione cronologica CST ed ha bisogno di stabilire una relazione temporale tra i dati analogici e gli altri moduli/assi.
- **•** La frequenza a cui l'applicazione deve campionare i dati

È la combinazione tra i valori RTS e RPI a determinare la frequenza a cui vengono prodotti i nuovi dati, come spiegato in [Relazioni temporali a](#page-100-0)  [pagina 101.](#page-100-0)

#### **Tabella 14 – Formati di comunicazione**

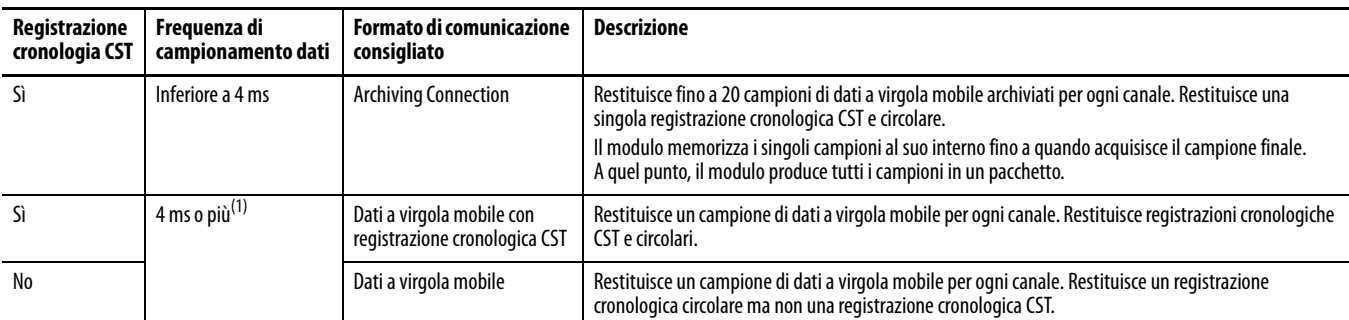

(1) Questa raccomandazione è basata sulla velocità a regime e sulle risorse del controllore. In alcune applicazioni, è possibile una frequenza a meno di a 4 ms.

Se si seleziona il formato di comunicazione Archiving Connection, si ricevono fino a 20 campioni analogici per aggiornamento ma una sola registrazione cronologica CST per ogni aggiornamento del modulo. Con una connessione di archiviazione, la registrazione cronologica CST è associata al campione .LastUpdateIndex. Tipicamente, il valore LastUpdateIndex è uguale a 19, .Input[19] è il campione più nuovo e la registrazione cronologica è associata al campione Input[19]. Gli altri campioni sono più vecchi, rispetto alla registrazione cronologica attuale, di circa 1 periodo RTS per campione.

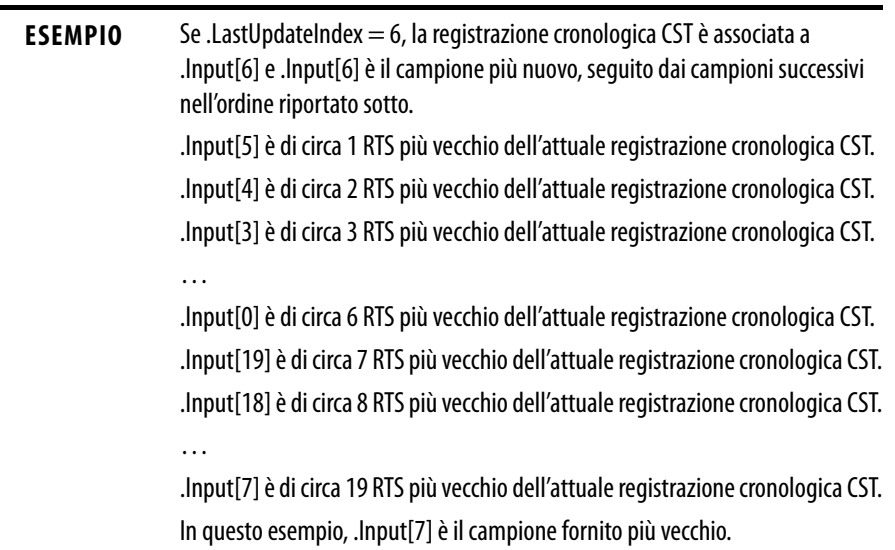

# <span id="page-103-0"></span>**Utilizzo di un task Event per memorizzare i dati del modulo**

Questo esempio spiega il processo di memorizzazione dei dati del modulo nei tag del controllore.

- **1.** Il modulo acquisisce i dati dei canali.
- **2.** Il modulo invia i dati aggiornati dei canali al controllore.
- **3.** I dati aggiornati dei canali attivano un task Event.
- **4.** La logica del task Event memorizza i dati dei canali nei tag del controllore.

Per configurare il suddetto processo di archiviazione dati, procedere come segue.

**1.** Nella finestra di dialogo New Module, scegliere un formato di comunicazione, come spiegato in [Scelta del formato di comunicazione a](#page-101-0)  [pagina 102.](#page-101-0)

Negli esempi illustrati in questa procedura, si utilizza il formato di comunicazione CST Timestamped Float Data. Tuttavia, apportando qualche modifica alla logica dell'applicazione spiegata al passo [6](#page-107-0), è possibile usare uno qualunque dei tre formati.

**IMPORTANTE** Nell'esempio illustrato in questa procedura, per spostare i dati nella posizione di archiviazione si utilizzano istruzioni Move (MOV). Se si usa il formato di comunicazione Archiving Connection, si devono spostare fino a 20 campioni di dati per canale con un'istruzione Synchronous Copy File (CPS) anziché con un'istruzione MOV. Per ulteriori informazioni sull'istruzione CPS, cercare la risposta ID 50235 nella knowledgebase.

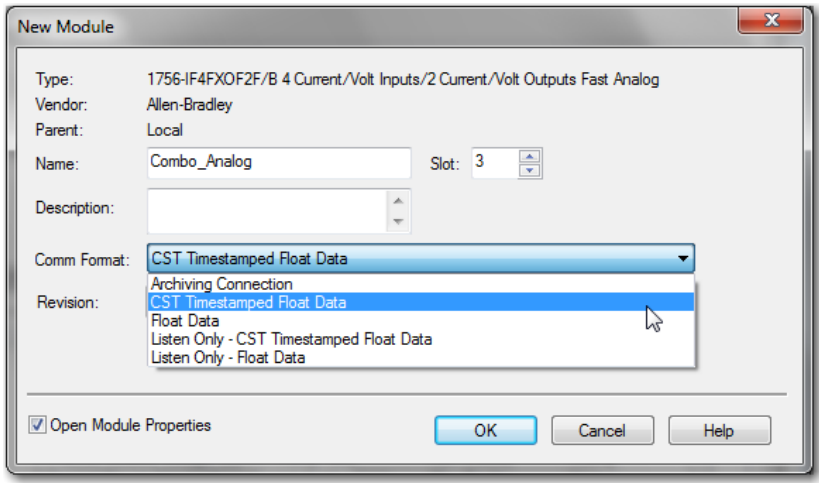

**2.** Inserire i valori RPI e RTS adatti all'applicazione.

Prestare attenzione al fatto che, più piccoli sono questi valori, più frequentemente viene eseguito il task Event è più rapida sarà la frequenza con cui il modulo invia dati al controllore. Questo impegna maggiormente le risorse del controllore. Ad esempio, un RTS di 4 ms significa che il task Event si attiverà ogni 4 ms. Se la quantità di codice che il task Event esegue è troppo elevata, il controllore rischia di non avere risorse sufficienti per eseguire altri task oppure possono verificarsi sovrapposizioni di task. Nelle applicazioni tipiche con un controllore 1756-L7x, un RTS di 4 ms lascia risorse sufficienti per altri task.

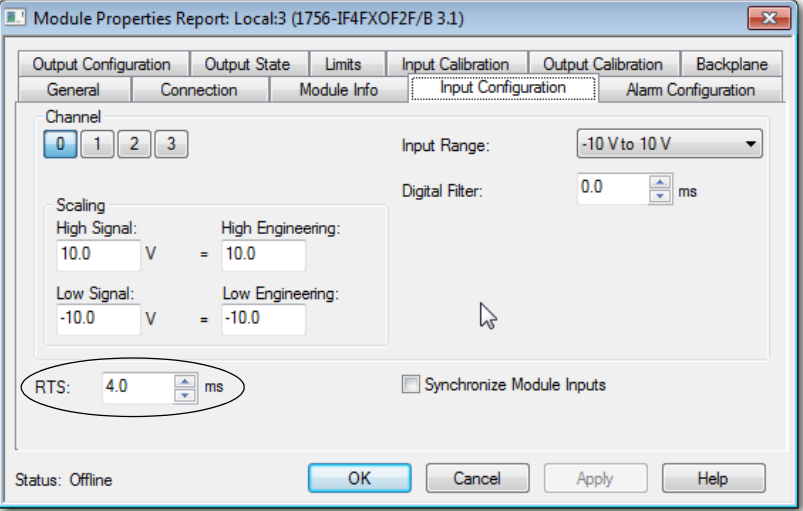

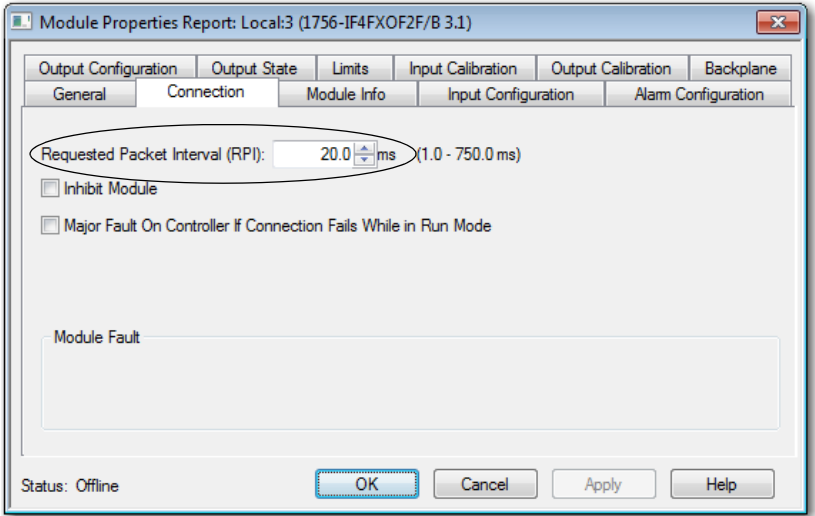

<span id="page-105-1"></span>**3.** Creare un task Event con i valori riportati di seguito.

Per tutti gli altri campi, specificare i valori specifici dell'applicazione.

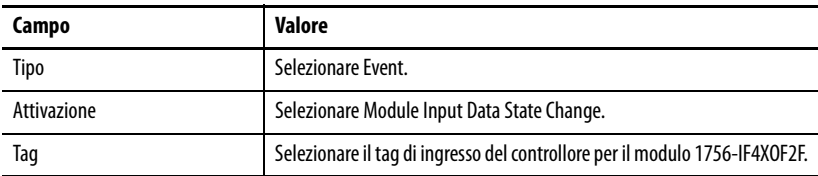

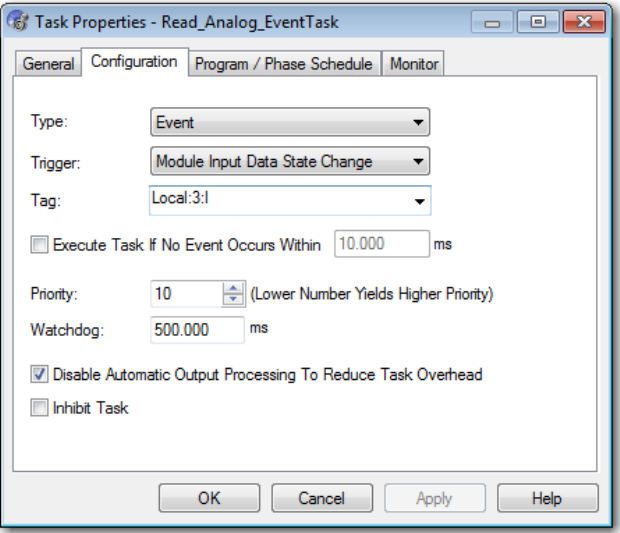

<span id="page-105-0"></span>**4.** Creare un tipo di dati definito dall'utente per memorizzare i dati.

La dimensione del tipo di dati varia in base all'applicazione. In questo esempio, il tipo di dati memorizza 100 campioni.

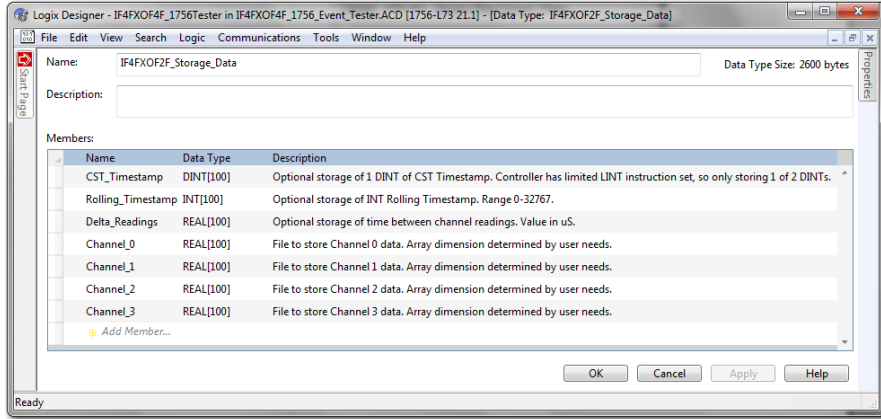

- **5.** Creare un tag per memorizzare i dati:
	- **•** Il tipo di dati per il tag deve essere quello definito dall'utente creato al [passo 4](#page-105-0).
	- **•** Dato che il tipo di dati in questo esempio memorizza 100 campioni di dati, il nuovo tag mantiene un buffer circolare di 100 parole delle registrazioni cronologiche circolari e CST. Per confrontare i campioni di dati tra una scansione e quella successiva, è possibile monitorare entrambe le registrazioni cronologiche.

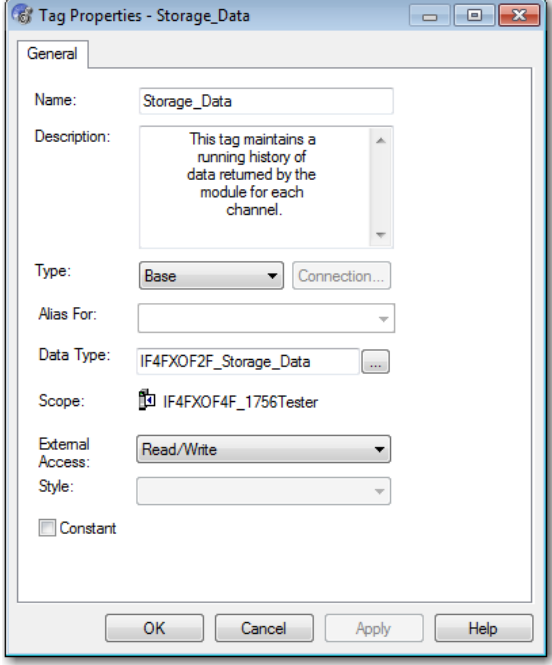

<span id="page-107-0"></span>**6.** Creare la logica dell'applicazione per il task Event creato al [passo 3](#page-105-1).

La logica ladder che segue è un esempio del tipo di logica che è possibile usare per il task Event. Creare la logica specifica per l'applicazione.

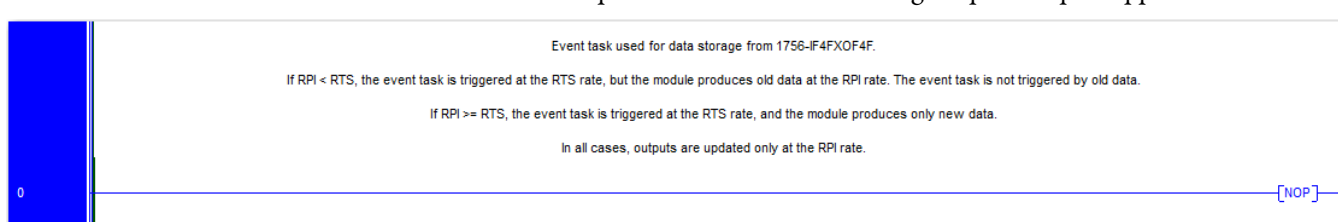

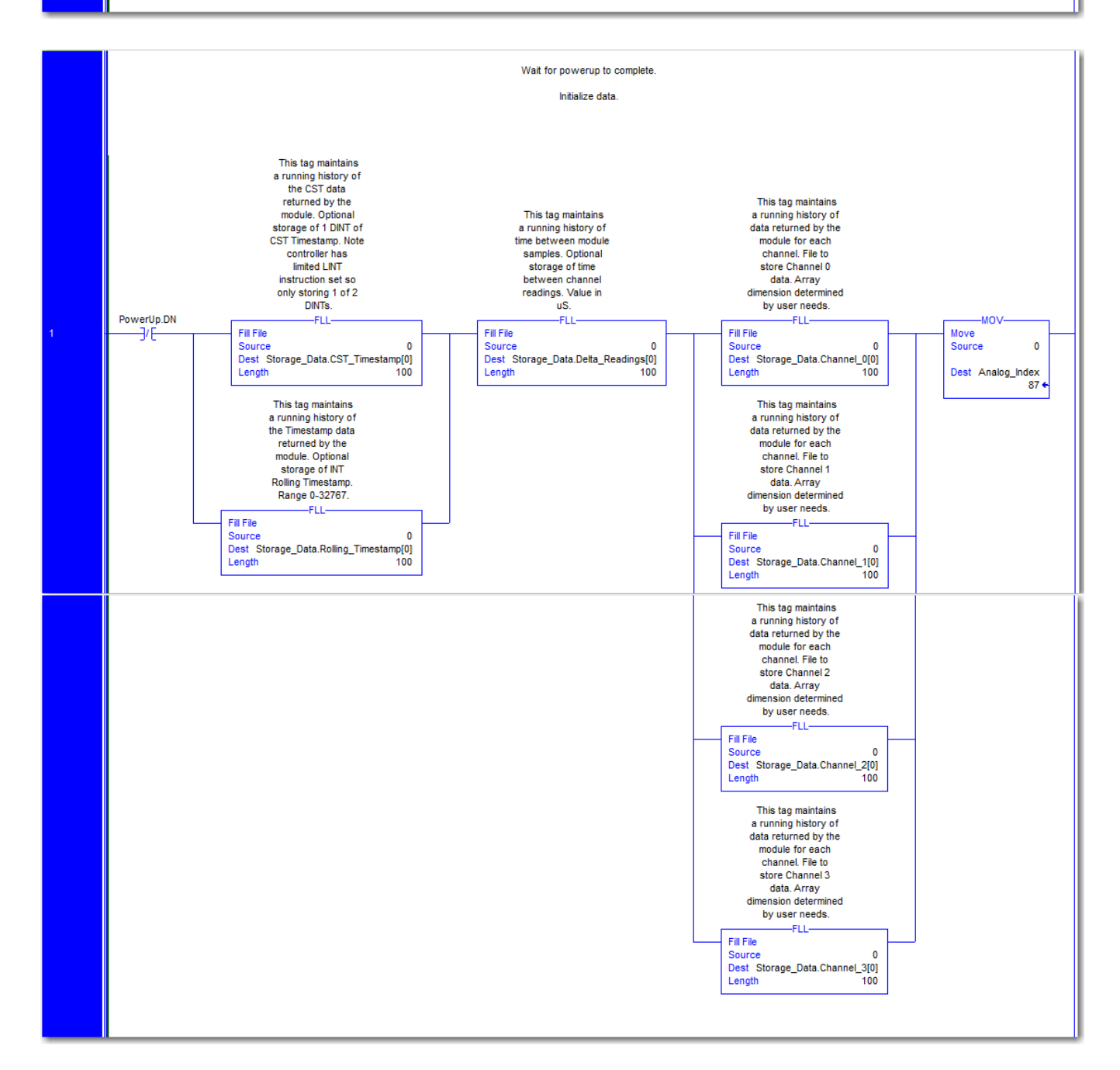
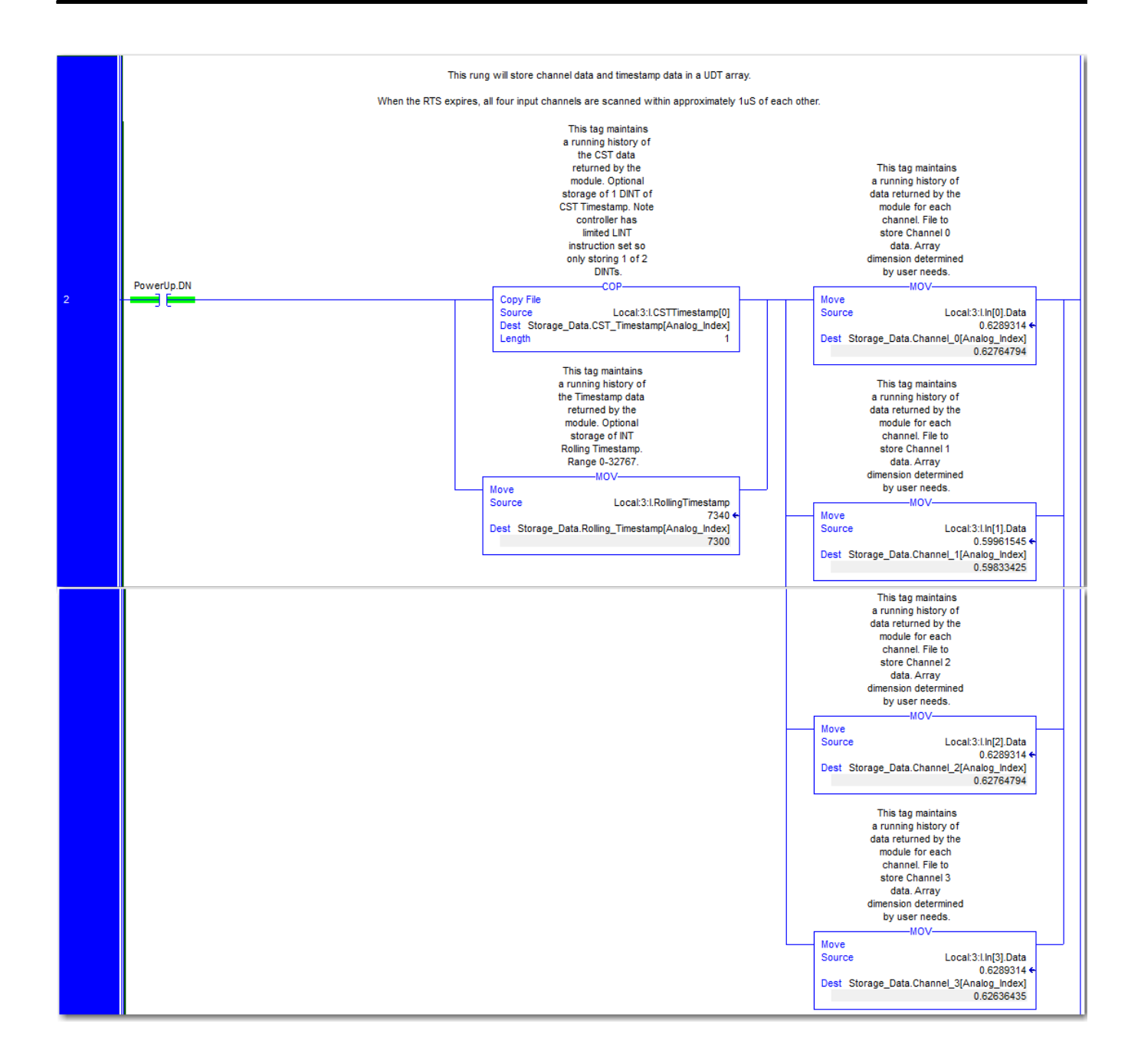

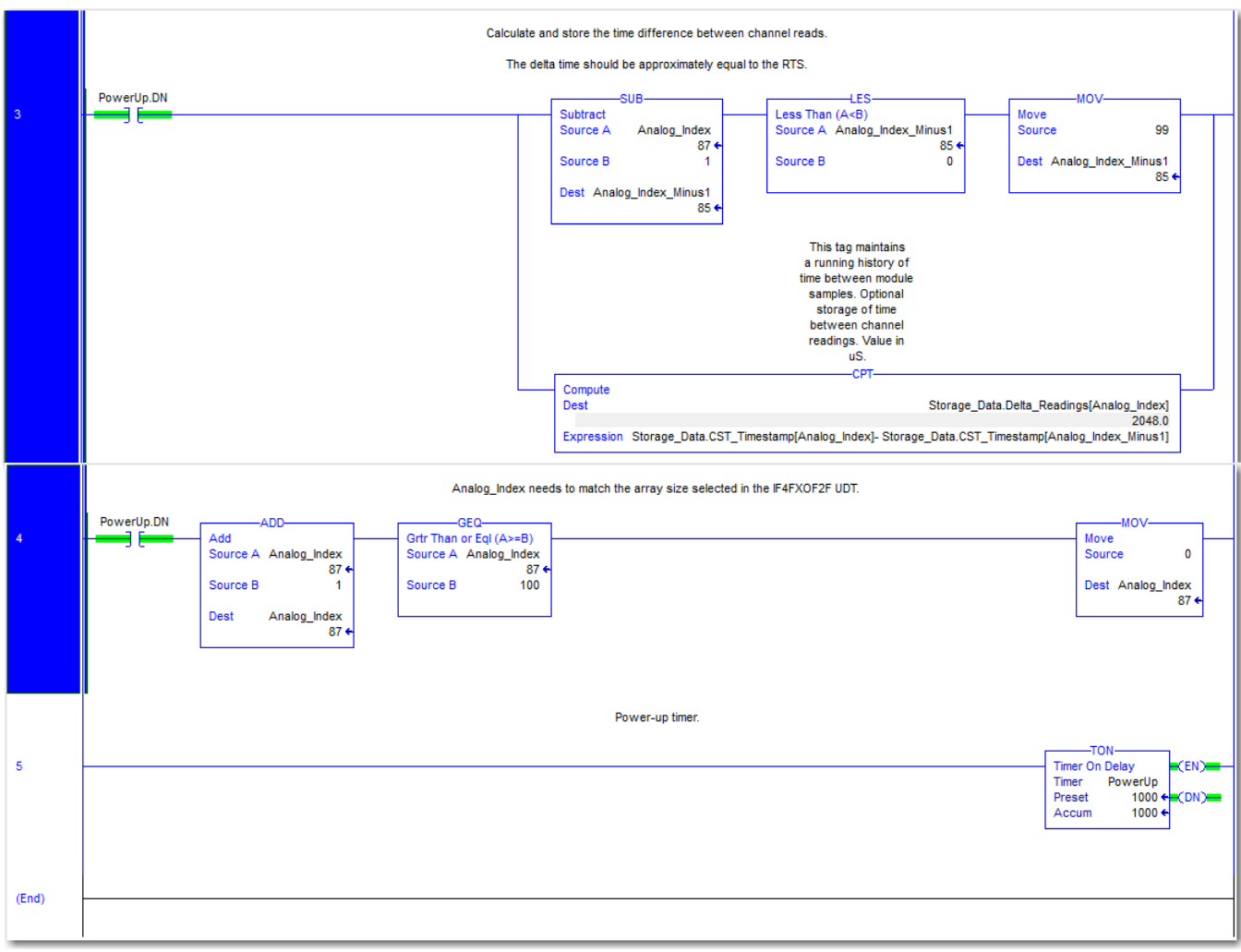

# **Definizioni dei tag**

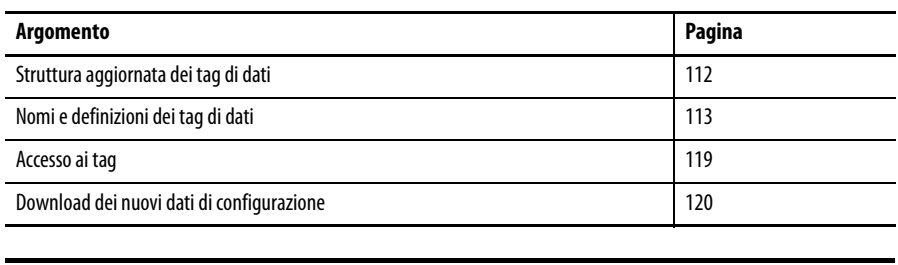

**IMPORTANTE** Anche se questa appendice spiega come cambiare la configurazione di un modulo attraverso l'editor di tag, quando possibile è consigliabile utilizzare la finestra di dialogo Module Properties per aggiornare e scaricare le modifiche della configurazione.

Quando si scrive la configurazione per un modulo I/O analogico ad alta velocità, si creano tag nell'editor di tag. Ogni funzione configurabile sul modulo ha un tag specifico nella logica ladder del controllore.

Le seguenti figure mostrano la differenza nella ritenuta degli allarmi di processo tramite la finestra di dialogo Module Properties o l'editor di tag. Entrambi i metodi eseguono la stessa funzione sul modulo.

#### **Figura 14 – Module Properties**

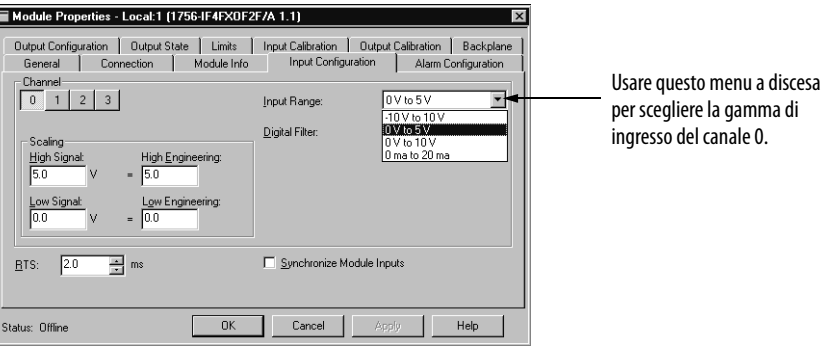

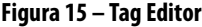

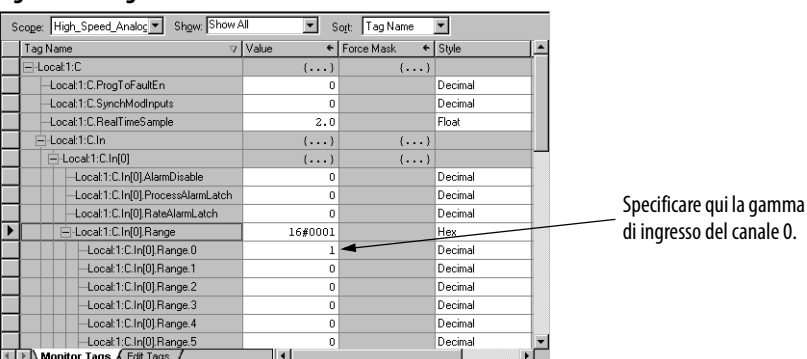

## <span id="page-111-0"></span>**Struttura aggiornata dei tag di dati**

La struttura dei tag per il modulo è diversa da quella prevista precedentemente per gli altri moduli I/O ControlLogix. I tag del modulo I/O analogico ad alta velocità sono elencati in formato matrice mentre altri moduli I/O non lo sono.

**•** Nel formato matrice, i tag di stato ed i tag di dati per ogni canale sono raggruppati insieme. Ad esempio, i tag di stato ed i tag di dati dei quattro canali di ingresso sono elencati in modo simile a quello riportato di seguito:

Local:x:I.In[0].Status Local:x:I.In[0].Data

Local:x:I.In[1].Status Local:x:I.In[1].Data

Local:x:I.In[2].Status Local:x:I.In[2].Data

Local:x:I.In[3].Status Local:x:I.In[3].Data

**•** Nel formato non matrice, i tag di stato e quelli di dati non sono elencati insieme per ogni canale ma vengono raggruppati in base al tipo di tag, in modo simile a quello che segue:

Local:x:I.Ch0.Status Local:x:I.Ch1.Status Local:x:I.Ch2.Status Local:x:I.Ch3.Status

Local:x:I.Ch0.Data Local:x:I.Ch1.Data Local:x:I.Ch2.Data Local:x:I.Ch3.Data

L'utilizzo del formato matrice facilita l'interrogazione dello stato del modulo. Semplicemente indicizzando un puntatore, una singola istruzione può esaminare lo stato di tutti e quattro i canali di ingresso.

## <span id="page-112-0"></span>**Nomi e definizioni dei tag di dati**

Il set di tag associato al modulo analogico ad alta velocità dipende dal formato di comunicazione scelto durante la configurazione. Per ogni formato di comunicazione, esistono tre set di tag:

- **•** [Tag dei dati di configurazione](#page-112-1)
- **•** [Tag dei dati di ingresso](#page-115-0)
- **•** [Tag dei dati di uscita](#page-117-0)

## <span id="page-112-1"></span>**Tag dei dati di configurazione**

La [Tabella 15](#page-112-2) elenca i tag dei dati di configurazione.

#### **Tabella 15 – Tag dei dati di configurazione**

<span id="page-112-3"></span><span id="page-112-2"></span>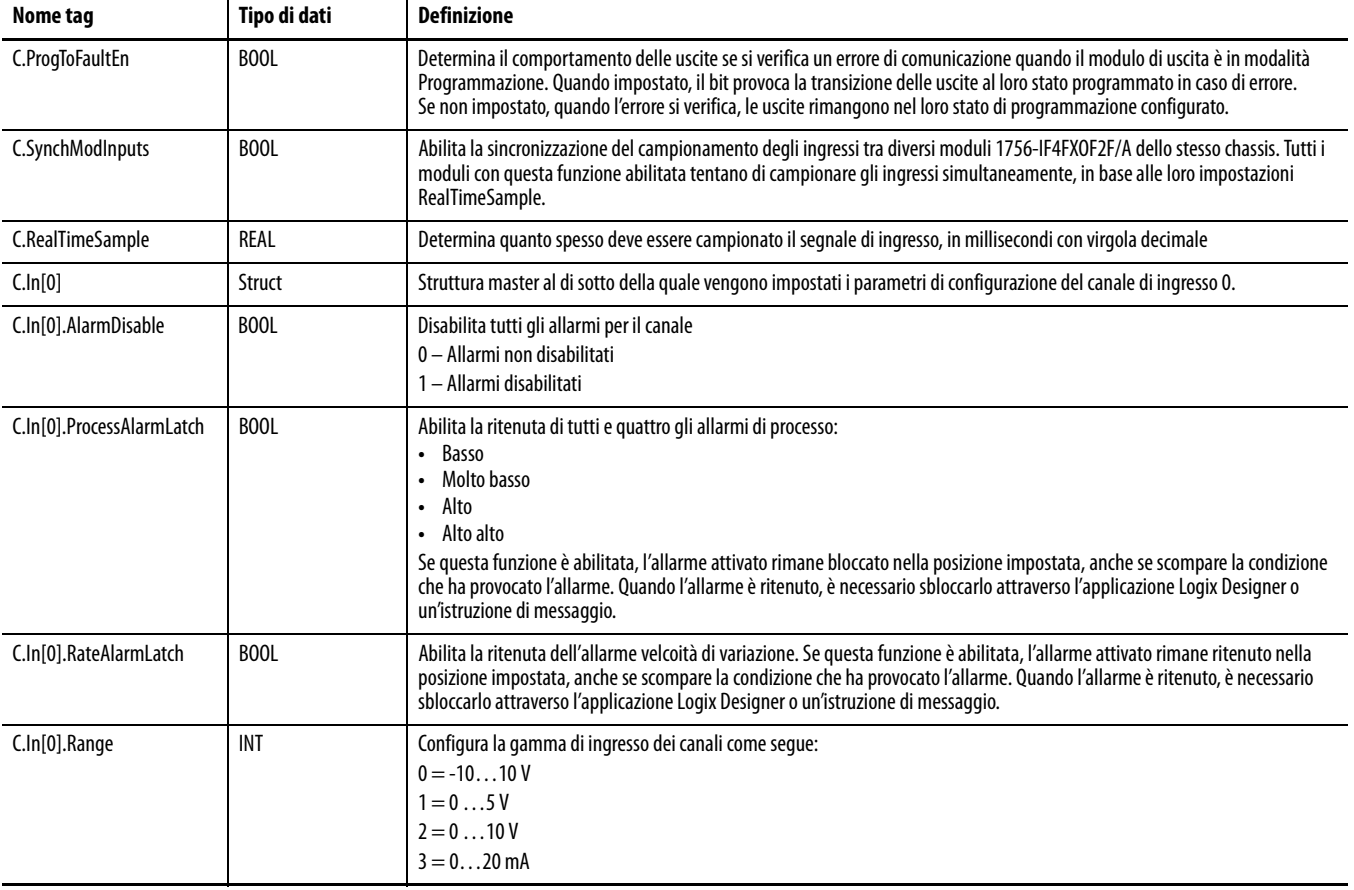

<span id="page-113-1"></span><span id="page-113-0"></span>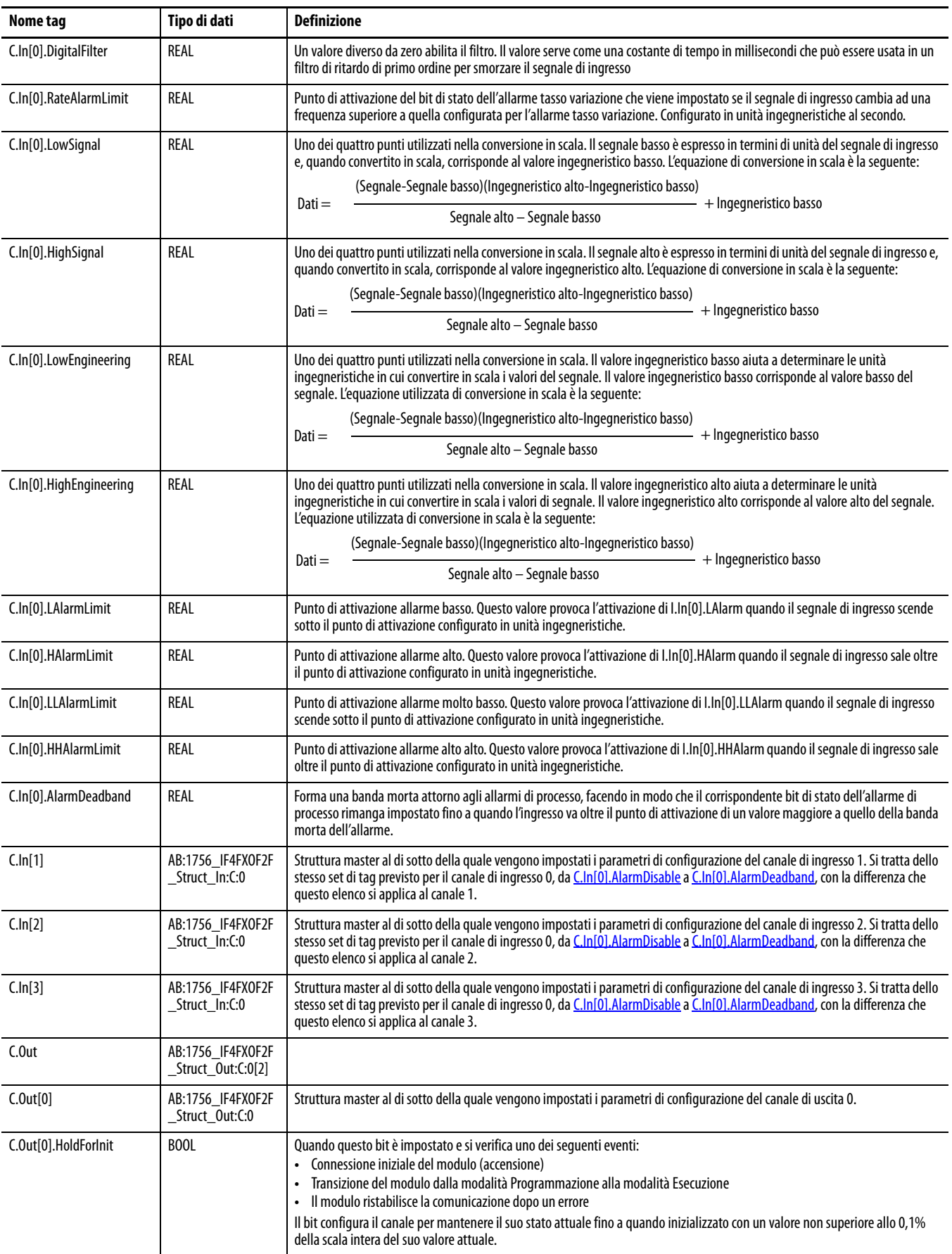

## **Tabella 15 – Tag dei dati di configurazione (Continua)**

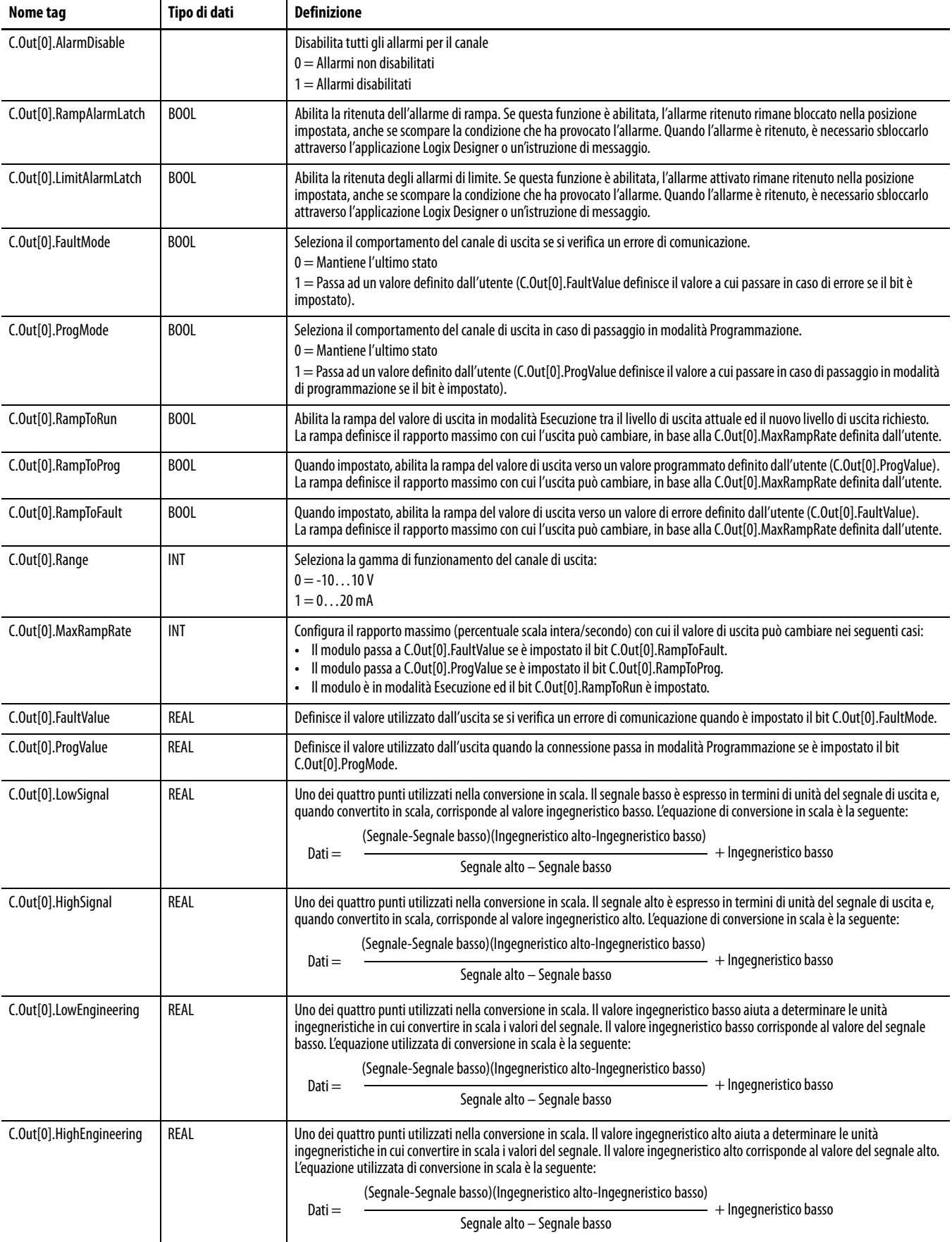

## **Tabella 15 – Tag dei dati di configurazione (Continua)**

<span id="page-115-1"></span>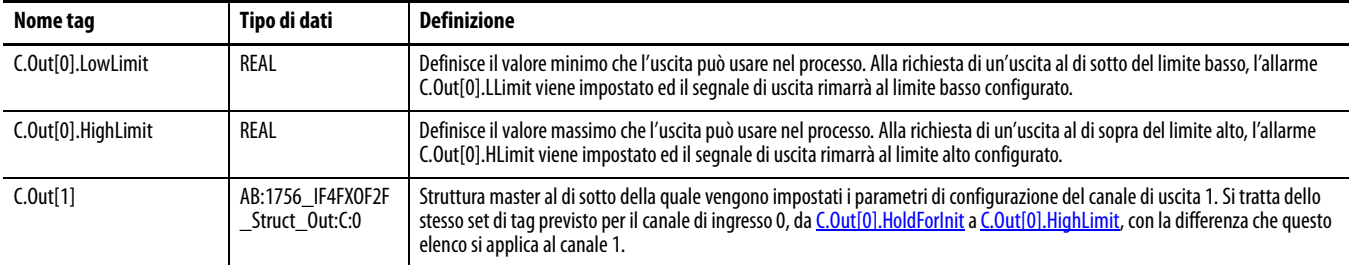

### **Tabella 15 – Tag dei dati di configurazione (Continua)**

## <span id="page-115-0"></span>**Tag dei dati di ingresso**

La [Tabella 16](#page-115-2) elenca i tag dei dati di ingresso.

### **Tabella 16 – Tag dei dati di ingresso**

<span id="page-115-2"></span>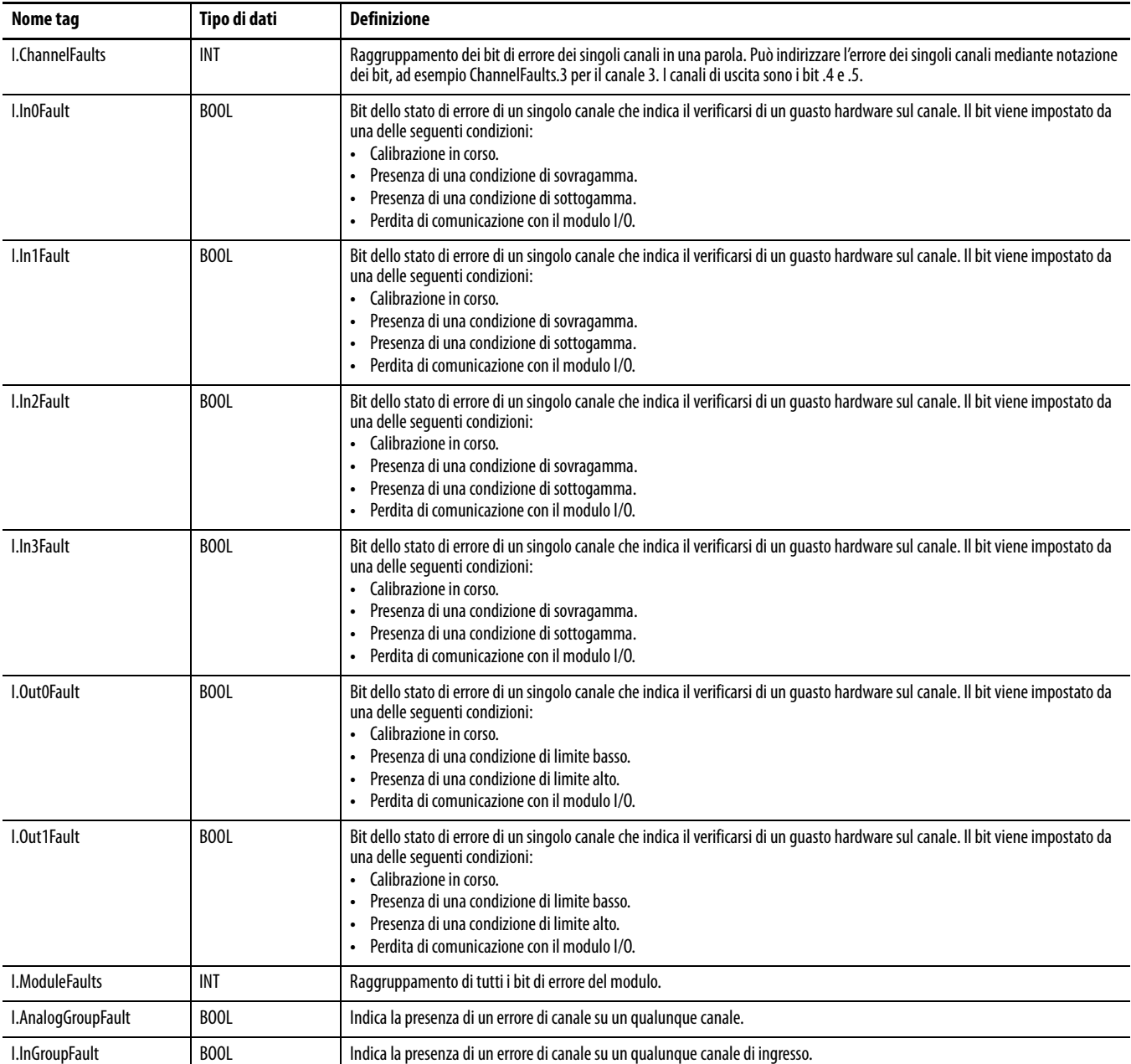

<span id="page-116-2"></span><span id="page-116-1"></span><span id="page-116-0"></span>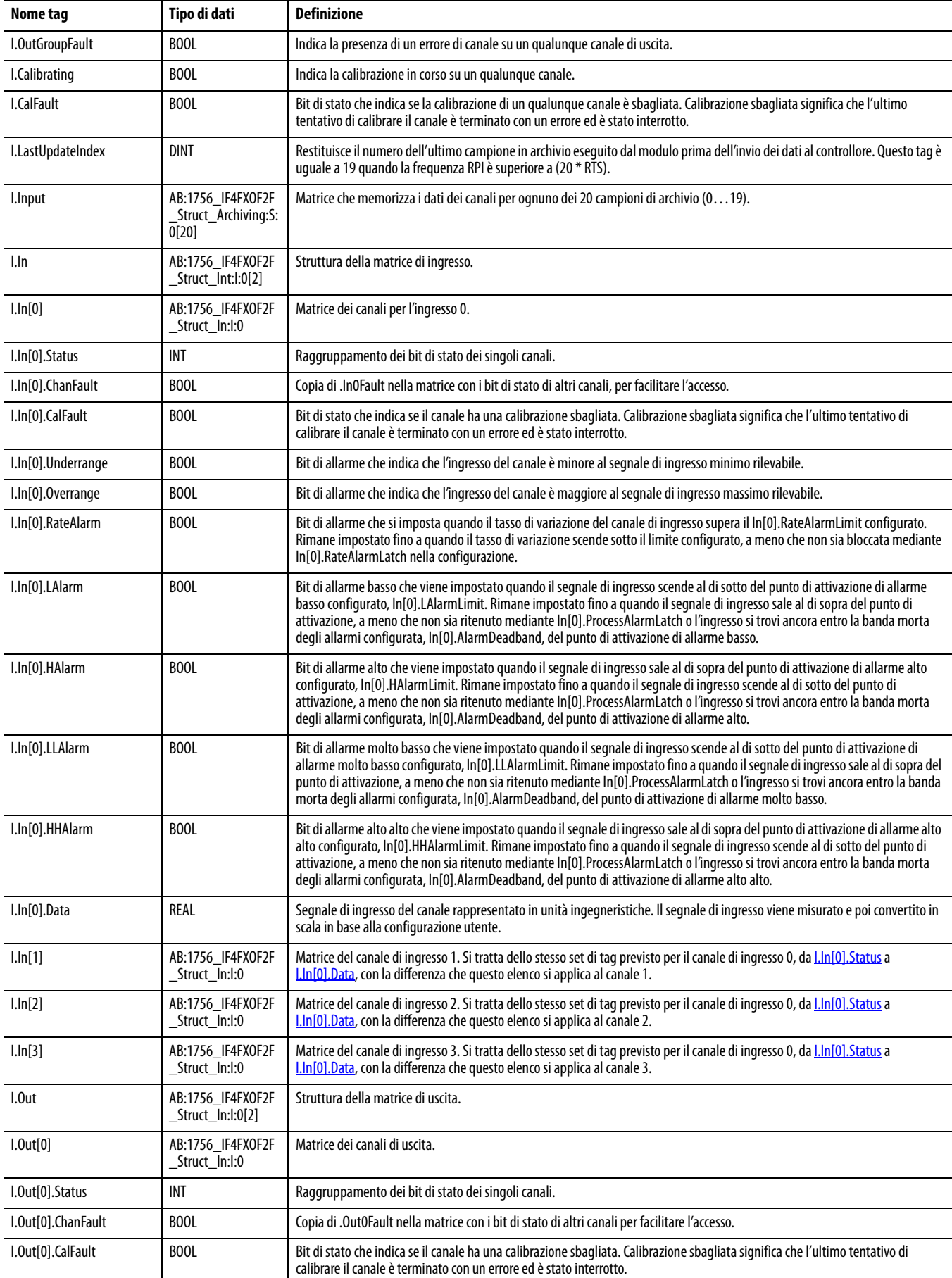

## **Tabella 16 – Tag dei dati di ingresso (Continua)**

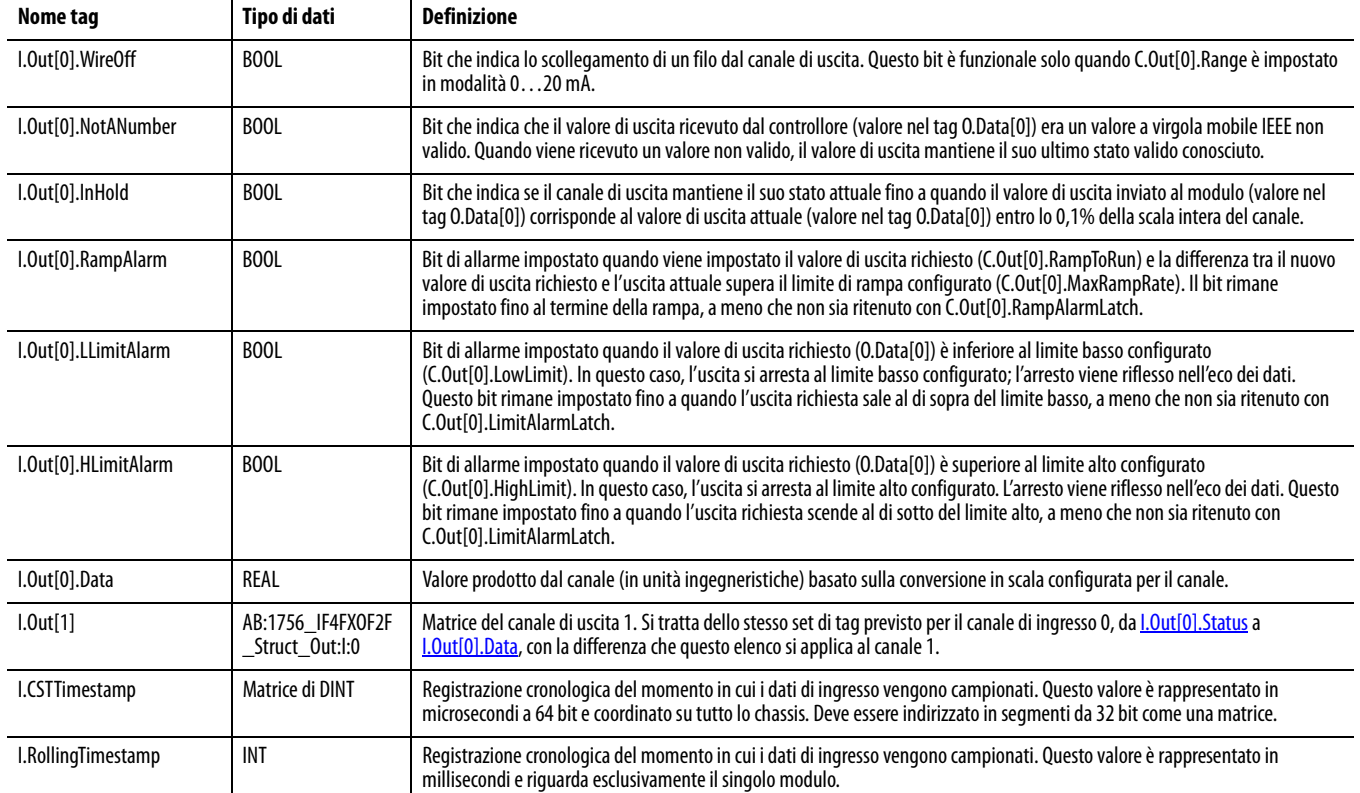

### **Tabella 16 – Tag dei dati di ingresso (Continua)**

## <span id="page-117-0"></span>**Tag dei dati di uscita**

### La [Tabella 17](#page-117-2) elenca i dati dei tag di uscita.

### **Tabella 17 – Tag dei dati di uscita**

<span id="page-117-2"></span><span id="page-117-1"></span>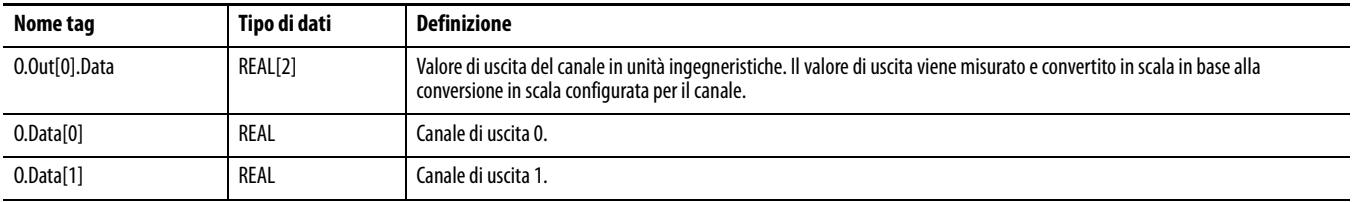

<span id="page-118-0"></span>Accesso ai tag Per accedere ai tag, le opzioni sono due:

- **•** Monitor tags Consente di visualizzare i tag e di modificarne i valori.
- **•** Edit tags Permette di aggiungere o cancellare tag ma non di modificarne i valori.

Float

Float

Float

 $\sqrt{2}$ 

 $10.0$ 

 $-10.0$ 

 $10.0$ 

 $|| \cdot ||$ 

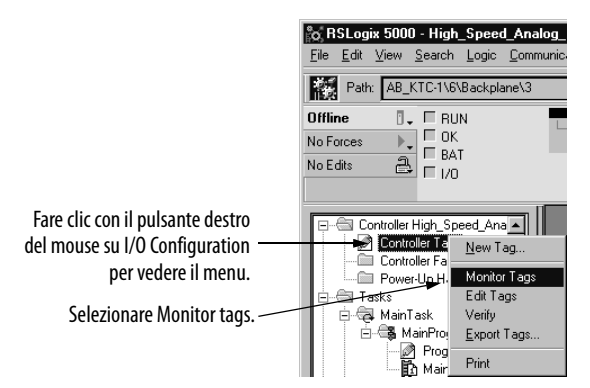

Qui è possibile visualizzare i tag.

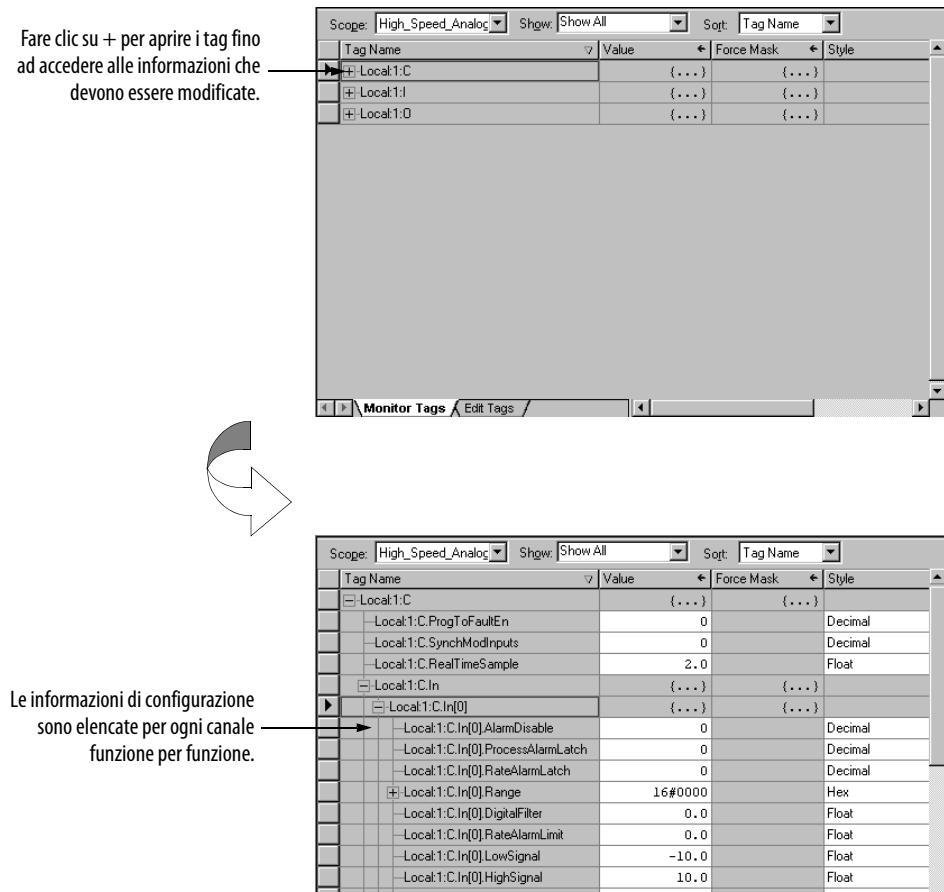

Local:1:C.In[0].LowEngineering

Experience of the Contract Clin (0) HighEngineering<br>
The Monitor Tags / Edit Tags /

## <span id="page-119-0"></span>**Download dei nuovi dati di configurazione**

Dopo aver modificato i dati di configurazione di un modulo, la modifica non ha effetto fino a quando le nuove informazioni non vengono scaricate.

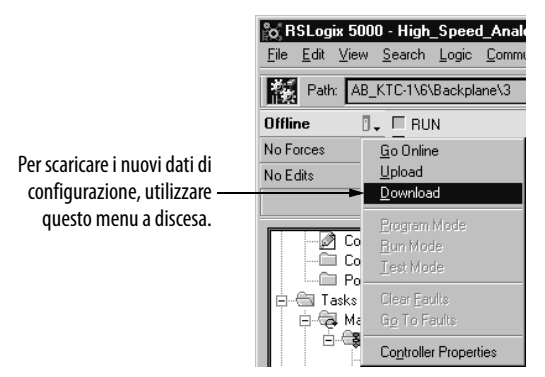

Il software verifica il processo di download con questo messaggio.

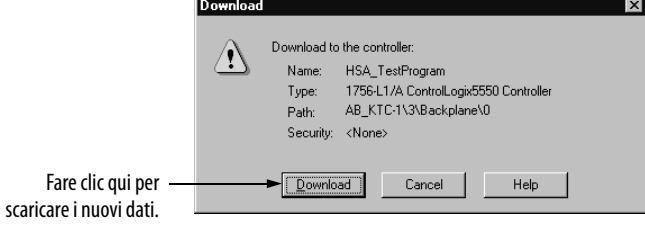

Questo completa il processo di download.

# **Utilizzo delle istruzioni di messaggio per i servizi runtime e la riconfigurazione dei moduli**

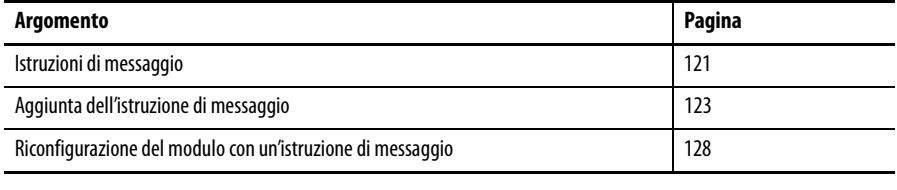

**IMPORTANTE** Le nuove istruzioni di messaggio sono disponibili solo se si utilizza il software RSLogix 5000, versione 10 o successiva.

È possibile utilizzare la logica ladder per eseguire servizi runtime sul modulo. Ad esempio, a [pagina 77](#page-76-0) si spiega come sbloccare gli allarmi sul modulo I/O analogico ad alta velocità usando la procedura guidata di Module Properties. Questa appendice fornisce un esempio di come sbloccare quegli stessi allarmi con la logica ladder e le istruzioni di messaggio.

Oltre che realizzare servizi runtime, è possibile usare la logica ladder per modificare la configurazione, come spiegato nel [Capitolo 5](#page-70-0). Alcuni parametri possono essere modificati anche mediante logica ladder.

<span id="page-120-0"></span>**Istruzioni di messaggio** Quando si programma il modulo I/O analogico ad alta velocità ControlLogix, è possibile usare istruzioni di messaggio per inviare servizi al modulo. Le istruzioni di messaggio inviano un servizio esplicito al modulo, determinando uno specifico comportamento; ad esempio, sbloccando un allarme.

Le istruzioni di messaggio hanno le caratteristiche descritte di seguito.

- **•** I messaggi utilizzano porzioni non schedulate della larghezza di banda per le comunicazioni di sistema.
- **•** Viene eseguito un solo servizio per istruzione.
- **•** L'esecuzione dei servizi non compromette la funzionalità del modulo, quale ad esempio il campionamento degli ingressi o l'attivazione di nuove uscite.

## **Controllo in tempo reale e servizi del modulo**

I servizi inviati mediante istruzioni di messaggio non sono time-critical quanto il comportamento del modulo definito durante la configurazione e mantenuto mediante una connessione in tempo reale. Il modulo, di conseguenza, elabora i servizi di messaggistica solo dopo aver soddisfatto le richieste della connessione I/O.

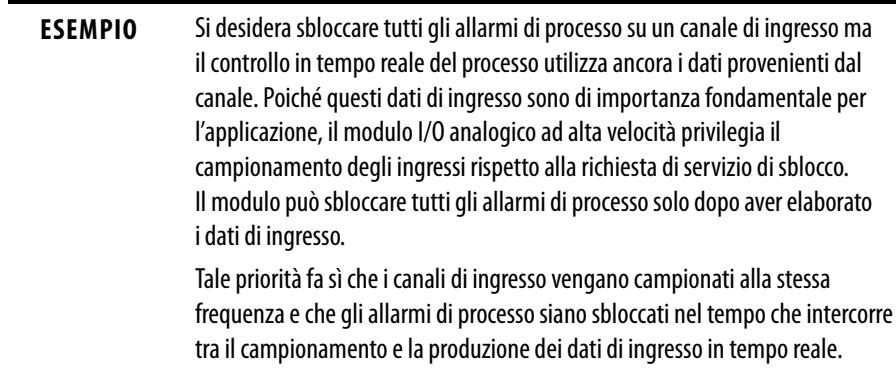

## **Esecuzione di un unico servizio per istruzione**

Le istruzioni di messaggio consentono il completamento del servizio del modulo solo una volta per ciascuna esecuzione. Per realizzare il servizio una seconda volta, è necessario rieseguire un'istruzione di messaggio.

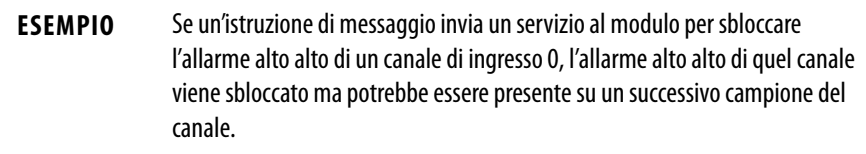

## <span id="page-122-0"></span>**Aggiunta dell'istruzione di messaggio**

Questa logica ladder è scritta nella Main Routine dell'applicazione Logix Designer.

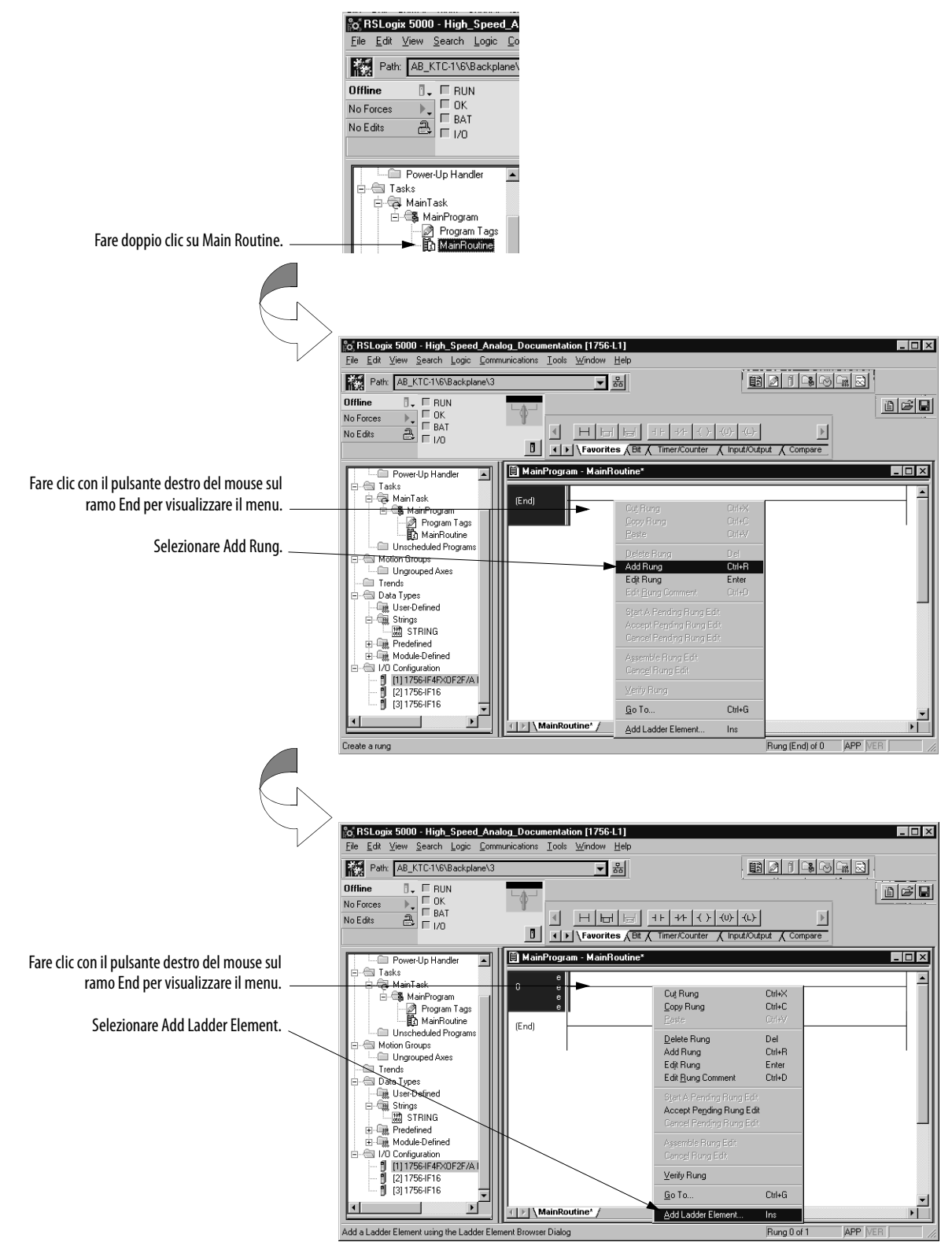

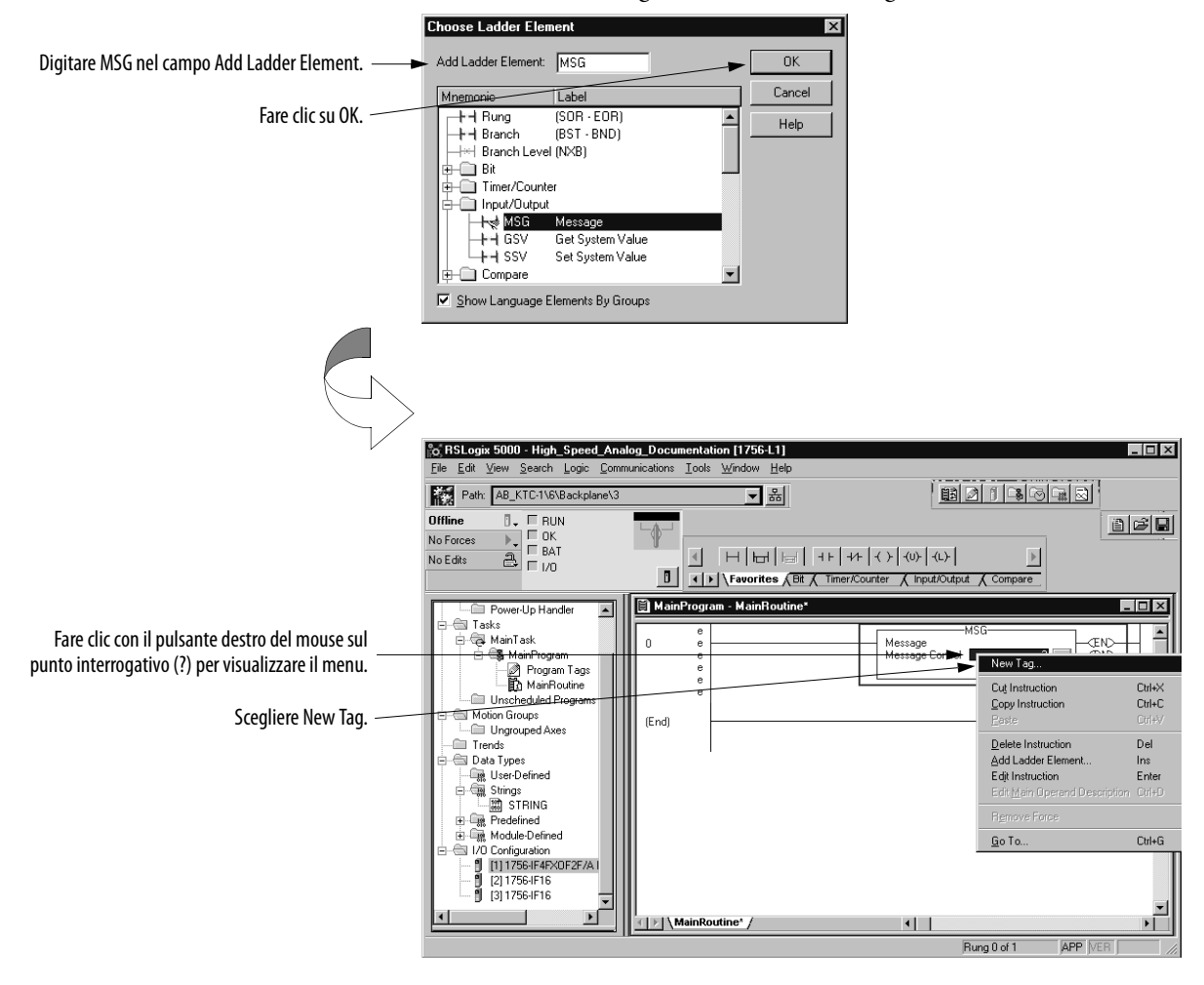

Viene visualizzata la seguente finestra di dialogo.

Quando viene visualizzata la finestra di dialogo New Tag, è necessario inserire i dati riportati di seguito.

**IMPORTANTE** Si consiglia di assegnare al tag un nome che indichi il servizio del modulo che l'istruzione di messaggio sta inviando. Ad esempio, l'istruzione di messaggio che segue viene utilizzata per sbloccare un allarme alto ed il nome del tag lo riflette.

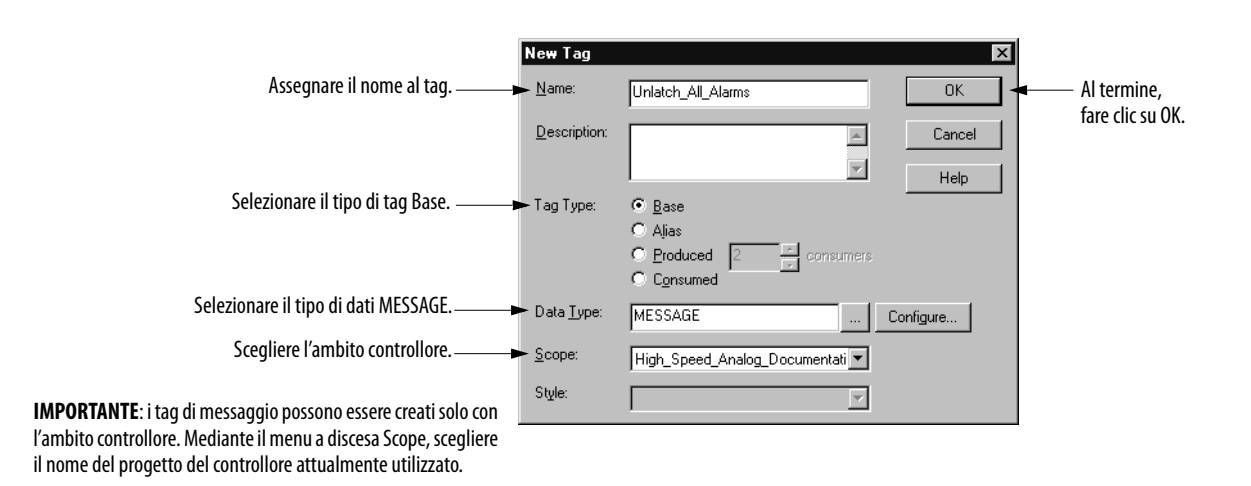

## **Configurazione dell'istruzione di messaggio**

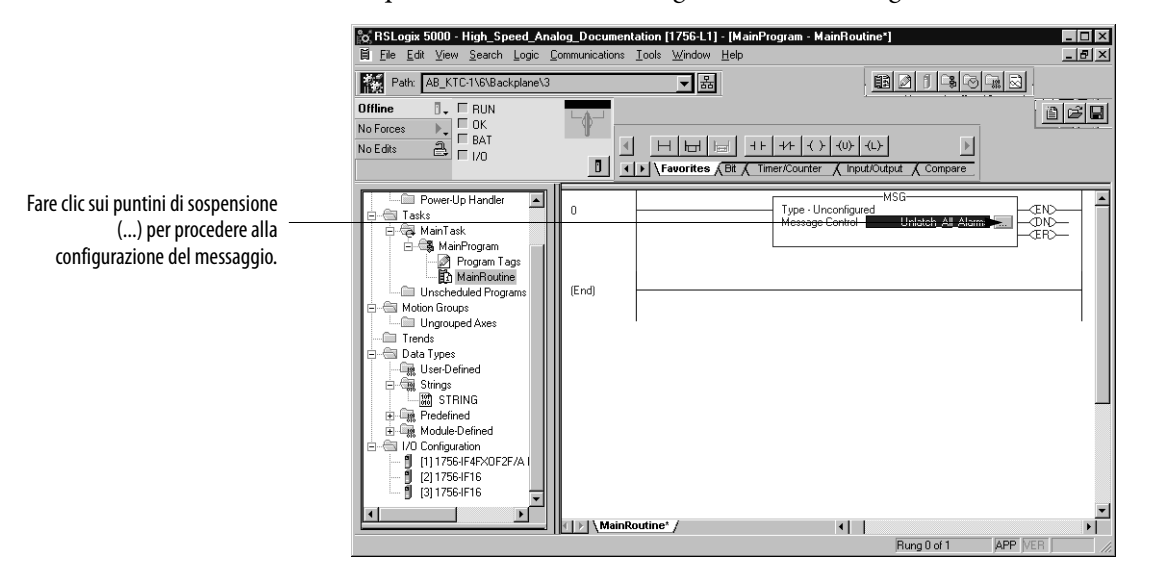

Dopo aver creato un nuovo tag, è necessario configurare l'istruzione di messaggio.

Digitare la configurazione del messaggio sulle seguenti schede:

- **•** [Scheda Configuration](#page-125-0)
- **•** [Scheda Communication](#page-126-0)

#### <span id="page-125-0"></span>Scheda Configuration

Questa scheda fornisce informazioni sul servizio del modulo da effettuare e dove eseguirlo. Nell'esempio che segue, l'istruzione di messaggio sblocca gli allarmi di processo di tutti gli ingressi del modulo.

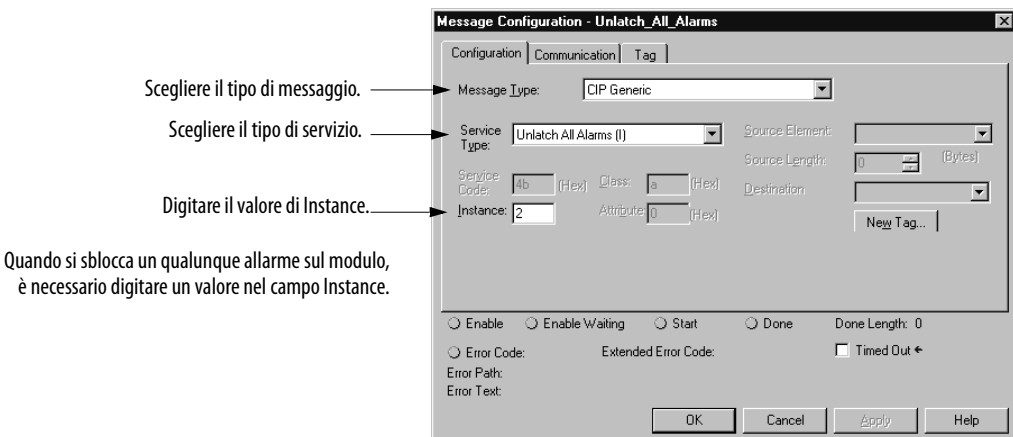

**IMPORTANTE** Per alcuni dei tipi di servizio disponibili con il modulo I/O analogico ad alta velocità ControlLogix, è necessario digitare i valori nei campi corrispondenti, oltre che scegliere il servizio dal menu a discesa (come illustrato sopra).

La [Tabella 18](#page-125-1) elenca i servizi che richiedono informazioni aggiuntive.

#### <span id="page-125-1"></span>**Tabella 18 – Servizi del modulo**

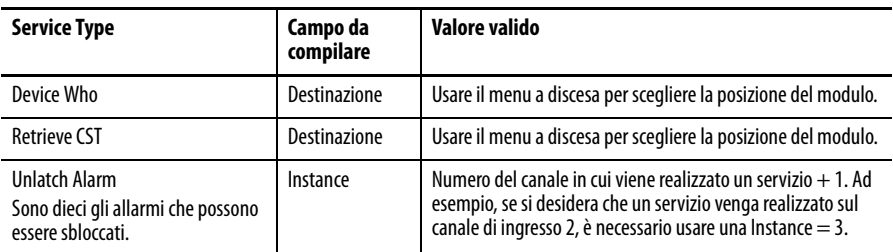

#### <span id="page-126-0"></span>Scheda Communication

Questa scheda fornisce informazioni sul percorso dell'istruzione di messaggio.

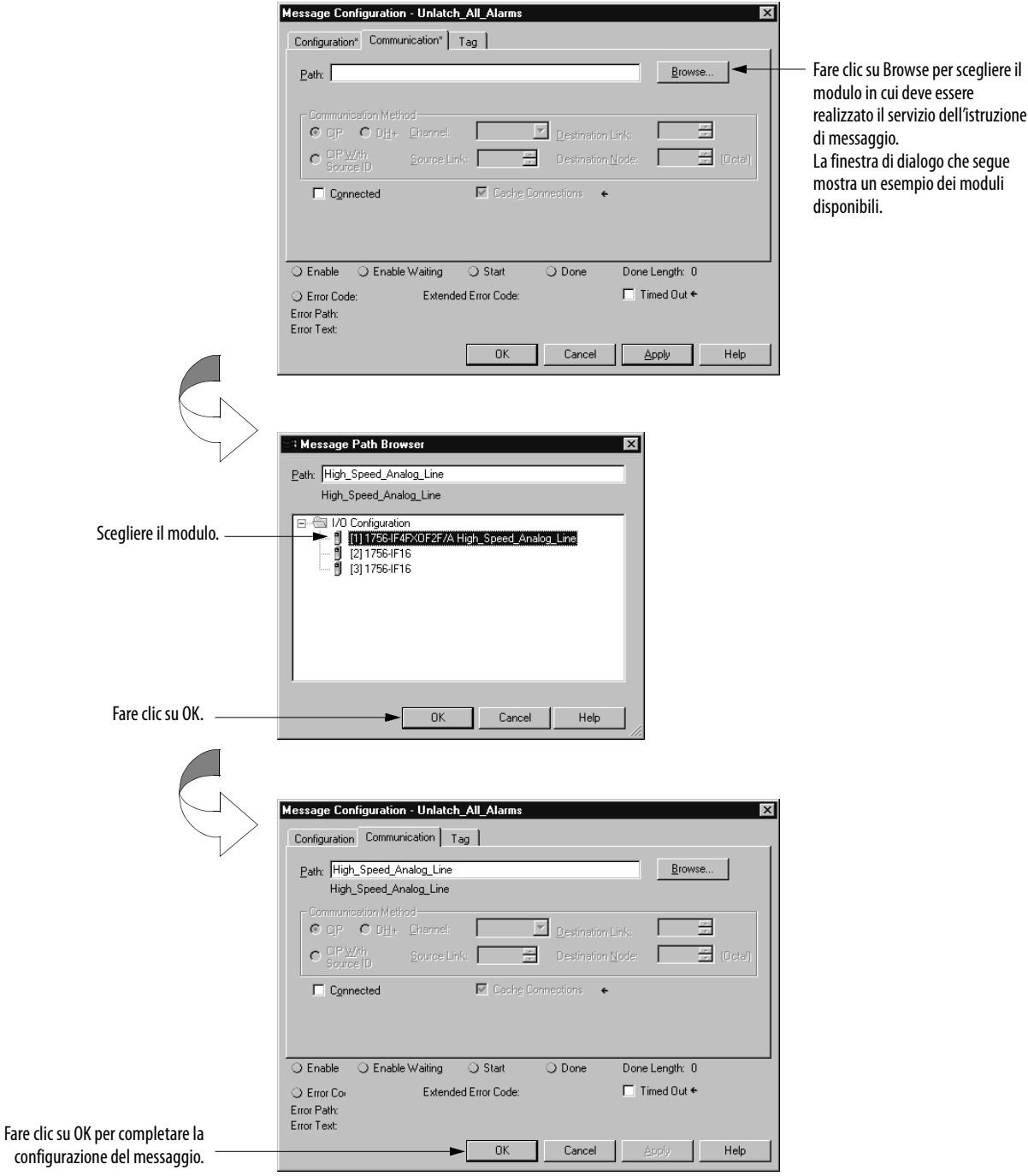

## <span id="page-127-0"></span>**Riconfigurazione del modulo con un'istruzione di messaggio**

Per modificare l'operatività funzionale di un modulo I/O analogico ad alta velocità, è possibile usare il tipo di messaggio Module Reconfigure. Con questo tipo di messaggio, si assicura che le modifiche del processo vengano applicate durante la riconfigurazione anziché eseguire quella funzione manualmente.

## **Considerazione sul tipo di messaggio Module Reconfigure**

Quando si utilizza questo metodo di riconfigurazione del modulo, ricordare quanto segue:

- **•** Durante la riconfigurazione del modulo, tutte le connessioni tra il modulo I/O analogico ad alta velocità e qualunque controllore Logix (controllore proprietario o controllori di solo ascolto) rimangono aperte.
- **•** Durante la riconfigurazione, il modulo elabora i dati. Se durante la riconfigurazione i dati cambiano, ad esempio perché il modulo riceve nuovi dati di ingresso, l'applicazione di quei dati dipende dal momento in cui sono stati ricevuti durante il processo di riconfigurazione.
- **•** Dato che la ricezione di nuovi dati può verificarsi in qualunque momento, l'applicazione può avvenire in base ai parametri definiti dalla vecchia o dalla nuova configurazione.
- **•** Le modifiche ai parametri di uscita avvengono la prima volta che i nuovi dati vengono applicati alle uscite.

Per eseguire la riconfigurazione di un modulo con il tipo di messaggio Module Reconfigure, procedere come segue.

**1.** Modificare la configurazione del modulo nell'editor di tag.

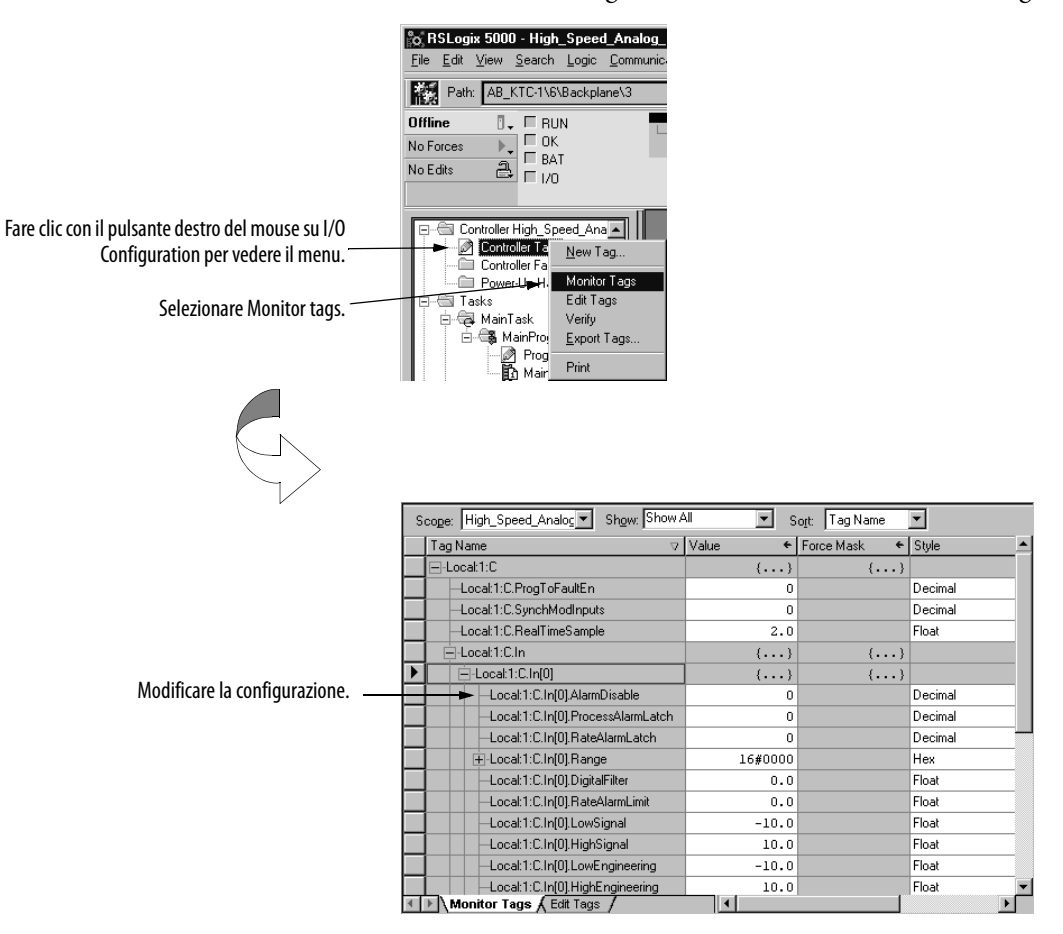

**2.** Aggiungere un ramo di logica ladder con un elemento ladder, come illustrato a [pagina 123](#page-122-0).

Viene visualizzata la seguente finestra di dialogo.

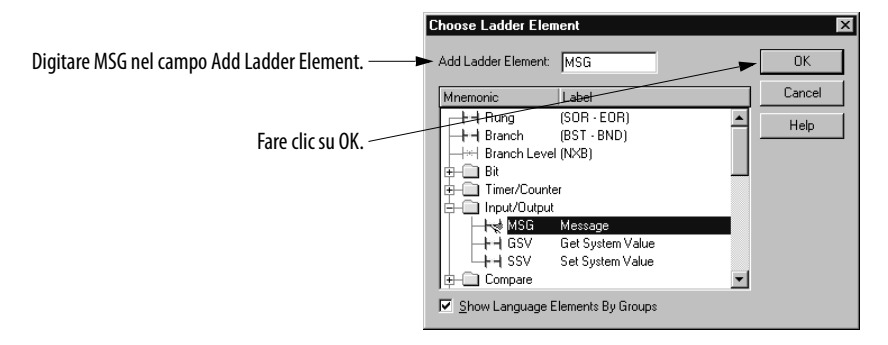

**3.** Creare un New Tag per il servizio Module Reconfigure.

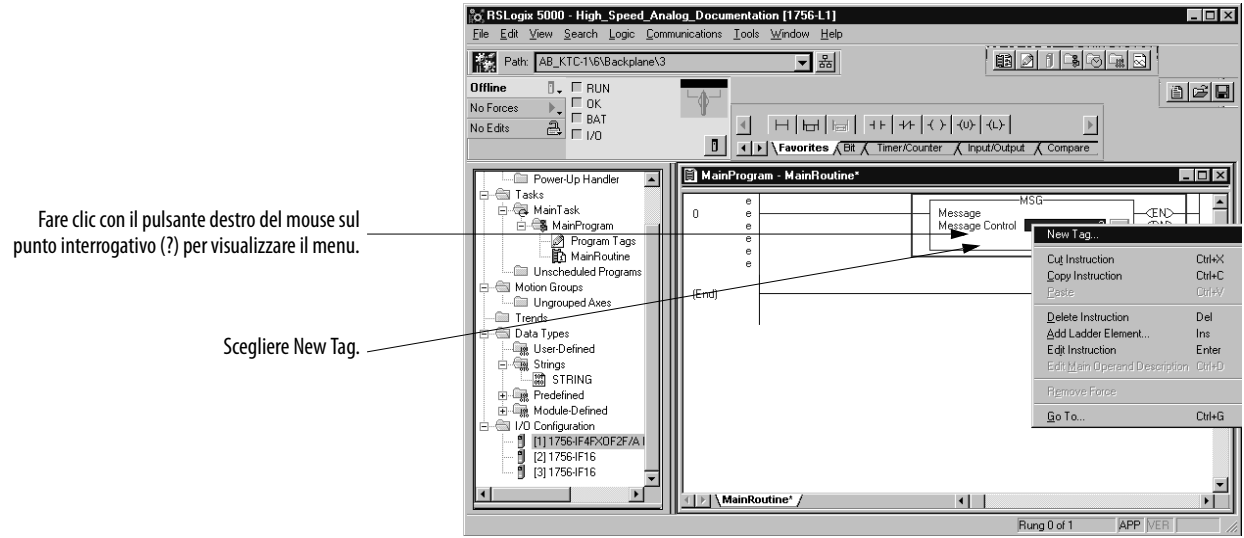

### **4.** Inserire le seguenti informazioni.

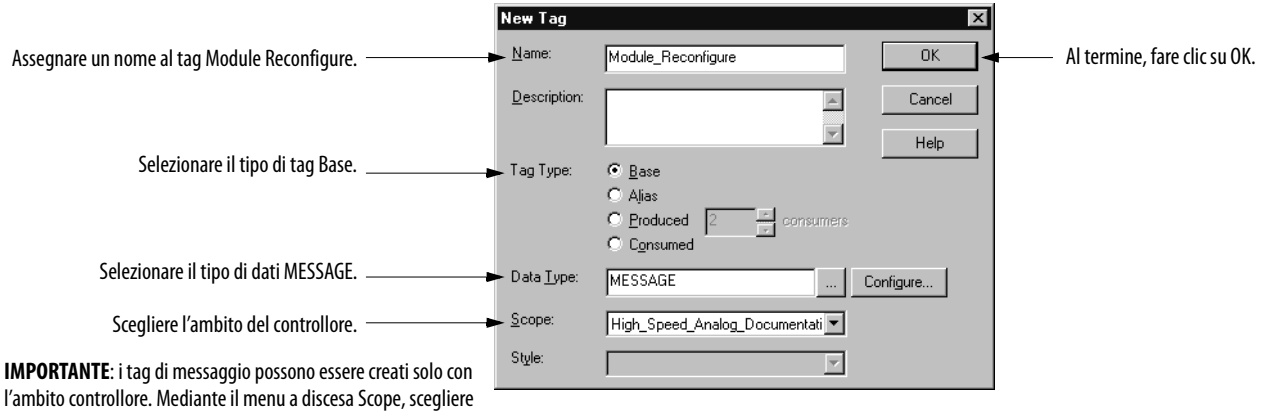

il nome del progetto del controllore attualmente utilizzato.

**5.** Accedere alla finestra di dialogo Message Configuration.

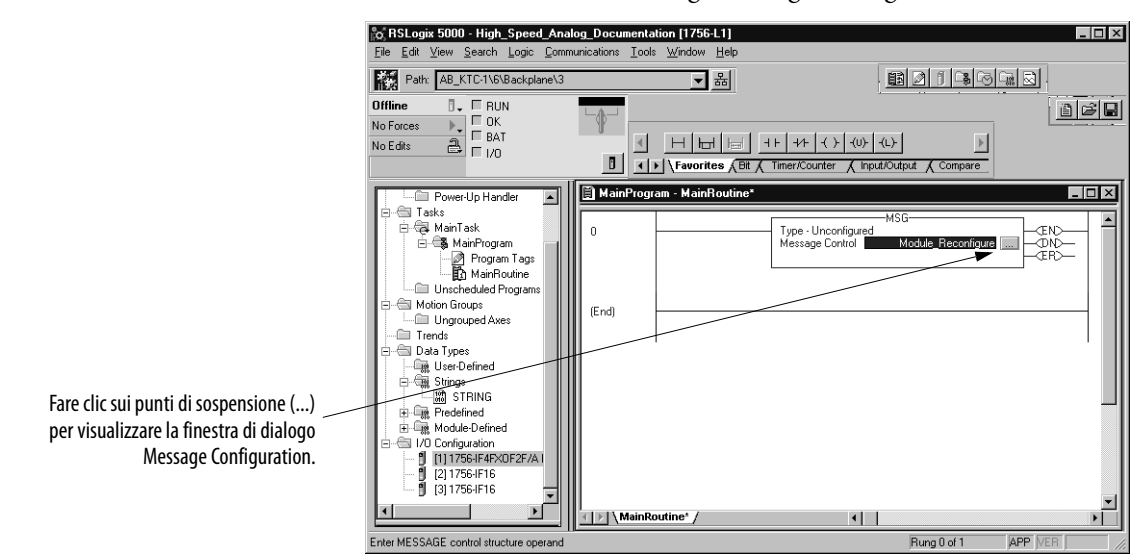

**6.** Scegliere il tipo di messaggio Module Reconfigure.

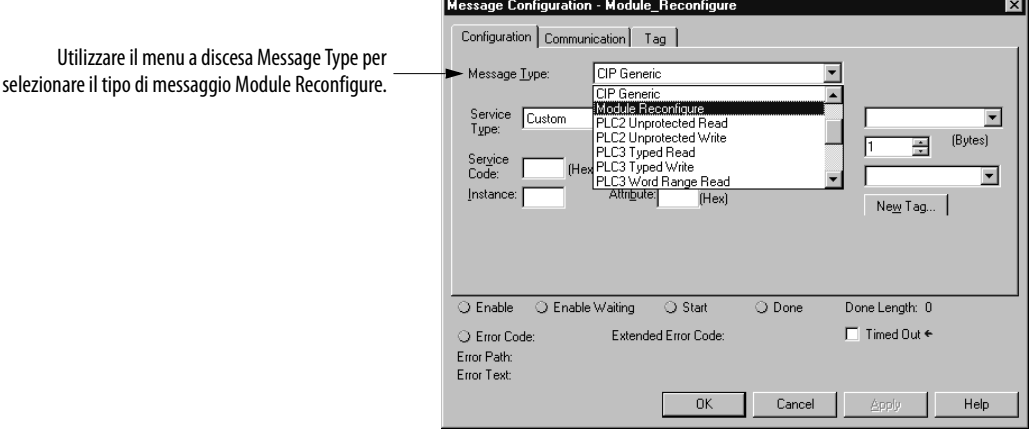

La scheda Communication fornisce informazioni sul percorso dell'istruzione di messaggio.

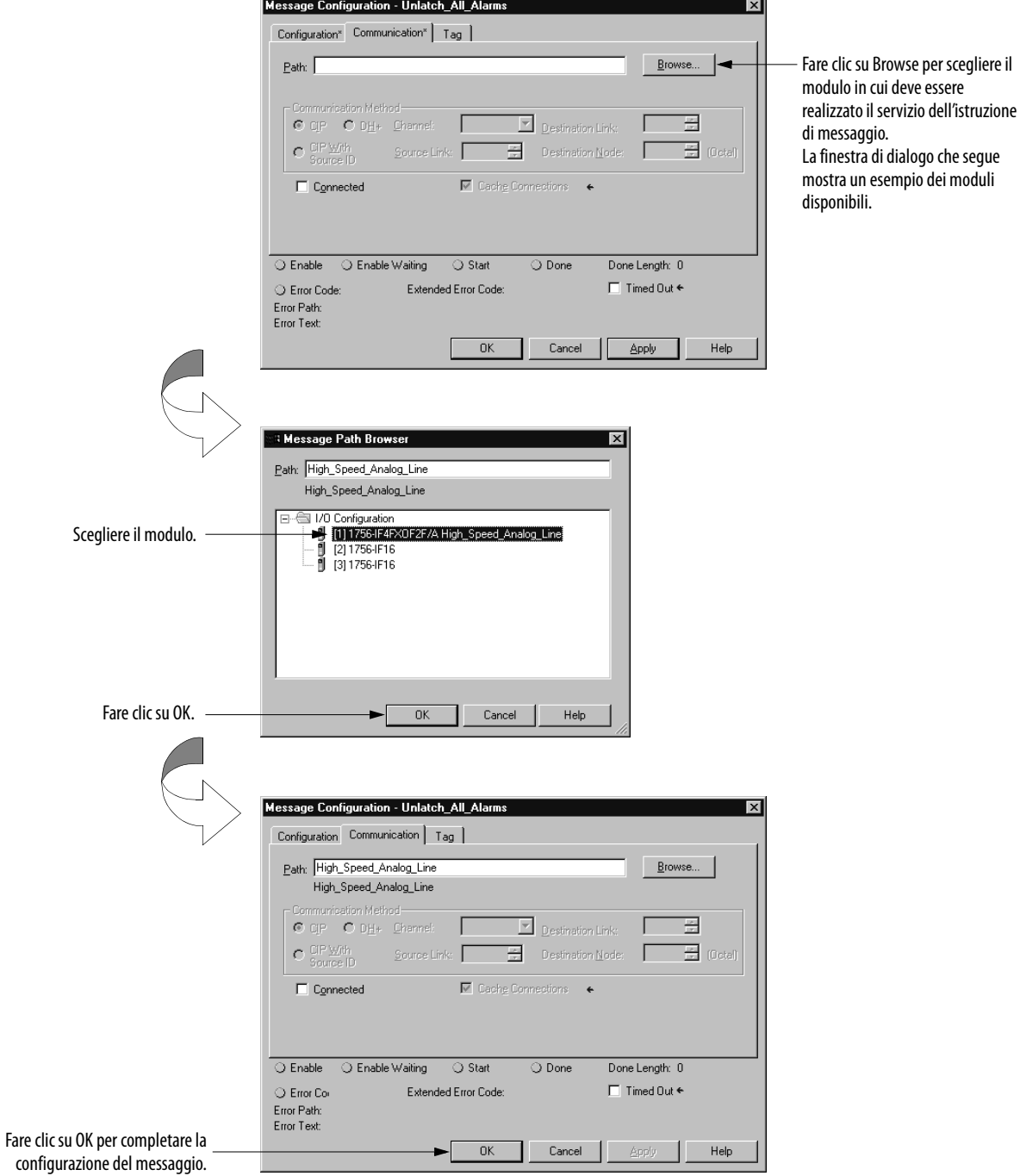

# **Schemi semplificati dei circuiti**

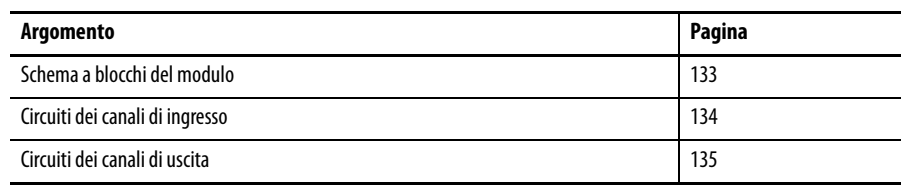

<span id="page-132-0"></span>**Schema a blocchi del modulo** La figura che segue mostra uno schema a blocchi del modulo I/O analogico ad alta velocità ControlLogix.

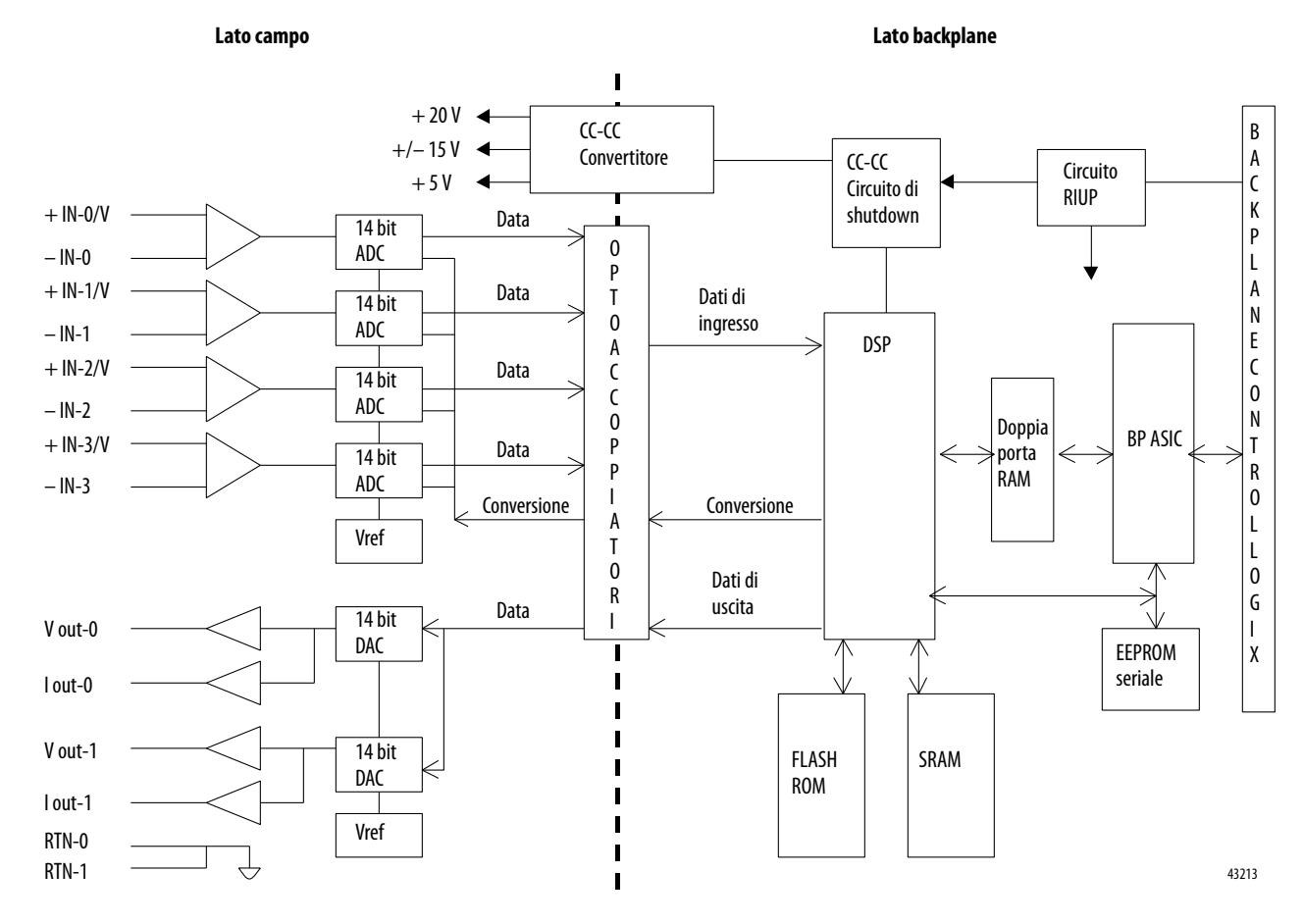

<span id="page-133-0"></span>**Circuiti dei canali di ingresso** Il modulo I/O analogico ad alta velocità ControlLogix utilizza quattro canali di ingresso (0…3). La figura che segue mostra lo schema semplificato di ogni canale di ingresso.

> **IMPORTANTE** La figura mostra il circuito del canale di ingresso 0. I canali di ingresso 1…3 sono esattamente gli stessi con la differenza che i morsetti sul lato sinistro del circuito sono etichettati per ogni specifico canale. Ad esempio, il canale 1 usa  $+$  IN-1/V, IN-1/I e – IN-1.

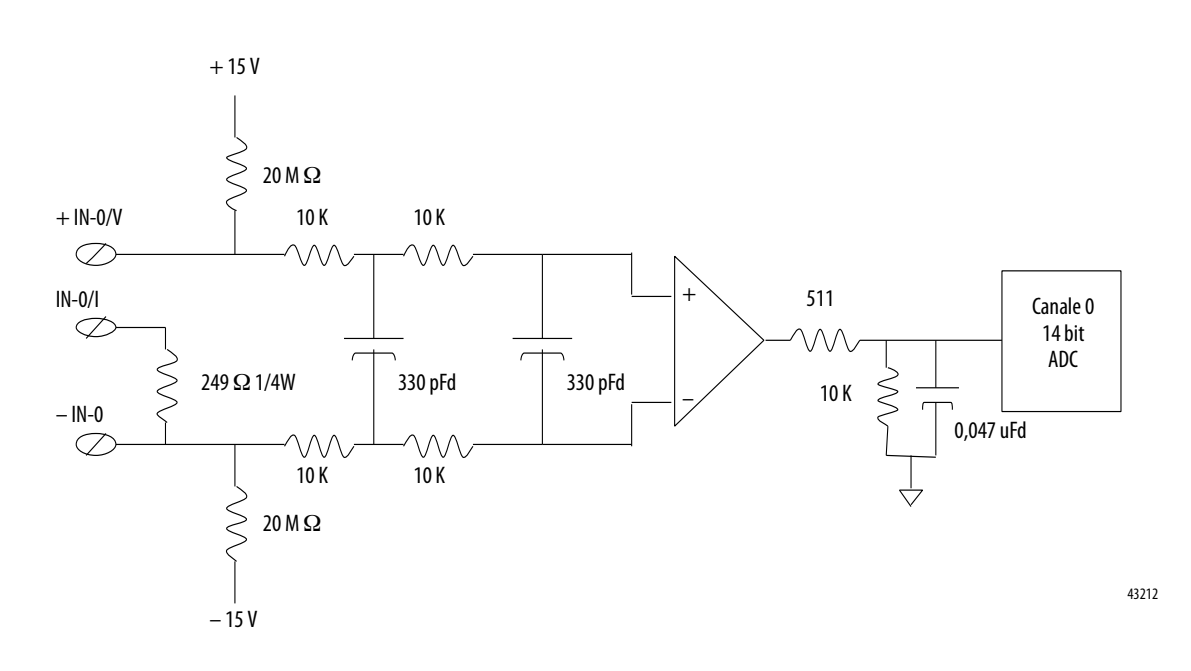

<span id="page-134-0"></span>**Circuiti dei canali di uscita** Il modulo I/O analogico ad alta velocità ControlLogix utilizza due canali di uscita (0…1). La figura che segue mostra lo schema semplificato di ogni canale di uscita.

> **IMPORTANTE** La figura mostra il circuito del canale di uscita 0. Il canale di uscita 1 è esattamente lo stesso con la differenza che i morsetti sul lato sinistro del circuito sono etichettati per ogni specifico canale. Ad esempio, il canale 1 usa V out-1 e I out-1.

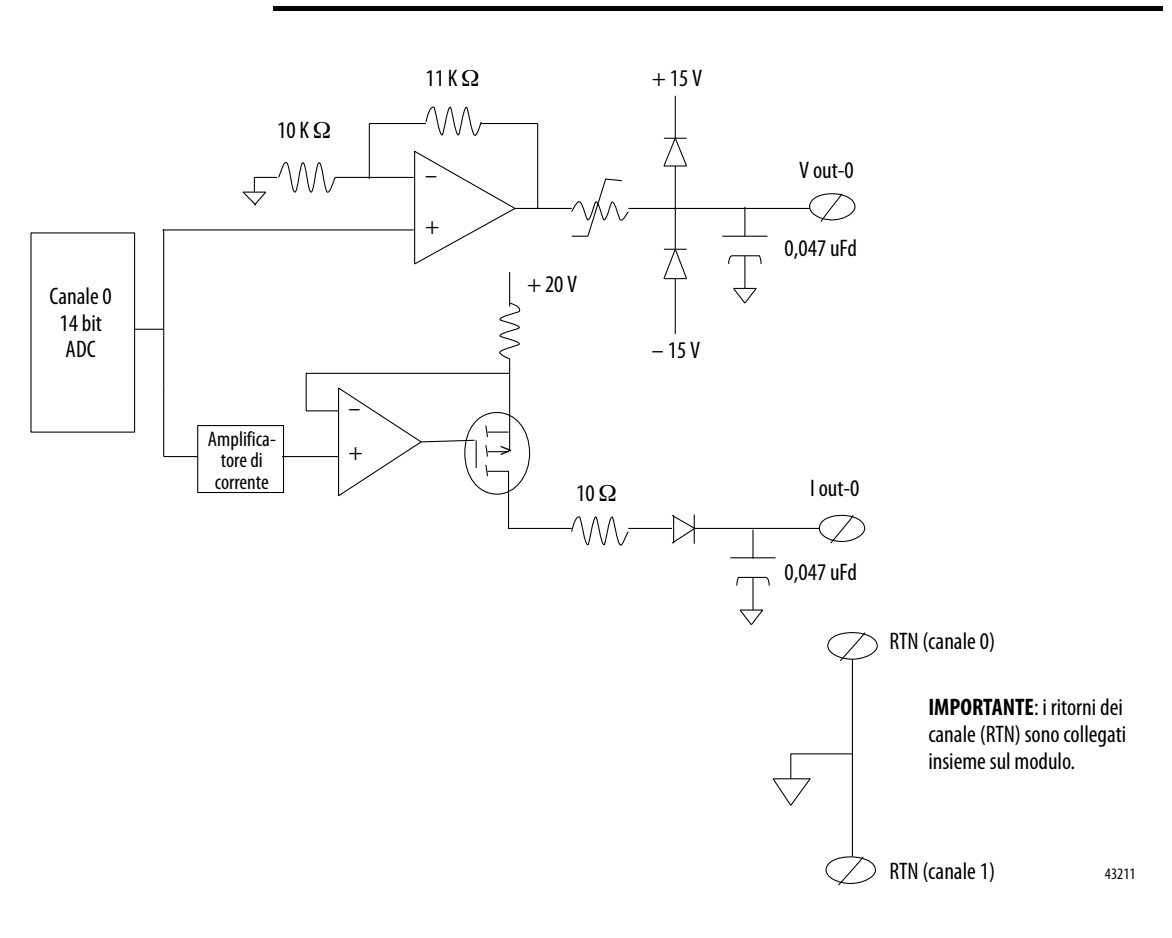

## **Note:**

# **Funzionamento del modulo in uno chassis remoto**

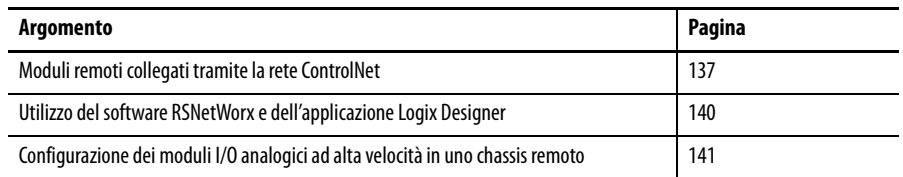

## <span id="page-136-0"></span>**Moduli remoti collegati tramite la rete ControlNet**

Se il modulo I/O analogico ad alta velocità risiede in uno chassis remoto, il ruolo del valore RPI ed il comportamento RTS del modulo cambiano leggermente per quanto riguarda l'invio dei dati di ingresso al proprietario.

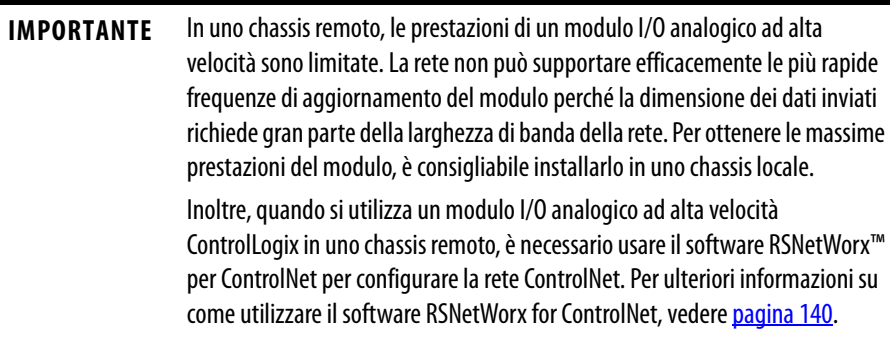

In uno chassis locale, le frequenze RPI e RTS definiscono quando un modulo invia i dati di ingresso in multicast, come spiegato nel [Capitolo 2](#page-14-0). Se il modulo è situato in uno chassis remoto, tuttavia, il valore di RPI determina la frequenza con cui il controllore proprietario li riceve sulla rete.

Quando si specifica un valore RPI per un modulo I/O analogico ad alta velocità in uno chassis remoto, oltre ad istruire il modulo ad inviare i dati in multicast all'interno del proprio chassis, l'RPI riserva anche una parte nel flusso dei dati che attraversa la rete ControlNet.

La temporizzazione di questa parte riservata può coincidere o meno con l'esatto valore di RPI ma il sistema di controllo garantisce che il controllore proprietario riceva i dati **almeno** alla frequenza RPI specificata.

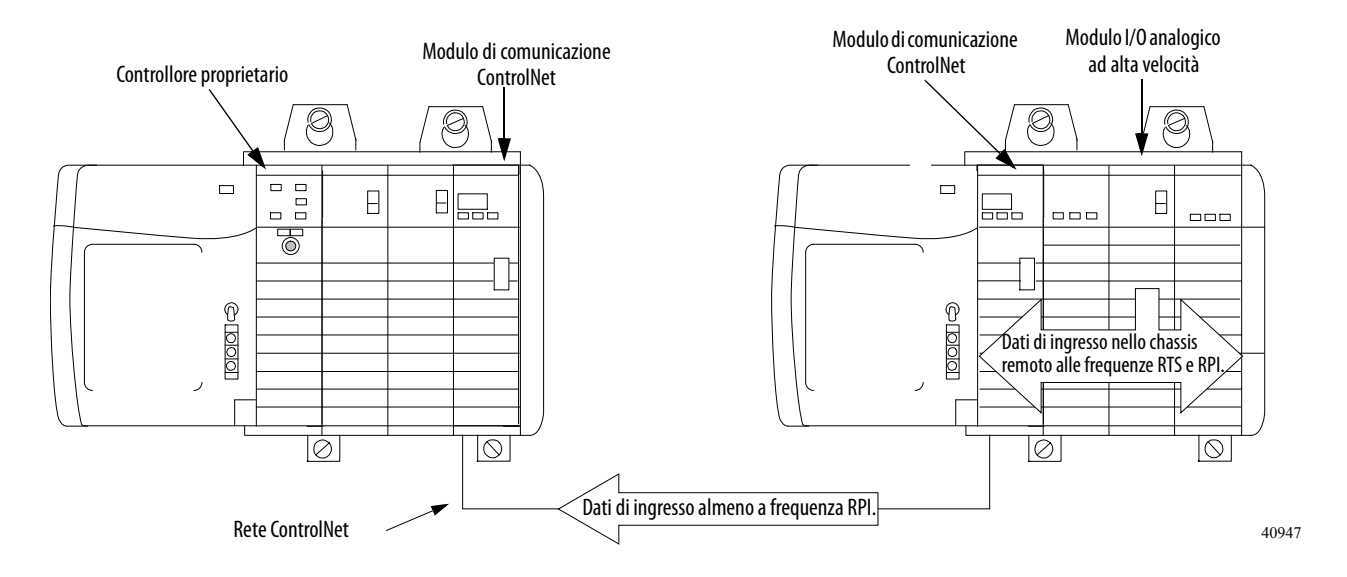

#### **Figura 16 – Il controllore proprietario riceve i dati di ingresso dallo chassis remoto**

Lo slot di rete riservato e l'RTS del modulo sono fra loro asincroni. Ciò significa che esistono due scenari possibili in relazione a quando il controllore proprietario riceve i dati aggiornati del canale dal modulo in uno chassis remoto: uno ottimale ed uno critico.

### **Scenario RTS ottimale**

Nello scenario ottimale, il modulo esegue un invio multicast RTS con i dati dei canali aggiornati subito prima che venga reso disponibile lo slot di rete riservato. In questo caso, il proprietario remoto riceve i dati pressoché immediatamente.

### **Scenario RTS critico**

Nello scenario critico, il modulo esegue un invio in multicast RTS subito dopo lo slot di rete riservato disponibile. In questo caso, il controllore proprietario non riceve i dati fino al successivo slot di rete schedulato.

**SUGGERIMENTO** Essendo il valore RPI e non RTS a comandare, quando i dati del modulo vengono inviati sulla rete, è consigliabile procedere come segue:

- **•** Se si desidera ricevere ogni campione, impostare RPI < RTS.
- **•** Se si vogliono dati nuovi ogni volta che il controllore proprietario riceve un campione, impostare RTS < RPI.

Se il modulo I/O analogico ad alta velocità risiede in uno chassis remoto, il ruolo del periodo RPI cambia leggermente per quanto riguarda la ricezione dei dati dal controllore proprietario.

Quando si specifica un valore RPI per un modulo in uno chassis remoto, oltre ad istruire il controllore ad inviare i dati di uscita in multicast all'interno del proprio chassis, l'RPI riserva anche una parte nel flusso dei dati che attraversa la rete ControlNet.

La temporizzazione di questo spot riservato può coincidere o meno con l'esatto valore di RPI ma il sistema di controllo garantisce che il modulo di uscita riceva i dati **almeno** alla frequenza RPI specificata.

**Figura 17 – Il controllore proprietario invia i dati di uscita allo chassis remoto**

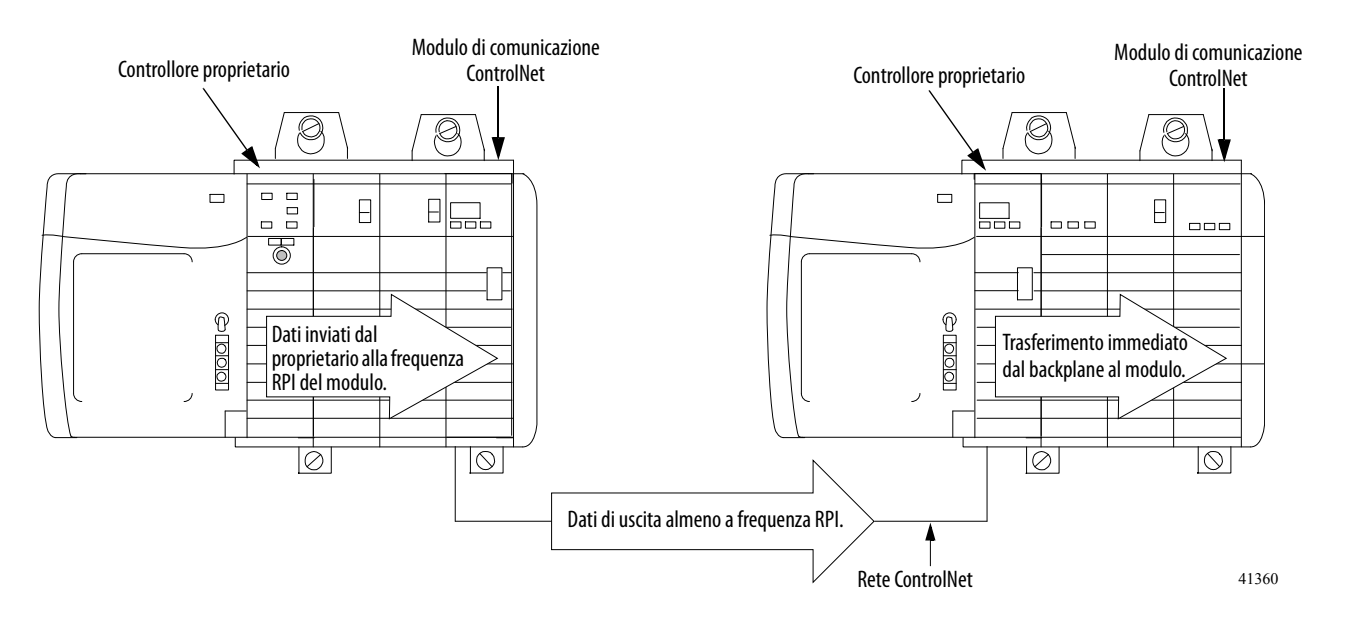

Lo slot di rete riservato ed i dati di uscita inviati dal controllore sono tra loro asincroni. Ciò significa che esistono due scenari possibili in relazione a quando il modulo riceve i dati di uscita dal controllore in uno chassis remoto: uno ottimale ed uno critico.

### **Scenario RPI ottimale**

Nello scenario ottimale, il controllore invia i dati di uscita subito **prima** che venga reso disponibile lo slot di rete riservato. In questo caso, il modulo di uscita remoto riceve i dati pressoché immediatamente.

## **Scenario RPI critico**

Nello scenario critico, il controllore invia i dati subito **dopo** lo slot di rete riservato disponibile. In questo caso, i dati non vengono ricevuti dal modulo fino al successivo slot di rete schedulato.

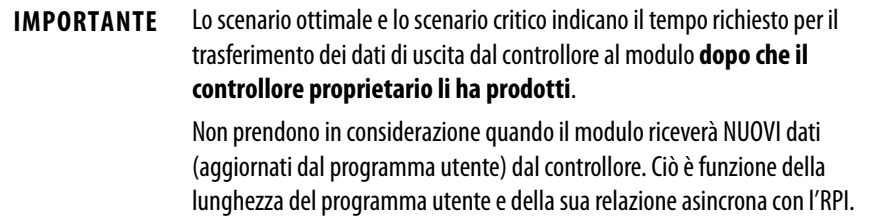

<span id="page-139-0"></span>**Utilizzo del software RSNetWorx e dell'applicazione Logix Designer**

La parte di configurazione I/O dell'applicazione Logix Designer genera i dati di configurazione per ogni modulo I/O analogico ad alta velocità presente nel sistema di controllo, a prescindere dal fatto che il modulo sia installato in uno chassis locale o remoto. Uno chassis remoto contiene il modulo ma non il controllore proprietario del modulo.

Per configurare il modulo, è necessario usare le finestre di dialogo di configurazione previste nell'applicazione. I dati di configurazione vengono trasferiti al controllore proprietario durante il download del programma e, successivamente, ai moduli corrispondenti nello chassis locale. Tuttavia, è necessario eseguire il software RSNetWorx for ControlNet per abilitare i moduli nello chassis remoto.

Quando viene eseguito, il software trasferisce i dati di configurazione ai moduli remoti e stabilisce un Network Update Time (NUT, tempo di aggiornamento della rete) per la rete ControlNet. Il NUT è conforme alle opzioni di comunicazione desiderate, specificate per ogni modulo durante la configurazione. Ogni volta che un controllore fa riferimento ad un modulo I/O in uno chassis remoto, occorre eseguire il software RSNetWorx per configurare la rete ControlNet.

Quando si configurano i moduli I/O analogici ad alta velocità in uno chassis remoto, procedere come segue.

- **1.** Configurare tutti i moduli per il controllore.
- **2.** Scaricare le informazioni di configurazione nel controllore.
- **3.** Eseguire il software RSNetWorx for ControlNet.

**IMPORTANTE** Il software RSNetWorx for ControlNet deve essere eseguito ogni volta che si aggiunge un nuovo modulo in uno chassis remoto. Quando un modulo viene permanentemente rimosso da uno chassis remoto, è consigliabile eseguire il software RSNetWorx per ottimizzare l'allocazione della larghezza di banda della rete.

## <span id="page-140-0"></span>**Configurazione dei moduli I/O analogici ad alta velocità in uno chassis remoto**

Per comunicare con un modulo I/O analogico ad alta velocità ControlLogix in uno chassis remoto, sono necessari i moduli di interfaccia ControlNet ControlLogix (numeri di catalogo 1756-CNB o 1756-CNBR). Prima di aggiungere nuovi moduli I/O analogici ad alta velocità, è necessario configurare il modulo di comunicazione nello chassis locale ed in quello remoto.

**IMPORTANTE** Sebbene funzioni anche in uno chassis remoto, il modulo I/O analogico ad alta velocità raggiunge le massime velocità di produzione dati solo nello chassis locale. Ad esempio, se si usa un modulo I/O analogico ad alta velocità ControlLogix in uno chassis locale, la frequenza minima RPI è di 300 μs. Tuttavia, quando il modulo viene utilizzato in uno chassis remoto collegato mediante ControlNet, è necessario considerare il NUT. Il NUT minimo di ControlNet è di 2 ms. In tal caso, il tempo necessario più breve per ricevere dati da un modulo I/O analogico ad alta velocità è il doppio rispetto a quello impiegato da uno chassis locale.

**1.** Configurare un modulo di comunicazione per lo chassis locale.

Questo modulo gestisce la comunicazione tra lo chassis locale e lo chassis remoto del controllore. Aggiungere un modulo 1756-CNB o 1756-CNBR allo chassis locale facendo riferimento alla procedura riportata a [pagina 73](#page-72-0).

**2.** Configurare un modulo di comunicazione per lo chassis remoto.

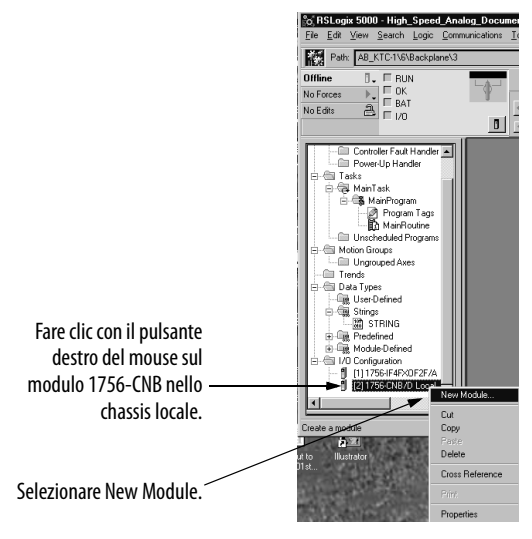

**3.** Scegliere un modulo 1756-CNB o 1756-CNBR e configurarlo.

**IMPORTANTE** Prestare attenzione ai due possibili formati di comunicazione disponibili per i moduli 1756-CNB. Per ulteriori informazioni sulle differenze tra Ottimizzazione del rack ed Ottimizzazione del rack di solo ascolto, consultare il manuale per l'utente "Moduli I/O digitali ControlLogix", pubblicazione [1756-UM058.](http://literature.rockwellautomation.com/idc/groups/literature/documents/um/1756-um058_-en-p.pdf)

Adesso è possibile configurare i moduli I/O remoti aggiungendoli al modulo di comunicazione remoto. Per la configurazione dei moduli I/O locali, attenersi alle stesse procedure spiegate precedentemente in questo capitolo.

## **Note:**

# **Storia delle versioni del modulo**

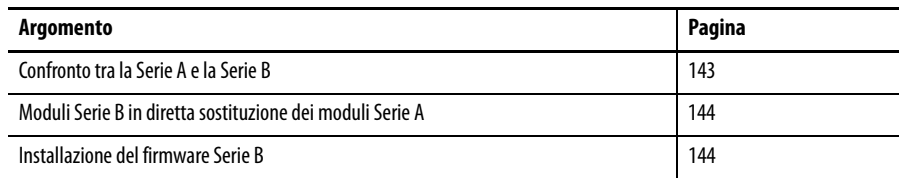

## <span id="page-142-0"></span>**Confronto tra la Serie A e la Serie B**

Se il modulo è di Serie A, è possibile aggiornare il firmware per avere le stesse funzioni disponibili sui moduli Serie B. Tutti i moduli con firmware versione 3.005 e successiva hanno l'identificativo Serie B. Anche i moduli Serie A che vengono aggiornati alla versione 3.005 o successiva hanno l'identificativo Serie B.

## **Introduzione della funzione di archiviazione nella versione 3.005 e successiva**

Nella versione firmware 3.005 e successiva, è prevista la funzione di archiviazione. Non dipendendo dall'hardware del modulo, qualunque modulo analogico ad alta velocità può essere aggiornato per eseguire questa funzione. Per ulteriori informazioni su questa funzione, consultare [Archiviazione a pagina 38.](#page-37-0)

## **Correzione di un'anomalia nella versione 3.005 e successiva**

Nella versione firmware 3.005 e successiva, è stata corretta la seguente anomalia.

CORRETTA: quando il modulo analogico ad alta velocità, Serie A, viene utilizzato in un sistema in cui la connessione avviene attraverso un modulo 1756-EN2T, è impossibile completare le connessioni I/O.

Per abilitare una corretta connessione degli I/O, aggiornare il modulo analogico ad alta velocità alla Serie B, versione firmware 3.005.

## <span id="page-143-0"></span>**Moduli Serie B in diretta sostituzione dei moduli Serie A**

È possibile usare un modulo 1756- IF4FXOF2F/B, versione firmware 3.005 o successiva, in diretta sostituzione di un modulo 1756- IF4FXOF2F/A. Quando si inserisce un modulo Serie B in uno slot Serie A, il profilo di configurazione della Serie A lavora con il modulo Serie B fino a che la codifica elettronica non viene impostata su Exact Match.

Se l'applicazione richiede la codifica Exact Match, è necessario rimuovere il modulo Serie A dall'albero I/O Configuration e riconfigurarlo con il profilo della Serie B. Il modulo Serie B funzionerà in modo identico a quello di Serie A fino a quando non viene selezionato il formato di comunicazione Archiving Connection.

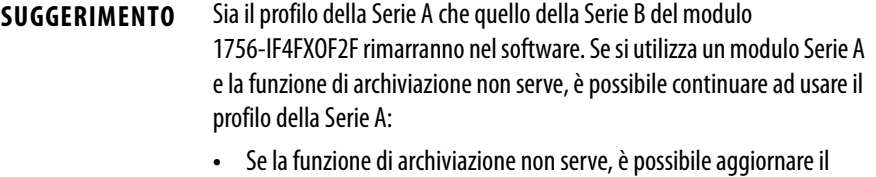

- modulo al firmware della Serie B ed usare il profilo Serie B scegliendo un formato di comunicazione diverso da Archiving Connection.
- **•** Se l'applicazione richiede che i moduli di ricambio siano dell'identica serie hardware/firmware, è possibile reinstallare in un modulo Serie B il firmware Serie A disponibile all'indirizzo <http://www.rockwellautomation.com/support/>.

## <span id="page-143-1"></span>**Installazione del firmware Serie B**

Per disporre della correzione dell'anomalia e della funzione di archiviazione in un modulo di Serie A, è necessario installare il firmware Serie B, versione 3.005 o successiva.

Se occorre aggiornare il modulo esistente, scaricare il firmware ed i file correlati all'indirizzo<http://www.rockwellautomation.com/support/> ed usare il software ControlFLASH™ per aggiornare il firmware.

Dopo aver aggiornato il firmware, configurare il modulo. Se non si intende utilizzare la funzione di archiviazione, non sono necessarie altre operazioni. Per configurare il modulo per la funzione di archiviazione, vedere [Archiviazione a pagina 38](#page-37-0).

Nella maggior parte dei casi, un modulo Serie B può essere utilizzato per sostituire direttamente un modulo Serie A. La sostituzione diretta di un modulo analogico ad alta velocità Serie A con un modulo Serie B non richiede la modifica della configurazione del modulo **a meno che** la codifica elettronica sia impostata su Exact Match. Se la codifica elettronica è impostata su Exact Match, procedere in uno dei seguenti modi.

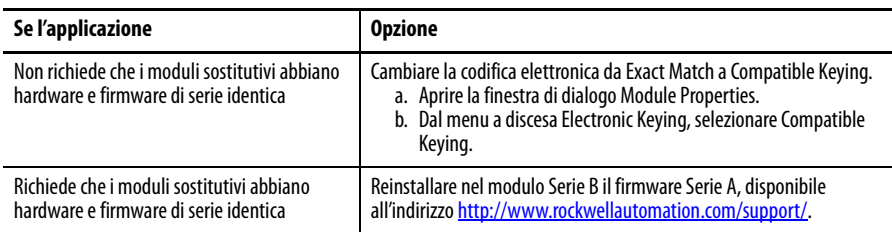
<span id="page-144-12"></span><span id="page-144-11"></span><span id="page-144-10"></span><span id="page-144-9"></span><span id="page-144-8"></span><span id="page-144-7"></span><span id="page-144-6"></span><span id="page-144-5"></span><span id="page-144-4"></span><span id="page-144-3"></span><span id="page-144-2"></span><span id="page-144-1"></span><span id="page-144-0"></span>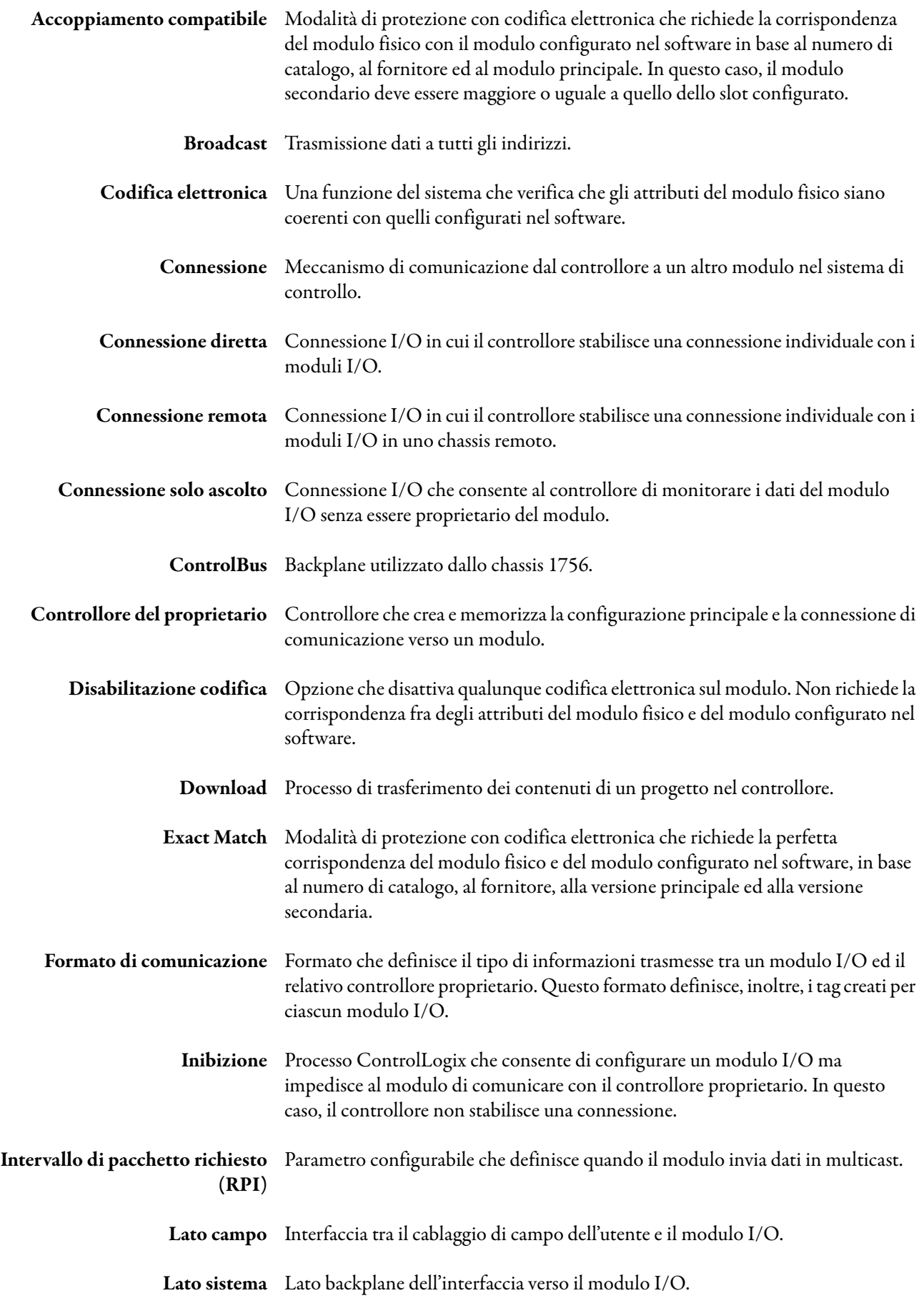

<span id="page-145-8"></span><span id="page-145-7"></span><span id="page-145-6"></span><span id="page-145-5"></span><span id="page-145-4"></span><span id="page-145-3"></span><span id="page-145-2"></span><span id="page-145-1"></span><span id="page-145-0"></span>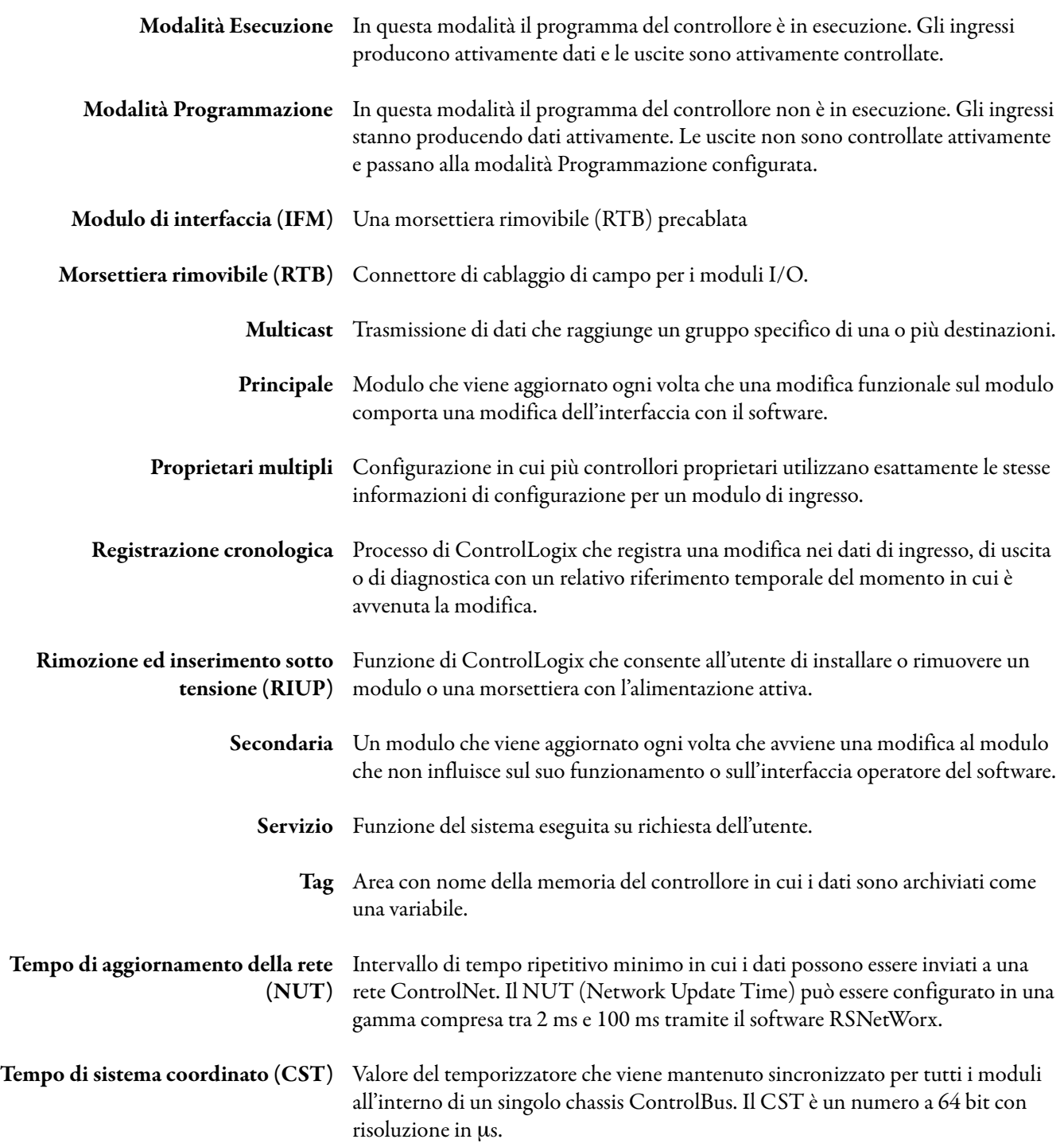

#### **A**

**allarme di variazione** [45](#page-44-0) **allarme tasso variazione** regolazione [77](#page-76-0) ritenuta [77](#page-76-1) **allarmi**[11](#page-10-0) allarme di variazione [45](#page-44-1) allarmi di processo [44](#page-43-0) banda morta [44](#page-43-1) disabilitazione[34](#page-33-0) disabilitazione degli [allarmi dei canali di](#page-76-2)  ingresso 77 disabilitazione de[gli allarmi dei canali di](#page-77-0)  uscita78 errore [34](#page-33-1) limite [48](#page-47-0) limiti di sottogamma/sovragamma[42](#page-41-0) regolazione degli allarmi di processo [77](#page-76-3) regolazione dell'allarme tasso variazione [77](#page-76-0) regolazione della banda morta [77](#page-76-4) rilevamento di sottogamma/s[ovragamma](#page-77-1)[42](#page-41-1) ritenuta degli allarmi di limite 78 ritenuta degli allarmi di processo [77](#page-76-5) ritenut[a dell'allarme tasso variazione](#page-76-6) [77](#page-76-1) shlocco 77 **allarmi di limite** [48](#page-47-0) ritenuta [78](#page-77-1) **allarmi di processo** [44](#page-43-0) acquisizione [77](#page-76-5) regolazione [77](#page-76-3) **ambiente Studio 5000** [9](#page-8-0) **applicazione Logix Designer** [9,](#page-8-1) [16,](#page-15-0) [24](#page-23-0) abilitazione di Synchronize Module Inputs [77](#page-76-7) abilitazione hold fo[r initialization](#page-77-2) [77](#page-76-8) abilitazione rampa 78 accesso ai tag del modulo [83](#page-82-0) acquisizione dei dati del modulo [24](#page-23-1) calibrazione del modulo [85](#page-84-0) determinazione del tipo di errore [99](#page-98-0) disabilitazione degli [allarmi dei canali di](#page-76-2)  ingresso 77 disabilitazione de[gli allarmi dei canali di](#page-77-0)  uscita 78 regolazione degli alla[rmi di processo](#page-77-3) [77](#page-76-3) regolazione dei limiti 78 regolazione dei parametri di conversione in scala dei canali di ingresso [77](#page-76-9) regolazione dei parametri di conversione in scala dei canali di uscita [77](#page-76-10)

regolazione del tempo del filtro digitale [77](#page-76-11) regolazione dell'allarme tasso variazione [77](#page-76-0) regolazione della b[anda morta degli](#page-76-4)  allarmi 77 regolazione pendenza rampa[78](#page-77-4) ricerca quasti sul modulo [98](#page-97-0) riconfigurazione dei parametri del modulo in modalità Esecuzione [81](#page-80-0) riconfigurazione dei parametri del modulo in modalità Programmazione [82](#page-81-0) ritenuta degli allarmi di limite [78](#page-77-1) ritenuta degli allarmi di processo [77](#page-76-5) ritenuta dell'allarme [tasso variazione](#page-76-6) [77](#page-76-1) sblocco degli allarmi 77 scelta di una gamma di ingresso [77](#page-76-12) scelta di una gamma di uscita [77](#page-76-13) segnalazione degli errori del modulo [24](#page-23-2) tag dei dati di configurazione [113](#page-112-0) tag dei dati di ingresso [116](#page-115-0) tag dei dati di uscita [118](#page-117-0) tag software [111](#page-110-0) utilizzo con RSNetWorx[140](#page-139-0) **archiviazione** [38](#page-37-0)[–41,](#page-40-0) [117,](#page-116-0) [143](#page-142-0)

### **B**

**banda morta degli allarmi** [44](#page-43-1) regolazione [77](#page-76-4) **bit** parola di errore dei canali[51](#page-50-0)

parola di errore del modulo [50](#page-49-0) parola di stato dei canali di ingresso [52](#page-51-0) parola di stato dei canali di uscita [53](#page-52-0)

### **C**

**cablaggio** connessione dell'estre[mità a terra del](#page-60-0)  cablaggio 61 connessione dell'est[remità non messa a terra](#page-60-1)  del cavo61 morsetto a vite RTB [62](#page-61-0) raccomandazioni [63](#page-62-0) RTB con morsetti a molla [62](#page-61-1) schema di cablaggio in modalità corrente [63](#page-62-1), [64](#page-63-0) schema [di cablaggio in modalità tensione](#page-84-0) [65](#page-64-0) **calibrazione** 85 canali di ingresso [87](#page-86-0) canali di uscita [90](#page-89-0) differenze tra i tipi di canale [86](#page-85-0)

**certificazione** CE [11](#page-10-1), [33](#page-32-0) Classe I Divisione 2 [11](#page-10-1) CSA [11,](#page-10-1) [33](#page-32-0) C-Tick [11](#page-10-1), [33](#page-32-0) UL[11,](#page-10-1) [33](#page-32-0) **certificazione CE** [11](#page-10-2) **certificazione CSA** [11](#page-10-3) **certificazione C-Tick** [11](#page-10-4) **certificazione UL** [11](#page-10-5) **chassis remoto** funzionamento del modulo [137](#page-136-0) **circuiti dei canali di ingresso** [134](#page-133-0) **circuiti dei canali di uscita** [135](#page-134-0) **codifica** accoppiamento compatibile [145](#page-144-0) codifica meccanica della morsettiera rimovibile [59](#page-58-0) corrispondenza esatta [145](#page-144-1) disabilitazione [145](#page-144-2) elettronica [32,](#page-31-0) [74,](#page-73-0) [75,](#page-74-0) [145](#page-144-3) la morsettiera rimovibile meccanicamente [59](#page-58-1) **codifica elettronica** [32,](#page-31-0) [75](#page-74-0) **codifica m[eccanica della morsettiera](#page-58-0)  rimovibile** 59 **collegamenti** collegamenti alla morsettiera rimovibile [60](#page-59-0) **compatibilità degli ingressi** [23](#page-22-0) **compatibilità delle uscite** [23](#page-22-1) **comunicazione produttore/ consumatore** [11](#page-10-6), [32](#page-31-1) **configurazione** cenni generali sul processo [72](#page-71-0) utilizzo dell'applicazione Logix Designer [16](#page-15-0) **conformità Classe I Divisione 2** [33](#page-32-1) **connessione** [145](#page-144-4) connessione diretta [17,](#page-16-0) [145](#page-144-5) connessione remota [145](#page-144-6) inibizione del modulo [34](#page-33-2) solo ascolto [22,](#page-21-0) [145](#page-144-7) **connessione agli ingressi del modulo** [23,](#page-22-0) [63](#page-62-2) **connessione alle uscite del modulo** [23,](#page-22-1) [63](#page-62-2) **connessione diretta** [17](#page-16-0) **contatori diagnostici del modulo** [24](#page-23-3) **ControlBus**[13,](#page-12-0) [145](#page-144-8) **controllori ControlLogix** utilizzo con il modul[o I/O analogico ad alta](#page-8-2)  velocità 9 **conversione in scala** [11,](#page-10-0) [36](#page-35-0) regolazione dei parametri dei canali di ingresso [77](#page-76-9) regolazione dei parametri dei canali di uscita [77](#page-76-10)

#### **D**

**dati relativi alla revisione del modulo** [24](#page-23-4) **disabilitazione degli allarmi**[34](#page-33-0) **disabilit[azione degli allarmi dei canali di](#page-76-2)  ingresso** 77 **disabi[litazione degli allarmi dei canali di](#page-77-0)  uscita** 78 **documentazione correlata** [23](#page-22-2)

### **E**

**eco dei dati di uscita** [18,](#page-17-0) [19](#page-18-0), [21](#page-20-0), [48](#page-47-1)

### **F**

**filtro digitale** [43,](#page-42-0) [77](#page-76-11) **formato comunicazione** [74](#page-73-1), [75](#page-74-1) **formato dati** virgola mobile [11](#page-10-7), [34](#page-33-3) **formato dati a virgola mobile** [11](#page-10-7), [34](#page-33-3) **formato di comunicazione** [145](#page-144-9)

## **G**

**gamme di ingresso** [42,](#page-41-2) [77](#page-76-12) **gamme di uscita** [46](#page-45-0), [77](#page-76-13)

#### **H**

**hold for initialization** [47](#page-46-0), [77](#page-76-8)

### **I**

**identificazione del fornitore del modulo** [24](#page-23-5) **indicatori di stato** [13](#page-12-1) informazioni di stato mediante LED [33](#page-32-2) utilizzo per la ricerca guasti sul modulo [97](#page-96-0) **indicatori LED** per moduli di ingresso [97](#page-96-1) **informazioni di stato** module status [33](#page-32-3) stato di calibrazione [33](#page-32-4) **informazioni su errori/guasti del modulo** [24](#page-23-6) **inibizione del modulo** [34,](#page-33-2) [76](#page-75-0), [145](#page-144-10) **installazione del modulo** [55](#page-54-0) **installazione della morsettiera rimovibile** [67](#page-66-0) **istruzioni di messaggio** [121](#page-120-0) configurazione del messaggio [125](#page-124-0) riconfigurazione del modulo [128](#page-127-0)

### **L**

**limitazione** [48](#page-47-2) **limitazione del tasso** massimo tasso di rampa [47](#page-46-1) **limitazione tasso** [47](#page-46-2) **limiti** regolazione [78](#page-77-3) **logica ladder** configurazione del messaggio [131](#page-130-0) **Logix Designer** regolazione di RTS [77](#page-76-14)

#### **M**

**massimo tasso di rampa** [47](#page-46-1) **modalità di solo ascolto** [22](#page-21-0) formato comunicazione[75](#page-74-2) **modalità Esecuzione** [146](#page-145-0) riconfigurazione dei parametri del modulo [81](#page-80-0) **modalità Programmazione** [146](#page-145-1) riconfigurazione dei parametri del modulo [82](#page-81-0) **morsettiera rimovibile** assemblaggio con la custodia [66](#page-65-0) codifica [59](#page-58-0) custodia profonda [63](#page-62-3) installazione sul modulo [67](#page-66-0) morsetto a molla [62](#page-61-1) Morsetto a vite [62](#page-61-0) rimozione dal modulo [68](#page-67-0)

### **N**

**numero di serie del modulo** [24](#page-23-1)

### **O**

**orologio di sistema** [32](#page-31-2)

### **P**

**parola di errore dei canali**[49](#page-48-0) **parola di errore del modulo** [49](#page-48-1) **parola di stato dei canali**[49](#page-48-2) **prevenzione delle scariche elettrostatiche** [57](#page-56-0) **programmazione** Software [24](#page-23-0) utilizzo dei controllori ControlLogix con il modulo [I/O analogico ad alta](#page-8-2)  velocità 9 **proprietà** [16](#page-15-1), [145](#page-144-11) controllore proprietario dei moduli [16](#page-15-2) proprietari multipli [146](#page-145-2)

#### **R**

**rampa** [47](#page-46-2) abilitazione [78](#page-77-2) massimo tasso di rampa [47](#page-46-1) regolazione pendenza rampa[78](#page-77-4) **Real Time Sample** [46](#page-45-1) **Real Time Sample (RTS)** [18,](#page-17-1) [20](#page-19-0) in uno chassis remoto [137,](#page-136-1) [138](#page-137-0) regolazione [77](#page-76-14) **registrazione cronologica** [32](#page-31-2) circolare [11](#page-10-8) mobile [32](#page-31-3) registrazione cronologica del cambio dei dati di ingresso, uscita o diagnostici[32](#page-31-3) **registrazione cronologica circolare** [32](#page-31-3) **registrazione cronologica CST**[11](#page-10-9) **registrazione cronologica del sistema** [11](#page-10-8) **Requested Packet Interval (RPI)**[19,](#page-18-1) [20,](#page-19-1) [145](#page-144-12) in uno chassis remoto [138](#page-137-1) regolazione [76](#page-75-1) **revisione** principale [72](#page-71-1), [74](#page-73-2), [146](#page-145-3) secondaria [72,](#page-71-2) [74](#page-73-3) secondario [146](#page-145-4) **ricerca guasti** determinazione del tipo di errore [99](#page-98-0) utilizzo degli indicatori di stato[97](#page-96-0) utilizzo dell'applicazione Logix Designer [98](#page-97-0) **riconfigurazione dei [parametri del modulo in](#page-80-0)  modalità Esecuzione** 81 **riconfigurazione dei parametri del modulo in modalità Programmazione** [82](#page-81-0) **riconfigurazione del modulo** con un'istruzione di messaggio [128](#page-127-0) **riconfigurazione dinamica** [80](#page-79-0) **rilevamento cavo interrotto** [47](#page-46-3) **rilevamento di sottogamma/sovragamma** [42](#page-41-1) **rimozione del modulo** [69](#page-68-0) **rimozio[ne della morsettiera rimovibile dal](#page-67-0)  modulo** 68 **rimozione e inserimento sotto tensione (RIUP)** [11,](#page-10-10) [24,](#page-23-7) [146](#page-145-5) **risoluzione** bit effettivi [36](#page-35-1) **risoluzione del modulo** [35](#page-34-0) **ritenuta degli allarmi** [34](#page-33-1) **ritenuta degli allarmi di processo** [77](#page-76-5) **ritenuta [dell'allarme tasso variazione](#page-23-7)** [77](#page-76-1) **RIUP** [11,](#page-10-10) 24 **RSNetWorx** aggiunta di un nuovo modulo ad uno chassis in rete [140](#page-139-1) utilizzo con l'applicazione Logix Designer [16,](#page-15-3) [140](#page-139-0)

#### **S**

**sblocco degli allarmi** [77](#page-76-6) **scambio dati** comunicazione produttore/consumatore[32](#page-31-1) **scambio di dati** comunicazione produttore/consumatore[11](#page-10-6) **scariche elettrostatiche** [57](#page-56-0) **schema a blocchi del modulo** [133](#page-132-0) **schema di cablaggio in modalità corrente** [63](#page-62-1), [64](#page-63-0) **schema di cablaggio in modalità tensione** [65](#page-64-0) **schemi semplificati dei circuiti**[133](#page-132-1) circuiti dei canali di ingresso [134](#page-133-0) circuiti dei canali di uscita [135](#page-134-0) schema a blocchi del modulo [133](#page-132-0) **segnalazione degli errori del modulo** [49](#page-48-3) bit della parola di errore dei canali [51](#page-50-0) bit della parola di stato dei canali di ingresso [52](#page-51-0) bit della parola di stato dei canali di uscita [53](#page-52-0) bit delle [parole di errore del modulo](#page-49-1) [50](#page-49-0) esempio 50 nell'applicazione Logix Designer [24](#page-23-2) parola di errore dei canali [49](#page-48-0) parola di errore del modulo [49](#page-48-1) parola di stato dei canali [49](#page-48-2) **segnalazione dello stato dei moduli**[49](#page-48-3) **serie B in sostituzione della serie A** [144](#page-143-0) **serie del modulo** [144](#page-143-0)

**sincronizzazione degli ingressi**[11,](#page-10-11) [45](#page-44-2) **sincronizzazione degli ingressi dei moduli** [11,](#page-10-11) [45](#page-44-2) abilitazione [77](#page-76-7) **specifiche** [10](#page-9-0) **stato del modulo** [33](#page-32-3) **stato di calibrazione** [33](#page-32-4) **storia delle versioni del modulo** [143](#page-142-0) **storia delle versioni firmware** [143](#page-142-0)

## **T**

**tag dei dati**[83](#page-82-0) **tag dei dati di configurazione** [113](#page-112-0) **tag dei dati di ingresso** [116](#page-115-0) **tag dei dati di uscita** [118](#page-117-0) **tag software** [111](#page-110-0) accesso [119](#page-118-0) struttura tag aggiornata [112](#page-111-0) tag dei dati di configurazione [113](#page-112-0) tag dei dati di ingresso [116](#page-115-0) tag dei dati di uscita [118](#page-117-0) **tempo di aggiornamento della rete (NUT)** [146](#page-145-6) per ControlNet [140](#page-139-2), [141](#page-140-0) **tempo di sistema coordinato (CST)**[146](#page-145-7) **Timestamp** registrazione cronologica (ora e data) del cambio dei dati di ingresso, uscita o diagnostici [146](#page-145-8)

# **Assistenza Rockwell Automation**

Rockwell Automation fornisce informazioni tecniche sul Web per assistere i clienti nell'utilizzo dei prodotti. Collegandosi al sito <http://www.rockwellautomation.com/support>, è possibile consultare manuali tecnici, note tecniche ed applicative, codici di esempio e collegamenti ai service pack dei software, nonché la funzione MySupport personalizzabile per sfruttare nel migliore dei modi questi strumenti. È inoltre possibile consultare la nostra knowledgebase all'indirizzo<http://www.rockwellautomation.com/knowledgebase>per FAQ, informazioni tecniche, chat e forum di supporto, aggiornamenti software e per iscriversi agli aggiornamenti di notifica dei prodotti.

Per un ulteriore livello di assistenza tecnica telefonica per l'installazione, la configurazione e la ricerca guasti proponiamo i programmi TechConnect<sup>SM</sup>. Per maggiori informazioni, rivolgersi al distributore o al rappresentante Rockwell Automation di zona, oppure consultare il sito web [http://www.rockwellautomation.com/support/.](http://www.rockwellautomation.com/support/)

### **Assistenza per l'installazione**

Se si riscontrano anomalie entro 24 ore dall'installazione, consultare le informazioni contenute nel presente manuale. Per richiedere assistenza durante la messa in servizio iniziale del prodotto, rivolgersi all'Assistenza Clienti.

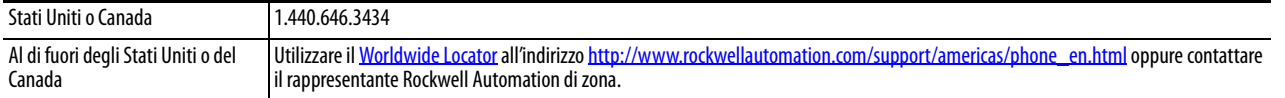

### **Restituzione di prodotti nuovi non funzionanti**

Rockwell Automation collauda tutti i prodotti per garantire che siano completamente funzionanti al momento della spedizione dalla fabbrica. Tuttavia, se il prodotto non funziona e deve essere restituito, attenersi alle istruzioni che seguono.

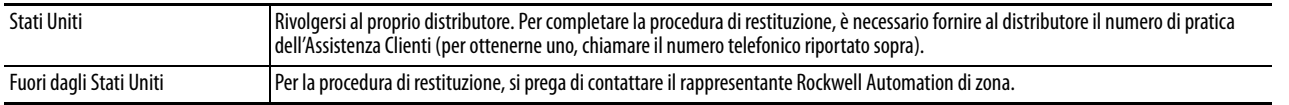

# **Commenti relativi alla documentazione**

I commenti degli utenti sono molto utili per capire le loro esigenze in merito alla documentazione. Per proporre dei suggerimenti su eventuali migliorie da apportare al presente documento, compilare il modulo RA-DU002, disponibile all'indirizzo [http://www.rockwellautomation.com/literature/.](http://www.rockwellautomation.com/literature/)

#### **www.rockwellautomation.com**

#### **Power, Control and Information Solutions Headquarters**

Americhe: Rockwell Automation, 1201 South Second Street, Milwaukee, WI 53204-2496, USA, Tel: +1 414 382 2000, Fax: +1 414 382 4444 Europa/Medio Oriente/Africa: Rockwell Automation NV, Pegasus Park, De Kleetlaan 12a, 1831 Diegem, Belgio, Tel: +32 2 663 0600, Fax: +32 2 663 0640 Asia: Rockwell Automation, Level 14, Core F, Cyberport 3, 100 Cyberport Road, Hong Kong, Tel: +852 2887 4788, Fax: +852 2508 1846

Italia: Rockwell Automation S.r.l., Via Gallarate 215, 20151 Milano, Tel: +39 02 334471, Fax: +39 02 33447701, www.rockwellautomation.it Svizzera: Rockwell Automation AG, Via Cantonale 27, 6928 Manno, Tel: 091 604 62 62, Fax: 091 604 62 64, Customer Service: Tel: 0848 000 279